### **THE SECRETS OF ANIMATION**

### **SOFTWARE ENGINEERING FONT ID EDITOR MULTIPAINT**

**THE ATARI ST MONTHLY N** APRIL 1989 ISSUE 30

E00

U.S.A. \$3.95 CANADA \$4.95

50076 ă

> **REVIEWS: DRAFIX TETRA QUEST ELITE**

A. 1713 SC1224

The world of ATARI-ST continues to grow by leaps and bounds, and ST-LOG is there every step of the way! We stand apart from the competition by offering more color, comprehensive reviews and in-depth features. SUBSCRIBE NOW!

FILL OUT COUPON ON PAGE 98 TODAY!

12 Issues \$28 \$19 OFF THE COVER PRICE 12 Issues with Disk \$79

TIMULTI

EAK AWA

**IMON**<br>molete MIDI analyze 

 $\blacksquare$ 

 $\left| \begin{array}{c} 0 \\ 0 \end{array} \right|$ 

 $\left| \begin{array}{c} \text{P} \\ \text{P} \end{array} \right|$ 

**NEW LOWER PRICE** 

#### ED **I TO R I A L**

### / r **BY CLAYTON WALNUM**

**EY CLAYTON WALNUM**<br>
1. s most of you know, there is a third entry know is that both Nintendo and Sega<br>
1. in the ANALOG magazine group, have new 16-bit machines almost ready to I hear anyone talking about Atari's video

but this is important. Why? Try an experiment. Go down to the nearest toy store ENTERTAINMENT.)

have new 16-bit machines almost ready to VIDEOGAMES & COMPUTER ENTER- go-and that's not to mention another 1AINMENT As the associate editor of this e lectronic marve l from Japan called the new magazine, I've had a chance to look PC Engine that is due to be released soon at the video-game market from a new per- in the United States\_ Not only does the PC spective, one that includes the entire mar-<br>
Engine have full-resolution graphics, a ket rather than just the Atari microcosm. huge color palette and dazzling anima-Because of that, it amuses me whenever tion, but it also has its own CD-ROM play-<br>I hear anyone talking about Atari's video er. For those of you who don't know it, a game image. It strikes me as ironic that single CD-ROM can hold something like Atari has all but lost that market. 600 megabytes of data. Can you imagine Now I know that ST owners don't like the possibilities that opens up to the to talk much about video games (although video-game world? (For a full-color they buy more games than anything else), preview of the PC Engine, see the April<br>but this is important. Why? Try an experi-<br>issue of VIDEOGAMES & COMPUTER

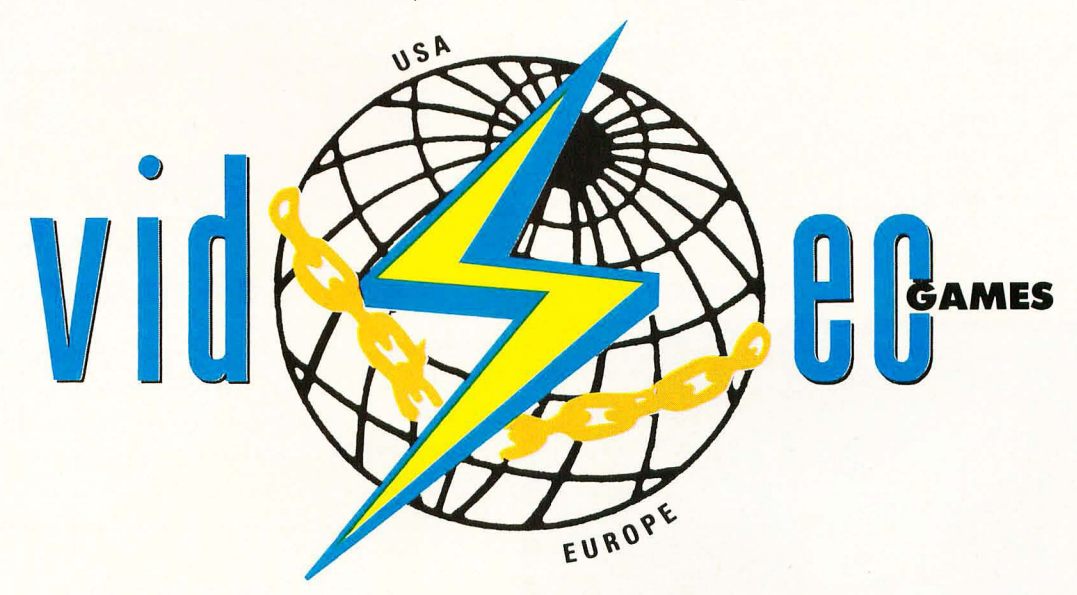

and line up the top three video-game systems. You'll be looking at the Nintendo Entertainment System, the Sega Master System and the Atari XE Game System. Now plug a cartridge into each and turn them on. Do you see how inferior the XEGS is to its two major competitors? Can you believe that, not considering the mail-in rebate Atari just started, the XEGS is actually priced higher than Nintendo's or Sega's machines? No wonder Atari enjoys less than 10% of the video-game market.

Okay, I'll get to the point. You all know about the 68000-based game machine that Atari is working on. What you may not

Okay, now I'll *really* get to the point. I know how everyone hates to see Atari associated with video games. But the fact is that Atari gets a lot of its income from those "toys;' and I'm very much afraid that if we're to have a healthy Atari, it must be an Atari that sells video games. But one thing is certain: If Atari doesn't release their 16-bit game system soon, and if they don't immediately support it with lots of *new* and dazzling games, they are going to lose even more ground to Nintendo, Sega and that new whiz kid, the PC Engine.

Atari's current video-game products are already yesterday's news. They'd better start thinking about tomorrow.

### IN THIS ISSUE

**FEATURES** 

- **The Anlmallon Stand, Part 2 ... . .......... .. Maurice Molyneaux** <sup>12</sup> This month Maurice gives would-be animators some advice on how to plan complex animation projects. **Monochrome-Gray .......................... Charles Bachand** <sup>20</sup> Some interesting GFA BASIC routines that'll let you get actual shades of gray on your monochrome monitor—without resorting<br>to fill patterns.
- **Font ID Editor ..........................Charles F. Johnson 32**<br>Every GDOS font has an ID number, but because of the large number of fonts available, the IDs may conflict. What can you do?
- **MulllPalnt ............................ . ... . .. . Bob Tedesco** <sup>42</sup> A complete paint program hidden within the confines of a desk accessory. This program shows how to put Personal Pascal through its paces.
- **Software Engineering: The Case for CASE ........ Karl E. Wiegers** 50 Many sophisticated software tools are available for today's professional software engineers. Here's a look at what's available now-and what will be available in the future.

#### **REVIEWS**

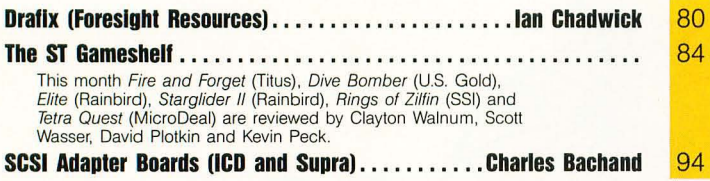

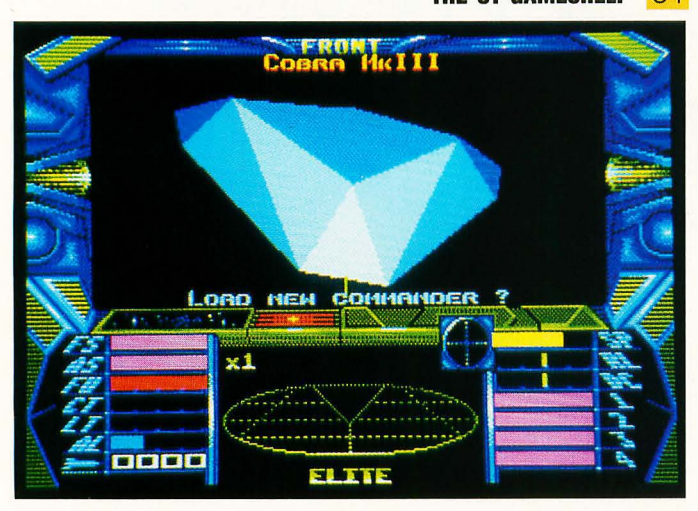

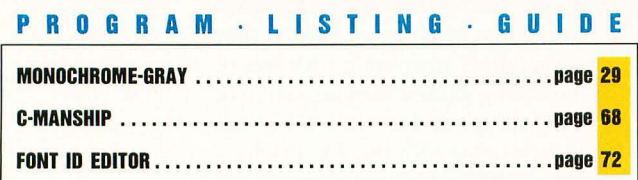

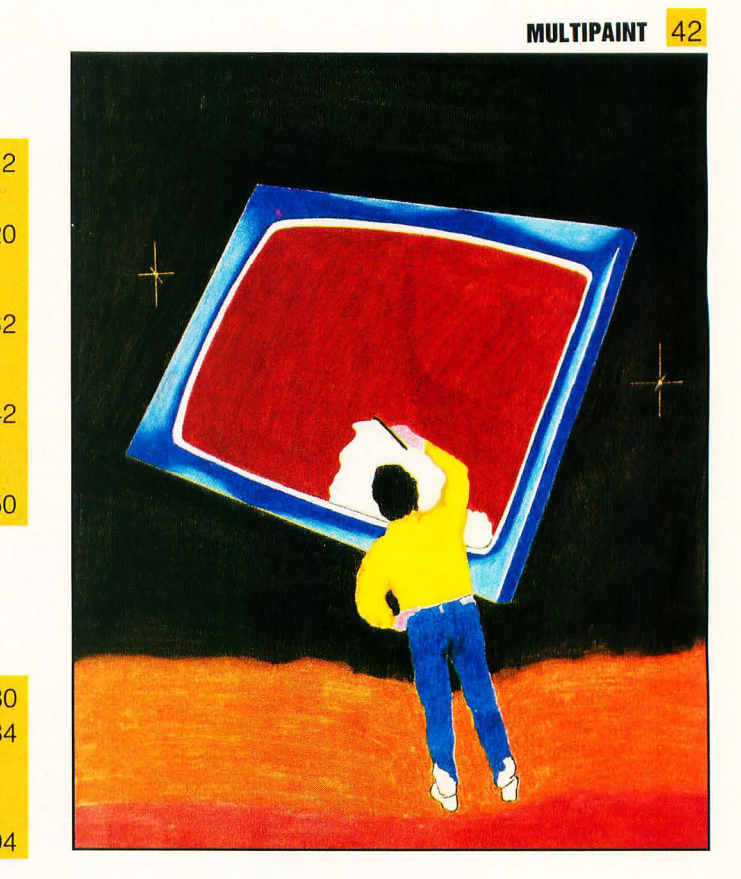

#### THE ST GAMESHELF **84 COLUMNS**

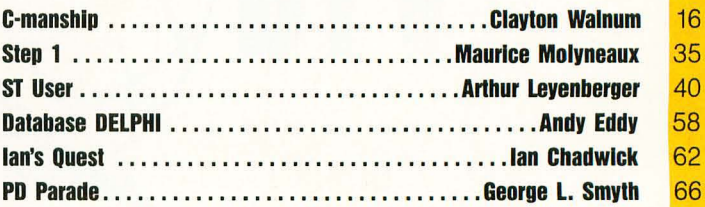

#### **DEPARTMENTS**

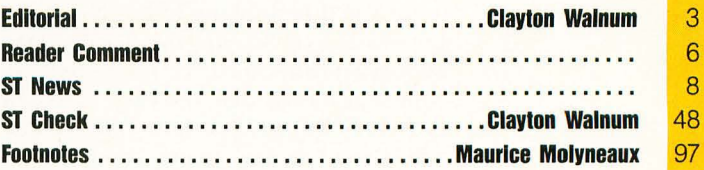

ST-LOG (ISSN 0890-9601) is published monthly by L.F.P., Inc., 9171 Wilshire Blvd., Suite 300, Beverly Hills, CA 90210. © 1989 L.F.P., Inc. Return postage must accompany all manuscripts,<br>drawings, photos, disks, etc., if th in whole or in part without written permission of the publisher. U.S. subscription \$28 for one year (12 issues), \$52 for two years (24 issues), \$76 for three years (36 issues). Foreign subscriptions:<br>add \$10 per subscript

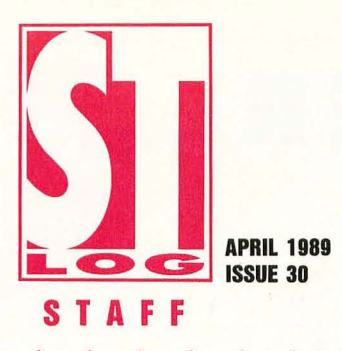

**Publisher:** Lee H. Pappas. **Executive Editor:** Clayton Walnum. **Associate Editor:** Andy Eddy. **Art Director:** Andy Dean. **Managing Editor:** Dean Brierly. **East Coast Editor:** Arthur Leyenberger. **West Coast Editor:** Charles F. Johnson. **Contributing Editors:** Ian Chadwick, Frank Cohen, Maurice Molyneaux, Steve Panak. **Copy Chief:** Katrina Veit. **Copy Editors:** Sarah Bellum, Anne Denbok, Pat Romero, Kim Turner. **Chief Typographer:** Klarissa Curtis. **Typographers:** Judy Villanueva, David Buchanan. **Editorial Assistant:** Norma Edwards. **Contributors:** Charles Bachand, Kevin Peck, David Plotkin, George L. Smyth, Bob Tedesco, Scott Wasser, Karl E. Wiegers. **Vice President, Production:**  Donna Hahner. **Production Assistant:** Steve Hopkins. **National Advertising Director:** 

Jay Eisenberg'. **Corporate Director of Advertising:** Paula S. Thornton. **Advertising Production Director:** Janice Rosenblum. **Subscriptions Director:** Irene Gradstein. **Vice President, Sales:** James Gustafson.

U.S. newsstand distribution by Eastern News Distributors, Inc., 1130 Cleveland Rd., Sandusky, OH 44870.

**ST-LOG** Magazine (L.F.P., Inc.) is in no way affiliated with Atari. Atari is a trademark of Atari Corp.

#### **ADVERTISING SALES**

Correspondence, letters and press releases should be sent to: Editor, **ST-LOG,** 9171 Wilshire Blvd., Suite 300, Beverly Hills, CA 90210.

Correspondence regarding subscriptions, including problems and changes of address, should be sent to: **ST-LOG,** P.O. Box 16928, North Hollywood, CA 91615 or call (818) 760-8983.

Correspondence concerning a regular column should be sent to our editorial address (see Authors below), with the name of the column included in the address. We cannot reply to all letters in these pages; so if you would like an answer, please enclose a self-addressed, stamped envelope.

> J.E. Publishers Representatives - Los Angeles: (213) 467-2266. 6855 Santa Monica Blvd., Suite 200, Los Angeles, CA 90038. San Francisco: (415) 864-3252. Chicago: (312) 445-2489. Denver: (303) 595-4331. New York: (212) 724-7767.

Address all advertising materials to: Paula Thornton - Advertising Director, ST-LOG, 9171 Wilshire Blvd., Suite 300, Beverly Hills, CA 90210.

#### **PERMISSIONS**

No portions of this magazine may be reproduced in any form without written permission from the publisher. Many of the programs printed herein are copyrighted and not public domain.

Due, however, to numerous requests from Atari club libraries and bulletin-board systems, our policy does allow club libraries or individually run BBSs to make certain programs from **ST-LOG** available during the month printed on that issue's cover. For example, software from the January issue can be made available January 1.

This does not apply to programs which specifically state that they are *not* public domain and, thus, are not for public distribution.

In addition, any programs used must state that they are taken from **ST-LOG** Magazine. For further information, contact **ST-LOG** at (203) 645-6236.

#### **SUBSCRIPTIONS**

**ST-LOG,** P.O. Box 16928, North Hollywood, CA 91615 or call (818) 760-8983. Payable in U.S. funds only. U.S.: \$28.00-1 year; \$52.00-2 years; \$76.00-3 years. Foreign: add \$7.00 per year per subscription. For disk subscriptions, see the cards at the back of this issue.

#### **AUTHORS**

When submitting articles and programs, both program listings and text should be provided in printed and magnetic form, if possible. Typed or printed text copy is mandatory and should be in upper- and lowercase, with double spacing. If a submission is to be returned, please send a self-addressed, stamped envelope with your manuscript to **ST-LOG,** P.O. Box 1413-MO, Manchester, CT 06040-1413. **COVER PHOTOGRAPHY: LAOI VON JANSKY** 

> **COVER MODEL: SCOTT LANE**

**COVER ILLUSTRATION: ALAN HUNTER** 

**INTERIOR PHOTOGRAPHY: JOSEPH ORIVAS STEVEN HUNT** 

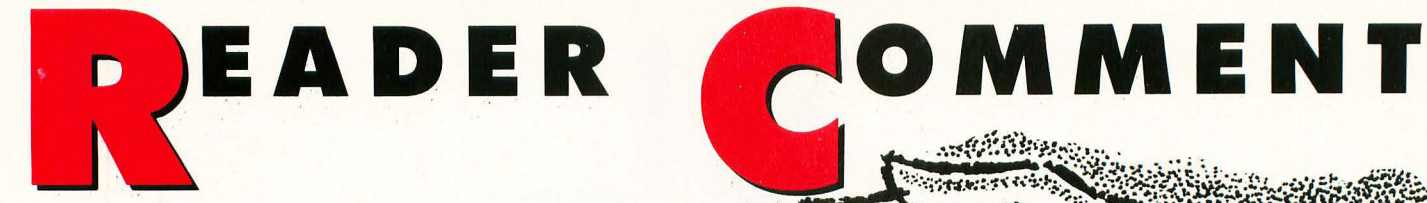

#### **The ultimate language**

In the *Ian's Quest* in the December '88 issue of ST-LOG. Ian stated that GFA BASIC was the best language available for the ST. I'm looking for a programming language more powerful than ST BASIC: one that I won't grow out of. In other words, I want a language with which I could eventually program a game equivalent to *Dungeon Master* or an emulator that rivals *pc-ditto.* Does GFA BASIC meet these standards? Or would I have to put in a bunch of machine language subroutines? If not GFA BASIC, what language would you suggest?

> -Tim Hutchinson Vashon, WA

*There is no doubt that GFA BASIC is currently the most popular BASIC language on the ST. However, when you state that you want a language that you won't grow out of, you're opening up a whole new set of questions. How fast you will grow out of a language depends to a great extent upon how far you plan to progress in your programming experiments. Since you mentioned both*  Dungeon Master *and* pc-ditto *as examples of your goals, I would have to say that there is only one language that you are guaranteed not to grow out of: assembly langauge. GFA BASIC is capable of producing some very sophisticated programs. But GFA BAS-IC is, after* all, *a compiled language (in fact, GFA BASIC 3.0, the newest version of the language, is only, as of this writing, an interpreted language; the compiler hasn't been released yet), and that means that it will suffer, to at least some extent, in the speed and efficiency deparlments. When you're talking about writing something like an emulator, you really have no choice but to use assembly language. I can't say that it would be impossible to write a program like* Dungeon Master *in GFA BASIC, but it would be at least extremely difficult and would almost cerlninly necessitate some machine language subroutines.* 

*When Ian said that GFA BASIC was the best language for the* ST, *I'm sure what he meant to say was that GFA BASIC was the best* high-level *language for the ST. The fact is that assembly language is the only language that will allow you to do anything that*  the hardware is capable of. Machine lan*guage (and by extension, assembly language) is the hardware's "native tongue."* 

**ALL LETTERS** TO BE CONSIDERED FOR PUBLICATION SHOULD BE ADDRESSED TO: ST-LOG READER COMMENT P.O. BOX 1413-M.O. MANCHESTER, CT 06040-1413

#### **Ultra-Graph in the classroom**

You are to be complimented on the excellent article (and accompanying disk), "Ultra-Graph" by Blake Arnold and Phil Mast, in the November '88 issue. As a community college math teacher, I find it very useful in my advanced math classes.

Each year our campus has an open house, and I will use *Ultra-Graph* as a demo on a 25-inch screen. It should be a major attraction! ST machines are well suited for this kind of application; unfortunately, there is relatively little software of this type available.

Please continue to publish articles in this area. The needs of me and my students are: matrix operations, solving systems of equations, the Simplex Method and programs that simulate probability experiments. I know these exist on other machines, so it is possible for the STs. -Hal Anderson

Santa Rosa, CA

*Thanks for the nice words on* Ultra-Graph. *We're sure that both Blake and Phil will be thrilled to learn that their program is being used in college classrooms. There is little doubt that* Ultra-Graph *is one of the best graphing utilities anywhere, including anything in the commercial market.* 

*As for your other math program needs, we would be more than happy to publish other programs of this type. Any of you ST programmers who happen to be math experts should take up Mr. Anderson's challenge and see what you can create.* ST-LOG *would be interested in seeing your work. Just remember: the ST is a graphics-based machine, and programs should utilize those graphics abilities to the greatest extent.* 

#### **The business ST**

I recently read the article "Getting Down to Business with Atari" in the September '88 issue of ST-LOG and felt compelled to write concerning some business activities that I handle using my ST.

I am an assigner for the International Association of Approved Basketball Officials (IAABO), Board #11 in Wilmington, Delaware. I am responsible for assigning pairs of referees for close to 3,000 games yearly. I also must keep track of last-minute assignment changes, make out pay vouchers (which include 1099 tax forms) and supply assignment sheets monthly for 120 officials. I must send contracts out to each league that uses our services and handle all the billing for those leagues. I also inherited the responsibility of keeping an updated mailing label list for our board membership.

All this and more is easily handled on my 1040ST.

I use a variety of software to accomplish my tasks. I use *A-Calc* for game assignment sheets and pay vouchers. For contracts and billing, I use Word Writer ST with a calculator desk accessory. When a special type of form is needed , I find myself using *Publishing Parlner.* I have made recruitment posters, banquet fliers, etc., with no problems.

I use *Labelmaster* to crank out all my labeling needs. I have also started a small mailing label business using *Labelmaster.* 

By profession I am a computer specialist for a large company in Wilmington. As you know, this means I work with IBMs or IBM compatibles. I personally prefer the ST.

> -John Gretchen New Castle, DE

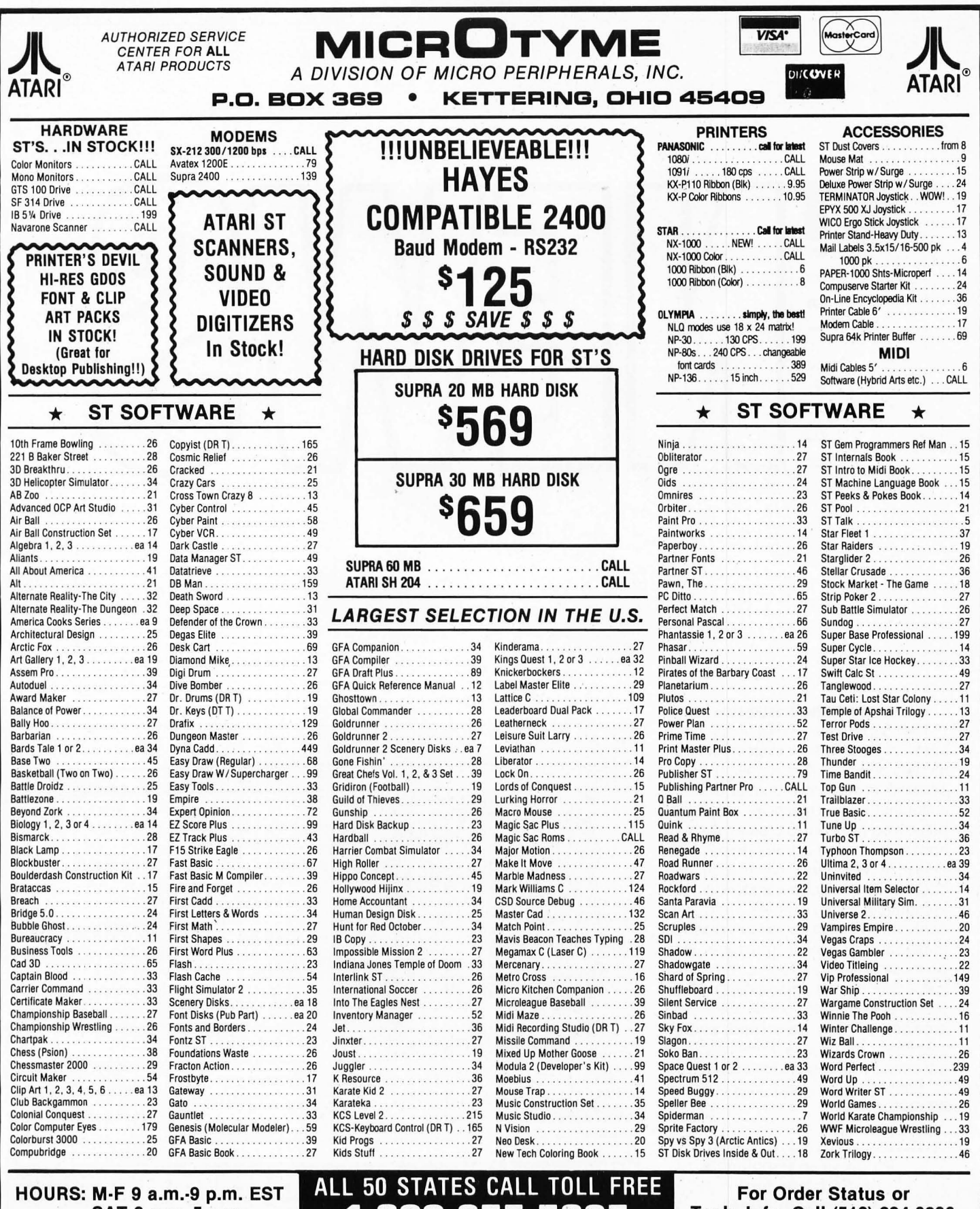

SAT 9 a.m.·5 p.m.

### 1-800-255-58

For Order Status or Tech. Info, Call (513) 294·6236

#### TERMS AND CONDITIONS

• NO EXTRA CHARGES FOR CREDIT CARDS! • We do not bill until we ship • Minimum order \$15 • C.O.D. - \$3.50 • SHIPPING: Hardware, minimum \$4; Software and most accessories, minimum \$3 • Next day shipment available at extra charge' We ship to Alaska . Hawaii. pueno Rico (UPS Blue Label Only). APO and FPO • Canadian orders. actual shipping plus 5%. minimum \$5 • Ohio residents add 6% sales Please allow 3 weeks for personal or company checks to clear • All defective products require a return authorization number to be accepted for repair or replacement • No free trials or credit. • Returns subject to 15% re-stocking charge . Due to changing market conditions, call toll free for latest price and availability of product. FOR YOUR PROTECTION, WE CHECK ALL CREDIT CARD ORDERS FOR FRAUD.

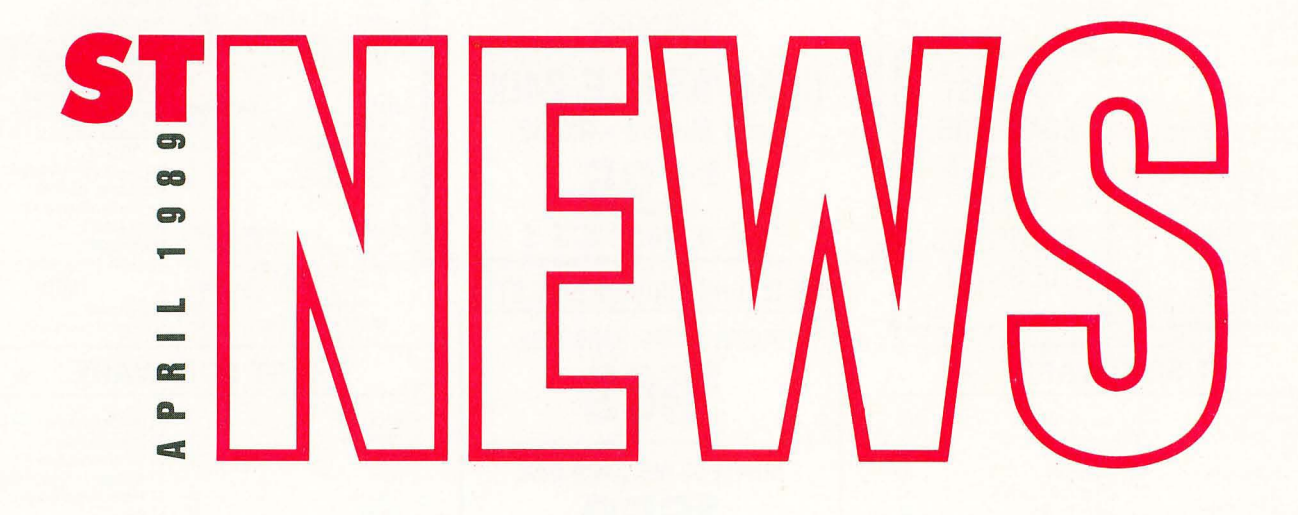

#### New relational database

The Superbase Professional database management system for all models of the ST is now shipping. Superbase Professional boasts a forms editor that is used much like a desktoppublishing program to create fully relational, multipage screen forms with cross-file validation, calculation and checking. The forms editor is also compatible with DEGAS and Neochrome file formats so that pictures generated with those programs may be included in your forms. A resident text editor lets you incorporate ASCII files of any size into your database and provides for key word and pattern searches. Superbase Professional is published by Progressive Peripherals & Software, Inc. and is priced at \$299.95.

**.••..•..........••••.......•••••••....**  Progressive Peripherals & Software, Inc. 464 Kalamath Street Denver, CO 80204 (303) 825-4144

CIRCLE #130 ON READER SERVICE CARD.

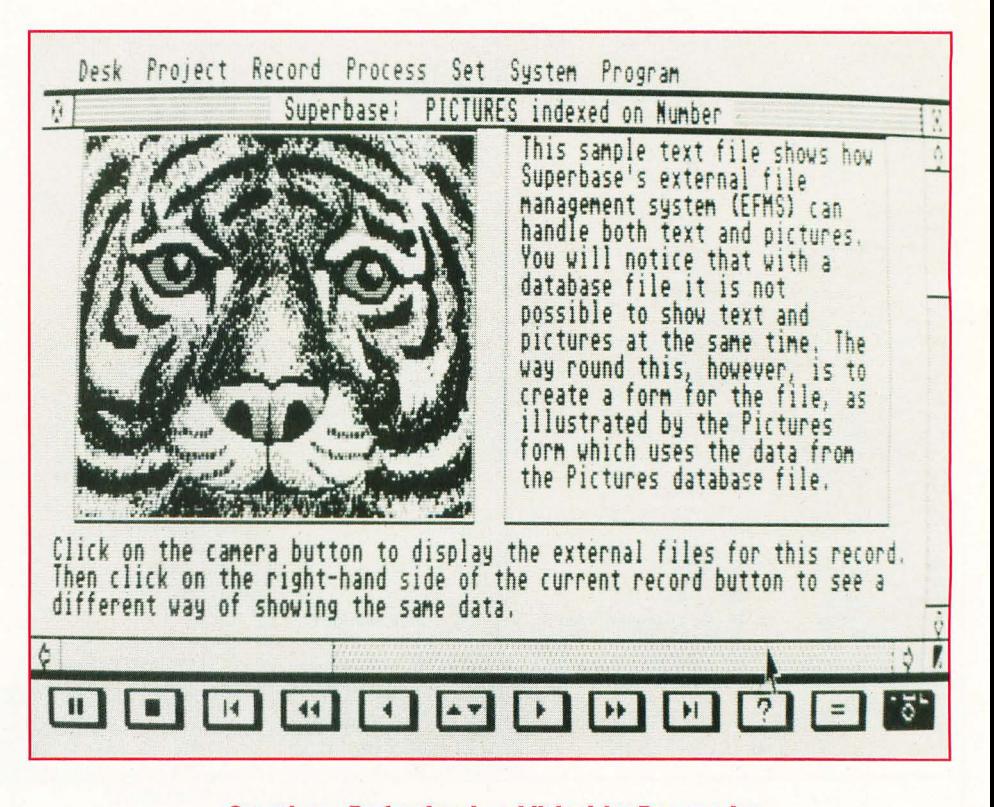

**Superbase Professional. published by Progressive** Peripherals & Software. Inc.. Is priced at \$299.95.

#### **Attention MIDI enthusiasts**

Casio, Inc. has introduced a new series of MIDI-compatible synthesizers, all reasonably priced so that just about anyone interested in getting on the MIDI bandwagon may do so without putting too great a hurt on their pocketbook. The new Tone Bank keyboards include the MT-240 (\$199), the CT-370 (\$229), the MT-540 (\$269), the DM-l00 (\$329) and the CT-640 (\$399). All the keyboards are 49-key synths, except for the CT-640, which comes with a full-size, 61-key keyboard.

Robert Larson, senior vice president of Casio's Electronic Music Instrument Division, says, "These new Tone Bank keyboards bring to the market some of the most realistic instrument sounds imaginable. The unique layering capability of the Tone Bank gives the user a wider variety of sound choices than we could ever offer in the past."

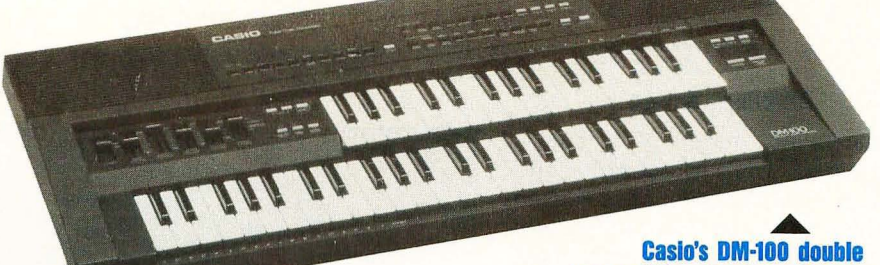

Caslo's OM-100 double manual Tone Bank keyboard.

Caslo's MT-540 Tone Bank keyboard. Features 20 PCM Instrument sounds with Tone Bank capability that makes 210 sound combinations possible.

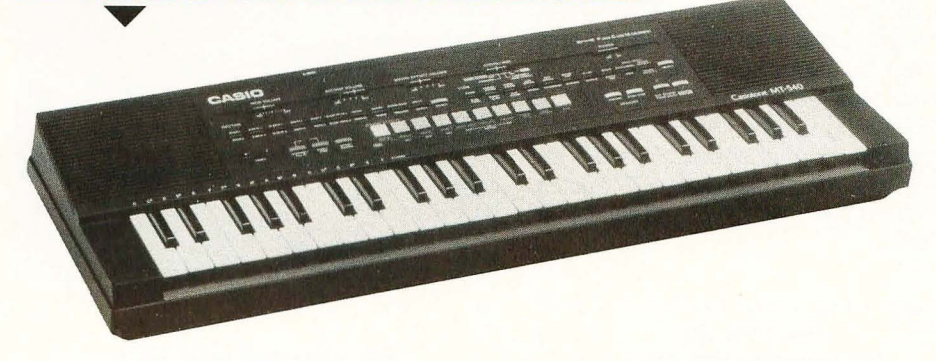

Caslo's CT-640 Tone Bank keyboard. Features 30 PCM Instrument sounds. With Tone **Mix capability, 465 sound combinations are possible.** 

#### Casio, Inc.

570 Mt. Pleasant Avenue Dover, NJ 07801 (201) 361-5400

CIRCLE #131 ON READER SERVICE CARD.

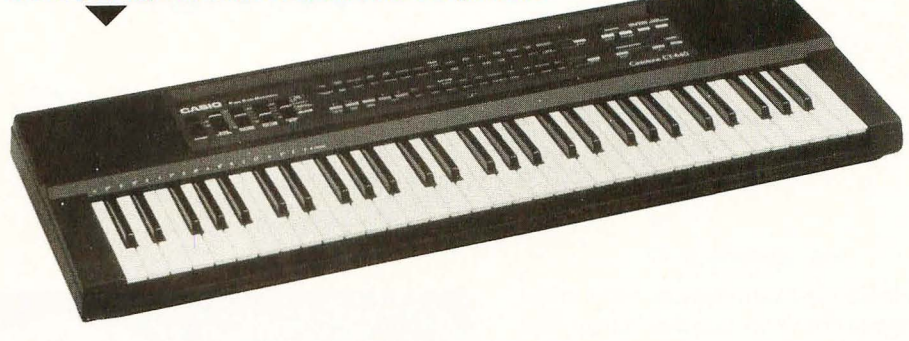

#### An ST compatible?

They say that imitation is the sincerest form of flattery. It's not surprising then that in Germany, where the ST is most popular, one company should be flattering Atari Corp. with its STcompatible computer. Little information is available on this new machine, but it appears that the Atari-compatible is a suitcase-type machine with two builtin disk drives and a full ST keyboard minus the numerical keypad. The price is unknown.

> IBP Geratebau GmbH Lilienthalstrasse 13 3000 Hannover 1 West Germany

CIRCLE #132 ON READER SERVICE CARD.

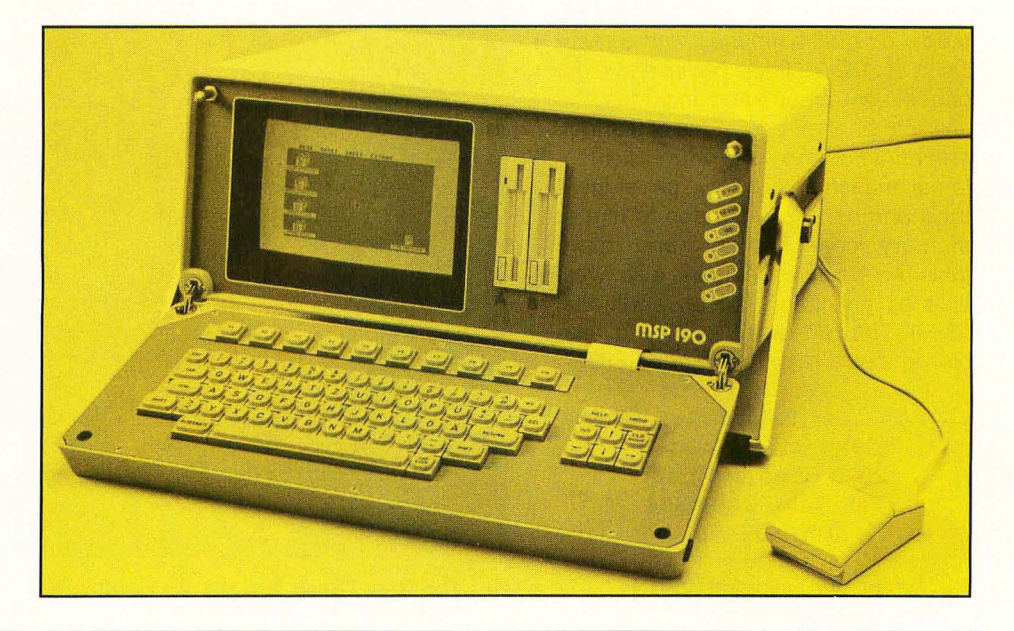

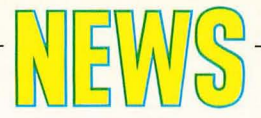

#### **HP printer drivers**

Neocept Inc., makers of WordUp, a GEM-based word processor, and Fontz!, a GEM font editor, has released a printer driver for Hewlett-Packard LaserJet and DeskJet printers that will provide quality printouts from most any program that uses GDOS. The TurboJet driver comes with instructions for use with WordUp, Timeworks Publisher ST, Microsoft Write and Easy Draw, and Neocept claims that the driver cuts print time by as much as 50%. The driver also includes a draft mode that allows rough printouts at five to seven times the normal speed. TurboJet requires a one-megabyte ST and a double-sided disk drive, and retails for \$39.95.

> Neocept, Inc. 547 Constitution, Unit A Camarillo, CA 93010 (805) 482-4446

. . . . . . . . . . .

CIRCLE #133 ON READER SERVICE CARD.

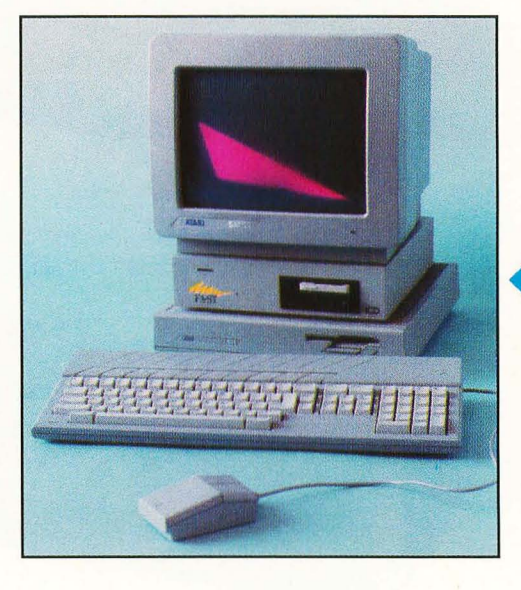

**The suggested retail price 01 the ICD FA-Sf Tape Backup Is \$899.95.** 

#### **Tape backup for your ST**

ICD has released its long-awaited FA-ST Tape Backup. This cassette tape unit provides for fast, error-free backups of important data, chugging along at a "FA-ST" five to six megabytes per minute and storing 155.7 megabytes on a single data cassette. The software provides individual file recovery and a friendly GEM user interface and can handle Spectre 128 and Magic Sac partitions in image backup mode. To make the system as compact and convenient as possible, the FA-ST Tape Backup has room in its case for a builtin hard drive. Drives from 20 to 170 megabytes are available as an option. The suggested retail price of the ICD FA-ST Tape Backup is \$899.95.

> ICD 1220 Rock Street Rockford, IL 61101 (815) 968-2228

CIRCLE #135 ON READER SERVICE CARD.

#### **And speaking of HP...**

Hewlett-Packard has just announced a new printer in its LaserJet family. The HP LaserJet 110 is a double-paper capacity, duplex printing printer designed for desktop office use. The IID produces quality images with a resolution of 300x300 dots per inch at eight pages per minute and includes the ability to print on both sides of a sheet. The printer comes with 24 fonts (14 internal and ten on disk), two paper-input trays and can be expanded to higher memory configurations and more fonts. An envelope feeder is also available as an option (for an additional \$350). The HP LaserJet IID is available now at a retail price of \$4,295.

> .................... Hewlett-Packard 3000 Hanover Street Palo Alto, CA 94304 (415) 857-1501

CIRCLE #134 ON READER SERVICE CARD.

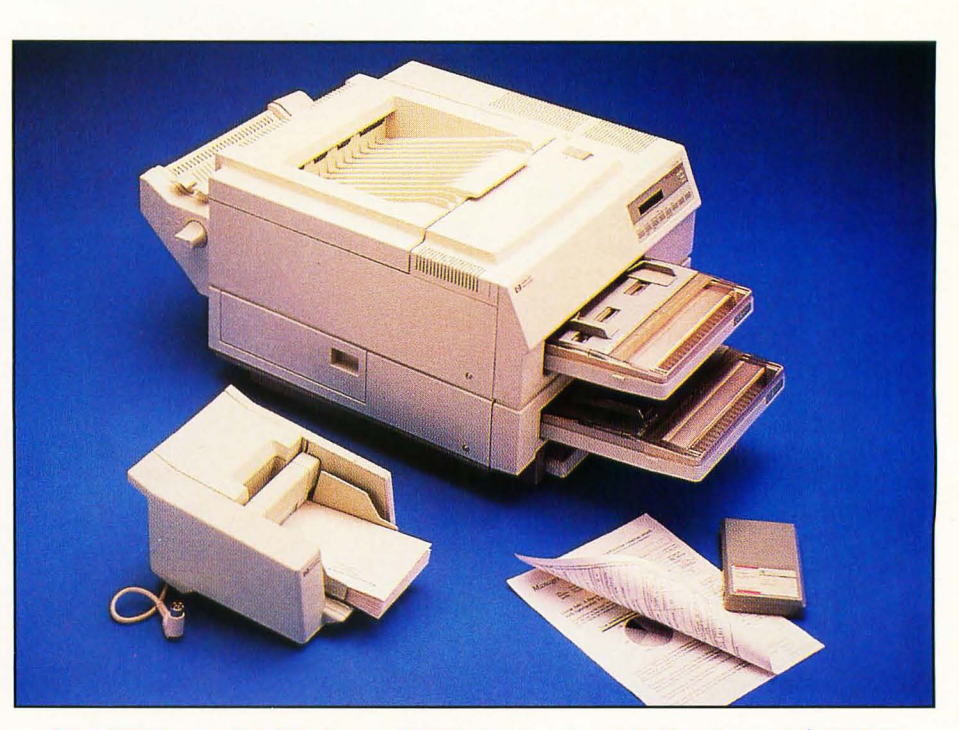

**The HP LaserJet 110 is available now at a retail price of \$4,295.** 

## **YOU NEED THE DISK!**

If you want to get the most out of ST-LOG, you're also going to want to get your copy of the disk. Each issue's disk contains all the exciting programs for that issue, including the programs whose listings could not be included due to space considerations. The ST-LOG disk version is truly an excellent software value. Order yours today!

### ONLY \$995 EACH!

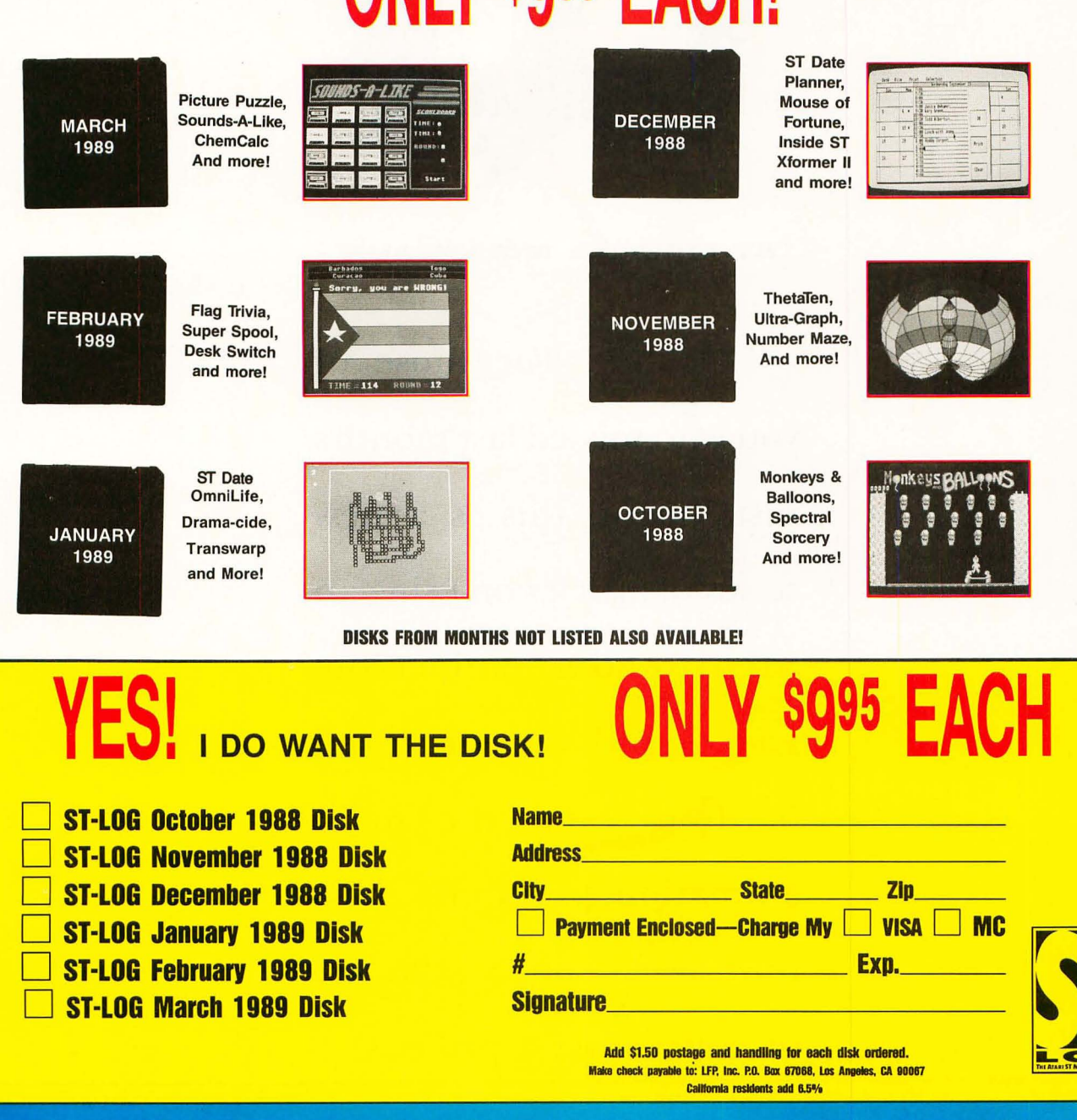

# the

**BURICE MOLYNEAUX** 

For those of you who missed last month's installment, this is a new series of articles on using an ST to produce animation. Last month we discussed hardware and the main animation programs. This time, we're on to the act of conceiving a project.

•

IM

### • • • -

#### **Eureka!**

The one question writers/musicians/artists get asked the most seems to be: "Where do you get your ideas?" Some times I'm tempted to reply, "From *The Idea Book* by Cranston Snord;' but I usually hold my tongue (no mean trick).

So, before doing anything else on an animation project you need an idea. Oh *sure, you think, easy for you to say. Like what?* Well, if I had a foolproof method of coming up with good ideas, you'd all know it because I'd have already written a bestselling book on the subject and retired to Barbados\_ Sadly, there's no pat and easy answer. I'm not much of a believer in inspiration, especially not the "bolt out of the blue" variety. In my experience, ideas don't just happen; like just about every other thought in our brains, they come forth through the mind's processing of information already received.

Some philosophers say there's "no such thing as a wholly original thought," meaning that all ideas are extensions and modifications of those that preceded it. I can't say that this is entirely accurate, but it does hold a grain of truth. I've found that the more I experience and learn, the better I am at coming up with ideas; concepts pop readily into my brain, and what's more important, they are *diverse* ideas. I do not find myself locked into one genre.

For example, my extensive studies on classic short-subject animation were instrumental in my deciding to make the *Art* & *Film Director* sales video in the form of a funny cartoon. Had I not had the knowledge I do about these kinds of films, the idea probably would not have occurred to me, and I would have made

something completely different. Another project I am working on is a serious animated music video with realistic human characters, one presented in the form of a short film that actually could be understood without the music it is designed to accompany and accent. (But it's better *with* the music, of course.) This is a complete turnaround from the cartooniness of the *Art/Film* project, and one I would not have been able to do it had I been the type to focus entirely on one type of film.

I should point out that focusing on one particular medium or style is not bad. What I am saying is that the broader your background, the more diverse a range of material you will be familiar with, and the better equipped you will be to get the most out of the medium you have chosen for a particular project. Even the serious films usually have some light moments and funny films their serious times. To carry these off effectively you have to know about a lot of subjects or be willing to research them.

So, the best thing to do is to think about the kinds of things you'd like to animate, pick a genre (i.e., funny cartoon, space opera, etc.), and do some in-depth research on it. Study films that use the subject, and, even when you look at films, books, and other mediums not related to the subject (you can learn a lot about storytelling by studying novels and scripts, or about visual styles from paintings, books on anatomy, photographs and advertising art), look at what they do and try to understand why they have done things in certain ways. Look not only for good things, but also pay close attention to

what you feel are errors. And, when you find such a mistake, think of a way it could have been fixed. In this way, you build up a library of references in your head, good and bad, and can use these as a wellspring of ideas *and* a checklist.

For example, if you noticed that certain types of shots in films tend to be boring, you'll want to avoid using such a shotunless you want to use that effect. For example, you might use a slow, stately pan to lull viewers into a false sense of security before springing some surprise on them. What you might perceive as wrong may be wrong only in the context it was used. Likewise if you were very impressed with a particular visual effect, you might find that it works well only in the context you saw it and not in the project you are planning\_ The point is that good and bad are (generally) relative terms film/animation-wise and not absolutes. You'll have to learn to judge things based upon their application in a given situation, not on a set of absolute standards.

In case you haven't caught on yet, what I'm trying to impress on you here is one of the ground rules of critical thinkingand one of the most difficult things to apply. You have to be willing to reject ideas that you like, but which are not appropriate to your subject. And at the same time be open to using things you don't particularly fancy, but which would work to your advantage in the context of what you are trying to do.

At this point, you might wonder why I haven't discussed software. Well, I tend not to consider that in my initial concept of a project. I prefer to come up with the

ideas unhindered by the limitations of the software and/or hardware at my disposal. After I determine what I would ideally want to do in the animation, I get down to the nuts and bolts of how to do it and which program, or combination thereof, would be best for the task. As I have just about any paint/animation tool there is for the ST, this is not much of a problem.

If you are using only one type of program, clearly that will limit your choices a bit. You may then have to take in account the kinds of things you can do with the software at hand. However, I advise you not to think on this too much, for being aware of the limits of your tools during the planning stage may deter you from a good idea, because you are afraid your computer and software are incapable of the task. That cliche "Where there's a will there's a way" perfectly sums up my feelings on this.

#### **Topicality**

Okay, so you should start thinking about a topic. Just think of something that you'd like to animate. Don't try to work out all the .details or even consider if it's possible. Just try to form a general idea of the type of thing you'd like to do. I'll think of one too. It doesn't matter what the subject is or how long you plan the animation to be. It could be a one-shot ten-second gag or a ten-minute movie. I do suggest, however, a short animation. No more than a few minutes long, so you can actually finish it in some reasonable time. Got your concept? If not, think a bit more and come up with the idea before going on to the next paragraph.

Got it now? Good. The type of project I'll pick for myself will be ... oh ... a music video, one that is presented in highly stylized cartoon form. Is my idea a bit more complicated than yours? Probably; but because it's a complex project, it will be a good one to use to illustrate the creation of a project from the ground up. Why? Because not only is there the problem of linking appropriate images to pre-existing music, but there are timing problems, questions of graphic style, pacing, et al. Now, don't shift gears on your own idea and try to do what I am going to be doing, because if you're going to be creative you have to start doing so right now and not emulate what I'm doing. Just apply the examples I give to what you want to work on.

#### **Breakdown and brainstorming**

The first thing to do is look at the idea and start considering how to do it. In my

case, the first thing I'm going to need is a song to animate the video to. I decided to animate a video to the song "I Know You" by the band Catzeye. What? You never heard of them? Well, not surprising, really, as the song in question is from an (as of this writing) unreleased album. Catzeye is a band whose members include STLOG's West Coast editor Charles F. Johnson, as well as Jim Studer, George Hawkins and Tris Imboden (all four are professional musicians who have appeared on the albums of and toured with many well-known artists-such as Al Jarreau, Kenny Loggins, Stanley Clarke, etc.). One of the songs on the album seemed a suitable subject for the type of animation I want to try. Not only is it a good song, but as I've known Charles for a while, getting the rights to use it was easy.

(If you chose something musically oriented, you could use a song you think appropriate. However, if you *do* animate to it, be forewarned that you cannot really do anything with your animation other than show it to people (noncommercially) because you probably don't have any legal rights to use the music, unless it's your own music or that of a friend who gave you written permission. If you animated to a Todd Rundgren tune and tried to sell your work without first obtaining rights to the song ... well, does the word "lawsuit" mean anything to you?

Now is about the time to whip out some pencils and blank paper and get ready to sketch. Most good animators "script" with sketches. Sketching is a useful tool because it not only helps you record your thoughts visually, but it also allows you to see on paper what you are picturing and explore it. An image that seems crystal clear in your head often seems impossible to get down on paper. Usually that's because it's not as clear in your head as you thought it was.

For example, I tend to mentally act out the action I'm planning, but it's kind of like seeing the action from the point of view (POV) of the character or object that is going through the motions, and not from the third-person perspective of the "camera." The action is clear in my mind, but the actual appearance of it from a specific angle is not. In a like vein, I may have an image of the "look" I want for the characters and settings, but getting that on paper is also tough.

As you think, sketch. Don't worry if your drawings aren't detailed or even in any kind of order. Just scribble down a thumbnail sketch of any ideas you have. Don't wait until you have a clearer idea

of what you're doing. You're not wasting time by drawing what you're thinking. These sketches can help you build a clearer idea because you can *see* what you're thinking\_ Also, by drawing these, you don't forget them as easily (easy to do on any decent-size animation project). If the ideas are coming so fast and furious that you can't sketch quickly enough to keep up with your concepts, and you are afraid of losing some of the ideas while you are busy drawing, quickly jot short notes along the edge of your sheet. You can then go back to sketching without fear of totally forgetting an idea. Sometimes a single word is enough to jog your memory back to what you were thinking.

Probably the best technique for coming up with ideas is a brainstorming session. Get together with your partner(s), or someone who is interested in what you are doing, and just kick ideas around. One of the most important rules in these types of sessions is to not shoot down ideas. Not only might you be completely closing off one approach you might find useful, but you tend to wreck the creative atmosphere by knocking down another person's concepts. Not much more to say on that, just keep notes on the ideas you come up with (or tape the conversation), so you can peruse them later\_

One of the best places for brainstorming I have found is in a conference room on a telecommunications network such as DELPHI. Not only can you brainstorm with several people from distant locations at once, but if you are using good telecommunications software, you can automatica lly keep a transcript of everything said by using a capture buffer. The problem with this method is that it requires each person to have a computer, a modem and be a member of the service in question, not to mention the charges for using the system. Still, they're good places to work, if you can use them.

Another good method of ideagenerating is to layout what you want to do in your animation and determine how it starts and where it ends. An example: In the *Art & Film Director* video I created for Epyx, there was to be a scene that was a parody of a Japanese cartoon-the kind with giant robots and such. The animation was to make *fun* of these cartoons, so I studied some of them. I made notes of some typical cliches of the medium:

-Characters have almond-shaped eyes three times the normal size, and mouths one third the normal. They have very simple features, pointed chins and unruly mops of hair.

-Backgrounds are often lavishly detailed, often overloaded with small details. Robots likewise.

-Use of "modeling" (shadows, particularly on faces) on characters.

-Lots of camera work. Viewpoints change a lot. Also lots of pans (horizontal camera movement) and zooms. Lots of close-ups on characters.

-Often there is a child character, usually a boy, who thinks he's tough. The kid is usually short, kind of round, has rounder eyes than the "straight" characters, and usua lly possesses a *big* mouth and a highly obnoxious voice that grates.

-Animation is choppy, probably running only a few frames per second, as opposed to the 12 to 24 frames per second of "full" animation.

-More care lavished on flashy effects sequences than movement of people. Character animation (giving characters distinctive types of movements that help convey their attitudes and personalities) is nonexistent.

-As dialogue is looped (dubbed/ rerecorded) with English-speaking actors replacing the Japanese voices, the dialogue tends to be out of synchronization with the mouth movements (which tend to be mere open and

closed positions only).

Now, on this foundation I had to build my sequence. My initial picture was of two "straight" (a film term meaning "normal" non-comedic) characters aboard a giant robot spacecraft, conversing about some problem. Momentarily, a kid character in the background starts talking tough, rattling on and on until we can stand it any more. At this point, Megabit Mouse (the main character in the  $Art \mathcal{G}$  *Film* video) enters the scene and shoots the kid to shut him up.

Why did I choose this action? I wanted to parody this medium, so I planned to use and exaggerate the cliches I noted. Showing a detailed giant robot that moved smoothly would contrast with the choppy movement of the characters. The straight characters would be typical Japanimation types (a popular term for this type of cartoon) slender of build, with giant eyes, tiny mouths and messy hair\_ They would contrast with the kid, who, as befits his stereotype, would have a truly obnoxious voice and a *big* mouth. Where a Japanese cartoon has choppy movement, I would make it choppier. Where voices were out of synch and annoying, I would exaggerate those. You have to be true to the medium, even when you're

making fun of it, otherwise your audience may not recognize what you're doing.

At this point I scribbled out a few sketches to establish something of the look I wanted. That didn't take much, so then it was time to go to the storyboard.

#### **Oops!**

We've run out of space! We'll continue our discussion next month, where I'll be writing about storyboarding and specifically about camera angles, breaking down action into scenes and viewpoints, visual linking devices, ad infinitum. I'll also be showing you the actual storyboard for the Japanimation sequence described above. See you then. .

*Maurice Molyneaux began playing with stopmotion model animation in high school and started working with computer animation on his 800XL using MovieMaker. Using his STs, he has created animated presentation and sales videos for software publishers, and co- authored two Cyber Studio design disks with* S'f.LOG *associate editor Andy Eddy. He continues to produce aftermarket products for ST animation packages and consults on animation systems, as well as continues work on various video-related projects.* 

#### **for ATARI ST's and MEGA's**

#### MEMORY upgrades:

Solderless "plug in" installation, 1 year warranty 520ST - expand to 1, 2.5 or 4 MB on ONE board prices start at \$129 for the OK version - or go to 1 Megabyte only, socketed, no memory \$79 520ST/1040/520STfm upgrade to 2\_5 and 4 MB, 4 MB board, 2 MB installed, upg. to 2.5 MB \$495. For all our memory upgrades: on board CLOCK module only \$30 including software!

For more detailed catalog contact:

tech-specialities co. 909 Crosstimbers, Houston, TX 77022 713-691-4527/8 - FAX 713-691-7009

We ship COD or prepaid, sorry, no credit cards!

S/H on memory upgrades - \$5, HD Kits/CPU cases: \$10/20, 20/30 w. drive - Texas reSidents add 8% state sales tax.

Atari 520ST. 1040St. 520STfm and MEGA are trademarks of ATARI Corp.

### **EXPAND.H.D. Kits:**

1. 10" x 6.8" X 15", full SCSI interface with DMA through - 150 W PC power supply with fan - room for up to 5 half ht. drives - mounts on floor, under desk or on desktop - can supply power to 520ST and disk drives with optional cable set. with 30 MB full height 45 ms CDC drive No Drive...install your own \$635 \$385 2\_ MEGA footprint, 3,8" high, full SCSIIDMAthrough interface, room and power for 3 half height or 1 each full/half height 5 1/4" drive, with fan, with 30 MB fht 5.25" - 45 ms CDC, autopark \$695 with 20 MB  $3.5$ " 48 ms low power drive  $$525$  $3.4.5$ " wide x  $6$ " high x 13" deep, full SCSI/ DMA-through - ready for 2 half ht. or 1 full height. SPECIAL!85 MB 1/2 ht. 28 ms 296N emb, SCSI\$695 No Drive...install your own \$249 4. CPU CASE, separate keyboard, gain space for up to 3 each 5.25/3.5" floppy/hard drives, compact unit 18"w x 12"d x 8" high with 150 Watt PS, kit \$295 30 MB HD kit with 45 ms autop. CDC drive \$465

**P erforming animation on the 5T is a little bit tougher than it is on the 8-bit Atari computers, if for no other reason than the 5T does not have player/missile graphics. The**  • **programmer IS responsible for every step of the animation, getting very little help from the hardware itself. Even so, coming up with a simple animation sequence**   $i$  **s** not particularly **difficult-as long as you are willing to do some preliminary work and are competent in handling MFDBs and raster operations.** 

**In this installinent of C-manship, we will study the creation of an animation sequence through each step of the process. But we will not review previously covered material; therefore; if you are not comfortable with MFDBs and the vro\_cpyfmfJ. function, I strongly advise that you review the Cmanship on raster operations (Issue 12) or find niaterial on that subject in your other reference materials.** 

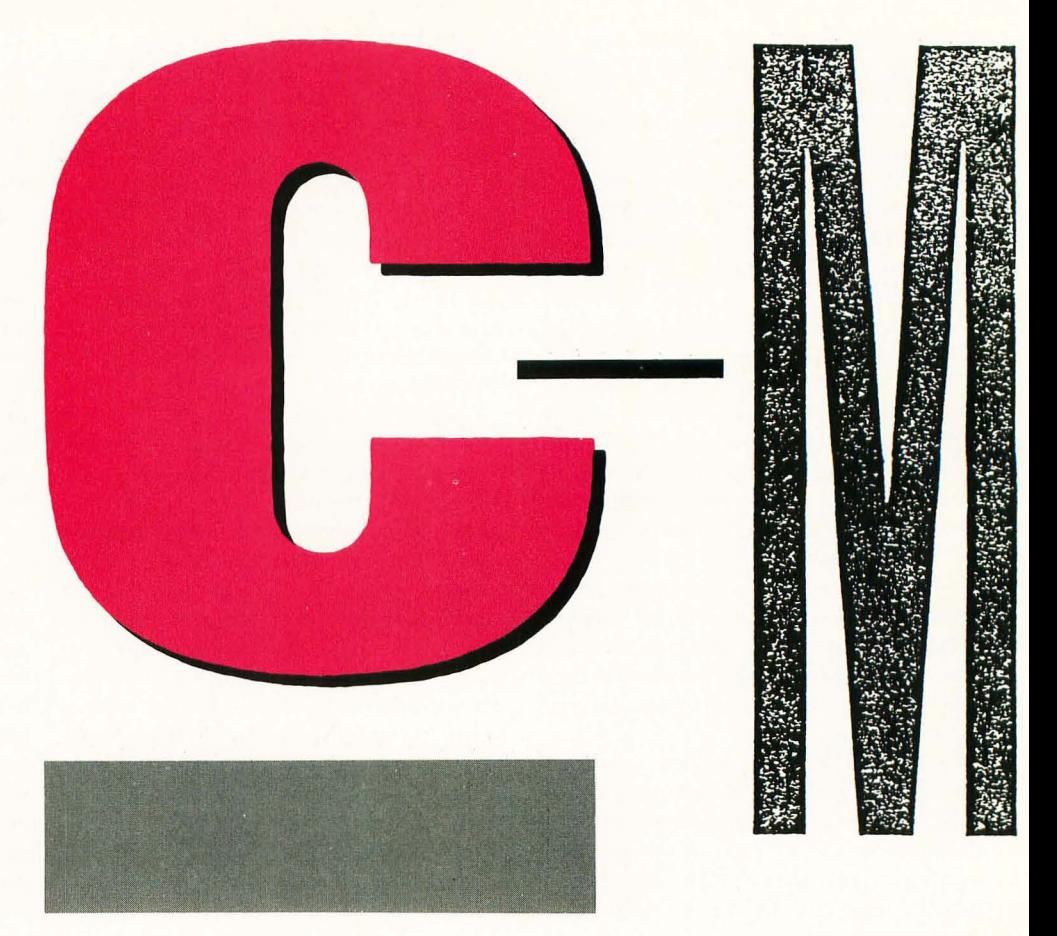

#### **The program**

Listing 1 is this month's sample program. It was created using *Laser* C, the new version of *Megamax* C. But don't worry; with one minor change it will compile and link fine with the older version of *Megamax* C. Simply change the FDB in the function draw\_icon() to MFDB.

For those of you who are planning to switch to *Laser* C, a word of caution. The header files that come with the package have been modified to be more compatible with the "standards" that have been set up for GEM and the ST The FDB-to-MFDB change is just one of many changes, and when you first try to compile a program created with the older *Megamax C*, you may find that you are going to have to juggle your #includes a little to get the code to compile properly.

Now back to our sample program\_ Once you have the program compiled and linked, go ahead and run it. The screen will go blank, after which you should press the left mouse button. A spaceship will appear on the right-hand side of the screen, and a photon missile will start moving toward it from the left. When the missile collides with the ship, the ship will explode, and you'll once again be faced with a blank screen. Either press the left button to see the animation again, or the right button to exit back to the desktop.

#### **The first step**

Before we program an animation, we must, of course, have something to animate. In other words, the first thing we must do is take out a program like *DE*-*GAS* and draw the various figures that will make up the animation sequence. Each figure in the sequence will be slightly different than the one that came before, moving us closer and closer to the final result.

For example, if we wanted to have an exploding ship, we would start with the ship itself as Frame 1. Then we would take that ship and add a yellow glow to its center; this would be Frame 2. For Frame 3, we would expand the yellow glow. Frame 4 would show the ship completely engulfed by the glow, and in the last frame we would have the ship disintegrating into pieces. If you take a look at Figure **i,** you can see this process. (The sprites shown were created by Maurice Molyneaux for "Moonlord ST" from the

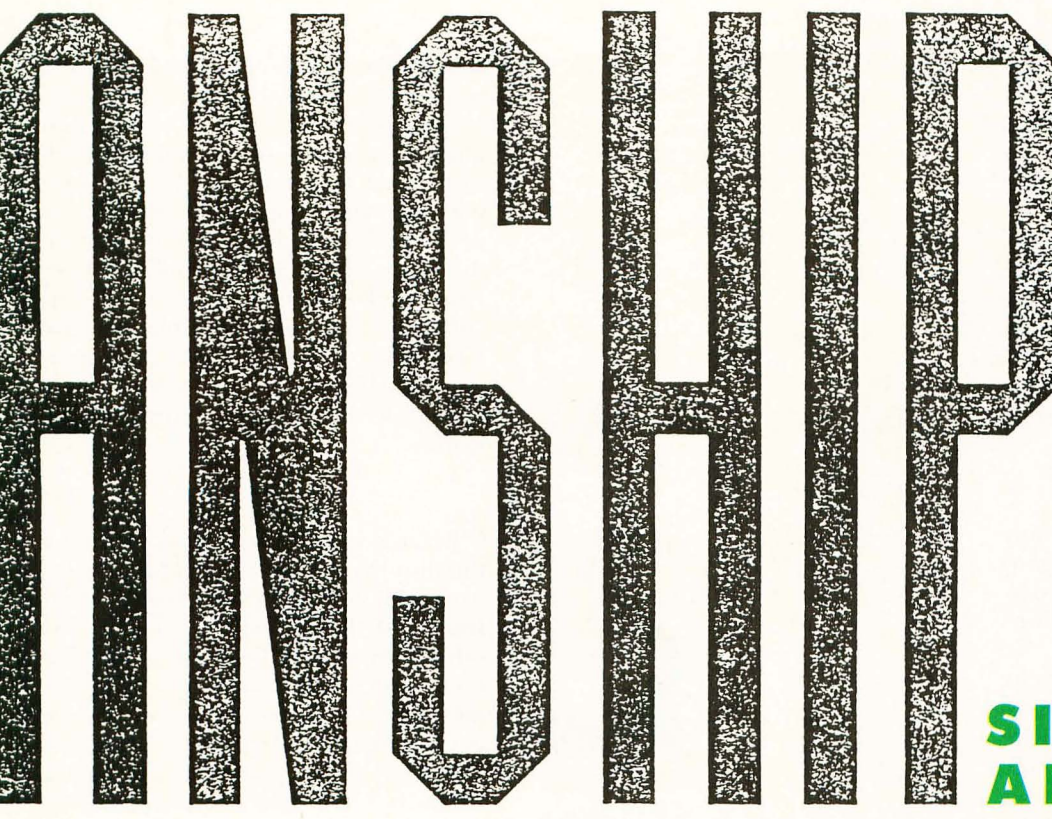

#### **SIMPLE ANIMATION**

#### **BY CLAYTON WALNUM**

July '88 issue of STLOG. The ship drawings are slightly different from the ones used in this month's sample program; the original drawings fell victim to a hardware failure long ago.)

In our sample animation, we have a photon missile moving across the screen and hitting the alien ship, causing it to explode. The three frames of animation for the photons are also shown in Figure 1.

Once we have created all the figures we need for the animation, we must convert the graphics into numerical data. We do this using a sprite editor, such as *Raster Sprite Editor* from Issue 16 of STLOG. These editors allow the user to "cut out" a section of a picture and will automatically convert the cut-out section into the proper form of data. All we have to do then is place the data into our program.

If you look at the top of Listing **1,** you will see the graphics data for our sample animation. The data labeled *alien*[] is the alien ship. The data blocks labeled *expl1{* j, *expl2[], expl3[]* and *expl4[]* are the alien ship in its various stages of disintegration. Finally, the blocks of data labeled *photon1* (j, *photon2{* j a nd *photon3{* j are the figures for our photon animation sequence.

#### **Programming the animation**

Now that we have all our figures converted to data, we must come up with a program that'll move that data on and off the screen in such a way as to create the actual animation. In the case of the photon, we must copy each figure to the screen in sequence, while at the same time moving the photon toward the alien ship. The exploding alien ship will be a

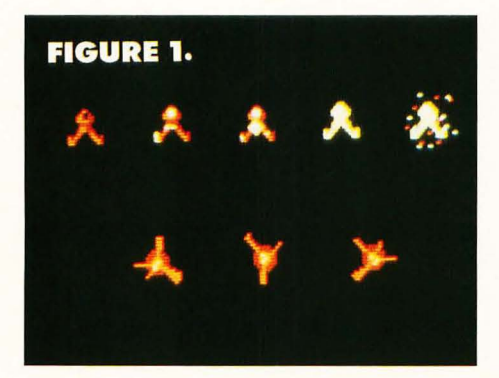

little easier to do, since we don't have to move the ship itself.

Let's take a look at the program listing. First turn your attention to the function *main()*. Here we initialize the application and open a virtual workstation. Then we check the resolution to make sure that the user is not trying to run the program in medium or high resolution. If we're in the wrong resolution, we bring up an alert box that informs the user of his error, after which we close the workstation and exit back to the desktop.

If the screen resolution is okay, program execution goes to the function *dn\_animate(* ). In this function, all we really do is monitor the mouse buttons. If the left button is pressed, we perform the animation, then come back to wait for another button press. If the right button is pressed, we exit the program.

#### **The photon**

When the left button is pressed, program execution jumps to the function *pholon()*, where the actual animation begins. In *photon()* we first store the address of each image of our photon animation into the array of pointers,  $ph[]$ . We then turn off the mouse and draw the image of the alien ship on the right-hand side of the screen using our own function, draw\_icon(). (This function is a slightly improved version of the draw\_icon() that appeared in Issue 12's *C-manship.)* 

Next we initialize the X and Y coor· dinates of the photons, as well as the color stored in *pen.* The *while* loop that follows this initialization will repeat until *pen* is changed to one of the colors that make up the alien ship. Within the loop, we draw each stage of the photon animation, moving it slightly to the right each time.

To animate the photon, we first draw the initial figure in the sequence, using *draw\_icon().* Then, in order to control the speed of the animation, we call the AES function, *evnt\_timer()* like this:

#### **evnt\_tifter ( low, high );**

Here, *low* is the low word of the num· ber of milliseconds to pause and *high* is the high word of the number of millisec· onds to pause. This function always returns a L

After the pause, we redraw the sprite in the same position. Because we are us· ing a writing mode of 6, which Exclusive ORs the source and destination values, this second drawing of the sprite erases the first from the screen, leaving the screen exactly as it was before we drew the sprite. The only problem with this method of drawing a sprite over a back· ground is that when the sprite is first drawn, it will appear transparent; that is, any graphics behind it will show through. There are ways to overcome this problem, but we'll save that for a future installment of *C·manship.* In this case, because our background consists of nothing more than a black screen, we don't have any of the problems associated with Exclusive ORing a sprite with the background.

After erasing the first sprite, we add 4 to *x,* the sprite's X coordinate, so that the next photon sprite will be drawn farther to the right, closer to the alien ship. After that, we increment  $p$  so that the next time we use  $p$  to index our array of pointers, *Ph!],* we'll be pointing to the next image in the photon sequence. Final· ly, we get the color of the screen at our current location and call *evnt\_timer()* to pause 50 milliseconds before going on to the next frame of the animation.

To retrieve the color of the pixel at our current screen location, we use a call to a VDI function,  $v\_get\_pixel()$ , like this:

#### v\_get\_pixel ( handle, x, y, &pixel, &pen );

Here, *handle* is the virtual workstation handle, *x* and *y* are the X and Y coordinates of the pixel we wish to examine,

imple **animation on the 5T is not particularly hard. However, you should be aware that, unlike its 8-bitliHle brother, the 5T is not really well designed for animations involving many obiects at once.** 

*&Pixel* is the address of an integer that will be set to 1 if the pixel being examined is set and set (unset?) to 0 if it's not, and *&pen* is the address of an integer that will contain the color value of the pixel be· ing examined. If the color detected is one of the colors that make up our ship (in this case, we're looking for RED or DRK\_RED), we know that the missile has collided with the ship. We drop out of the loop, after which program execution jumps to the function *kill\_alien(),* where we will perform the exploding ship ani· mation.

#### **Kaboom!**

Because we don't need to actually move the ship, the explosion sequence is much easier. All we have to do is draw the four frames of the animation one after the other, providing a short delay between them and erasing each image before drawing the next. This time around, we're erasing the images by drawing a black cir· cle on top of them, rather than using the Exclusive OR method described above.

Once the main sequence is completed, we drop into the code that draws the "sparkles" on the screen-just to add a littie pizazz. Here we're doing nothing more than using *v\_pmarker(* ) to draw 40 cross· es in random locations within the area that the ship occupied. Because we're drawing them so fast, you would swear that there were many of them on the screen at the same time!

When we're through in *hill\_alien(),* it's back to *photon()* to tum the mouse back on, and then back one more step to *do\_animate()* to wait for the next mouse button click. A left click will repeat the animation, while a right click will cause us to exit the program.

#### **The end again**

As you can see, simple animation on the ST is not particularly hard. However, you should be aware that, unlike its 8·bit little brother, the ST is not really well designed for animations involving many objects at once. The lack of player/missile graphics makes programming arcade·type action games a real chore. And there's really no way to do it in C. You have to have the speed of assembly language.

Still, the techniques presented here can be effective and fun in simple applica· tions. Experiment a bit, and see what you come up with. You might surprise yourself.

### ~~--------~-------~ **Attention Programmers!**

**ST-LOG Magazine** is interested in programs, articles, and software review submissions dealing with the Atari home computers. If you feel that you can write as well as you can program, then submit those articles and reviews that have been floating around in your head, awaiting publication. This is your opportunity to share your knowledge with the growing family of Atari computer owners. .

All submissions for publication, both program listings and text, should be provided in printed and magnetic form. Typed or printed copy of text is mandatory and should be in upper and lowercase with double spacing. By submitting articles to **ST-LOG** Magazine, authors acknowledge that such materials, upon acceptance for publication, become the exclusive property of **ST-LOG Magazine**. If not accepted for publication, the articles and/or programs will remain the property of the author. If submissions are to be returned, please supply a self-addressed, stamped envelope. All submissions of any kind must be accompanied by the author's full address and telephone number.

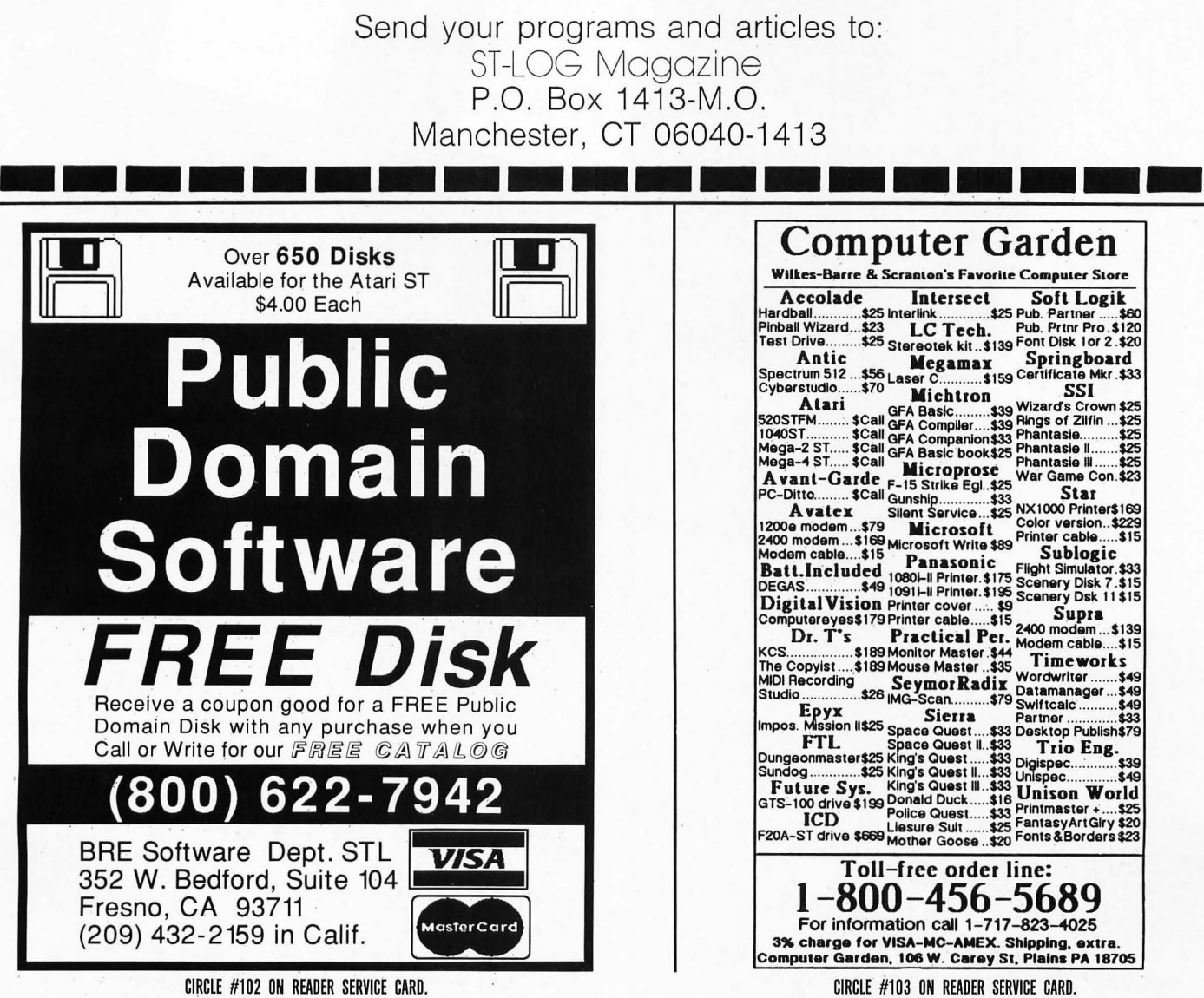

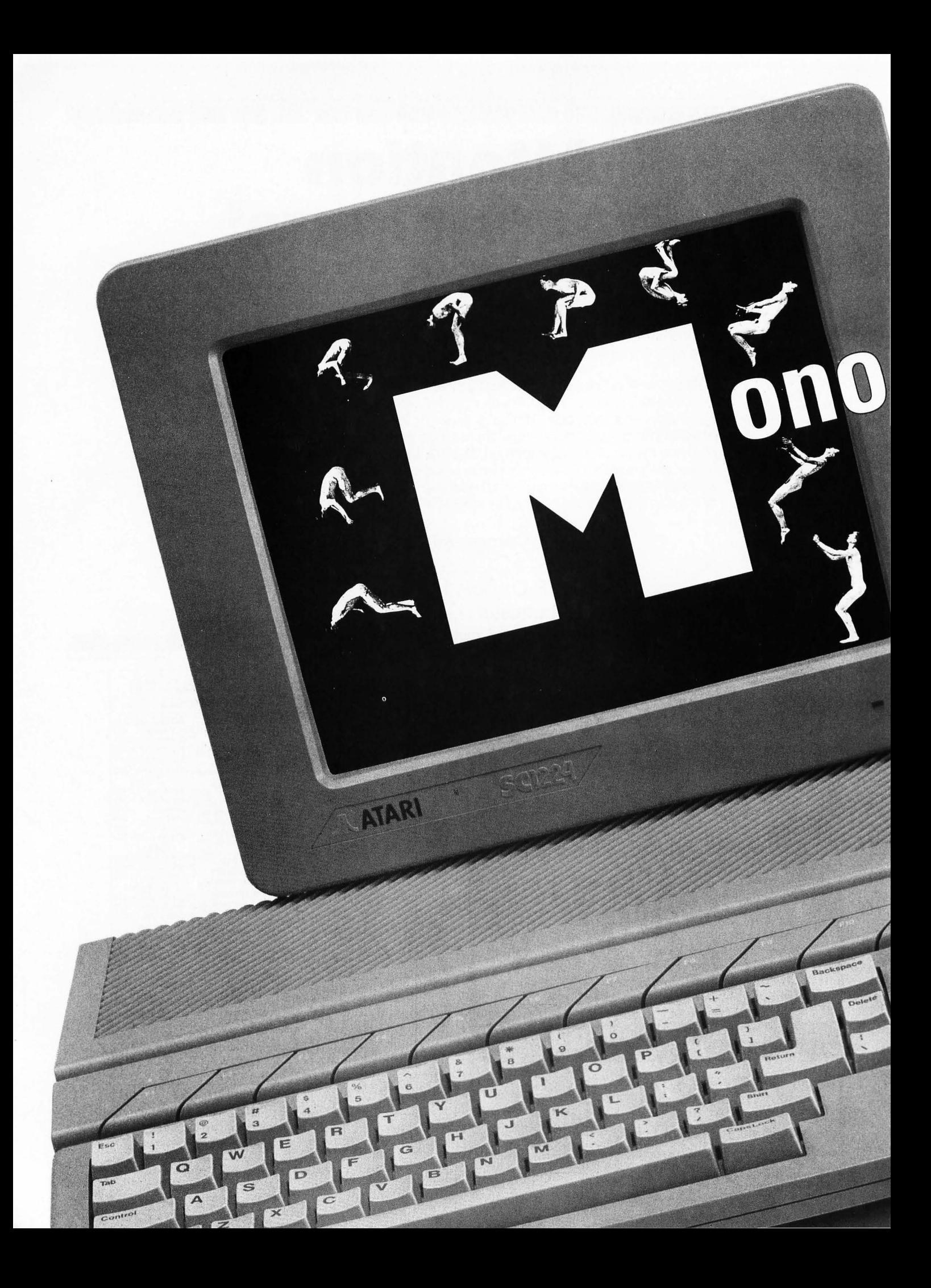

Charles Bachand<br>Charles Bachand

**b** y **c h a r l e s B a c h a n**<br> **b** y **c h a r l e s s b a c o f writing** doesn't usually re-<br>
the act of writing doesn't usually re-<br>
the act of writing doesn't usually **E a r l e s B a**<br> **g c h a r l e s s a**<br> **g c o i b p i c**<br> **g c o i b i e o i c**<br> **g c o i c**<br> **g c o i c**<br> **g c o i c**<br> **l do m E h a r l e**<br>**b l c h a r l e**<br>**c c h a r l e**<br>**c c c n e**<br>**c c n e**<br>**c c n e**<br>**c n e**<br>**c n e**<br>**c i c c i e**<br>**c c i c c i e**<br>**c c i b** y **c h**<br>**b** y **c h**<br>**b** y **c h**<br>**b** y **c h**<br>**b** y **s c**<br>**b** y **s n**<br>**b a**<br>**d d**<br>**c**<br>**d n**<br>**c**<br>**d p n**<br>**p n**<br>**c**<br>**d p n**<br>**p n**<br>**p n**<br>**p n**<br>**p n**<br>**p n**<br>**p i**<br>**p i**<br>**p i**<br>**p i** to most of my writing in monochrone SM124 mom-<br>do most of my writing in monochrone SM124 mom-looking exect, from schrome.<br>Ho most of my writing in monochrone and its better-looking exect, from schrome.<br>The smaller dot size I do most of my writing in the solution and its below. I suspended to most of my writing in the size of the size of the size of the size of the size of the size of the size of the size of the size of the size of course, in

do most of my maller dot submonitor) are are in the color.<br>The smaller dot submonitor) are a chance, I work is of courronne<br>ire color. The smany as a color monitor a chance, I work is of courronne<br>ire color. The smany as a do the transfer of a monochiever the space of the space of twice as many as a color in wear glasser I get a chance of a monochies the eyes. I have to whenever I get a chance of the spectrum out of a monochies for the eyes. re color as many set that should be a somewhat limited budget<br>of the eyes. I have to whenever 1 bonitors. The out of plug pull-<br>polers for the eyes. I day), so whenever 1 bonitors. There are the full range of the spectrum full range everyone and up doing's keyboard,<br>as plain to everyone and up doing's keyboard,<br>as plain to everyone in front of the ST's keyboard,<br>a curve sessions in front of the ST's keyboard,<br>a curve session by the section e as plain to monitors. We ent of the S1.<br>In the two monitors in front of the S1.<br>In the two monitors in front of the S1.<br>In the part, a happy lot.<br>In the part, a happy lot.<br>In the part of the two purchase one and only one E two moments in front in the month of two moments our sessions in tront and only one month and the part, a happy lot.<br>Bett, a happy lot.<br>The part, and I started out on a somewhat only one in deep<br>Now, had I started me to color." You just should be two mornions in Il<br>color." You just should be two mornions in Il<br>icture tube that should be very sessions in Il<br>icture tube of ST owners, have our sessions lot.<br>in this a lot of the most play, ha our session lot.<br>and a happy lot.<br>and I started out on a someward only one and deep<br>art, a happy lot.<br>and I started out on a somewhat in a last time I<br>wow, had I started me with monochrome<br>at required me work of a tightwad t, a happend our other and the last time I<br>by, had I started our chase one ochrome. Last time I<br>pay, had I started me to purch monochrome and the last time<br>r, I would have gone with monochrome and<br>r, I would have gone with

ATARI

ä

Medi

w, had I see to put with monograph and the last<br>required have gone with monograph more expen-<br>I would have gone a tightwad, and the name and<br>pwn, somewhat of a tightwad, and monochrome<br>and wn, somewhat is the way to go for quired have gone a tightwad, much more would have gone a tightwad, much more would have a monochrome<br>m, somewhat of a tightwad, were wes, a monochrome and<br>m, somewhat personal favorite. Yes, a monochrome ecked, color<br>ecked outure what of the way to go for me and<br>the deal of the way to go for missing-<br>tech, color monitors were to go for missing-<br>tech many vas and is the way something missing-<br>nonitor was and there is something device, is<br>many d, color monal favorite, to go to missing.<br>than my personal favorite, is something device, is<br>nitor was and is there is something device, is<br>nitor was me. But there is an analog device, is<br>any like me. But their and be acc d, comparison is the way<br>han my person is there is something device, is<br>into was and is there is an analog device, is<br>into was and there are a wide range of colors,<br>any like me. But their a wide range for each of<br>A color d an the was and there is so analog to colors,<br>itor was and there is so analog to colors,<br>itor was end to being an analog of colors,<br>my like me. being a wide range for each of<br>A color monitor, being the series of the capable for like me. But<br>any like me. but being a wide range or each of<br>a color monitor, a wide and blue) that are<br>a apable of displaying of brightness for each . A<br>apable of displaying of brightness or the screen. A<br>any well eigh color monitor, a wide the color state<br>pable of displaying a wide mess for that are<br>pable of displaying of brightness for screen. A<br>pable of displaying of and blue) seed method of analog<br>is well eight two seed make up what able of displays of prior<br>able of displays of prior and blue,<br>well eight levels (red, green and blue,<br>well eight levels (red, green and blue,<br>me three colors (red, green and blue,<br>me three up what is pretty much display<br>us well eight ict. (red, greed, and the op-<br>e three colors (red, greed, much the op-<br>e three colors what we see on the op-<br>e three up what we see they much of analog<br>sed make up monitor is present that run your<br>monochrome dig three colors what we separatly much three colors what we is pretty much of analoged<br>ed make up monitor is pretty much digital"<br>poor to the familiar with run your<br>posite, using digital be familiar with run your<br>posite, wher d make up monitor is risteau "digital"<br>onochrome digital signals insteau "digital"<br>onocite, using digital signalize with run your<br>ones. You must all be familiar with run your<br>ones. You must also responsible for turning<br>top nochrome digital signamiliar with run your<br>site, using digital be familiar with run your<br>nes. You must all be familiar for turning<br>nes. You must also responsible for turning<br>nes. You mose a bit on (a "1" condition) and<br>y n te, using the all be fair and the set of the set of the pixels on the pixels on the pixels on the pixels on the set of the pixels on the set of the pixels on the set of the pixels on the set of the pixels on the set of the S. You muse ones and comparible for server on<br>now. Those also responsible for server on<br>nomputer are also responsible for server and<br>omputer and your monocaurity condition in the pixels on the screen.<br>and off, Force a bit now. Those also responsion and<br>imputer are also responsible to the pixels on your monocault of a bit ("0"<br>ne pixels on your monocault of a bit ("0"<br>and off. Force a bit on the screen. Sextinguished.<br>and that's basically it mputer are nyour mone and recorded by the pixels on your mone and the epixels on the screen.<br>Summer of the screen is extinguished.<br>Ind off. Force a bit on the screen is extinguished.<br>a dot lights on and a pixel is passible pixels on  $\alpha$  a bit on the stringuished.<br>
In off, Force a bit on the screen. Shut on guished.<br>
In dot lights on the screen is extingly it. So,<br>
condition) and a pixel is basically it. So,<br>
condition) arros and that's basi off. Force on the screened is extrined it. So,<br>lot lights on the screened is extrined in the state of gray.<br>by and zeros and that's basically it. So,<br>with only two possible states, there is no<br>with only two produce any sha ot lights<br>
ndition) and a philat's basic there is no<br>
ndition) are and the states, there is no<br>
pnes and two possible states of gray.<br>
with only two possible states of gray.<br>
with only two produce any shack. There?<br>
way to dition)<br>nes and zeros and the states, the Either<br>nes and zeros sible states of gray. Either<br>way to produce any shack. There is no<br>way to produce any shack. Or is there?<br>a pixel is white, or it's black. es and two possitions that the is means the produce any shades of  $B$  is there?<br>
yay to produce any shack. There is mead or is there?<br>
a pixel is white, or it's black. Or is there?<br>
a pixel is white, or tread. Or is there?

N

#### **The Pixel Gazette**

The Sunday newspaper-how often have you looked at it? For those who manage to make it past the comic section, there are usually quite a few articles with photos associated with them. Photos of escaped crimi· nals, of people running for office, of children with dripping ice cream cones, of cute and cuddly puppies. If you take a good look at these blackand·white photos with the help of a magnifying glass, you'll see that they're made up of tiny dots. They almost remind us of pixels, don't they? In fact, they are pixels not dissimilar to those on the ST Our computer's pixels are arranged in neat horizontal and vertical rows and columns, while the news photos use a crosshatch pattern.

If held at a normal distance, that photo accompanying the article about the increasing price of liverwurst in the home and garden section exhibits a characteristic that is lacking in the black·and·white world of monochrome—shades of gray. The clouds are white, and the asphalt is black (this is a photo of liverwurst?) with just about everything else falling somewhere in the middle. These shades run the full gamut from light gray to near black to just about every gray imaginable. If the *Times* or the *Wall Street Journal* can do that with pixels, why can't we? Well, luckily we can.

We can accomplish this little feat of magic by not using all the pixels in a given area at once. To achieve a 50% brightness level, we merely turn on half the pixels on the screen and turn off the other half. This can be considered analogous to only turning on half the lights in your house at night. Naturally, it depends which lights are lit as to what visual effect is achieved. If you were to turn on all the lights in the top floor and ex· tinguish all those on the bottom, we would certainly fulfill the above stated rule-the only problem being is that the effect is all wrong. Pulling this little trick with the house on your ST's monochrome monitor will produce a 50 % gray effect that will look good to someone standing at a distance of 200 feet perhaps, but at the normal range of one or two feet, it will look like a white rectangle on top of a black one. What we need is a gray-scale effect that will look good close-up.

And what do we find buried deep in the ST's operating system, but a gray-scale that looks good close-up. Well, relatively good anyway. When 640 pixels are mapped onto an eight·inch·wide screen, this gives us a reso· lution of only 80 DPI (dots per inch). This is far less than what appears in newsprint and what is produced by most laser printers that generally draw text and graphics at 300 DPI. But even laser printers tend to seem coarse when compared to expensive Linotype machines, that can handle 1,200 and some even 2,400 DP!. Impressive. But, until we hit it big with the lottery or inherit an oil well or something, we'd better pull our heads out of the clouds and get back to the affordable world we live in-the world of the ST

Figure 1 shows an example of the various levels of shading used by GEM, while Figure 2 presents a magnified view of the pixel patterns used. This is one way (actually, the most common way) of simulating shades of gray in monochrome. But it is not the only way, and it is certainly not the way we will be doing it.

We shouldn't need to examine an area of the screen to discern gray, but instead should be able to get that information from one and only one pixel. We should not see a pattern that looks gray; we should just see the gray. That's what we get with color monitors, and that's what I hope to accomplish here through a quality of the phosphors in the monitor's picture known as persistence.

#### **A bright idea**

Ever wonder how a light dimmer works? Those little electronic marvels that replace wall switches are showing up in more and more homes. They are small, cool running (the dimmer, not the bulb) and highly efficient-but it was not always this way. Before the advent of the transistor, one needed a very large, mecha nically controlled rheostat to reduce the amount of current going through a light bulb. These rheostats also tended to generate quite a bit of heat; so mounting them in a wall was

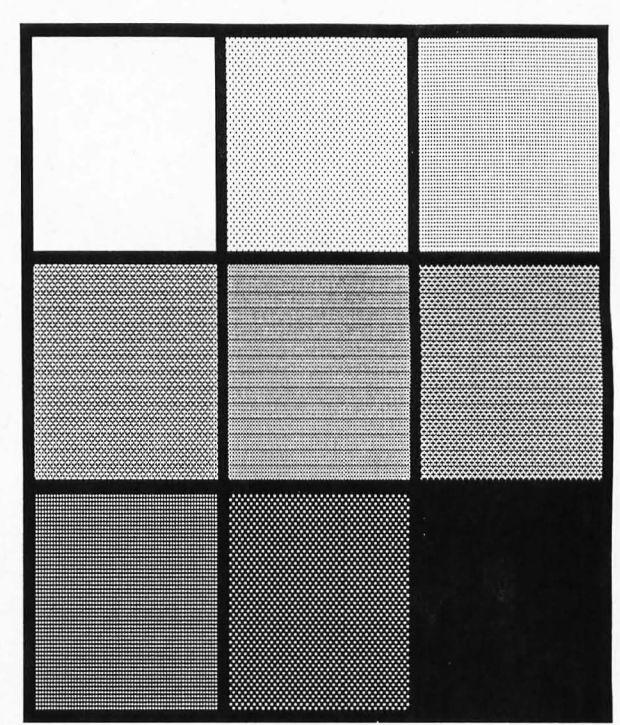

**ST Gray-Scale Figure 1** 

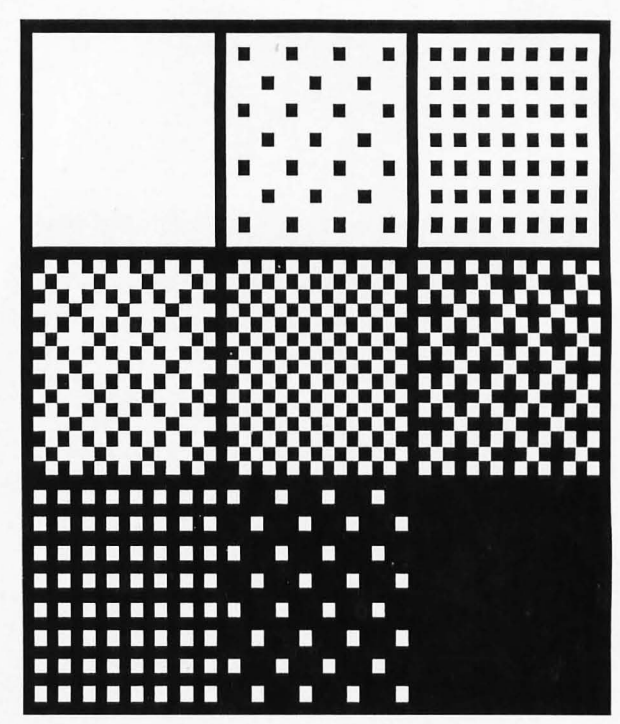

**ST Grey-Scale Figure 2** 

asking for trouble.

Nowadays, things are much simpler, and it's all because of an small elec· tronic component known as a Triac. A Triac (the General Electric trade name for the device, by the way) is nothing more than a very fast, bidirec· tional, electronic switch. When wired in series with your common, garden· variety 100·watt light bulb it does an amazing thing-or rather, it is sim· ply amazing what it doesn't do! It does not reduce the voltage or the cur· rent going into the bulb. **Figure 3A-Full Brightness** 

Instead, the Triac turns the bulb on and off very quickly, at a rate of 120 times a second. This switching effect is timed to synchronize with the up and down voltage swings that appear in your everyday 50·cycle AC house current, as illustrated in Figure 3A (the lamp operating at full bright· ness). Figure 3B shows the voltage present at the lamp with the dimmer circuit set to half brightness. The bulb has only enough time to reach the brilliance set by the dimmer when the power is abruptly turned off. It does this again and again 120 times each and every second. The bulb it· self takes far longer than the  $\frac{1}{120}$  of a second to visibly go from off to on and then off again. The thermal "persistence" of the filament pro· vides the stability needed so that we don't all go bonkers from the flickering.

The phosphor material found inside a fluorescent lamp also exhibits persistence, though not as dramatically or for such a length of time as that of an incandescent light. Its operating parameters are not related to temperature. Rather, a fluorescent lamp works by passing a high vol· tage through a gas·filled tube that generates long·wave ultraviolet light. These ultraviolet rays strike the phosphor material that coats the inside of the fluorescent tube. The phosphor absorbs the UV light, thus causing it to glow with visible light. Oh, in case you're wondering, those "black light" bulbs that you see used at Halloween parties or in window displays **Figure 3B-Half Brightness** are merely fluorescent lamps that someone forgot to coat with phosphor.

Now what does all this stuff about light bulbs have to do with monochrome monitors? Well, the interior surface of the picture tube found inside your monitor is similar to the internal makeup of a fluorescent light bulb; the difference being that the phosphor on the inside of a pic· ture tube glows not because it is being hit with ultraviolet light, but rather from a head-on collision with a beam of electrons. The effect is the same in both cases: The phosphor gives off visible light and takes time to stop glowing once the source of excitation (either the ultraviolet light or the stream of electrons) is extinguished.

#### **Just like in the movies**

When we look at a monochrome screen, we are presented with a still image that is being flashed at us 70 times each second. If we were to take out every other frame so that we were presented with the sequence PIC-TURE, blank screen, PICTURE, blank screen, PICTURE and so forth, we would still see the original image but something strange will have hap· pened to it: It seems dimmer. The phosphors are now given a chance to darken between frames of information. You might even notice a slight flickering effect. If we inserted two blank screen frames between our ac· tual images, the sequence would seem darker still and the flickering ef· fect more pronounced. The more blank screens, the darker the apparent image and the more pronounced the flickering.

We can change the mixture of blank screens to data images to favor the data. PICTURE, PICTURE, blank, PICTURE, PICTURE, blank, etc., will seem brighter than the *50/50* mix originally tried, though it's not as bright as when we had no blank screens at all. Have you noticed that we can increase the number of different apparent brightness levels by increasing the number of frame sequences shown before repeating?

Since we want to have more than one level of gray on the screen at once, it would be silly to just insert "blank" frames. If we want graphics near the top third of the screen to be white, the middle third gray and the bottom black, all we really need are two alternating screens as shown in Figure 4A. Both frames show white at the top and black at the bottom

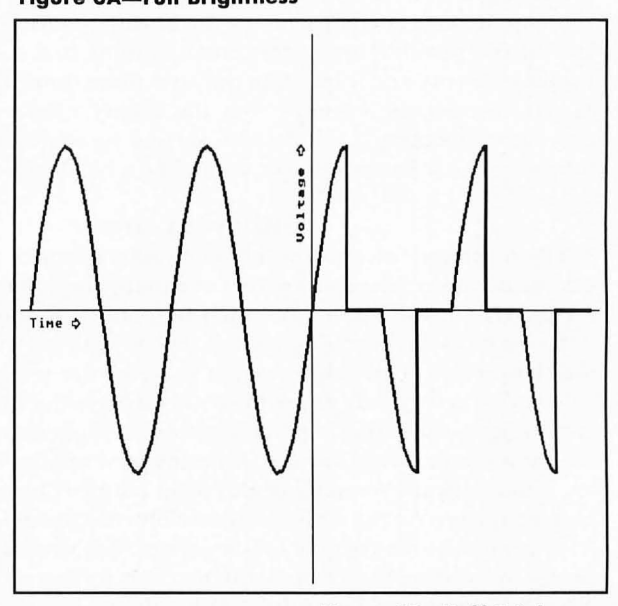

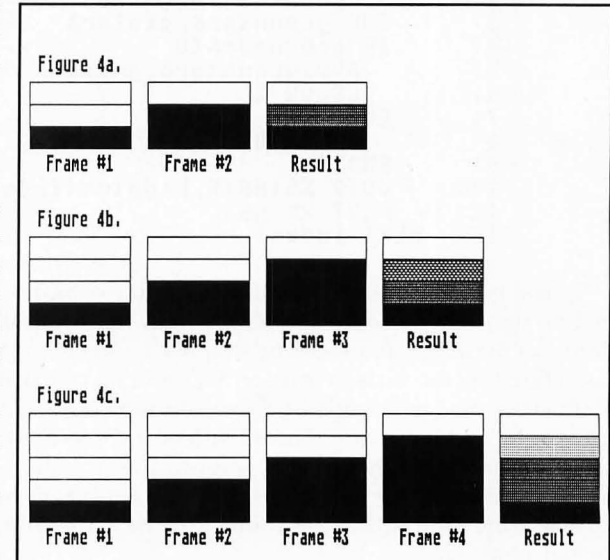

**Figure 5A** 

with the middle third alternating. By merely adding extra frames to the sequence as shown in Figures 4B and 4C, we can generate three and four visible brightness levels.

Each frame will be taking up 32,000 bytes of memory in your computer. A seven-frame sequence that will produce eight noticeable brightness levels (numbered  $0.7$ ) will require  $224,000$  bytes of free RAM to store. It will take  $1/10$  of a second to show these seven-frames before repeating, thus producing a now very noticeable flickering effect. A whopping 672,000 bytes would be needed to generate the 21 different frames needed to simulate all the possible brightness combinations that a color monitor can produce. Twenty-one frames not only use three times as much RAM space as our seven-frame example, but the flicker rate is three times more pronounced, taking a full '/10 of a second to come full circle. It can no longer be classified as a flicker; more like a headache waiting to happen!

#### **Dithering time**

The technique of drawing noncontiguous frames until the specified gray value was reached was what I originally used and planned on using for the GFA BASIC code presented here; but I found a way to improve it that reduces the perceived level of flicker involved without really changing the picture. This improvement involves the use of dithering.

Now don't everybody jump down my throat with "But you said you weren't going to use dithering or fill patterns!" That's true, I'm not-not in the conventional sense anyway. Dithering, as it applies to computer graphics, usually means scrambling the pixel patterns in order to generate a blurred image. We normally use these blurred images (fill patterns, really) to generate tones of gray on the screen. But what if we don't scramble pixels? What if we dither the sequence that frames appear on the screen instead? Remember, I'm trying to blur the flickering effect and Figures 5A and 5B show what happens when we do that. Note that "time dithering" greatly reduces that flicker rate for grays near the middle of the scale.

The algorithm used is quite simple, as the following block of GFA BAS-IC will show:

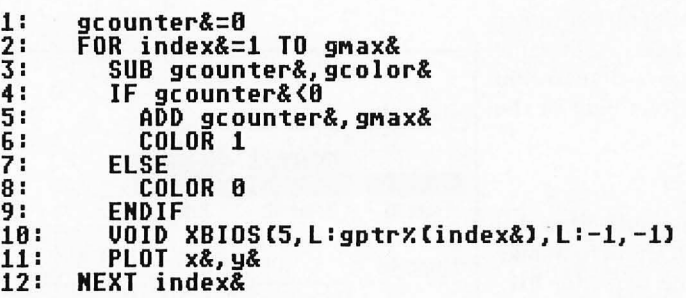

Line 1 initializes our accumulator variable *counter* to O. Lines 2 and 12 define the limits of our FORINEXT loop that will take us through the different drawing frames starting with No.1 and ending with the last frame as defined by the variable  $\text{gmax}\mathcal{G}$ . We subtract our desired gray value as defined by the variable *gcolor&f* from our working accumulator *gcounter*& in Line 3. In Line 4, if *gcounter*  $G$  is less than zero, we add the value of gmax $G$ <sup>to</sup> it and set the drawing color to 1 as in Lines 5 and 6; otherwise, set the drawing color to 0 as seen in Line 8. Line 10 uses an XBIOS call to select the logical drawing frame area in RAM, and Line 11 does the actual plotting.

All quite simple, really. It is interesting to note that when this algorithm is modified slightly, it is the one used by the operating system to draw diagonal lines on the screen. We'll delve deeper into the working of these routines a little later on.

#### Lights, "camera," action!

So while the flickering has been greatly reduced, there is still some that can be seen, especially for very bright and very dim shades of gray. "So

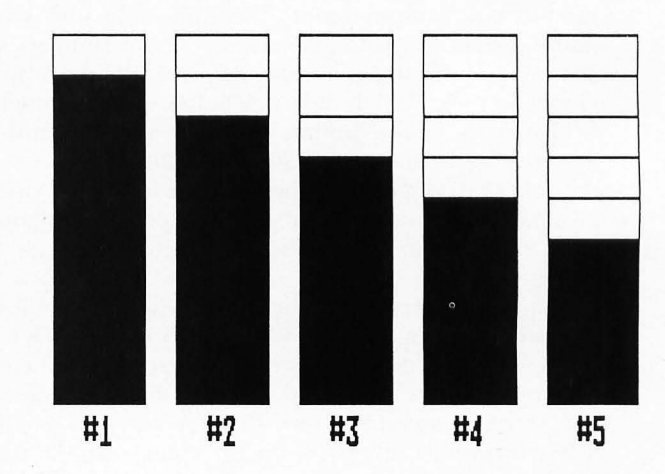

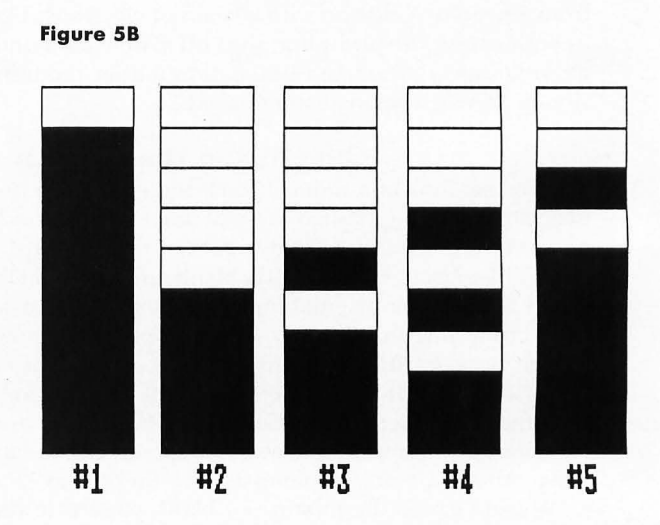

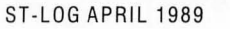

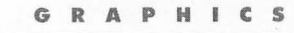

what's the point of all this if it blinks at you?" you might say. Well, I use my camera to take photos of the monitor's screen to help in illustrating articles. You see them in this article, for example. If I know that a certain photo is to appear on a black·and·white page, I prefer to shoot it off a monochrome screen. Unlike a color monitor, scan lines do not as readily appear in monochrome. There are just too many of them to be notice· able. The normal method of rendering grays in monochrome by using fill patterns is, however, very noticeable.

Remember that I said I use a camera to take screen shots? Well, photo· graphic film exhibits an extremely high degree of "persistence" as an in· put device. This fact has been exhibited for decades in the field of astronomy where they direct light coming through a telescope onto a sheet of photographic film for hours on end, allowing the exposure to build up. That  $1/10$  or  $3/10$  of a second flicker rate will not be noticeable when the camera's shutter is left open for one or two seconds!

#### **And now for something more BASIC**

The GFA BASIC 3.0 routines presented here will allow you to plot, draw lines, shapes and text using multiframe gray scaling. For the most part, these routines are merely substituted for the standard BASIC graphics commands like PLOT, LINE, DRAW TO, TEXT, CIRCLE, BOX, etc. As an example, let's say that we want to draw a circle in the middle of our monochrome screen with a radius of 50 and a gray·scale value of 4. Nor· mally we would use the command:

#### **CIRCLE** 320, 200, 50/PX

to accomplish this. We, however, want to draw in several different frames to get the gray effect, so we call the GFA BASIC procedure *@gcircle* as follows:

#### **gcolor&=4 @gcircle(320,200,501/PX**

which first sets the gray color value to 4 and then plots the circle in all the frames. This assumes that we've a lready set aside or dimensioned the different areas of RAM that will hold the frames and initialized variables that point to them. All of the procedures and global variables used by these gray·sca le routines start with the letter *g* for gray. There is no real reason for this; it just makes it easier to debug and document the code.

#### **Turning gray**

Now, lets get down to the "meat and potatoes" of the program and exa· mine how the Mono·Gray procedures work. The first block of code to get executed (or else none of this will work) is:

#### **@ginit(planes&l**

which happens to be one of the longest pieces of code here and with good reason. It lays the groundwork for the rest of the Mono-Gray code to work in by reserving screen RAM, initializing pointers and variables and clearing the screen. It is called as shown above by substituting the number of planes you want to use as the parameter. For example, if you want to be able to display eight different brightness levels numbered [0..7], this would require seven planes. Four brightness levels numbered as [0..3] would require three planes. The number of planes specified must be an integer greater than one. Specifying too large a value (each plane using up 32,000 bytes) would normally produce an "out of memory" error, but I've added some code to check for this instead. Please note that this procedure can be called only once when you run your program, otherwise it would try to dimension arrays twice had a little bit of error·checking code not been added.

Let me also explain the variables that are found in *@ginit* so you'll have a better idea as to what is going on, but more importantly, so you won't use them in your own code.

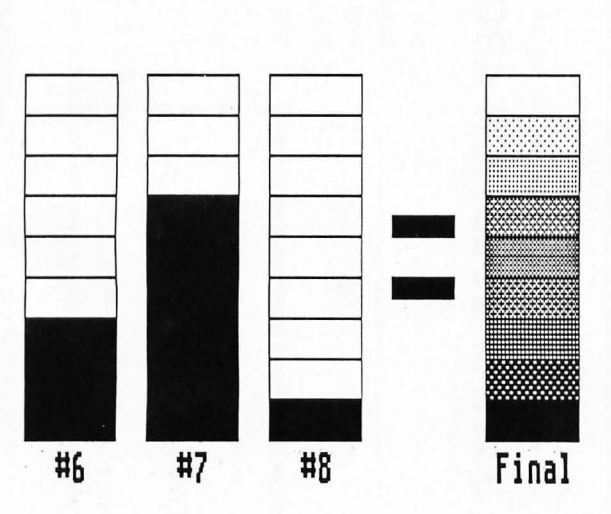

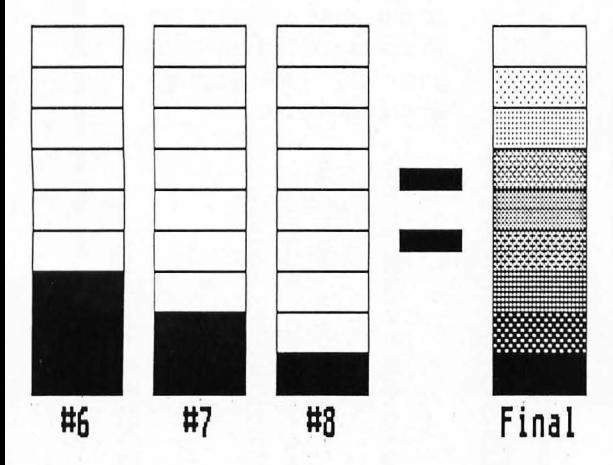

gmax&-This holds the value passed to the *@ginit* procedure and is used by just about every Mono-Gray routine. There is no reason that your code should change this, but it can be read to determine the number of planes used. Most of the variables are like this so I'll only tell you which ones are safe to use and why. Also, most of these variables you'll see here are two-byte word-length variables found in Version 3.0 of GFA BASIC. They can be converted to 2.0 style integers if need be. I prefer 3.0 and use it exclusively.

 $gptr\%$ ( $)$ —An array of long integers that point to the beginning of each frame of screen RAM. They are used by all those XBIOS commands to change drawing and/or viewing frames.

 $\lceil \frac{gamma}{\text{max}} \rceil$  ( )—A large array of type BYTE to hold all the screen frame data. *glogbase%- Holds* the address of the original area of screen RAM so we can put it back when we're done. Used by the *@gexit* procedure.

*gcolor&- This* one you do want to include in your code, for it allows you to specify the drawing color. Just set this variable to the selected shade of gray before calling the drawing routines for that color. Initialized here to *gmax&*.

*glastx&- Set* to the X·coordinate endpoint by the *@gplot, @gline* and *@gdrawto* routines.

*glasty&- Ycoordinate* match for *glastx&* 

Our next routine is called after the drawing is complete. Its job is to cycle through the graphics frames in tune with the vertical blank routines (so there are no visible glitches) to display the total picture. It is called by the command:

#### **l!gshow**

It requires no parameters since it gets all its data from variables that were set up in *@ginit.* The code is written to exit when either mouse but· ton is pressed, but can be easily modified to trigger on keyboard input or via a built·in time delay. Upon exiting, you will be once again looking at the first Mono·Gray screen.

We even have a procedure to erase all of the Mono·Gray drawing screens, which also doesn't require parameters. Since it is similar to the GFA BAS· IC command CLS, we give it a similar name and call it as follows:

#### **l!gcls**

Before exiting our BASIC program, we need to put the screen RAM back to where it was before we ran the *@ginit* procedure. This is accom· plished by the routine:

#### **l!gexi t**

#### **The PLOT thickens**

Now we get down to the nitty·gritty and give the procedures that do the actual writing to the screen (screens?). We'll start off with our routine to plot dots, which is called as follows:

#### **l!gplot(x& ,y&)**

This is just like the GFA BASIC statement *PLOT*  $x \& \forall y \& \forall z$  with the values of the variables, constants or numeric expressions being passed following the same rules. The coordinate values are best limited to [0..639] for X and [0..399] for Y. This holds true for the other gray-scale output routines.

The plotting color (or grayness in this case) used in all these graphics routines is determined by the value of the variable *gcolor&* To select a

Note that the value used must be a positive integer, less than or equal

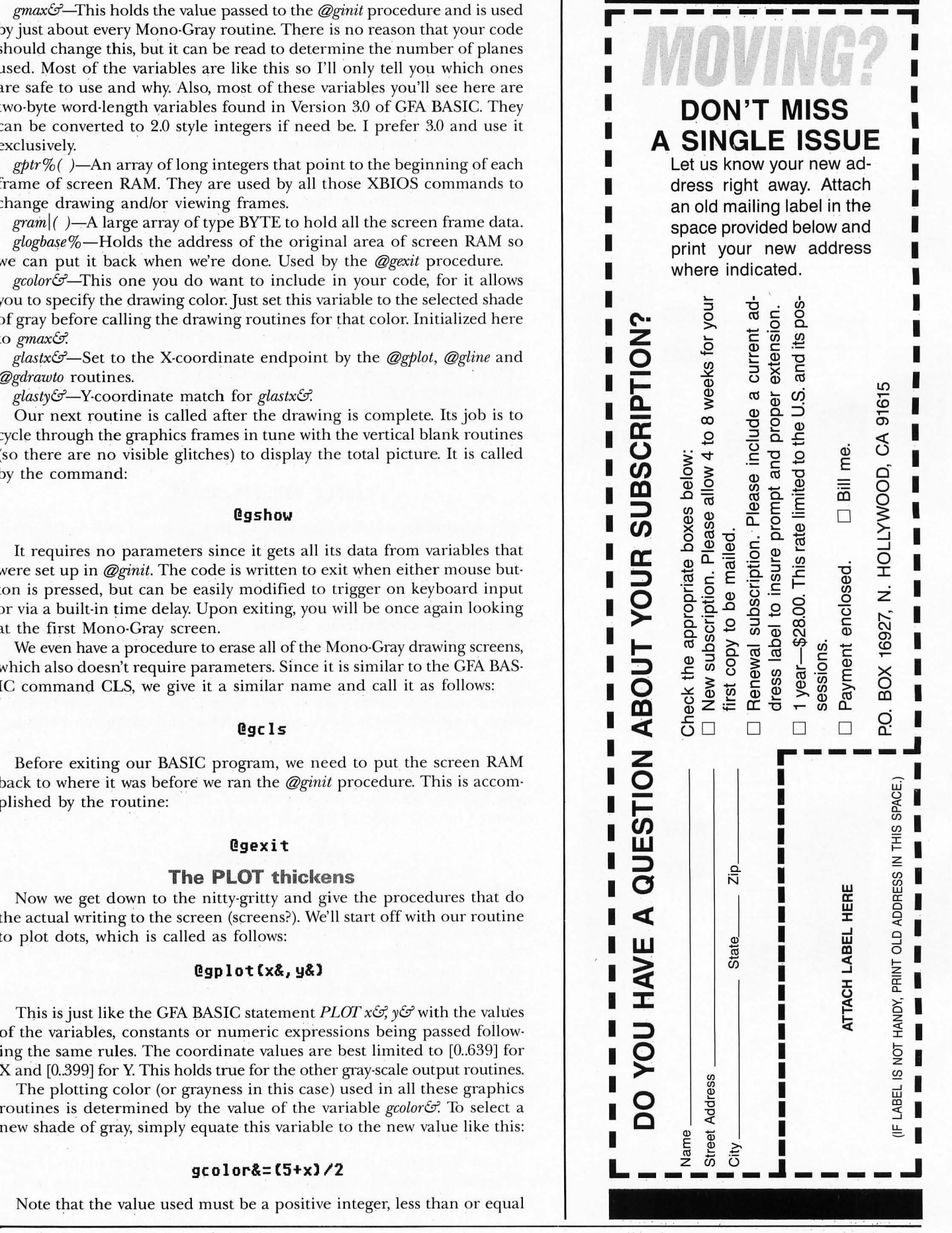

to the value of *gmax&* as defined in the routine  $\mathcal{Q}$ *ginit*().

The next two commands are related in that they both draw lines to the screen and look like this:

#### ~gline(xl&lyl&lx2&,y2&) ~gdrawto(x&,y&)

The first procedure, *@gline*, is equivalent to the GFA BASIC statement *LINE xl,yl,x2,y2* and requires the starting and ending X and Y coordinates to work. The *@gdrawto* procedure is akin to the command *DRAW 1V x,y*  in that it also draws lines but takes the starting point from the last coordinate pair used by the most recent call to *@gplot, @gline* or *@gdrawto.*  You can draw connected lines by calling the *@gdrawto* routine a number of times. Note that you can use the BASIC statement DEFLINE to change things such as line style, line width or specifying round, square or arrow· shaped line ends. DEFLINE can also be used with the upcoming code to change the characteristics of drawn boxes and circles.

#### ~gbox(xl&lyl&,x2&,y2&) ~gpbox(xl&lyl&lx2&,y2&) ~grbox(xl&lyl&,x2&iy2&) @gprbox(x1&,y1&,x2&,y2&)/PX

The above are tne tour routines to generate boxes on the screen. In the order that they appear above, they generate boxes, filled boxes, boxes with rounded corners and filled boxes with rounded corners.

The DEFLINE statement, as explained with the plotting and line draw· ing routines, Gin be used to change the characteristics of the outer box. The filled box commands (as well as the filled circle and ellipse commands to follow) may also use the DEFFILL statement to select a specific fill pattern.

#### @gcircle(x&,y&,radius&) @gpcircle(x&,y&,radius&)

The above call draws circles and filled circles respectively. Simply specify the X and Y coordinates for the center of the circle as well as its radius and it will be drawn in the color specified by the variable *gcolor&*.

#### @gellipse(x&,y&,rx&,ry&) @gpellipse(x&,y&,rx&,ry&)

These calls make available to us the ellipse drawing routines found in GFA BASIC. The parameters that substitute for  $r \mathbf{x} \mathcal{C}$  and  $r \mathbf{y} \mathcal{C}$  determine the radius from center in the horizontal and vertical directions. I guess there is no easy way to draw an ellipse that is set at a 4S·degree angle!

We have modified the *@gcircle* and *@gpcircle* routines to allow them to handle drawing parts of a full circle by specifying the starting and end· ing angles in  $\frac{1}{10}$  of a degree [0..3600]. These procedures are:

#### @garc(x&, y&, radius&, angle1&, angle2&) @gpie(x&, y&, radius&, angle1&, angle2&)

They are identical to the code that generates circles and, correspond· ingly, filled circles with the addition of the angle parameters.

Finally, the same thing has been done to produce partial ellipses and filled ellipses with:

#### @gearc(x&,y&,rx&,ry&,angle1&,angle2&) @gepie(x&,y&,rx&,ry&,angle1&,angle2&)

Text may be presented on the screen in gray scale by the use of the Mono·Gray procedure:

#### @gtext(x&,y&,string\$)

This procedure takes the same parameters as the GFA TEXT statement to specify the starting X and Y coordinates, as well as the string to write. The DEFTEXT statement can be used to change the characteristics of the

### **ULTIMATE STORAGE**

Here's the perfect way to organize your **ST-Log** . library-sturdy, custom-made binders and files in burgundy leatherette with embossed gold lettering. Gold lables are included to index by volume .and year. One binder or a boxstyle file is all you'll need to accommodate 12 issues (1 year) of **ST-Log-all** the games, programs, tutorials and utilities that you want handy.

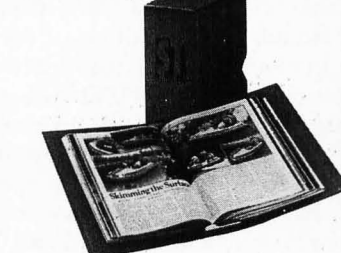

**The ST-Log binder opens flat for** easy reading and reference. They're economically priced at only \$9.95 each-3 binder for \$27.95 or 6 binders for \$52.95.

**the ST-Log file** is attractive and compact, holding 12 issues for easy access. Files are available for only \$7.95 each-3 files for \$21.95 or 6 fiies for \$39.95

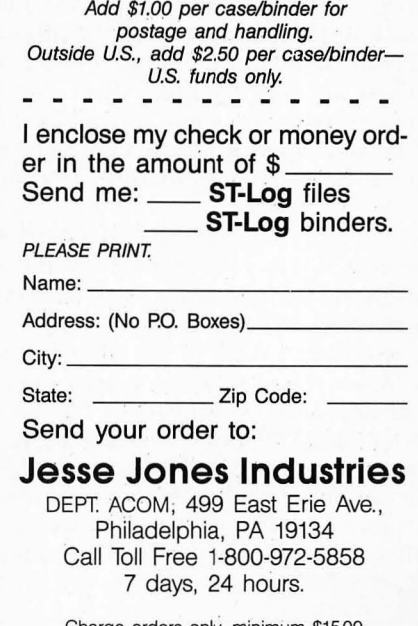

Charge orders only. minimum \$15.00 PA residents, add 6% sales tax Satisfaction guaranteed or money refunded. drawn text. Bold, light, italics, underlined, outlined or any combination of the above text attributes can be selected with DEFTEXT, as well as specifying the angle and size of text.

To determine the shade of gray of a particular point on the screen, use the following function:

#### gray&=@gpoint(x&, y&)

This is essentially the opposite of the plotting routines in that it adds up the va lues found by the BASIC function *POINT(x,y)* for the same coor· dinates on all the different planes and returns the total.

#### **To FILL or not to FILL**

I had decided to leave out the implementation of the graphic statement FILL that is found in GFA BASIC, since I was sure that I couldn't guaran· tee it would work for all cases. For example, say you wanted to draw a circle in Shade I but fill it with Shade 2. Shade 2 requires writing to two separate graphics planes, whereas the circle drawn in Shade 1 appears in only one plane. The fill operation would work properly in the first plane, filling in the circle, but the circle would not be there when it came to fill the second plane. The fill operation would then overflow the area. That's nasty, so I'd decided not to do it.

Then I decided to, in fact, do it- provided that those who tried to implement the routine:

#### $QgfilKx&,y&$

If you implement the routine, you must understand the aforementioned limitations. It can only be guaranteed to work if the fill color (set by the variable *gcolor&*) matches the color of the closed figure you wish to fill, or if the closed figure's color is the maximum allowed by the resolution specified in *@ginit()*, which is also the value of the Mono-Gray variable gcolor& It will also always work if the fill color is set to 1 (the lowest brightness before total black), and the color of the object to be filled is at least one. There are most certainly other color combinations that will produce the desired results, but these depend on the gray resolution used. If some· one can come up with a mathematical formula that can test for overflows produced by the *@gftll* procedure, I'd certainly like to see it.

#### **Listings and such**

The GFA BASIC code to do all of the above can be found in Listing 1. This listing also contains a short demo program to exhibit some of the features of Mono·Gray. Listings 2 and 3 can replace the demonstration code in Listing 1 to show off other features of the program. If you do not wish to type in these programs, you can find them on this month's disk version or as downloadable files in the STLOG SIG on DELPHI.

Next month, I'll present more BASIC code to convert and display low resolution *DEGAS* and *Tiny* files using the techniques presented here. In the meantime, I'll be working on a machine language desk accessory for a future issue that will display these, as well as *Neochmme* and *Spectrum*  512 files. Until then, may your blue skies be gray! •

*Charles Bachand, when not tooling around town in his 300ZX, can usually be found racing RIC cars or busily managing his own area on DELPHI, the Hobby*  SIG. His username is appropriately, **BACHAND**.

**7 here are most certainly other color combinations that will produce desired results, but these depend on the gray resolution used. If someone can come up with a mathematical formula that can test for overflows produced by the**  @ **Sfi" procedure, I'd certainly like to see it.** 

\*\*\* Note: Your MONO-Gray program goes here! \*\*\*

Demo program to draw random lines in three brightness levels.

I MOHO-Gray Graphic Routines

<sup>I</sup>Copyright 1989 by ST-Log

**END** I

> EHD EHDIF

EHD EHDIF

END<br>ENDIF

RETURH I

REPEAT

**RETURN** I

RETURH I

@gexit

by Charles Bachand for ST-Log magazine

@ginit(3) 9 three shades of gray<br>DEFLIME 1,5,1,1 5 pixel wide lines with arrow ends<br>FOR gcolor&=1 TO 3 5 potate through gray values<br>FOR j&=1 TO 15 con buildraw 15 random lines FOR gcolor&=l TO 3 rotate through gray values FOR j&=l TO 15 ! draw 15 randOM lines @gline(RAHD(6401,RAHD(4001,RAHD(6401,RAHD(40011 HEXT j& ! draw next arrow HEXT gcolor& ! change gray color DEFTEXT ,0 ! select norMal text @gtext(20,20,"Press either Mouse button to exit."l @gshow ! rotate planes -) exit on Mouse button @gexit ! clean up -------------------<sup>I</sup>MOHO-Gray prograM startup routine PROCEDURE ginit(planes&)  $LOGAL$  index&, g&<br>IF XBIOS  $(4)$   $\leftrightarrow$  2  $\overline{\bm{x}}$ ALERT 3, "MONO-Gray is for use with Monochrome monitors only!", 1, "OK", g&  $\bullet$ IF gmax& <> 0  $\bullet$  $\overline{\bm{v}}$ ALERT 3, "Procedure GINIT() can not | be called more than once!", 1, "OK", g& Þ B IF FRE(01(planes&\*32004+255 g&=IHT((FRE(01-2551/320041 ! MaxiMUM planes possible with present MeMory ALERT 3,"Too Many MOHO-Graylplanes. MaxiMUM is "+STRS(g&l+".",l,"OK",g& Ē ENDIF<br>gmax&=planes& ! used by other routines to determine number of planes<br>DIM gptr%(gmax&) ! pointers to screen RAM areas<br>DIM gram|(32000\*gmax&+255) ! RAM area for gmax& screens<br>ARRAYFILL gram|(),0<br>gptr%(1)=VARPTR(gram|(0 ÷ n ٠ е FOR index&=2 TO gMax& gptrr,(index&1=gptrr,(index&-11+32000 ! other screen addresses  $\overline{\mathbf{z}}$ gptr%(index&)=gptr%(index&-1)+32000 ! other screen addresses<br>NEXT index& G. glogbaser,=XBIOS(21 ! old screen RAM address used by GEM VOID XBIOS(5,L:-l,L:gptrr,(11,-11 ! display first screen (gray level 11  $\omega$ gcolor&=gmax& ! initial drawing color of range [0..gmax&]<br>glastx&=0 ! used by @gdrawto command glasty&=O <sup>I</sup>MOHO-Gray procedures Display gray scale graphics PROCEDURE gshow LOCAL index& FOR index&=1 TO gmax&<br>VSYNC VOID XBIOS(5, L:-1, L:gptrX(index&), -1) NEXT index&<br>UNTIL MOUSEK VOID XBIOS(5,L:-l,L:gptrr,(11,-11 Clear screens PROCEDURE gcls<br>ARRAYFILL gram|(),0 Exit MONO-Gray routines

ST -LOG APRIL 1989

**MONO-GRAY Listing 1: GFA BASIC** 

> >- ca <u>ե</u>

 $\ddot{\mathbf{r}}$ 

Q)

E

 $\overline{\mathbf{c}}$  $\frac{1}{2}$ 

 $\mathbf \omega$ 

 $\frac{1}{2}$ 

```
u
 O
 z
 \mathbf{c}е
E
\blacktriangleleft\alpha\ddot{\circ}\bullet\sim
```
 $\mathbf{a}$ 

```
PROCEDURE gexit<br>- VOID XBIOS(5,L:glogbaseX,L:glogbaseX,-1)<br>RETURN
 I 
  Plot in gray
PROCEDURE gplot(gx&, gy&)<br>
@gcode(1)
   glastx&=gx& 
glasty&=gy& RETURN 
' Draw lines in gray
PROCEDURE gline(gx1&,gy1&,gx2&,gy2&)<br>@gcode(2)
   glastx&=gx2& 
glasty&=gy2& RETURN 
 I 
' Gray DRAWTO procedure
PROCEDURE gdrawto(gx&,gy&)<br>
@gcode(3)
   glastx&=gx& 
glasty&=gy& RETURN 
 I 
   Draw box in gray
PROCEDURE gbox(gx1&,gy1&,gx2&,gy2&)<br>| @gcode(4)<br>RETURN
 I 
' Draw filled box in gray
PROCEDURE gpbox(gx1&,gy1&,gx2&,gy2&)<br>
@gcode(5)
RETURN
 I 
   IDraw rounded box in gray 
PROCEDURE grbox(gx1&,gy1&,gx2&,gy2&)<br>| @gcode(6)<br>RETURN
   Draw filled rounded box in gray
 PROCEDURE gprbox(gx1&,gy1&,gx2&, 9y2&1 
I!gcode (7) 
RETURN
 I 
  IDraw circle in gray 
PROCEDURE gcircle(gx&,gy&,gr&)<br>| @gcode(8)<br>RETURN
  Draw filled circle in gray
PROCEDURE gpcircle(gx&,gy&,gr&)<br>@gcode(9)
RETURN
 I 
' Draw ellipse in gray
PROCEDURE gellipse(gx&,gy&,grx&,gry&)<br>@gcode(10)
RETŪRN<br>' Draw
• Draw filled ellipse in gray • 
PROCEDURE gpellipse(gx&,gy&,grx&,gry&)<br>@gcode(11)
RETURN
  Draw circlular arc in gray
PROCEDURE garc(gx&,gy&,gr&,gw1&,gw2&)
@gcode(12)<br>RETURN
  · • Draw filled circlular arc in gray • 
PROCEDURE gpie(gx&,gy&,gr&,gw1&,gw2&) 
                                                                      Bacode (13)
                                                                   RETURN
                                                                   · • Draw elliptical arc in gray 
                                                                   PROCEDURE gearc(gx&,gy&,grx&,gry&,gw1&,gw2&)<br>@gcode(14)
                                                                   RETURN
                                                                     Draw filled elliptical arc in gray
                                                                   ' Draw filled elliptical arc in gray<br>• PROCEDURE gepie(gx&,gy&,grx&,gry&,gw1&,gw2&)<br>PROCEDURE gepie(gx&,gy&,grx&,gry&,gw1&,gw2&)<br>RETURN<br>' Draw text in gray
                                                                   · Draw text in gray<br>PROCEDURE gtext(gx&,gy&,gstring$)<br>| @gcode(16)
                                                                   RETURN
                                                                   • DeterMine gray color [O •. gMax&l of selected point 
                                                                   FUNCTION gpoint(gx&,gy&)<br>LOCAL index&,val&
                                                                      val&=0<br>FOR index&=1 TO gmax&<br>- VOID XBIOS(5,L:gptr%(index&),L:-1,-1)<br>- IF POINT(gx&,gy&)
                                                                           IHC val& 
                                                                         ENDIF 
                                                                      HEXT index& 
RETURN val& 
                                                                   ENDFUNC 
                                                                     • Fi 11 in gray 
                                                                   PROCEDURE gfill(gx&,gy&)<br>@gcode(17)
                                                                   RETURN<br>' ----
                                                                      Common code called from other MONO-Gray entry points
                                                                   PROCEDURE gcode(code&)<br>LOCAL index&,gcounter&,tempc&<br>gcounter&=0<br>FOR index&=1 TO gmax&
                                                                      FOR index&=1 TO gmax&<br>SUB gcounter&,gcolor&<br>IF gcounter&<0
                                                                         ADD gcounter&,gmax&<br>tempc&=1<br>ELSE
                                                                         teMpc&=O EHDIF 
                                                                         UOID XBIOS(5,L:gptr%(index&),L:-1,-1)<br>SELECT code&
                                                                         CASE 16<br>DEFTEXT tempc&
                                                                         DEFTEXT tempc&<br>CASE 5,7,9,11,13,15,17
                                                                         DEFFILL tempc&<br>DEFAULT
                                                                         COLOR teMpc& EHDSELECT 
                                                                         SELECT code& 
                                                                         CASE
                                                                         PLOT gx&.gy&<br>CASE 2
                                                                         LINE gx1&, gy1&, gx2&, gy2&<br>CASE 3
                                                                         LIHE glastx&,glasty&,gx&,gy& CASE 4 
                                                                         BOX gx1&,gyl&,gx2&,gy2& CASE 5 
                                                                         PB0X gx1&, gy1&, gx2&, gy2&<br>CASE 6
                                                                           RBOX gx1&, gy1&, gx2&, gy2&
                                                                         CASE
                                                                         PRBOX gxl&,gy1&,gx2&,gy2& CASE 8 
                                                                         CIRCLE gx&,gy&,gr& CASE 9 
                                                                         PCIRCLE gx&,gy&,gr& CASE 10
```
ELLIPSE gx&,gy&,grx&,gry&<br>CASE 11 PELLIPSE gx&,gy&,grx&,gry&<br>CASE 12 CIRCLE gx&,gy&,gr&,gw1&,gw2& CASE 13 PCIRCLE gx&, gy&, gr&, gw1&, gw2&<br>CASE 14<br>ELLIPSE gx&, gy&, grx&, gry&, gw1&, gw2& ELLIPSE gx&,gy&,grx&,gry&,gw1&,gw2& CASE 15 PELLIPSE gx&,gy&,grx&,gry&,gw1&,gw2& CASE 16 CASE 16<br>TEXT gx&, gy&, gstring\$<br>CASE 17 FILL gx&, gy& NEXT index& RETURN **MONO-GRAY Listing** 2: **GFA BASIC**  ' Demo program to draw Moire pattern in two brightness levels. @ginit(2) FOR i&=O TO 639 STEP 2 INC color& ! two shades of gray gcolor&=color& MOD gMax&+l @gline(0,i&/2,i&,399)<br>@gline(639,i&/2,639-i&,399) ~gline(O,399-i&/2,i&,O) ~gline(639,399-i&/2,639-i&,O) NEXT i& gcolor&=gMax& ~gtext U84, 208, "Press either Mouse button to exit.") ! rotate planes -) exit on Mouse button ~gshow ~gexit END **MONO-GRAY Listing** 3: **GFA BASIC**  ! rotate planes -> exit on mouse button<br>! clean up ' Display gray text examples. SETCOLOR 0,0 ! inverse video<br>@ginit(3) ! set up three frames gcolor&=3 ! set gray shade to white gcolorw=3,<br>@gtext(50,20,"Demo of text in 3 shades of gray.")<br>@gtext(50,200,"Press either mouse button to EXIT.") FOR i&=O TO 2 gcolor&=i&+l DEFTEXT ,0 ! set normal text<br>@gtext(10+200\*i&,50,"Normal mode") @gtext(10+200\*i&,50,"Normal mode")<br>DEFTEXT<sub>.1</sub>1\_! set\_bold text . ... @gtext(10+200\*i&,66,"Bold mode")<br>DEFTEXT,2 ! set light text ~<br>@gtext(10+200\*i&,82,"Light mode")<br>DEFTEXT,4 ! set italic text ~gtext UO+200\*i&, 98, II I ta Ii c Mode") DEFTEXT,8 ! set underlined text @gtext(10+200\*i&,114,"Underlined mode")<br>DEFTEXT ,16 ! set outlined text .... @gtext UO+200\*i&, 130, "Out I i ned Mode") NEXT i& @gshow @gexit END

>- ca ...

<u>ب</u> I  $\mathbf \omega$ 

E

 $\overline{\mathbf{c}}$ 

 $\overline{\mathbf{c}}$ Q C Q

<u>. 로</u>

# **FONT ID EDITOR**

#### by Charles F. Johnson

Maurice Molyneaux's *Step* 1 column this month is about CDOS, which stands for graphic device operating system, (although people have been known to call it other, less publishable names, as well). One of the purposes of CDOS is to let applications use multiple fonts for both screen and printer output. The scheme that CDOS uses to manage the fonts, however, is anything but "user friendly;' and it puts a lot of the burden of font management squarely on the users' shoulders. Since Maurice has already explained the whole process very well, I'll refer you to his column for the down and dirty details.

#### THE PROBLEMS

As I was reading over a rough draft of Maurice's column, it occurred to me that there was really no way to easily change the ID number of a GDOS font. And as the column says, there are some occasions where you may need to do just that, since GDOS uses the font ID numbers to tell which fonts belong to the same "family" (e.g., Swiss, Dutch, typewriter, etc.). A GDOS font family may consist of several files, each representing a different point size. The only way GDOS knows which fonts belong to the same group is by their font ID numbers. The filenames are meaningless. All the point sizes of a font must have the same ID number or else GDOS cannot group them together.

With more public domain and commercial GDOS fonts appearing all the time, it's very possible to end up with two different fonts that have the same ID number. When these fonts are listed in the ASSIGN.SYS file, GDOS is unable to tell them apart, and you've got trouble. The problem is that the font IDs are contained *within* the font files, and the only way to change them is to use a program like Neocept's *Fontz!*  or Brad Christie's public domain GEMFED.PRG. (If you're adventurous, you could also use a disk sector editor. Just remember that all values in GDOS font files are stored in 8088 "lowlhigh" format.)

There are other problems related to font ID numbers too. Some GDOS applications expect the fonts to be loaded with their font IDs in ascending order. This is usually fine as long as you use the fonts and ASSIGN.SYS file supplied with the program. But if you ever need to add or delete fonts from the list, watch out! And to make things even more confus· ing, some programs cannot recognize fonts with ID numbers higher than 255.

#### THE SOLUTION

*Font ID Editor* is a short, simple and easy-to-use utility program that lets you view and change the ID number of a GDOS font file. To use it, type in the ST BASIC listing accompanying this article (and check your typing with ST-Check on page 48), save the ST BASIC file, and then run it. (You don't need to type in the assembly language source·code list· ing. It is included for those readers interested in program· ming.) The BASIC program will create a file called ID\_EDITPRG. You can now run *Font 1D Editor* by double· clicking this file from the ST desktop.

*Font ID Editor* uses the GEM file selector to let you locate and choose a GDOS font to examine. When you select the file, the program displays its full pathname, the font name, point size and current ID number, and asks you to type in a new ID number. At this point, you can send the font infor· mation to your printer by typing the letter  $P$  (upper or lowercase) and hitting Return. This makes it simple to keep lists of fonts and their ID numbers-which is a very good idea if you have a lot of fonts.

If you wish to change the font ID, type in a number and hit Return, and *Font ID Editor* will write the new ID to the chosen file. Note that you can use any number from two to 32,767 for your font IDs, but there are a few conventions and restrictions. Again, be sure to read *Step* 1 for some tips on the best way to number your fonts. If you hit Return without typing anything, the ID number will not be changed. After each font, you will be asked if you wish to examine another font. This way you can quickly change the ID numbers of an entire font family.

I hope *Font ID Editor* makes it a little bit easier for you to find your way through the GDOS jungle! • *(to page* 72) Entertainment **ONLY \$19.95** Save over \$15

off the cover price!

GAME REVIEWS · ARCADE, ACTION **STRATEGY GUIDES** · TECHNICAL REPORTS **• COMPUTER SOFTWARE** 

**IdeoGa & Computer Entertainment**<br>**P.O. BOX 16927, N. HOLLYWOOD, CA 91615** 

Player's

P.O. BOX 16927, N. HOLLYWOOD, CA 91615<br>  $\Box$  **Yes!** Sign me up for 12 issues for only \$19.95—I'll save over \$15!

 $\Box$  Payment Enclosed - Charge My  $\Box$  VISA  $\Box$  MC NAME  $\Box$  rayment Enclosed  $\equiv$  Charge My  $\Box$  ViSA  $\Box$  MC (VAMC  $\Box$ 

SIGNATURE \_\_\_\_\_\_\_\_\_\_\_\_ \_ CITY \_\_\_\_\_\_ STATE \_\_\_ ZIP \_\_ \_

LID

Macintosh<br>New Games for 1989

lintendo COMPUTER

Money back on unused subscriptions if not satisfied! WATCH FOR IT!! Foreign-add \$10 for postage. Offer expires June 28, 1989 CJQWA

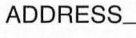

Your first issue will arrive in 6 to 8 weeks.

### STPlus•STPlus•STPlus•STPlus<br>P.O. 1197, Berkeley, Ca. 94701 · add 3% credit card for hardware

*P.O. 1197, Berkeley, Ca. 94701* • Front line NEWS: GENLOCK for the ST, \$400, preorder. Spectre 128 (run Mac SE programs)  $$179$  • PCDitto, DOS, & Drive \$399

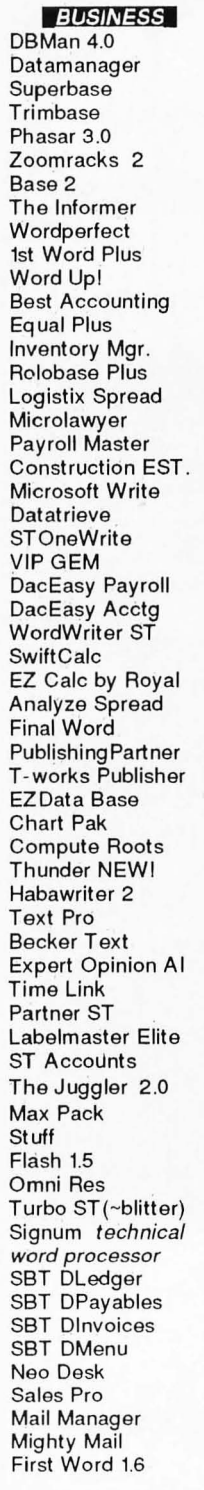

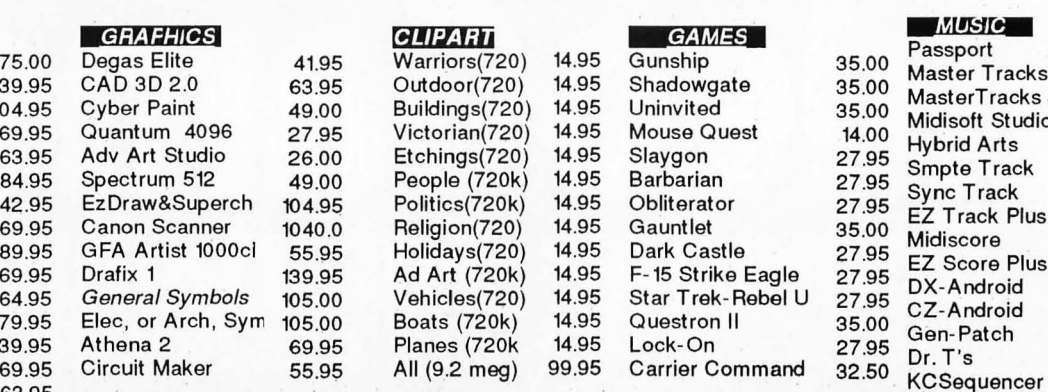

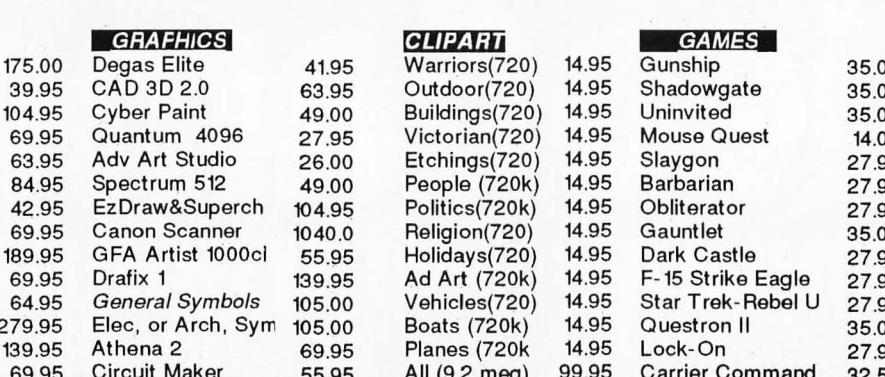

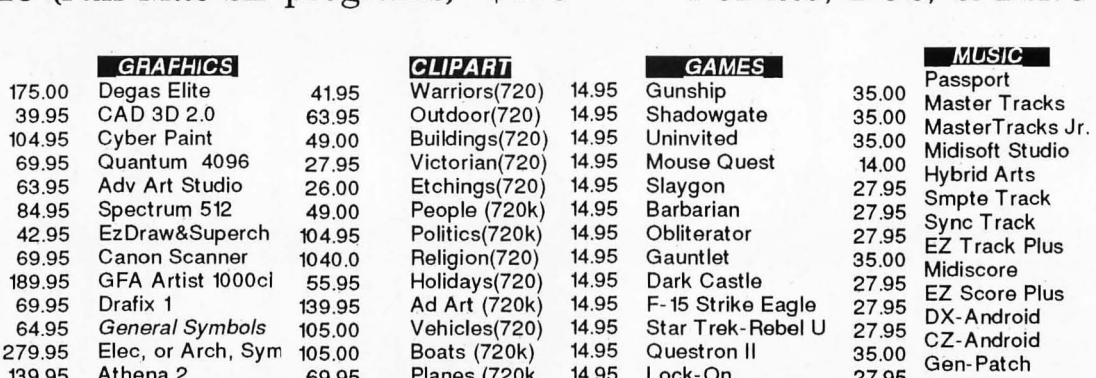

104.95 KCS 1,6 w/PVG  $104.95$  Remember: Every one thousandth purchaser gets a  $\frac{69.95}{69.95}$  hundred dollars credit, and the ten thousandth  $\frac{35.00}{200}$  purchaser will get a 10 meg Supra floppy. RULES: Have  $35.00$  purchaser will get a 10 meg Supra floppy. RULES: Have  $94.95$  level  $200$  level 2001. Purchase as 94.95 your customer number or credit card ready. Purchase as 35.00 your customer number or credit card ready. *48.95* often as you like. We're your computer supermarket and *104.95* we're ready to fulfill your dreams but we're not an *48.00* information service. We ship right away and its your  $\begin{array}{c} 52.00 \ 56.00 \end{array}$  part to know what you want. Don't be cheap, at these *39.95* prices you can splurge!

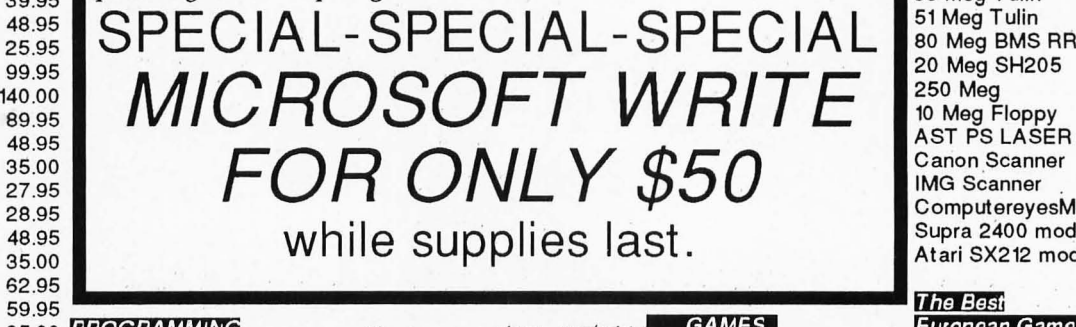

48.95

35.00 Mark Williams "C" 125.00 \$599 Mono Starglider II NEW 35.00 Mark Williams "C" 139.95 35.00 Laser "C" 159.95<br>27.95 Cambridge Lisp 139.95 \$799 Color 27.95 Cambridge Lisp 139.95  $$799 Color$  TyphoonThompson 27<br>27.95 The English 27.95 The English 24 69.95 **FELICAM ONAL**<br>39.95 Arakis Series 14.00 *Your Art Scanned* ....SPECIALS .... Enduro Racer 29.95

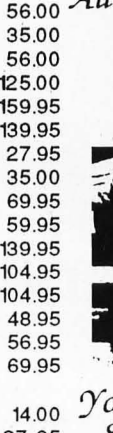

35.00 **P:OGRAMMING** 21tumn 520 STTM GAMES 149.00 GFA Book 35.00 . Special Test Drive 35<br>149.00 GFA Compiler 56.00 . Chessmastr2000 32<br>15.00 Mark Williams "C" 125.00 \$599 Mono Starglider II NEW 35

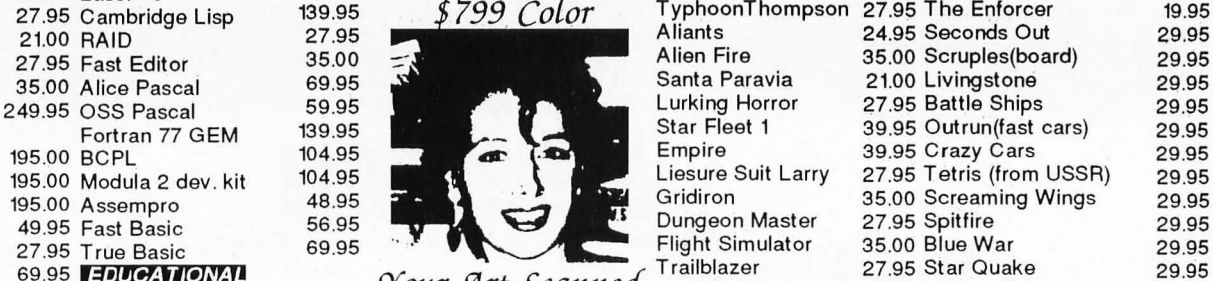

39.95 Arakis Series 14.00 *JOUT ATT SCAMMER ...* SPECIALS.... Enduro Racer 29.95<br>35.00 Unicorn Series 27-35 \$10 *per page* Jewel of Darknss 19.95 BMX Simulator 29.95<br>14.00 True Basic Stuff 69.95 75 to 300 dni Silicon Dream 14.00 True Basic Stuff 69.95 Silicon Dreams 19.95 Arkanoids 29.95 75 *to* 300 *dpi* Cardiac Arrest 48 .95 Better Dead n Alien 29.95

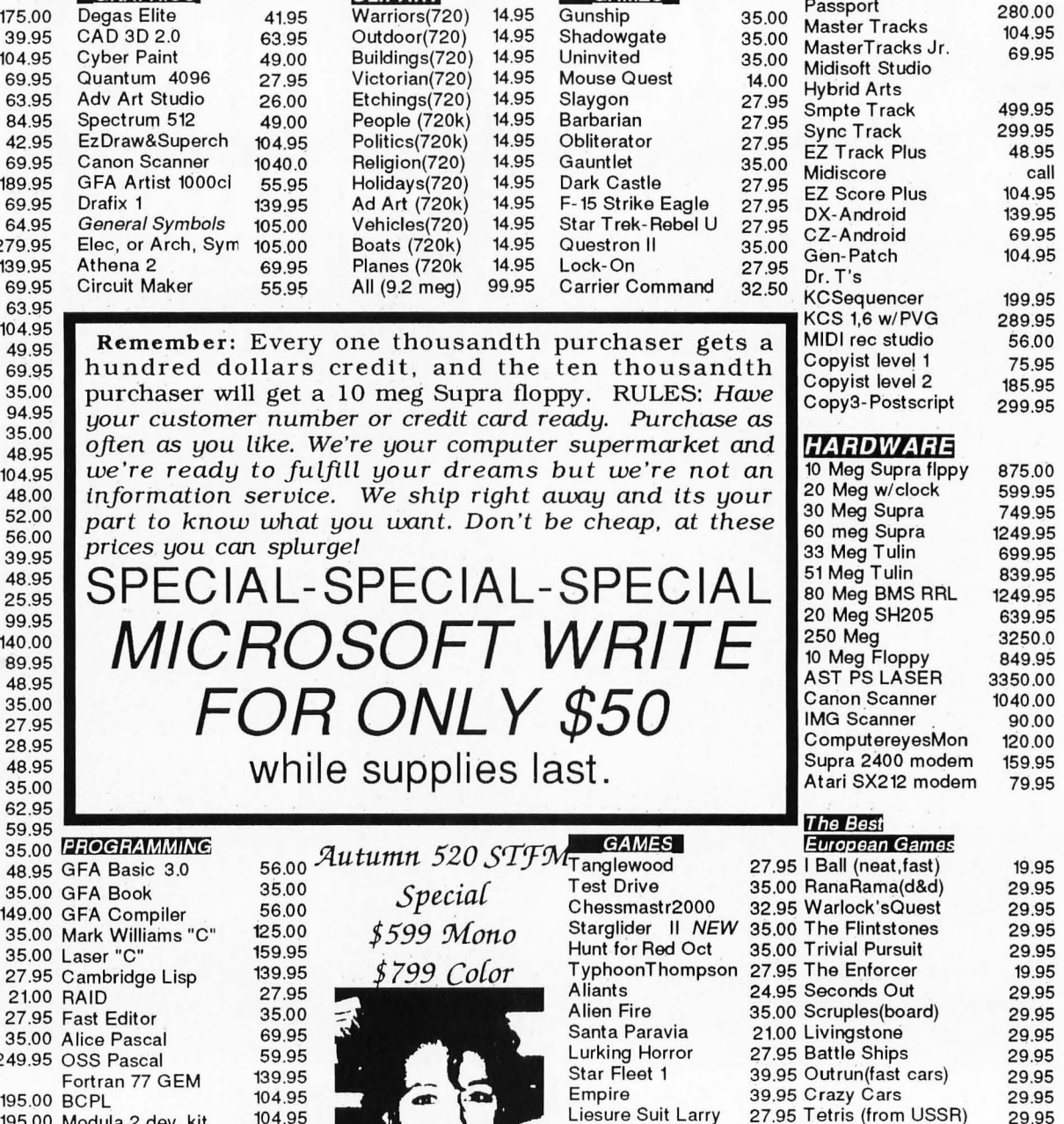

Are you a gamer? How about joining our game of the month club? \$10 gets you the hottest new title at an extra 5% off & you can return it for 75% credit. Plus you'll be eligible each purchase to win as #1000 or #10.000. Call us and be first to play the new ones. Start now with Typhoon Thomson for \$25.95.

ONE NEW NUMBER 800-759-1110 Prices subject to change without notice. We shlp ANYWHERE! \$4.00 min S&H. No 1040's or Megas mail order. Hand delivery only, List plus \$100. CIRCLE #106 ON REAOER SERVICE CARO.

I have to admit. I've put this topic off for as long as I thought I possibly could. Not because I didn't want to write about it, but, to be perfectly honest, because I didn't feel I understood the subject enough to do it justice. In the past few months I've become much better acquainted with GDOS, so now *Step 1* returns to its roots, explaining the mysteries of the ST, as we *finally* discuss Atari's in famous GDOS.

#### **What the heck is it?**

GDOS is a part of GEM that was, for various reasons, not included in the ST operating system (OS). It is available now, as a small program that is run from an t of GEM that was, for<br>
not included in the ST<br>
(OS). It is available now,<br>
m that is run from an<br>
oot-<br>
into<br>
if it

AUTO folder at bootup that hooks GEM and acts as if it were part of the OS. GDOS is an acronym for "graphics device" operating system," GEM and acts as if it<br>were part of the OS.<br>GDOS is an acronym<br>for "graphics device", which sounds more<br>which sounds more<br>impressive than it really is What GDOS does is load a set of specified graphics device drivers

impressive than it really is. What GDOS does is load a set of specified graphics device drivers and fonts and allow metafiles, graphics and fonts to be output to a device at its maximum possible resolution.

Wait a second. We're already getting into too much terminology that most of you probably don't understand. Allow me to define a few key terms we'll be using.

*Device drivers:* These are special programs that take the information provided by a GDOS application and translate it to a form that can be used by a particular output device (like a printer or a monitor). Without such drivers, the in formation coming from the application would be meaningless to the output device.

*CDOS application:* A program which uses GDOS and its device drivers, fonts, etc. *CDOS fonts:* A font is a complete selection of type in one style, and with GDOS it is also one *size*. Thus, if you wanted to use a Gothic font in four different point sizes, GDOS would have to load four different font files, each one a font of the appropriate size. If you wanted to print the font as well, you'd also have to load four printer fonts equivalent to the screen fonts! Currently GDOS doesn't support rescalable, vector plotted fonts, so a font doesn't look very good when rescaled. ("Vector plotted" means the symbols in the font are defined by a series of points, lines and

arcs, and scaling them up and down involves nothing more than increasing or decreasing the distance between points and the size of arcs.)

*Metafile:* A metafile is a (supposedly) standardized file that can be used by many different GDOS applications. It is an image stored in a resolution-independent (meaning it can be used on any output device, regardless of its maximum resolution) GEM file, which stores all information about

the image, such as commands on how the image was drawn (the actual comma nds for drawing lines, ellipses, etc., in addition to storing the font information in a similar way). Using this information, a GEM filecompatible program should be able to recreate the image and output it to a printer and/or monitor. In this manner, you should be able to create a metafile with *Easy Draw* (Migraph) and use it in *Timeworks Desktop Publisher ST* (Timeworks). While this is what metafiles are *supposed* to do, sometimes they don't. Unfortunately, GEM files haven't been completely standardized, so metafiles from some programs can not be utilized by others.

Getting back to what GDOS does, the following are its main uses(please excuse a small amount of repetition):

-Loads multiple output device "drivers" to allow printers, monitors, etc., to display/output information passed down by GDOS applications. Resolutions of out-<br>put devices can be up to a maximum of 39.797 x 39.797 put devices can be up to a maximum of 32,727 x 32,727, including emulation of this resolution on a monitor

**Maurice** 

**by** 

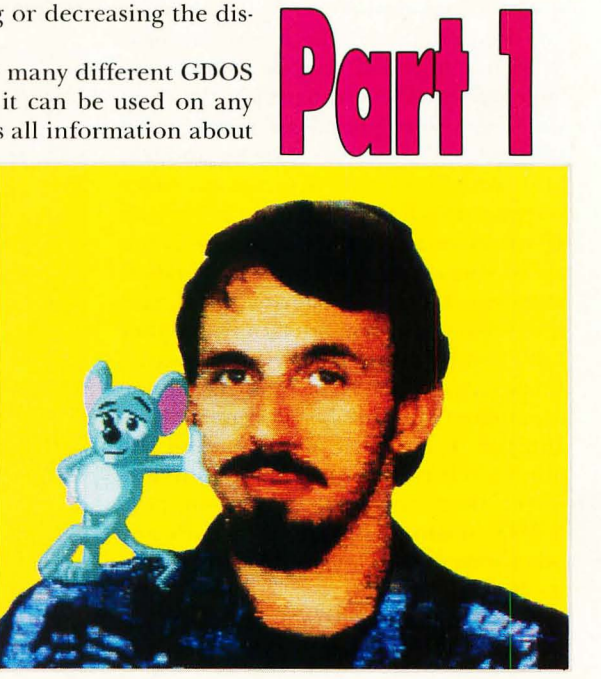

**arl** 

screen! This is a huge number of points. For example, a laser printer with 300 dpi (dots per inch) resolution would at max· imum be able to output 2,250 x 3,300 on an 8.5 x ll·inch sheet of paper, which is under  $\frac{1}{10}$  of the maximum resolution allowed under GDOS.

-Allows a program to load and utilize multiple fonts in various point sizes that can be displayed on a monitor, or output to a printer, plotter or other output device.

-Allows the application to create GEM metafiles that are useful for moving im· ages and data from one GDOS application to another.

While not a lot of ST programs use GDOS now, the number is increasing slowly. If you buy any amount of applications software, sooner or later you are likely to pick up a GDOS application. Programs that use GDOS include CAD-3D, *DEGAS Elite, Easy Draw, Timeworks Desktop Publisher ST* and *WordUp.* 

As to *why* a program would use GDOS, the aforementioned portability of metafiles is one reason, and the deviceindependent nature of the images created with it are another. Because GDOS applications usually build images using vector-plotting routines, the images can be rescaled endlessly with no loss in detail (if you make the image too small it's possible your output device won't be able to display enough detail, and the image may appear garbled; but it's still there in its entirety).

#### **Versions and releases**

Over the past two years there have been several revisions of GDOS, all sporting a "version" number. In the very recent past, Atari has supplied revisions sporting a "release" number. Apparently the "version" ones were pre-release models, and the "release" ones are *finished* models. Most programs written to use an older version of GDOS will usually work with all newer versions, but the reverse is not always true (as some older GDOS versions were incomplete or buggier). If you have several programs that use GDOS and they came with different versions/releases, check to see which is the most recent one (the higher the number the newer it is) and use it. If one is a version and the other a release, use the release as that is newer than any version. (If you have GDOS Version l.8, replace it with any other version you can, because apparently it's buggy.)

To see the version/release number, you will have to boot your ST with a GDOS in the AUID folder. When run, GDOS will display a message like: *Atari GDOS Release* 1.1 *Installed.* 

Although this is not the place to go into details on all it can do-since I'm talking about GDOS versions-I have to mention that there is a commercial replacement for GDOS available, which is so good that if you use GDOS regularly, you really should have it. It's called  $G + Plus$  and is distributed by Code Head Software (more on it later).

#### **Order now!**

As to where you *get* GDOS: It is usually supplied with the application program that uses it. It is not offered as a commercial product or in any other fashion.

As to *using* it: There's not much to it. All you have to do is put the GDOS.PRG program into the AUID folder of your boot drive and that's it. But, GDOS alone won't do anything. You need to provide it with information as to which drivers to load, etc. This data is provided by a file by the name of. . .

#### **ASSIGN.SYS**

The ASSIGN.SYS file is the main element required for GDOS to do anything at all. You could have ten device drivers and 50 fonts, but without one AS-SIGN.SYS file, they would all be useless. ASSIGN.SYS is nothing more than an AS-CII text file that specifies what GDOS is to use and where to find it (most GDOS applications will supply a sample AS-SIGN.SYS file).

The ASSIGN.SYS file must be in the root directory of the boot drive. A typical one might look like this:

If you have one or more GDOS applications, you might want to take a look at its ASSIGN.SYS file right now and com· pare it to the one here (you can either print it or just show it on the screen (double·click on ASSIGN.SYS and select the "show" button on the alert box that appears).

Let's go through it a line at a time. All text to the right of a semicolon is treated as a comment and ignored by GDOS.

#### *PATH* = E: / *FONTDRJV.SYS*

This tells GDOS from which directory path to load the device drivers and fonts. The slash following the last folder name isn't necessary, but neither does it do any harm.

#### *01p SCREEN.SYS*

This is the ST's "default" screen driver, one of four built-in screen drivers built into the machine. This driver is used when a GDOS application doesn't care about the screen resolution. The "01" tells GDOS that this is device driver number 01 (the built-in drivers are numbers 01 through 04). The "p" following the "01" is a flag used to tell GDOS that the driver is "permanent" (part of the ST OS) and that it does not have to be loaded. "SCREEN.SYS" is a place holder filename, as GDOS isn't really loading a driver. However, place holder or not, it *must* be present.

#### *02p SCREEN.SYS*

This is the built-in low-resolution screen driver. Immediately following it are the names of the six low-resolution font files loaded by this ASSIGN.SYS file.

#### *03p SCREEN.SYS*

The built-in medium-resolution screen driver, followed by the names of the

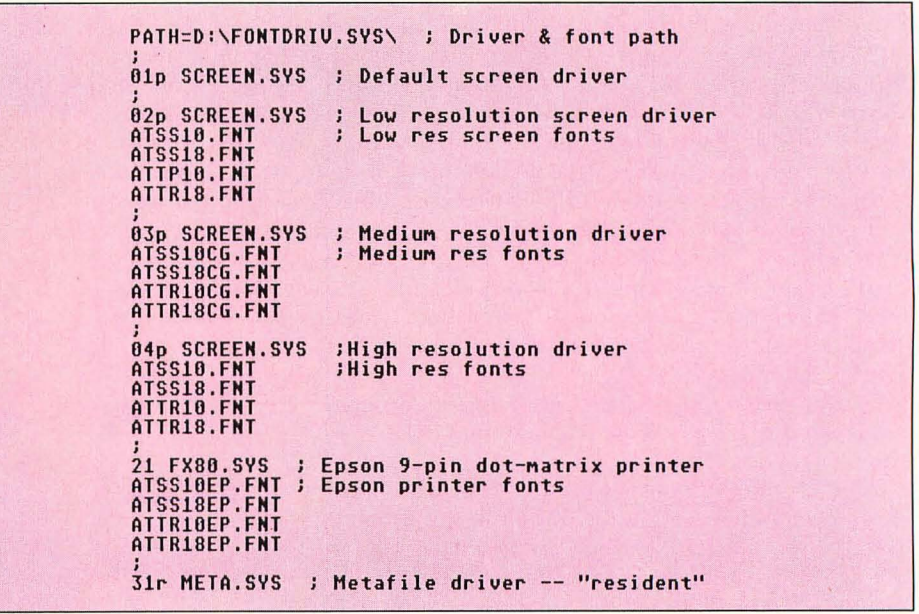

ST-LOG APRIL 1989
medium-resolution font files to be loaded. *04p SCREEN.SYS* 

The built·in high·resolution screen driver, followed by the names of the high· resolution font files to be loaded.

### *21 FX80.SYS*

The number 21 tells CDOS that the filename following is a printer driver. "FX80.SYS" is the filename of the device driver for an Epson-compatible 9-pin dotmatrix printer (in my case a Star SG·lD). Note that there is no "p" flag after the driver number as there was on the screen drivers. It also does not have an "r" flag as does the following item. If there is no flag present, GDOS will load only that device driver when an application opens/accesses that device. This could also be followed with a list of filenames of printer fonts to be loaded.

# *3 1r META.SYS*

The "31" tells CDOS that this is a meta· file driver. The "r" flag tells CDOS that the driver is to be a "resident" one, and that it should load it immediately and keep it in memory at all times. "META.SYS" is the filename of the driver proper.

There are cases where you may see a list of "fonts" following the metafile driver in an ASSICN.SYS file. These are not fonts, in fact, but rather width·tables designed to keep character spacing cor· rect in files to be used in different CDOS applications. (When you save a file as a metafile the fonts in it are saved as vector· plotted elements, thus becoming objects, rather than remaining as CDOS fonts.) Such "metafile fonts" are so rarely used that it's unlikely you will ever see one, and if you *do* happen to have some, you will probably discover that discarding and stripping them from your ASSIGN.SYS file will have little or no effect on your metafiles.

The ASSICN.SYS file looks pretty sim· ple, all in all. In many ways it is. However, creating or editing one can be a colossal pain in the bum. Before going on to how to create/edit one of these beasties, let's go into some more details on a few of the parameters seen in the above breakdown.

The first line in the file is the pathname for loading all drivers, fonts, etc. This really should be right at the beginning of the file, so there's no chance of GDOS looking for files in the wrong path. This line always begins with  $PATH = followed by a path$ . name of up to 64 characters.

Afterwards, all that is necessary is the list of device drivers and their associated fonts. In each case, what we have is a block beginning with a line identifying the driver, followed by a list of fonts. The

driver identifier consists of three parts. First is a driver identification number. A list of these follows:

01·10 Screen drivers (01·04 are the built· in ST drivers) 11-20 Plotter drivers

- 21·30 Printer drivers
- 31-40 Metafile drivers
- 4]·50 Camera drivers 51·60 Tablet drivers
- 

(I have heard that some ASSIGN.SYS files also have a device 00 screen driver defined (as in "00 SCREEN.syS") that is supposedly to help prevent incompatibil· ities between CDOS and some programs that seem to have trouble when CDOS is installed. Apparently while helping with some older programs, using device 00 can cause problems with other programs, so it's recommended that you not use it un-<br>less you absolutely have to.)

Please note that most GDOS applications allow you to use only one driver for an output device of a given category. The only program I know of that allows you to select between multiple drivers is Migraph's OUTPRINT (provided with *Easy Draw).* If you put multiple drivers under one category (such as printers), most pro· grams will load the first one they encoun· ter and ignore any others. But if you are

have to put both in the ASSICN.SYS file, one before the other (probably in order of most use). So you might assign the FX·80 driver the ID number 21 and the SLM804 the ID 22.

After the driver number is the "load flag" (if any). These are the "r" (resident) and "p" (permanent) flags, as well as the absence of flags, discussed before.

Following the load flag is the filename of the driver. If it is one of the system's own screen drivers (01-04), then the "filename" must be SCREEN.SYS, otherwise the name must be the name of the file as it appears on disk.

Immediately below the driver identifi· cation line is a list of any and all fonts to be used by that driver.

# **Creation**

While most programs that use GDOS come complete with an ASSIGN.SYS file, that file may not always meet your needs or even be set up properly in the first place. If you want to install your fonts and drivers on a hard disk or on a drive other than the one set up in the default AS· SIGN.SYS file, or if you want to delete or add fonts, you will have to either edit the file or create a new one.

To create or edit an ASSICN.SYS file, you'll need only a program capable of sav· ing an ASCII text file (no control codes). You can use *EMACS, 1st Word* (word processor mode off), *Flash!, WordPerfect*  (use the TEXTOUT function). Heck even *Cyber Control* will do it! If you're going to edit one, load it into the editor of your choice. If you want to create one, open a blank document and get ready to start typing. (For reference you may want to make a list of fonts and drivers before starting.)

The first thing **less you may want to the first** 

# **line in the file is the**  using a program (like OUTPRINT) that allows you to select drivers, and you have **particle in a name of the set of the set of the set of the set of**  $\bullet$  **<b>for the more than one output device, you will** more than one output device, you will<br>have to give each a different<br>ID number within the range have to give each a different **of a community of the case of the case** for that type. For example, if<br>you had both an FX-80 dot-matrix printer<br>and a SLM804 laser printer, you would<br>have to put both in the ASSIGN.SYS file,

file. Type a semicolon at the start of the topmost line in your file, and then type a name. For example, if this ASSICN.SYS file is for *Easy Draw,* you may want to type something like the following as the first line in your file:

; -- **EASYDRAW,SYS --**

This way you can view your file later and easily know what it is for (in the event that you forget or get some files con· fused). You may also want add comments after certain information, for reference purposes, or add lines to indicate 'the start of certain sections, as below:

21r FXBO,SYS ; Epson 9-pin printer or. ..

 $:$  -- LOW-RES SWISS FONTS --

Next, you need to set the path from which you'll be loading all drivers and fonts. I recommend putting these in a folder so they will be out of the way and not cluttering up often·accessed directo· ries. If you are creating an ASSIGN.SYS file for a specific program, you may want to set a very specific path (especially if you have a hard disk). If you were creating one for *DEGAS Elite* and had that program on Drive D in a folder called ELITE, you might want to make a folder in that one called ELlTE.SYS and put all drivers and fonts in it. Thus, your path line might look like this (remember, you *must* start the line with  $PATH =$ ):

### PATH=D:\ElITE\ElITE.SYS\

If you are working off a floppy drive, you'll have to make sure you put the disk with the fonts and drivers in the same drive every time (easy if you only have one drive). If GDOS is also booted from flop· py, your best bet would be to have the AUTO folder containing GDOS on the same floppy with the folder containing your fonts and drivers. If you have two floppy drives, you could put GDOS in the boot drive (A) and set the path for load· ing drivers and fonts to B. But I don't recommend this as it's easy to get con· fused and forget to put the proper disk in at boot·up.

Furthermore, if some drivers have no load flags set, the disk containing the driver and fonts will have to be in the drive specified by PATH = whenever you access the device in question, or the driver and fonts won't load. Furthermore, contrary to popular belief, GDOS does not load fonts on boot·up, but does so only when an application opens a device and requests the fonts (even if a driver is set as a "resident" one loaded at boot·up, the fonts aren't loaded until needed). Thus, the disk with the fonts and drivers would have to be present when this hap· pens as welL So, to avoid confusion, put GDOS, ASSIGN.SYS, and the folder con· taining the fonts and drivers on one floppy and keep it in Drive A; then load the program you want to use from Drive B if you want (unless it is on the same disk as GDOS, etc., in which case this is both un· necessary and undesirable).

If you have a hard disk, but your sys· tem boots from Drive A (in other words, if it reads the AUTO folder from A), then you will have to keep GDOS in the AUTO folder of the floppy disk you use for boot· ing your system. But you can set PATH = to the hard drive with no problems.

After setting up the  $PATH = line$ , all

you have to do is type in the identification line for each driver, followed by a list of fonts to be used with it. In the case of screen drivers 01·04, which are in the ST's ROM, you will have no choice but to set the "p" flag (and there's no reason why you wouldn't want to). In all other cases you will have to determine whether you want the driver to be loaded at boot·up and stay resident (used by setting the "r" flag) or to load the driver only when the device is accessed (by setting no flags). The latter is probably the best way to go with printer and screen drivers. In this way all that GDOS loads at boot·up is the name of the driver and not the driver it· self. So you don't lose RAM to the driver until it is needed and then it will be loaded.

As to listing the fonts under a device driver, apparently some GDOS applications have trouble finding fonts if you do not list the fonts in ascending order by font ID. (For information on finding out a font's ID number, see the end of this article.) All fonts of the same type have the same ID number, regardless of size. For example, all Helvetica fonts have the same ID number, regardless of whether they are 6 point or 30 point in size.

I have seen some users recommend creating a single all-purpose ASSIGN.SYS file for use with any and all programs you may have that use GDOS. I do not recom· mend this method, because creating one file to load all the necessary device drivers and fonts for several programs could be large, chew up a lot of memory when all fonts are loaded and run into potential problems with different font files having identical identification numbers and point sizes. (This is because GDOS ig· nores font names and your filenames for them; it goes by the font's internal ID number and point size.) It's unlikely you will run into this problem with an AS-SIGN.SYS, which is for a single applica· tion, but you are more likely to run into it if you try to create an all-in-one file. (How to deal with multiple ASSIGN.SYS files will be discussed in the next issue.)

When you complete your ASSIGN.SYS file, you will want to save it (make sure it's ASCII output, unformatted-no tabs, control characters, etc.) to the root directory of the floppy disk or hard·drive partition that you will use as your boot directory. Once you've done this you'll have to reboot your system to see if your new assign· ments will work under GDOS. If not, you'll have to re-examine your AS-SIGN.SYS file. Make sure everything is correct, and make sure your drivers and

fonts are in the proper directory path. (It's easy to make a typo in either the AS· SIGN.SYS file or in naming a folder or file.)

# **Fonts**

The way GDOS handles fonts is a sub· ject about which there is probably more confusion than almost any other topic. Let's try to set the record straight. First and foremost, as I mentioned earlier, GDOS does *not* load the fonts defined in the ASSIGN.SYS file at boot·up, even if the driver they are installed under is a "resident" one. In fact, it seems GDOS flat out cannot load the fonts at boot·up, peri· od! Only at such time as a GDOS appli· cation opens the device in question will GDOS attempt to load the fonts specified for it. If an error occurs when GDOS at· tempts to load one font (such as if it runs out of memory, or if it cannot find the font file), it will abort that load attempt and move on to the next font in the list.

Also, contrary to popular belief, GDOS fonts *are* unloaded when you exit an ap' plication, and any memory used by the fonts is then available for use by other programs.

GDOS fonts *can* be rescaled by an ap' plication, but because the fonts are not vector plotted, they don't usually rescale well and tend to come out looking bad.

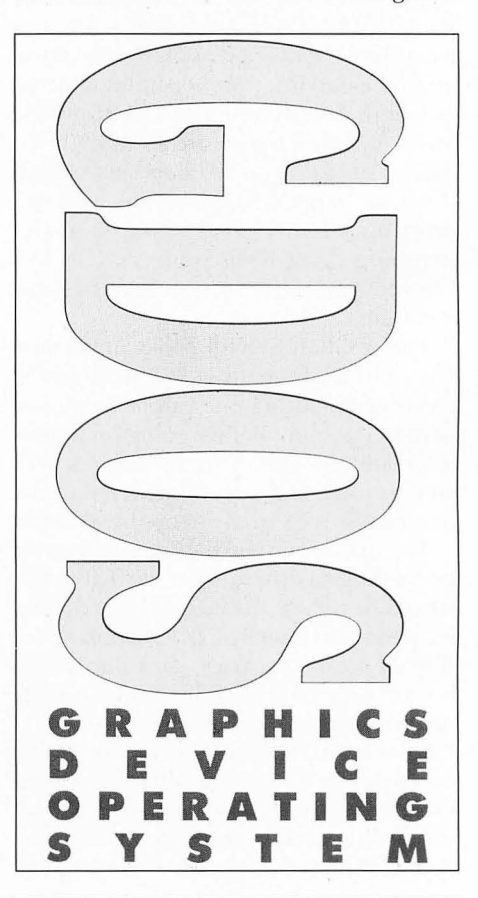

Furthermore, neither GDOS nor the fonts it loads determine line spacing. The ap· plication program using the fonts does this. Sometimes, according to internal rules of its own, the system will rescale fonts and return them as valid point sizes to a running application. This rescaling is most often done to create large point sizes from smaller point sizes. For instance, the system may generate a 48-point font from a 24-point font, even though no 48-point font file exists. However, this "automatic scaling" is of limited use. The scaling method is actually a simple pixel-doubling algorithm that often gives the scaled font a blocky, "stair-stepped" appearance. If you can use actual fonts for the larger point sizes, the appearance will be much cleaner.

The filename of a font means nothing at all to GDOS. It reads size information and font ID numbers from values internal to the font file. The filenames are for the reference of the user only. About a year ago (as of this writing) Atari established a format for naming GDOS font files. A typical font filename might be ATTR06LB.FNT.

The first two characters identify the creator of the font. In this case, AT for Atari. (Atari suggests that all fonts for the ST begin with these two letters; but no one pays attention to that, and most users and companies will use something like NC for fonts originating at Neocept or MG for fonts originating at Migraph.)

The third and fourth characters identify the font style. In our example, it is TR, Atari's code for Times Roman. (Atari also uses SS for Sans Serif/Atari Swiss and TP for Typewriter style.) Other companies may have their own standards, in which case, the use of the first two characters to identify the origin of the font can be handy, for another company might use the same two letters for style that another does for a different typestyle.

The fifth and sixth characters contain the point size of the font. In our example, 06 stands for a 6-point font size. This number should ideally represent the size of the font as it appears on the output device, not the height of the font in dots, pixels, etc. As with the 06, use a zero to precede all single-digit point size values.

The seventh and eighth characters identify the output device for which the font is intended. In our example, LB identifies the font as for use with an Atari SMM804 dot-matrix printer. Other Atariaccepted identifiers for devices include: CG for color graphics, EP for Epsoncompatible 9-pin dot-matrix printer, SP for Star NB-15 24-pin dot-matrix printer, LS for standard laser printer and MF for metafile.

The three-letter filename extender is always .FNT to identify the file as a font.

If you create your own fonts or obtain some whose names do not adhere to this standard, it may be to your benefit to name them along these lines in order to avoid confusion. If you are creating or importing fonts with style and device identifiers not already established, you may want to create your own standard list, such as GT for a Gothic font or CI for a Cannon Inkjet printer\_

Before this standard was implemented, there was another font naming system employed. Since you may want to rename fonts using this old convention, I will describe it here. The first three characters of the filename were used to identify either the creator of the font (such as ATA for Atari) or the device it was intended for (such as EPS for an Epson H for high-resolution). The fifth and sixth

such as TR for Times Roman, do not appear to have

ters were the point size. The extender, as above, was .FNT.

available\_ Furthermore, you can create or Brad Christie's excellent public-domain GEMFED (GEM Font Editor) for this purpose, as either will allow you to create both screen and printer fonts. *DEGAS Elites* font editing program can also be used, but only for screen fonts, and those can only be of limited detail (converting them to the correct format is a bit of a pain too).

\Vhen creating your own font, you must give the font a unique ID number. Make sure it isn't one already used by another font. (See addenda.) The ID can be any number from 0 to 32,767, though some GDOS applications seem unable to use fonts with an ID number over 255.

# **Now it's time to say goodbye**

Sheesh! At first I thought this article was going to run short! I underestimated. I'm not finished yet, so we'll have to conclude this discussion next issue, when we'll talk about how to keep more than one AS-SIGN\_SYS file and how to load the correct one for a given application, in addition to covering the problems spots of GDOS and giving a few examples of using GDOS in an application. Also, we'll discuss G + *Plus,* the GDOS replacement and why you might find it worth buying. Until then, *au revoir!* 

*Addenda:* The author would like to thank Charles F. Johnson for his help in researching and editing this article. He also acknowledges Douglas Wheeler's excellent text *Everything* 10u *Ever Wanted to Know About GDOS (and More),* which provided invaluable information and references.

In response to a question I asked him concerning how to find a GDOS font's ID number, Charles F. Johnson told me that the only way he knew of was to use a program like *Fontz!* or GEMDEF to load the font and check it. He then told me that

# tended for (such as EPS for an Epson<br><sup>9-pin</sup> printer). The fourth character **When creating** characters identified the typeface. (Atari's identifiers, **your own font, you** 9-pin printer). The fourth character<br>
identified the resolution). The fifth and sixth<br>
characters identified the<br>
typeface. (Atari's identifiers,<br>
such as TR for Times Roman, do not appear to have<br>
changed). The seventh an entified the resolution (such as using WIER Crearing for high-resolution). The fifth and sixth<br>
aracters identified the<br>
peface. (Atari's identifiers,<br>
ch as TR for Times Robert Control and eighth charac-<br>
an, do not appea Quite a few GDOS fonts are<br>floating around in the public do-<br>main. Some are commercially your own fonts if you have the appropri- **ID numbe"**  ate software (you can use Neocept's *Fontz!* ••

font and check it. He then told me that he could write a stand-alone utility to do that job; one that would also allow the user to change a font's ID number (in the event that two fonts had duplicate IDs). We discussed it; then he went off to write it. True to his word (and less than 12 hours later), it was finished and in my hands. You will find this useful utility on page 32 of this month's issue .•

*When not writing articles for ST-LOG or otherwise working on computers, Maurice Molyneaux studies classic eel and modern computer animation, deadens his eardrums with overloud classical music and further damages his already questionable sanity by listening to recordings of Monty Python, Tom Lehrer and Laurie Anderson. Otherwise he just makes a nuisance of himself. His DELPHI username is MAURICEM.* 

ave you looked around lately? I mean, *really* looked around. Have you seen them? You know, the...<br>ah... eggheads. They're everywhere, and mean, *really* looked around. Have you seen them? You know, the... they seem to be multiplying faster than rabbits.

No, I don't mean those nerds in high school who used to carry three calculators around on their belts. Yeah, they're still around competing in chess matches, working in the MIS department of IBM or making a fortune programming'video games. I mean the *Eggheads,* as in Egghead Discount Software stores!

"Now, wait a minute'; you say. "I've seen their ads, driven past the stores. They don't sell ST software!" Right! They don't, but think about it for a minute. How many times have you gone to a computer store to purchase a specific program, and appeared to be cloned from some master mold, they all were well stocked, not only with the top ten IBM, Apple and Mac soft· ware titles, but many esoteric ones as well. In addition, every salesperson I talked to had intelligent answers to my PC and software·related questions. This is un· heard of!

These stores are fantastic. They all offer a two·week, full refund or exchange if the program isn't exactly right. They guaran· tee to have the lowest price and will beat any lower advertised price. Just think what it would do for the ST market if stores like Egghead sold software for our machines. Think what it would mean to an ST user to be able to shop in a software store like this.

Egghead Software is a first·class opera· tion. I assume they don't carry Atari soft· is right. For 1989, at least for the rest of the year, I resolve not to pick on Atari so much. Let me explain.

It's no secret that Atari has let the US. ST market dwindle away over the last cou· pie of years. This is due to a number of causes both within and outside of Atari's control. Beyond Atari's immediate con· trol, the shortage of DRAM (Dynamic Random Access Memory) chips has limit· ed the production of ST computers. As a result, Atari has had to decide where it would sell the computers it was able to manufacture. Atari chose to concentrate on the European market where it has be· come one of the leading computer makers.

Atari decided to maintain its leadership position in the overseas market at the ex· pense of the US. market. In addition, with

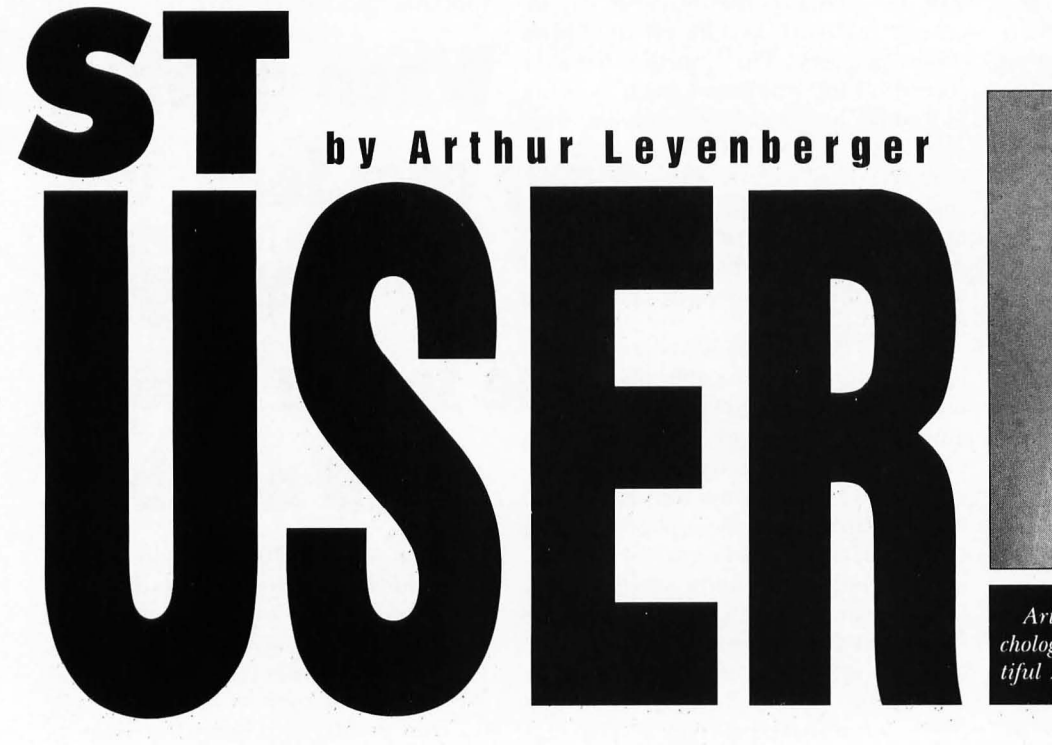

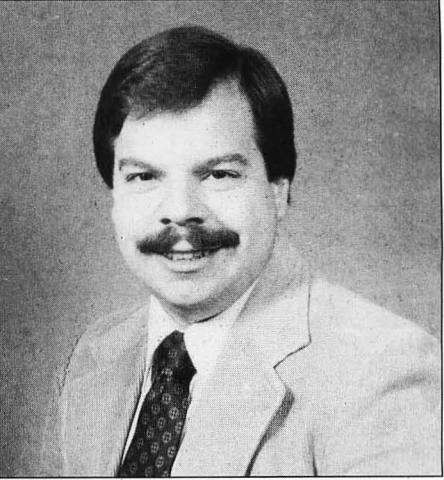

Arthur Leyenberger is a human factors psychologist and freelance writer living in beautiful New Jersey.

they either have never heard of it or didn't carry it? Or you weren't sure which program was just the right one for your par· ticular needs and sought help from the computer dealer only to realize that Jeanne Dixon would have given better advice?

From the half dozen or so Egghead stores I have visited across the country, I can tell you that these salespeople know their stuff. Although each store I visited ware because there aren't enough STs out there. However, if Atari can get its act together, and the ST starts to really thrive, it would be foolish for Egghead to ignore the ST. We can only hope.

# **High resolution**

I know it's a little late—like maybe four months-but I want to make a New Year's resolution. I don't usually do this because it often doesn't last, but I think the time few computers to sell in America, Atari decided not to advertise in the US., reasoning that advertising products that were virtually unavailable would only lead consumers to buy competing brands.

Now that the DRAM shortage is easing up, and Atari has stated that it has negotiated a deal for a plentiful supply of chips, there is no reason why Atari can't begin to make up the lost ground in the U.S. marketplace. Further, Atari has indicated they *will* start advertising in the U.S. again, and perhaps by the time you read this, you will have seen the results. Ads are promised in noncomputing print media, such as the *New York Times*, Wall *Street Journal, Time* and other popular magazines. Even TV ads have been promised.

So. I'll take a chance on Atari (again). I'll believe them when they say they are serious about the U.S. market. I'll look for· ward to new products like the ST Laptop and the TT (68030) machine and others, all introduced at the appropriate time. I'll watch and hope that developers return to the fold. I'll keep on rooting for the Fuji. And most of all, I'll not pick on them any more for past errors.

Fair enough?

# **Home automation**

While perusing the contents of a maga· zine rack of a local bookstore, I happened upon a magazine I had not seen before. *Electronic House: The Journal of Home Auto· mation* looked intriguing, so I bought it and took it home to read at my leisure. Interesting stuff.

Home automation deals with all types of home control systems-security devices, smart appliances, automatic heat· ing, air·conditioning and watering sys· terns. In one way or another, these devices use either dedicated microcomputers or personal computers to automate the func· tioning of household systems.

For example, I have mentioned one product in previous buyer'S guides: The *KlO System* from X·1O America, Inc. This is a product used to remotely turn AC devices on and off, either directly or from a preprogrammed timer. Assorted mod· ules control such things as lights, appli· ances, thermostats and other electrical devices by means of commands sent through the AC wiring in your house. A computer peripheral called the  $X-10$ *Powerhouse,* attaches to the RS-232 port of your ST and can be programmed to control these various AC devices.

The *X-10 Powerhouse* unit is self-powered and automatically controls the X-10 Sys*tem* modules. Once programmed, it can be disconnected from the computer, thus freeing the serial port for other uses. MichTron sells the KiD *Powerhouse* for \$25. Lamp and appliance modules sell for \$10 to \$15 and are available from Sears, Radio Shack, mail order and electronics specialty stores. In addition, replacement wall switches and outlets that look and work like ordinary fixtures are available for under \$15.

The software that runs the *X-10 Powerhouse* is called *Echo* and is also published by MichTron. This \$40 program was created especially for the *Powerlwuse/ST* computer combination and allows you to use the X-1O system to change the status of up to 256 electrical devices at up to 128 different times of the week. *Echo* is a GEM application, so the mouse is used to enter all inputs and instructions and currently active desktop accessories are always available.

It appears that the home control field is currently at a similar stage to where the personal computer industry was ten years ago. You'll recall that back then the IBM PC had not yet been introduced. Rather, small companies such as IMSAI, Processor Technology and MITS were selling computers primarily in kit form to hobbyists. You had to be a tinkerer to use a microcomputer or to even want to use one.

Apple burst upon the scene in the late 1970s with a "ready to run" computer that just about anyone could use. The rest is history. Computer users were originally hackers (as in "techies;' not online bur· glars), trying to utilize the machines for a specific purpose, while learning about the technology in the process. People in· terested in home control similarly want to achieve a particular outcome, like turn the sprinkling system off with a phone call when it starts to rain, but they are also

**Home automation deals with all types of home control**  systems-security **devices, smart appliances, automatic heating, airconditioning and watering systems.** 

interested in the technology of doing.

Sometimes it seems that a lot of the fun is missing in computing. Sure, discover· ies and personal achievements occur with word processors and spreadsheets, but somehow it's not the same as say, automating the entire lighting in your home. This may sound like futuristic pap, but as computers become more prevalent in the home and links are made between them and household devices, it will not only make our lives easier, but it will be fun. That's what computing is all about.

If you're interested, check out a copy of *Electronic House*. Look into the X-10 System and MichTron's hardware and software products. Get that ST doing more than cranking numbers, moving blocks of text or playing the hottest new game. I think you will enjoy your ST all the more.

# **seasonal**

Over the years I have put together a computer tool kit of odds and ends based on the things I have had to do. To help you get the most out of your ST, I thought I would share these useful aids and some tips in using them. You may already have some of the same tools in your toolbox.

As a true ST user, I just can't be satisfied with the status quo. There always seems to be some new program or gadget that I just have to have. Therefore, I keep a calculator handy for determining how much money I have spent on my ST system. It has a memory function so that I can just recall the previous sum and eas· ily add to it.

I also have a nice Stanley pocket tape measure for precisely measuring the three inches required to raise the ST off the desk in order to then drop it to reseat the chips on the motherboard. I don't use this tool as much as I did during the first year or so I had my ST. I also keep some masking tape handy for taping down those chips. Don't really need it anymore since I had the machine overhauled.

There are a couple of tools that I just know I'll need pretty soon. I have a brand new chip retractor tool for removing the IDS ROM chips when Atari gets around to issuing the new version of IDS. In ad· dition, I also have a chip inserter tool for inserting the new ROM chips. Although these two tools haven't been used yet, I think they'll be needed real soon now.

Here's something that you wouldn't normally expect to find in a tool pouch: an alarm/chronograph/watch. I use it for measuring how long it takes for GDOS to load and signal me when I can start to use the computer after it's finished. Haven't used that baby much since I got G + *Plus.* 

There are a couple of things I use when I write programs in ST BASIC. A screw· driver is always handy for tightening the code (actually I have several different sizes of screwdrivers that I use depending on how big the program is). Of course, I keep a flashlight around to help me find the bugs in my programs.

Remember, this month you can't believe everything you read.  $\blacksquare$ 

*NaFE: Du£ to the large size of this program, it is available* only *on this month's disk version or in the ST-LOC SIC on DELPHI.* 

# 

# **APPLICATION**

# **By Bob Tedesco**

MultiPaint is a desk accessory paint program for the Atari ST. With it, detailed pictures can be created while working alongside other GEM applications that support desk accessories. It can be used to enhance the output of a CAD program or language such as ST BASIC, for example, or to just have fun and doodle while word processing. It is designed to work in color or monochrome, in any screen resolution and is compatible with DEGAS and Neochrome picture files. Functions include draw, point, copy, magnify, fill, text, circle, disc, frame, box, airbrush, palette, lines and rays with many options. A full-screen view is also provided, as well as variable line styles and drawing weights. In addition a "grabber" function is available to grab images directly off of a GEM screen, which can then be manipulated using any available MultiPaint function.

You'll find three files entitled MPAINT.ACC. COLOR.RSC and MONO.RSC (along with the Pascal source code) on your ST-LOG disk. Copy MPAINT.ACC to your boot disk along with the appropriate .RSC file for the type of monitor that you are using. Put your boot disk in Drive A and reset your ST. You activate MultiPaint by moving to its name in the desk menu and left-clicking with the mouse. You will be presented with the full-screen window that is the main working display.

# **The main window**

The main working area of *MultiPaint* is a "window" on your picture in memory. It contains, depending on the current screen resolution, a group of colors at the top called the color selector. The color selector will contain 16 colors in low reso· lution, four colors in medium resolution and two colors (black and white) in high resolution.

To the right of the color selector is the pattern box, which is used to select the current fill pattern. Located next to the pattern box are two buttons labeled Fand 0, which stand for function dialog and op· tions dialog, respectively. These buttons

# **The color selector**

The color selector represents the color palette currently in use on the ST screen and is used to select a color that all *Mul· tiPaint* functions will use. To select, left· click on the color of your choice. A new color can be selected at any time while working within the main window.

# **The pattern box**

The pattern box is used to select a pat· tern that all functions that support pat· terns will use. To select a pattern, point the mouse at the pattern box and left· click. A new pattern will be displayed. To scroll forward through a series of pat·

preserved in memory until you are ready to again make *MultiPaint* active by select· ing it from the desk menu.

The keyboard modifier is alternate, which you hold down while selecting *Multi· Paint* from the desk menu to use the current on·screen colors. The previous *Multi· Paint* color palette will be permanently overwritten with the new one. Hold down alternate while exiting *MultiPaint,* and the current color palette will replace the one used by the host program. In this way *Mul· tiPaint* can be used as a means to change the colors that the host program will use while it is running. Use with caution.

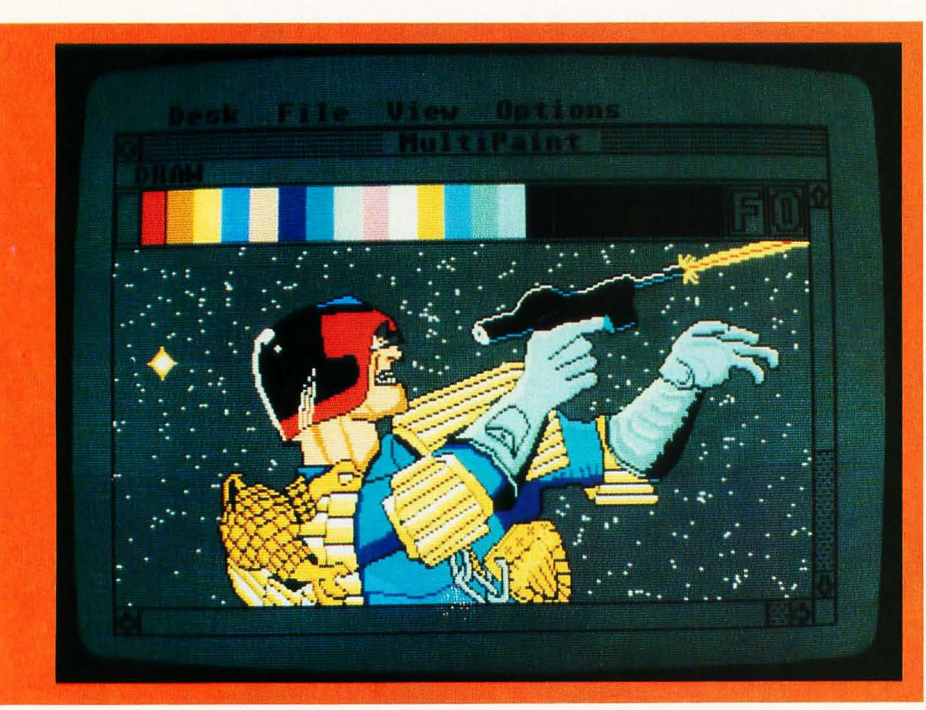

**Please note:** *MultiPaint* **uses up ap-**

**proximately lOOK of memory. While it can be run on an ST with only SI2K of memory, one megabyte will be necessary for** *Multi Paint* **to work in conjunction with larger ST programs.** 

are the means for selecting the dialog boxes with the mouse. The window also contains vertical and horizontal scroll bars and arrows for displaying different parts of your picture, and a close box used to exit *MultiPaint* back to the host pro· gram. The "info" line at the top is available to describe the current function. Finally, the working area of the window is the area in which you will create your picture.

Please note: The mouse is disabled from moving into the menu area so as to prevent other applications from jumping in and interfering with your picture.

terns, continuously hold down the left button while pointing the mouse.

Keyboard modifiers are: alternate, which you hold down while left-clicking to scroll backward through the available patterns; control, which you hold down while left· clicking to immediately move to the "solid" pattern; and shift, which you hold down while left-clicking to immediately move to the first of a series of crosshatch patterns.

# **The close box and desk menu**

Click on the close box or hit Escape to exit back to the host program, making *MultiPaint* inactive. Your picture will be

# **The scroll bars and arrows**

The scroll bars and arrows work just as they do on the GEM desktop. With them you can reposition your picture within the main window.

# **The undo key**

The undo key is active as a means to undo the last series of changes made to the picture in memory. Undo will restore the last changes made up until any of the following actions take place:

The user exits *MultiPaint* making it in· active.

The user clicks on the scroll bars or

either of the arrows.

The user selects either the function di· alog or the options dialog.

The user moves into full·screen view.

If any of these actions are performed, any changes made up until that point be· come permanent.

Please note: Undo is not available in full·screen view or while using the mag· nify function. In addition, while using the copy function, undo will only restore changes made since the last click of the mouse button. Use with caution. Read on for a description of the *MultiPaint* dialog boxes and the full·screen view.

# **The full-screen view**

The full·screen view is available to work on your entire picture in memory at one time. To enter the full-screen view, rightclick on the mouse button, then right· click again to get back to the main win· dow. While in full·screen view, the undo key is not active. In addition, you may enter the full·screen view while using the copy, magnify or palette functions, but they will not operate; they will only work in the main window. While the full·screen view is useful for rendering images on large areas of the picture, the main win· dow is recommended for use most of the time, so that the undo key is always avail· able to correct mistakes.

# **The grabber**

*MultiPaint* has the ability to "grab" the contents of a window or even the entire screen of the host program. If your application is GEM-based and supports desk accessories, and *MultiPaint* is inactive, you can grab the contents of the front window on the screen (the one with the window title bar highlighted) by holding down the control and alternate keys, plus the leftshift key simultaneously. The screen will briefly switch to show your picture, and the contents of the window will be incor· porated into your picture at the same win· dow location as on the application screen. If there is no window opened on your application screen, then the entire screen contents below the menu bar will be transferred to your picture.

Both of these operations are irreversible, so use with caution. In addition, if you hold down the right·shift key along with control, alternate and left·shift, the GEM· screen color palette will be grabbed along with the image, overwriting the previous palette used by *MultiPaint.* Although the grabber is designed to interfere as little as

possible with the host program, there may be conflict with the operation of some ap· plications. Experiment first before doing any important work.

The grabber can be used, for example, to program graphics in a language that supports desk accessories (such as ST BASIC), and incorporate the output im· mediately into *MultiPaint* for further manipulation. It can also be used to modify two- or three-dimensional objects output by a CAD program. These tasks can be accomplished immediately, without the need to save, then load, the images to and from disk.

# **The** *MultiPaint* **dialog boxes**

The function dialog and options dialog boxes are the means by which most of the available options. functions and opera· tions of *MultiPaint* are controlled. The function dialog can be activated by press· ing the F1 keyboard key, the help key or by left-clicking on the  $F$  button next to the pattern box in the main window. To activate the options dialog box, press F2 or left·click on the 0 button in the main win· dow. The options dialog is also available by selecting an icon in the function dialog.

You must be working in the main win· dow to use the dialogs; they are not available in full-screen view. To make a selection in either dialog, left·click on the appropriate icon.

# **The function dialog**

At the top of the function dialog is the function box, displaying all the available function icons of *MultiPaint.* Below and to the left is the draw·mode box, and to the right are the icons for wiping, load· ing and saving pictures, as well as an icon to access the options dialog. A function or mode selection will not take effect un· til the dialog is exited (by pressing Return or left·clicking on the Atari symbol in the lower right·hand corner). The wipe, load, save and options icon selections will take effect immediately.

### **The function box**

Following is a description of each avail· able *MultiPaint* function. All of the func· tions use the current draw·mode setting.

*Draw:* The draw function allows you to draw by left·clicking and moving the mouse around the screen. The current weight selected will be used as the brush size for all points. The current fill pattern will be drawn if the current weight is larger than the smallest available size.

Keyboard modifiers are: alternate, which you hold down while left·clicking to draw only one point on the screen as long as the left mouse button is held down; and shift, which you hold down while left· clicking to "streak" a series of points as the mouse is moved across the screen.

*Line:* The line function allows you to draw lines of different weights and styles according to the selections made in the options dialog. Left·click and hold to start the line, then "stretch" it out to the desired length and location. Release the button to draw the line on·screen. If the current weight is larger than the smallest available size, the line·style setting will have no effect.

The keyboard modifiers are: alternate, control and shift. Alternate allows you to draw "K lines:' Hold down alternate while left·clicking to use the endpoint of the last line drawn as the starting point of the new one. If a new starting point was es· tablished with the control key, that point will be used instead.

Hold control down while left-clicking to establish a new starting point for the K line and ray functions. When the mouse button is pressed, the mouse cursor will turn into cross hairs for more accurate placement. When the button is released, the cross·hairs position will be the new starting point.

Hold down either shift key and left· click to draw a line from the current start· ing point to the current mouse position.

Text: The text function allows you to type characters from the keyboard a line at a time and to paste them into the pic· ture. The text size is controlled by the weight settings in the options dialog. These sizes range from the smallest (3), which is almost too small to read, up to (26), which is useful for headlines or ban· ners. There are also various fonts.

To start a text line, click the left mouse button, and the mouse cursor will be replaced by a vertical line the same size as the text to be displayed. Text is then en· tered by typing at the keyboard. Special ST characters can be displayed by hold· ing down the control key while typing. The backspace key can be used to go back and delete unwanted characters. This line of text can be positioned anywhere on the display by moving the mouse. Finally, left· clicking the mouse button will paint the text into the picture.

Keyboard modifiers are: alternate, which you hold down while left-clicking (before typing your line) to select the

thickened text style; control, which you hold down to select the slanted text style; left·shift, which you hold down to select the outlined text style; and right·shift, which you hold down to select the underlined text style.

Please note: All of the above keys can be pressed in any combination simultane· ously to achieve a combined text·style effect. For example, holding down the left·shift and control keys will yield out· lined text that is slanted.

*Copy:* The copy function is a flexible "block mover" that allows a section of a picture to be outlined and then repositioned elsewhere on the screen, either as ton while moving the image around the screen. This has the effect of painting with the entire image as a brush. Release the right button to stop painting.

Please note that while copy is invoked, the undo key will only restore changes made to the picture from the last click of the mouse button. Also, copy does not operate in full-screen view.

The keyboard modifier is alternate. In· stead of copying the image from one part of the screen to the other as explained above, an image can be moved. Hold down the alternate key while left·clicking to drag a box around the image to be moved. When the button is released the image will

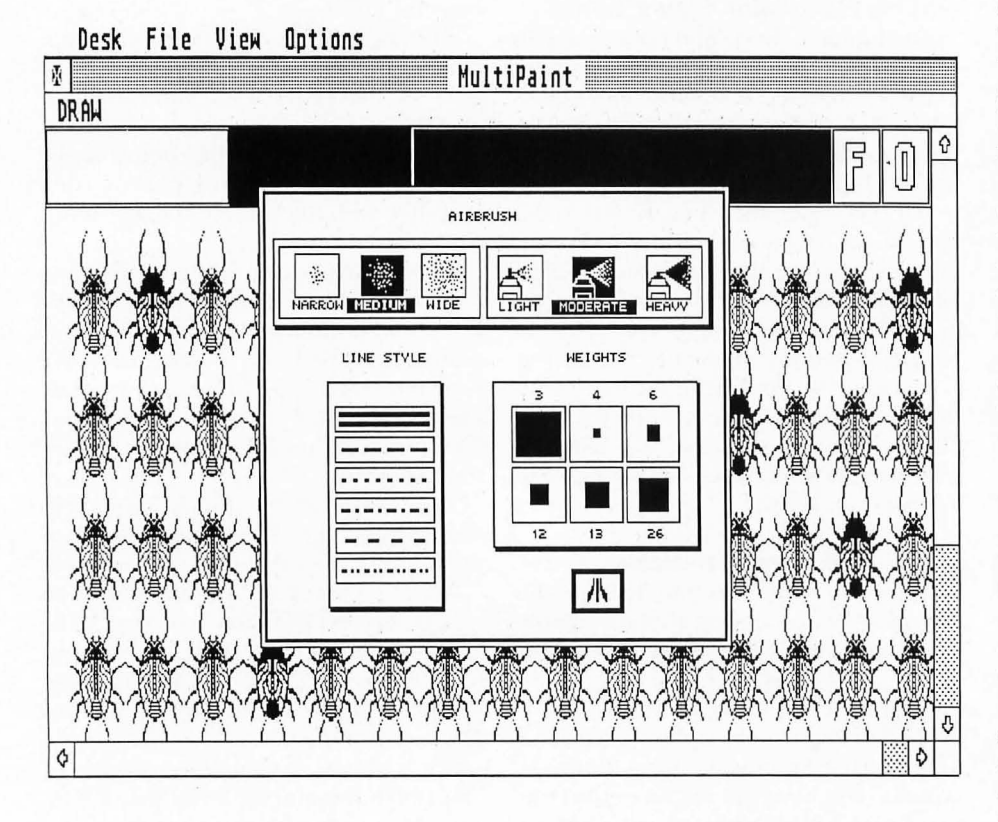

a move operation or a copy operation. It can even be used to grab part of the screen for use as a temporary "brush:' To use, hold down the left mouse button to drag out the outline of a box around the part of the picture to be copied. Release the button, and the mouse cursor will then disappear, and a copy of the image will follow the movement of the mouse around the screen.

At this point, two alternatives are avail· able. One is to simply paste the image down at the desired screen location by left·clicking once again. The other is to press and hold down the right mouse butfollow the mouse around the screen, and a solid box in the background color will replace the image in its old location.

Please note: Move always transfers im· ages using the opaque draw mode, regard· less of what draw mode is actually selected in the draw mode box.

*Airbrush:* The airbrush function allows for the "spraying" of pixels similar to the spraying of paint in an aerosol can. The flow intensity and the spread can be con· trolled through the options dialog. To use the airbrush, left-click and hold, and a stream of pixels will be sprayed on the screen. Each point sprayed will be the size of the current weight and (if larger than the smallest available size) drawn in the current fill pattern. See below for a description of the options dialog.

*Fill:* With the fill function you can fill any area of the picture with the current fill pattern in the current color. An area is defined as any part of the picture en· closed by a solid line and/or the edges of the screen or window. Simply point the mouse at the area to be filled and left·click.

*Circle and Disc:* Both the circle and the disc functions allow you to draw either round circles or ellipses. Disc draws cir· cles in the current fill pattern, and circle draws unfilled circles using the current weight and line style if larger than the smallest available size. To use either func· tion, left·click and hold the mouse button to drag the outline of an ellipse on the screen, moving the mouse outward. Release the mouse button to draw the figure into the picture.

Holding control down while leftclicking will cause the disc to be drawn with a solid outline. This does not apply to the circle function. Holding shift down while left·clicking will cause a circle that is equal in width and height to be drawn.

Please note: With the disc function the above keys can be pressed down simul· taneously to achieve a filled round circle with a solid outline.

*Frame and Box:* The frame and box func· tions work just like the circle and disc functions except they do exactly as their names imply. Also, frames and boxes with rounded corners can be created.

Hold down alternate while left·clicking and a frame or box with rounded corners will be drawn. Hold down control while left·clicking and the box drawn will have a solid outline surrounding it. (This does not apply to the frame function.) Hold down either shift key while left-clicking and a square box that is equal in width and height will be drawn.

Please note: The above keys can be pressed down simultaneously in any combination to achieve combined effects.

*MagnifY:* Use the magnify function to "zoom" in on an area of your picture for finely detailed work. Each point on the screen will be enlarged to the size of the current weight setting in the options di· alog (the smallest weight setting is the same as the next largest size for purposes of the magnify function). Simply left-click to set a point on the screen. The color selector is available as always, to change colors. The undo key is not active while magnify is invoked. While magnify does

not operate in full-screen view, it is still available as a means to see the enlarged image in its original state.

Palette: The palette function is the means by which you can change the screen colors to your liking. When palette is invoked, your picture will disappear from the main window and will be replaced by the color panel in the upper left·hand corner (the picture is still in memory; it's just been erased from the window). The color panel has three rows of eight boxes: one each for the red, green and blue (RGB) components or intensi· ties of the currently selected color in the color selector. The first box on the left side of the row represents the darkest in· tensity for each component; the last box the brightest. The setting for the current color is reflected at all times by the positions of the three RGB markers. Any change in color choice from the color selector will be immediately reflected in the color paneL

To change the currently selected color, left-click on one of the boxes within the RGB component of your choice. The color panel and color selector will both be updated. Alternatively, you can left· click on the RGB letters positioned on the edges of each row, and the RGB marker for that component will be moved in the direction of that letter. The palette func· tion does not operate in full·screen view.

Please note: Palette is not available in high resolution monochrome. To toggle the palette between black and white, press the tab keyboard key.

The Draw Mode Box: The draw mode box contains the icons for the X·ray and opaque modes of *MultiPaint.* Each func· tion will use the mode selected in its operation at all times. The X-ray mode causes the background color to be transparent and show through, while the opaque mode causes the background color to block out any image underneath. To illus· trate, draw a small frame in the center of the screen; and then on top of it, with the X·ray mode selected, draw a larger box us· ing a crosshatch pattern. The frame should show through the crosshatch pat· tern of the box. Then select the opaque mode and draw an even larger box with a different pattern on top. The box and frame underneath are overwritten.

In the X·ray mode, images can be made to overlap. Fill patterns can be combined to create new patterns. New color tints and shades can be created if the patterns being overlapped are of different colors.

The Wipe Icon: Use the wipe icon to

erase your picture from memory. Upon selection, you will be asked to confirm the wipe. This operation is irreversible, so use with caution.

*Load and Save:* The load and save icons are used to load and store images from a nd to disk. *MultiPaint* normally stores pictures in *DEGAS* format, but you can a lso load and save in *Neochrome* format if you are working in low resolution color. Upon selection, you will be presented with a file·selector box, where you can type the directory path and filename of the picture you wish to load or save.

Naturally, any existing pictures created with either *DEGAS* or *Neochrome* can be

# Desk File View Options

composed of three grouped icons on the left, which make up the degree of cover· age, and three grouped icons on the right, which make up the degree of saturation.

*The Line Style Box:* The line style box has settings for the various line styles used by the lines, frame and circle functions. If the weight setting is larger than the smallest ava ilable size, the line style setting will have no effect (any lines drawn will be solid).

*The Weights Box:* The weights box is the most important control setting in the op· tions dialog. It affects all the functions ex· cept copy, fill and palette. Each weight icon illustrates the actual size used by the ap· propriate function. The numbers shown

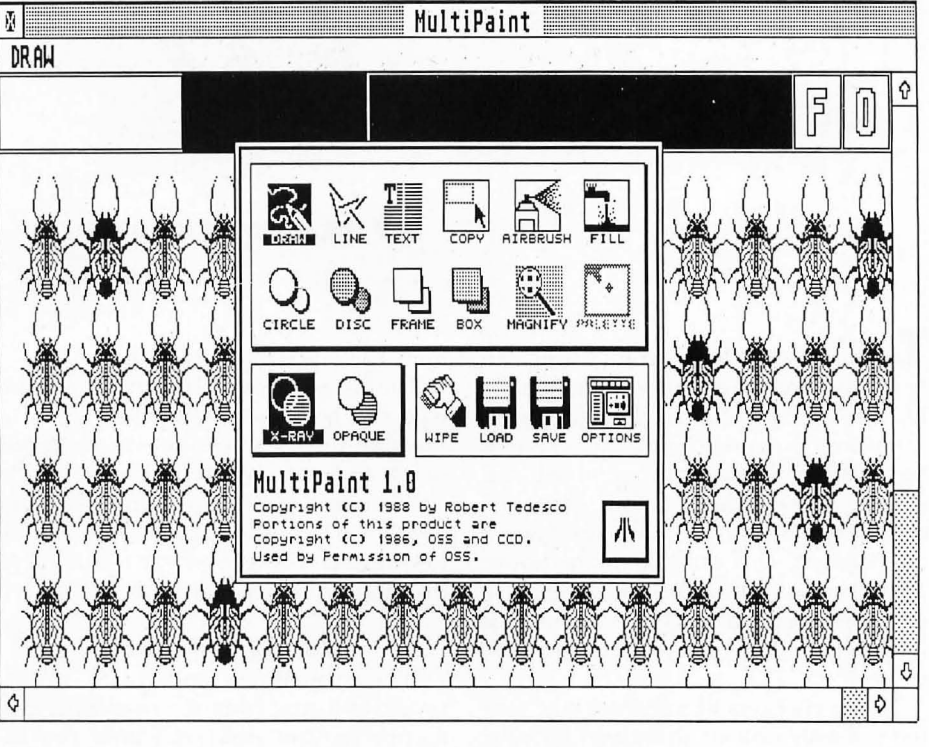

loaded into *MuitiPaint* for viewing or modification.

*The Options Icon:* The options icon allows you to immediately access the options dialog. Upon exit from the options dialog, the function dialog will be brought back and made active once again.

## **The options dialog**

The options dialog contains control set· tings for weights and line styles, plus the airbrush. Select your icon by left-clicking the mouse. To exit, click on the Atari sym· bol in the lower right·hand corner.

*The Airbrush Box:* The airbrush box is

above and below each icon represent sizes used in connection with the text function. The function dialog descriptions above ex· plain the effect of the weight settings on each individual function.

**That's all he wrote**  And that finishes the description of *MultiPaint's* functions. I hope you will find it a useful addition to your collection.

Bob Tedesco is a typesetter and freelance  $programmer from$  Queens, New York, who has been working with the ST since its introduction. *This is his second published program for the ST.* 

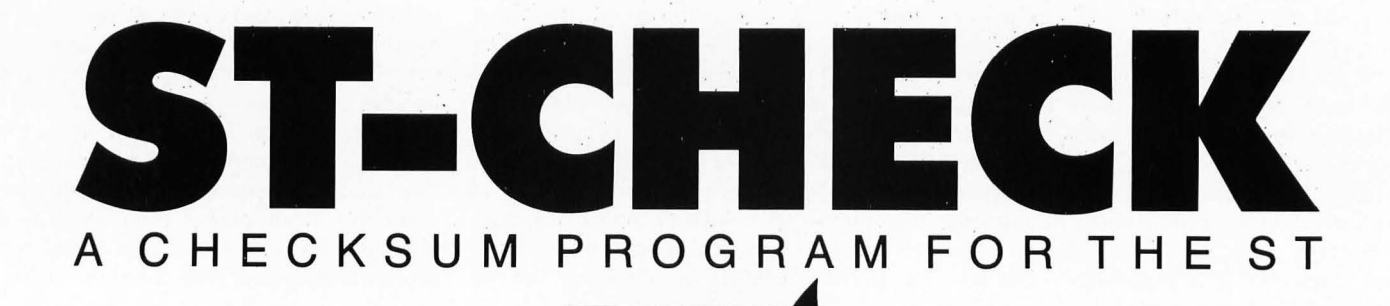

# **BY CLAYTON WALNUM**

ESOLUTIONS

Typing in a BASIC program listing can be a frustrating and time·consuming task.

Just one mistyped character will frequent· ly render a program completely unusable. So to ensure that your program will run correctly, the entire listing must be checked character by character against the original. This can take many hours. To make matters worse, you can't trust your own eyes. Do you know how easy it is to overlook an 0 where a 0 is supposed to be?

Typing checkers like *SFCheck* take over the arduous task of proofreading your program files. Using this program can cut down your debugging time by a huge fac· tor. When the checker's output matches that published with the listing, you can be sure your typing is accurate.

# **Introspection**

When you run ST-Check against itself, you will get one of several results. The program may just give up and crash. In that case, go through the listing charac· ter by character until you find your typing error.

A second possibility is that the program will run okay, but will create all bad check· sum data. This may indicate an error somewhere between Lines 80 and 420. Find the typo and correct it.

The last possibility is that the checksum data will have only a few bad values. In this case, use the normal method detailed below to locate your errors.

*Warning:* Until you get your checksum data for ST-Check to match the data fol· lowing the listing, you can't trust it to proofread other programs.

# **Using ST-Check**

When you finish typing a ST BASIC program listing from the magazine, save a copy to your disk, and then run ST-Check. The program will first ask for a filename. Type in the name for the pro· gram you wish checked (the one you just saved to the disk), and press RETURN: You'll then be asked for a "bug" name. Enter a filename for the checksum file (this can be any name not already on the disk), followed by RETURN.

ST-Check will now proofread the program. When the checking process is com· plete, you'll have a file on your disk (saved under your bug name) which contains the checksum data for the program checked.

Check the last value of each line. If it matches the value in the published check· sum data, go on to the next. If it doesn't match, you've got a typo.

To find the error, look at the line num· ber of the data statement in which the bad value occurred. This number is equivalent to the first program line the data evaluates. Let's call this "Line X:' Count the entries in the data line until you get to the bad value. We'll call this count "Y:' Now look at the program you typed in. Starting with and including Line X, count down Y lines. The line you end up on will be the one contain· ing the typo.

Correct the error, and then rerun ST-Check. When you get all the checksum data to match that published in the maga· zine, your new program is ready to run.

# **Passing the buck**

Okay, friends. Here's where the truth comes to the fore. I can take only minimal credit for ST-Check, as it's virtually a direct translation from D:CHECK2 (ANALOG #16) by Istvan Mohos and Tom Hudson. All accolades and tribute should be directed to those two fine gentlemen. I'm sure they'll divvy it up fairly, and perhaps pass a small share onto me. Thanks, guys!

You may now type in this month's ST BASIC program, secure in the knowledge that the searching eye of ST-Check is primed and ready.

# **ST-Check Listing 1 - ST Basic**

10 'ST CHECK typing validator by Clayt on Walnum<br>20 'based on a program by Istvan Mohos<br>20 'based on a program by Istvan Mohos

and Tom Hudson<br>30 if peek(systab)=1 then cl=17 else c

1-32<br>
40 fully 2:cleary 2:gotoxy cl,0:? "ST<br>
CHECK":ex=0:sp=0:x=0<br>
50 input "Enter filename: ",f\$:input "<br>
Enter BUG name: ",f1\$

Enter BUG name: ",f15<br>
60 on error goto 590:0pen "0",#1,f15:o<br>
pen "I",#2,f\$:close #2<br>
70 open "I",#2,f\$:cn x goto 140,220<br>
80 color 2:?:? "Counting lines":lineco<br>
unt=0:color 1<br>
90 on error goto 570<br>
+41<br>
100 line input#

t+1<br>110 ? ",";:goto 100<br>120 close #2:q=int(linecount/10):dim c<br>110 x-1:goto 70<br>130 x=1:goto 70<br>140 range=0:1yne=0:color 2:?:?:? "Fill

| reduced:<br>| array":color=1<br>| 150 ? ",";:count=0<br>| 160 line input#2,i\$:count=count+1

170 lyne=val(i\$):r(range)=lyne:range=r

ange+1<br>180 on error goto 580<br>190 line input#2,i\$:count=count+1:if c<br>cunt=10 then 150

ount=10 then 150<br>
200 goto 190<br>
210 color 2:7:2:2:goto 70<br>
220 color 2:7:2:2 "Calculating checksu<br>
ms":color 1<br>
240 for  $r=1$  to linecount:checksum=0:li<br>
ne input #2, i\$:l=len(i\$)<br>
245 if mid\$(i\$, 1, 1)=" " then 1=1-1:got

o 245<br>250 for z=1 to l:number=asc(mid\$(i\$,z,

250 Tor 2-1 to 1.1.1.1.2.<br>
260 if number=asc(" ") and ex=0 and sp<br>
21 then goto 320<br>
270 if number()asc(" ") then sp=0 else<br>
sp=1<br>
280 if number()34 then 300<br>
290 if ex=1 then ex=0 else ex=1

WH

300 if ex=0 and number>=asc("a") and n<br>umber<=asc("z") then number=number-32<br>310 product=x\*number:checksum=checksum er product:x=x+1:if x=4 then x=1<br>320 next z:? ".";<br>330 checksum=checksum-1000\*int(checksu

n/1000):ccip=checksum:x=2:next<br>m/1000):ccip=checksum:x=2:next<br>340 close #2:lyne=r(0):item=0<br>350 color 2:?:?:? "Creating BUG file":

color 1 360 count=10:total=0:if linecount<10 t hen count=linecount<br>370 i\$=str\$(lyne):i\$=i\$+" data "

380 for i=1 to count:datum=c(10\*item+i

390 i\$=i\$+str\$(datum):i\$=i\$+",":total=

vov iv-ivtstratūatumJ:iS=i\$+",":total=<br>total+datum:next i<br>400 i\$=i\$+str\$(total):print #1,i\$:? ".

410 item=item+1:linecount=linecount-10

410 item=item+1:11necount=11necount-10<br>1f linecount(1 then 430<br>420 lyne=r(item):goto 360<br>430 close #1:cleary 2:?:gotoxy 0,1<br>440 ? "To check BUG data against the c the channel and the magnitude and the magnitude of the channel of the community of the state of the state of the state of the state of the state of the state of the state of the state of the state of the state of the state

:?<br>attract of each data st<br>atement coincides with the first line"<br>atement coincides with the first line"<br>480 ? "of the user program the data st<br>atement evaluates. Numbers within"<br>490 ? "each data statement represent c<br>onse

.<br>510 ? "Check the last number of each s<br>tatement against the version in the"<br>520 ? "magazine. Only when there's a<br>discrepancy need you check each number

530 ? "in the data statement.":?<br>540 ? "Take note of the lines containi<br>ng typos, then make corrections. When

550 ? "all corrections have been made,<br>rerun this program to double check."<br>560 ? "Press <br/><br>SRETURN)":input i\$:close<br>#1:close #2:end<br>570 if err=62 then resume 120<br>580 if err=62 then resume 210

590 if err=53 then ? chr\$(7);"FILE NOT<br>|FOUND!":close:resume 50<br>|600 ? "ERROR #";err;" at LINE ";erl:en

# **ST-Check Checksums**

10 data 447, 129, 203, 518, 661, 160<br>
, 942, 482, 640, 556, 4738<br>
110 data 25, 905, 797, 52, 79, 349,<br>
852, 644, 9, 402, 4114<br>
210 data 883, 479, 834, 822, 42, 498<br>
210 data 883, 479, 834, 822, 42, 498<br>
310 data 337, 1, 16

 $85<sup>2</sup>$ 

 $6,$ 

 $\blacksquare$ CK

BIG SAVINGS! **SOUTH AND DESCRIPTION OF REAL PROPERTY Issues S19 OFF THE COVER PRICE** 

> **Issues with Disk NEW LOWER PRICE**

The world of ATARI-ST continues to grow by leaps and bounds, and ST-LOG is there every step of the way!

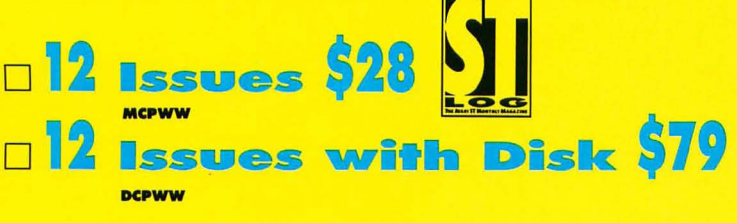

**HMON**<br>amplete MIDI analyzer

**All Street** MICTOCOMOOSITIO<br>Teach your ST to sing rare Engin

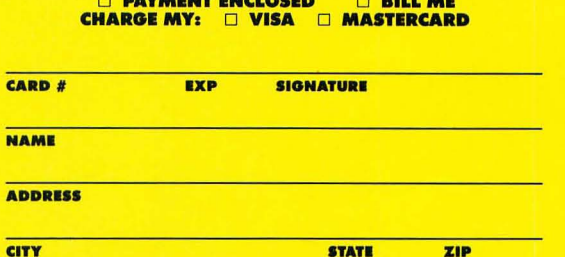

MAKE CHECK PAYABLE TO L.F.P., INC., P.O. Box 16928, N. Hollywood, CA 91615, Offer expires April 30, 1989.

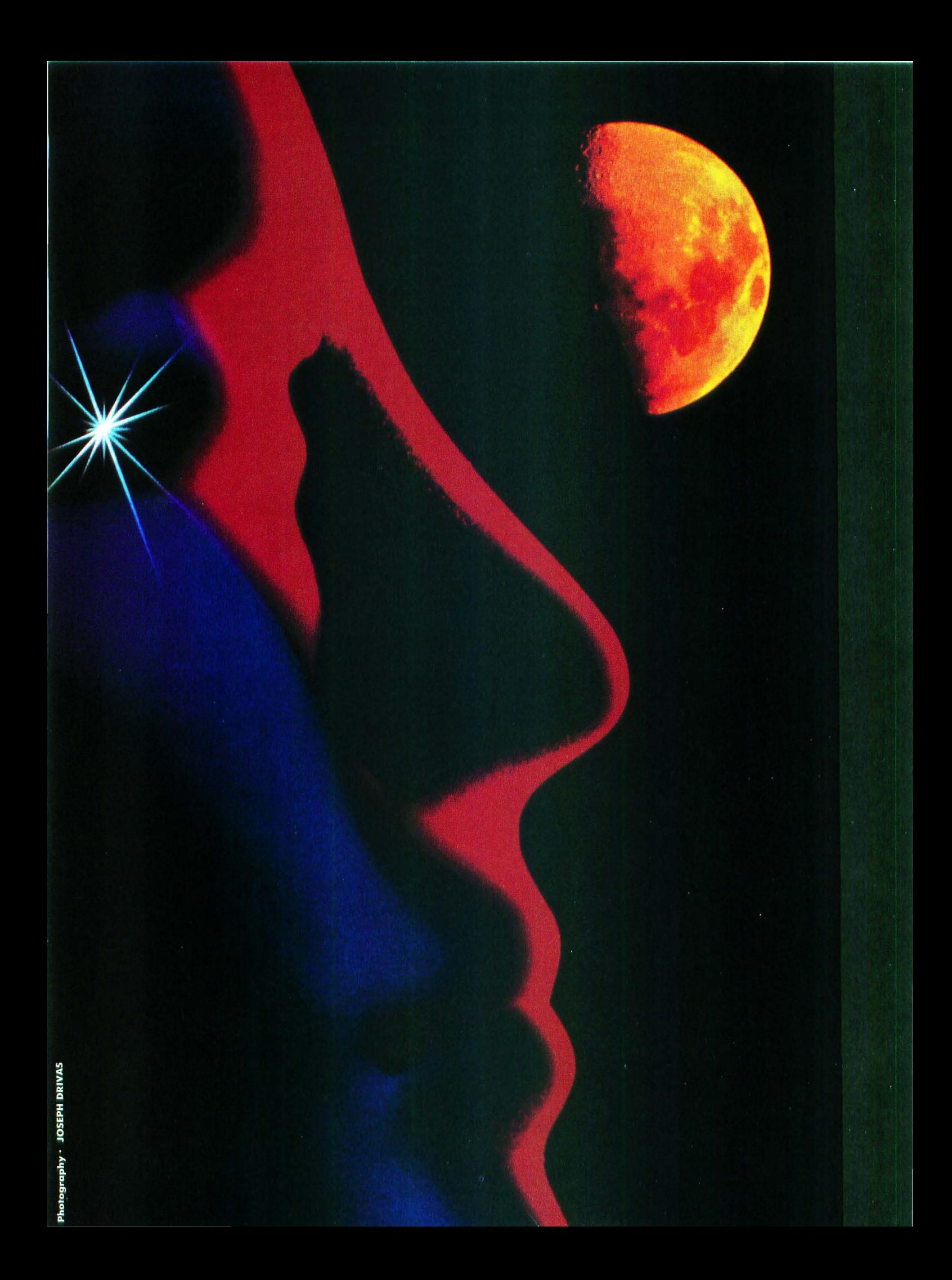

### UTORIAL

The Case for **24SE** 

Uur exploration of software engineering has revealed that this young discipline includes three main components: methods, procedures and tools. The methods we've discussed include structured techniques for systems analysis and specification, systems design, programming and testing. We really have not talked much yet about the procedures that can help to produce top-quality software, but they include software quality assurance, measurement techniques (metrics) and project management procedures.

In the past few months, we've talked about some "tools" for building models of our systems, defining process specifications and so on. These useful concepts might be classed more appropriately in the methods category, since they define a methodology for modern software de-

# **BY KARL E. WIEGERS**

velopment. The tools component of software engineering really refers more to computer software intended to facilitate our task of writing computer software. There are software tools to assist with coding (such as syntax checking editors). documentation (desktop publishing programs, for example), project management, analysis and design and even the automated writing of code.

"Computer-aided software engineering," or CASE, is the term often applied to the idea of using the computer to help us with the steps of program specification, analysis and design, data design and code generation. CASE is the software engineering analog to the computer-aided design, engineering and manufacturing (CAD, CAE, CAM) methods that have

been used for years by various sorts of hardware engineers. By now around 100 CASE products are available commercially. It may seem surprising that it has taken so long for software developers to devise programs to help them do their work. But these are very complex software packages, which probably explains why it has taken a while for them to come on the market.

Today I'd like to describe some of the different kinds of CASE tools available and give you an idea of why this is such an exciting subfield of software engineering. CASE has the potential to greatly increase the productivity of individual software developers while also improving the quality of their work. CASE is an extremely important step on the path from computer programming as an art form to genuine software engineering.

# **CASE flavors**

These are the major categories into which we can classify CASE tools.

*Toolkit-a* group of integrated tools that help you perform one type of software de· velopment activity, such as analysis/design, program optimization, code generation and so on.

*Workbench- a* general purpose develop· ment environment, probably based on a powerful workstation that contains mul· tiple, integrated tools to assist with the en· tire range of activities involved in software development. Sort of "cradle to grave" software engineering assistance.

*Methodology companion*-software intended to support a particular software de· velopment methodology. "Methodology" here refers to a sequence of steps followed while developing software; there are a variety of different approaches, each with its cadre of enthusiasts and detractors. Methodology companions can be either at the toolkit level or at the more compre· hensive workbench level.

As I said, these are not simple programs. Many of them are designed to run on mainframes, minicomputers or powerful graphics workstations. A workstation is a super-microcomputer, usually dedicated to a single user and equipped with a high-resolution graphics display, a fast microprocessor, several megabytes of RAM and a very large hard disk. The Atari Mega ST could be used as 'the heart of such a workstation, if properly configured. A few CASE packages are available for use on microcomputers such as the IBM PCAT class, but even these are not cheap, with prices ranging between \$1,000 and \$10,000. There are even some CASE tools for the Apple Macintosh, but don't hold your breath waiting to see something for the Atari ST line. (Anyone for the Magic Sac?)

Now let's take a closer look at some of the amazing things these products can do for you.

# **Analysis and design toolkits**

Remember all those nasty data flow diagrams I showed you in previous articles? If you've tried drawing any of them (and I hope you have), I'm sure you quickly discovered how annoying it can be when you have to make a change. You don't want to redraw the whole diagram, so you get out the old eraser. But after several erasures and corrections, you can hardly read the original page, so you need to redraw it anyway. Things are even worse if the change you make affects several diagrams, such as a parent and child pair, not to

mention any changes that need to be made in the data dictionary, structure charts or process narratives.

The temptation is to fall into one of two traps whenever you're faced with changing a data flow diagram. The first trap is the tendency to not make the design change at all, thereby compromising the quality of the ultimate program you're writing. The whole idea behind system modeling is to change the system on paper as many times as necessary to wind up with the right final product.

The second trap is the decision to go ahead and change the program, but not modify the corresponding design diagrams. This means you have an incon-

Erroneous documentation is worse than useless: It can waste your time by letting you chase bugs down blind alleys.

sistency between your product (the program) and its documentation (the diagrams), thereby reducing the utility of the documentation. Your documentation should always match the system to which it refers. Erroneous documentation is worse than useless: It can waste your time by letting you chase bugs down blind alleys.

How can you avoid these traps and still not spend your entire life redrawing circles and arrows and boxes? With a CASE analysis/design toolkit, that's how.

A primary feature of all analysis/design CASE tools is the ability to draw and edit the diagrams used for structured analysis and design. These might include data flow diagrams, structure charts, flow charts, control flow diagrams, statetransition diagrams, entity-relationship diagrams and others (yes, I know we haven't discussed all of these yet). The programs are almost always mouse-driven, using a graphics monitor and on·screen menus to let you select the symbols you want to draw.

These CASE tools are not unlike paint programs available for the Atari ST, ex· cept that they usually have a fixed set of symbols, rules for how you can combine the symbols (no overlapping, for example) and none of the painting kinds of effects, such as free·form drawing, area fill, color and so on. They also have specialized abil· ities to check diagrams for errors, log en· tries in a data dictionary and so on. I tried using *Degas Elite* as a poor man's CASE tool for the Atari ST, and it just didn't work out very well. An actual CAD pro· gram might work better for the drawing, but it still won't know anything about data dictionaries or rules for DFDs.

Most CASE programs support a varie· ty of diagram·drawing conventions. Some even allow you to define your own metho· dology and design your own symbols. The DFDs I've shown in previous articles are drawn using conventions usually referred to as Yourdon or DeMarco, named after the software engineering pioneers who conceived these modeling techniques. Other DFD methodologies exist; the shapes and uses of some symbols may vary a little, but the diagrams follow the same general ideas. Many of the software engineering methodologies are named af· ter their founders, so if you want to get your name in the SE history books, here's a possible way to do it.

The real beauty of CASE appears when you need to change a diagram. You can easily add new symbols and connect them to the old, remove symbols and their con· necting flows, change symbol sizes and labels and move symbols around on the screen. So, at one level, these CASE tools are graphical editing programs. But there's more; read on.

After drawing a diagram, you may want to validate it to make sure you haven't made any syntactical errors. These CASE programs are smart enough to know the rules for drawing the various sorts of diagrams. They'll keep you honest by warn· ing you of any methodology violations. Examples of such errors on a DFD in· clude failing to name an object, not connecting all objects properly with data flows, having data flows ending up in midair rather than terminating at an ob· ject and so on. Unfortunately, the com· puter can't read your mind, so it can't

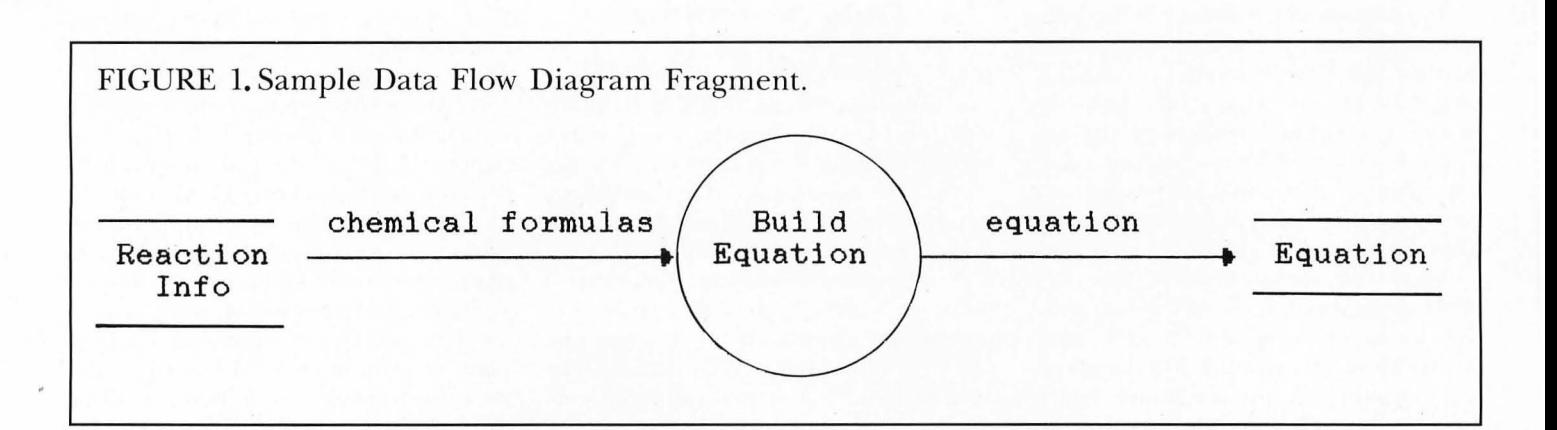

catch logical boo-boos, only syntax errors.

These CASE programs also know about the relationships between parent and child diagrams\_ They can "balance" a child against a parent and identify any missing, extra or incorrect parts. In some programs, when you view the child diagram of a process, the flows into and out of that process automatically appear on the diagram for the child.

By letting the computer help handle the mechanical details, you can concentrate on the logical aspects of system design, which is what human beings do best. The computer can remember all the rules we tend to gloss over. It can keep track of the hundreds of detailed components and relationships in a software project with an accuracy we can't approach. It can catch errors we would never see. The result is more effective software development.

# **The data dictionary connection**

Another feature of the analysis/design CASE programs is the ability to relate the objects in your diagrams to the entries in the system data dictionary. If you've ever tried to thoroughly document a software system, you may have discovered at some later date that your documentation contained inconsistencies, errors or omissions (probably all three). The CASE tool can automatically add new entries to its dictionary, thereby ensuring that you have a complete list at all times. It can insist that you supply a definition for each element before allowing you to proceed with your model building.

The nature of the data dictionary varies from one CASE program to another. Most of them support the conventions I presented in an earlier article called the "DeMarco notation." To refresh your memory, here's an example:

reaction =  $3$  formula + coefficient  $]4$ 

One feature of the analysis/design CASE programs is the ability to relate the objects In your diagrams to the entries in the system data dictionary.

This means that a data flow (or store; we can't tell from this definition) named "reaction" is made up of either three or four occurrences of a combination of an object called "formula," plus an object called "coefficient." See how much more compact the symbolic notation is?

The CASE program can make sure that you don't use a data structure or element on your diagrams in a way that is inconsistent with its definition in the dictionary. The CASE program stores the data dictio nary in a database, and you can generate a variety of reports from this information. You might want a list of all the processes which use the data flow labeled "reaction." Or, you might want a list of all the data stores used in the entire system and their definitions. Computers are great for this sort of thing.

# **The repository**

Remember that one of the goals of software engineering is to reuse as much existing code as we can. Hardware engineers usually build things by combining a bunch of off-the-shelf components in a new way. Why can't we? For one reason, we don't have an inventory of all the existing software components, such that we can see if what we need already exists and just grab a copy if it does. For another, our software components are not produced in standard formats, with standard connections for linking to other software components. In the hardware world, you go buy a MC68000 chip with welldefined proper ties, and you stick it into the right kind of socket with wires coming from the right pins according to published specifications. Not so with software. Some CASE tools are intended to help with these very problems.

All of the information associated with a particular project being developed using a CASE tool is stored in a database or repository. The repository is really the heart of a CASE system. It can contain specifications, documentation, entire diagrams, data dictionary entries and objects that represent the relationships among the components of a diagram.

As an example of this last entity, look at Figure 1. This very simple fragment of a DFD may appear at first glance to contain five objects: data stores called "Reaction Info" and "Equation"; data flows named "Chemical Formulas" and "Equation"; and a process named "Build Equation:' But two additional "objects" can be extracted from this diagram. One is the relationship between the three objects Reaction Info, Chemical Formulas and Build Equation; the second is the relationship between the objects Build Equation, Equation (data flow) and Equation (data store).

You already know about reusing actual code; I'm sure you've done it from time to time. But why not reuse a data flow diagram? Or just a part of a DFD? By defining relational objects in the way I just described, we're assembling a catalog of items that could be plucked out of the repository and plugged in wherever they are needed in a future project:. This concept of reusability extends well beyond the direct reuse of existing code. By building a system model from a stockpile of existing tried-and-tested components, we are more nearly approaching the enviable situation enjoyed by hardware engineers.

This reusability concept is likely to be one of the real payoffs of CASE, although we really aren't quite there yet. For example, how can we keep track of the objects and relationships already present in our master repository? The computer can define them and store them for us, but how do we find out if the function we need to perform in our new system has already been done before? We could query the database every time we encounter such a relationship, but that's pretty tedious. Wait, I've got it! We'll let the computer query its repository automatically for us. Yeah, that's the ticket!

Some of the most sophisticated CASE tools on the market do include a sort of artificial intelligence system that looks for reusable components in the system being defined. This is a CPU·intensive task, as you might imagine. The situation is akin to having an omniscient system designer peering over your shoulder and pointing out design components he recognizes from earlier projects. Such programs are not yet in widespread use, but someday they will be.

One problem with software developers is that they tend to keep their work to themselves. A consequence is that we constantly reinvent a huge number of wheels, simply because we don't know that someone else has already done the job for us. The multitude of incompatible computer systems doesn't help either. But if a team of programmers all had access to the same master repository of design parts, it would be much easier to reuse ex· isting components. One approach is to have the personal workstations used by individual developers linked to a large com· puter on which the repository is stored. In the future, I think you'll see more and more professional software development organizations going toward this sort of work environment.

# **Code generators**

Even with all of the computer assistance that CASE can bring to the analysis and design steps, it still boils down to a human being writing some source code eventually. But does it have to? No.

After the analysis and overview design steps are completed, with the aid of CASE tools to guarantee that your design is valid and internally consistent (note that I didn't say "correct"), you still need to write process specifications before you can type out any source code. A couple of months ago, we looked at several different techniques for writing process narratives, including flow charts, pseudo, code and action diagrams (there are other methods,

Code generators are a kind of CASE tool that automatically produces source code from a set of module specifications.

too). The code you write is only as good as the process narratives you write. If the specs are detailed enough, writing the actual code in the programming language of choice is almost a mechanical task.

Suppose your process narratives were written in such a way that a computer program could read them and write the corresponding program code in the correct language? That would certainly save a lot of time, and it would avoid the inevitable typos that creep in because, once again, we're human. As I said, the code still can be only as good as the process narratives. A really smart program could even inspect your process narrative for accuracy and correctness, if it was written in a way that the program could understand. This is the idea behind "code generators."

Code generators are a kind of CASE tool that automatically produces source code from a set of module specifications.

CASE tools for analysis and design are sometimes called front-end CASE tools, or "upperCASE." Code generators can be referred to as backend CASE tools or "lowerCASE." The lower/upperCASE nomenclature is probably a feeble attempt at software engineering humor.

There's another kind of code generator idea too. This one consists of a template of code intended for a particular purpose, which is customized according to individual specifications to generate the final source code. An example is a general-purpose program for displaying data-entry screens, providing full-screen editing capability and the ability to validate the user's entries in particular fields according to specified criteria. A template program for this purpose would be merged with specific information about each screen, the fields on it, allowable field values and so on, to produce complete source code.

A number of code generator programs exist at this very minute, ranging from simple Atari BASIC programs that write a subroutine for handling player-missile graphics, on up to mainframe programs that automatically produce valid COBOL source code from appropriate process specifications. The source code produced can either be in the form of a full, executable program, or it might be a skeleton that still needs to be fleshed out manually. For example, the template-type programs I described above may have some provision for you to attach your own individual modules into the generated code. This allows you to take advantage of the computer's program writing ability, while still being able to customize its output to meet your specific needs.

Once a system has entered the maintenance phase, changes undoubtedly will need to be made. If the program was written by a code generator, you have a couple of choices for maintenance. One is simply to forget about the code generator, and just do maintenance on the source code it provided for you (which you may or may not have customized). An alternative is to change your process specifications and regenerate the code for that module, and then re-integrate that module with the rest of the system.

Some CASE products force you into the latter mode, since their code generator directly produces object code, not source code. You couldn't maintain the source code if you wanted to, since there

# **The reviews are in ...**

# **«f.A Best Buy" I"m impressed«**

David H. Ahl. Atari Explorer. Nov-Dec 1987

# **«If you"ve got an Atari., you probably need this**  program."

Jerry Pournell. Byte Magazine. October 1987

# "pc-ditto is a winner."

Charlie Young. ST World. July 1987

**«This is the product we have been looking for.«**  Donna Wesolowski. ST Informer. August 1987

"This truly incredible software emulator really **works.«** 

Mike Gibbons. Current Notes. September 1987

# NOW! RUN THESE IBM PROGRAMS ON YOUR ATARI ST.

Lotus 1-2-3 Flight Simulator Framework Symphony Enable Ability DESQview Q&A Sidekick Superkey Norton Utilities dBase II. III. III + Crosstalk IV Carbon Copy Chart-Master Print Shop EasyCAD DAC Easy Accounting BPI Accounting Turbo Pascal

GW Basic Managing Your Money Silvia Porter's pfs:Professional File

# **And Hundreds More!**

pc-ditto is a software-only utility which taps the power of our Atari St to imitate an IBM PC XT. No extra hardware is required (an optional 5.25-inch drive may be required for 5.25-inch disks). All your IBM disks will work "out-of-the-box".

# **pc-ditto features include:**

- o All ST models supported (520. 1040. & Mega)
- o up to 703K usable memory (1040 & Mega)
- $o$  not copy-protected  $-$  installable on hard disk
- o imitates IBM monochrome and IBM color graphics adapters
- o access to hard disk. if hard disk used
- o optionally boots *DOS* from hard disk
- o parallel and serial ports fully supported
- o supports 3.5-inch 720K format and 360K single-sided formats
- o supports optional 5.25-inch 40-track drives

**\$89.95** 

Avant-Garde Systems 381 Pablo Point Drive Jacksonville. FL 32225 (904) 221-2904

**pc-ditto** 

# **System requirements:**

- o IBM PC-DOS or Compaq MS-DOS version 3.2 or above recommended
- o optional 5.25-inch drive is required to use 5.25-inch disks
- o 3.5-inch nOK *DOS* disks require a double-sided drive (Atari SF314 or equivalent)

See pc-ditto today at an Atari dealer near you, Of" wlile /Of" Ii-ee fn/of"malion! r--------------------------l

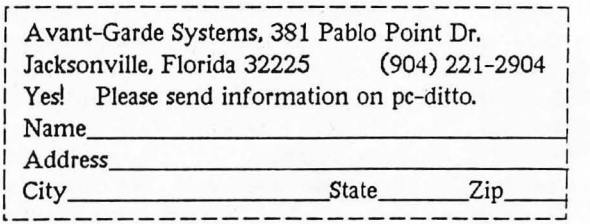

isn't any! This is probably a better approach if you have a lot of confidence in your code generator, since you're likely to introduce errors by manually modifying source code while the code generator probably won't. However, this makes it nearly impossible to customize the code generated by the computer.

Code gerierators have both good and bad aspects. On the plus side, they can remove the tedium and errors associated with manual code creation using a pro· gram text editor. They are reproducible: Each time you generate code from the same set of specs, you'll get the same product. The code produced by a partic· ular code generator will have a uniform style, whereas if you gave exactly the same specs to several human programmers, all the programs they write will look different. They can produce some documentation of your system automatically, such as module hierarchy diagrams, lists of variables and their characteristics and data interface information.

On the other hand, the code produced by the generator often isn't very efficient, especially that created by one of the template-type programs I mentioned. Of necessity, such programs are generalized in their purpose, and as such may produce redundant code, introduce variables from the template that you don't need for your specific application and so on. The smarter the code generator, the less of a problem this will be. But a skilled human programmer will nearly always be able to write more efficient code than any automatic code generator.

(Remember, however, that there are several kinds of "efficiency" surrounding computer software: programmer time, computer time and user time. Sacrificing some computer time in order to save programmer time usually is a costeffective move.)

Code generators that work directly from your specifications may produce more efficient code, but the quality of the code is restricted by the quality of the specification (as always). You won't have the luxury of writing the process narrative any old way you like. You'll have to follow a set of rules intended to let the code generator understand your intentions. You might be able to rim the process specification through some kind of automated preprocessor, that will check for syntax and structure problems, before actually producing code.

You've probably already used one variety of code generator: a compiler. A com-

piler works from specifications (source code) to produce object code. Smart compilers may actually restructure your source code into a more efficient format, although they don't normally tell you what they did so that you could improve the source code yourself. Other CASE tools to optimize and restructure source code for improved efficiency and maintainability do exist for certain languages and computers however.

# **Other kinds of CASE**

The analysis/design and code generator CASE tools apply generally to the classic software development life cycle we've been exploring in this series. But there are alternative approaches to building

The good news: CASE is an active subfield of software engineering now. The bad news: CASE programs are not designed to run on Atari hardware systems.

software systems (to be covered in a future article), and CASE tools are available to help with them too. For example, another way to build systems is to begin with a partial specification and build a prototype system to address those specifications. By repeated iterations of modifying the specifications and building a new prototype, you can evolve in the direction of the final system.

At least one CASE package is available that's designed specifically for this prototyping life cycle. The key to effectiveness in this development mode is rapid turnaround from specification change to creation of the new prototype system. One large chemical company has actually gone into the commercial software business, creating systems for other companies using a CASE environment that permits such rapid interative prototyping. The nature of the projects that can be produced using this technique is somewhat limited, but if your problem falls into that category, it's possible to get a running system in place much faster than using the sequential life cycle we're used to.

Other products touted as CASE tools include so-called screen painters and report generators. A screen painter program helps you design full-screen data entry and menu panels, possibly writing some of the code that drives the panel. A report generator makes it easy for you to design printed reports or screen displays based on such tasks as querying a database. Again, it may actually write the code that will produce the desired formatted output.

Such products sometimes are grouped with other "fourth generation techniques" as another CASE classification. Fourthgeneration languages and techniques are software aids that make it easier for a user to program a computer to perform some task, without writing reams of explicit procedural code. Most of the languages you've heard of are procedural (thirdgeneration) languages, like C, FORTRAN, Pascal and BASIC. Fourth-generation languages, or 4GLs, often are tied to relational databases; they are intended in part to make it easier for end users to access the information in the database without needing the services of an official computer programmer.

Still other sorts of CASE software deal with the thorny issues of project planning, control and management. While critical for large-scale software development, they don't apply too much to cottage industry types.

# **Getting into CASE**

The good news is that CASE is a very active subfield of software engineering at the moment. There are many products on the market, and they are increasing in sophistication as they decrease in price.

The bad news is that most CASE programs are designed to run on a limited number of hardware systems, and Atari isn't one of them. I suspect it never will be. The hardware limitation isn't fatal, but it certainly cramps your style. I've used a PC-based CASE program to design *sys*tems that will run oh an IBM mainframe computer. This works fine, except that there's no way I could use a PC-based code generator program to produce output that would be useful on a mainframe.

How about the oft-advertised claim of portability of applications written in the C language? Maybe someday we could use a C-code generator (there aren't many yet) on one computer to produce code to be executed on another. Maybe.

If you have access to a computer system for which CASE tools are available, you may be able to use them to design software to run on an Atari. I'm sure most of you don't fit into that enviable category, and most CASE tools are still priced well out of reach for the individual developer, let alone hobbyist. I wish I could be more encouraging.

The bleak future of CASE and the ST doesn't mean you've wasted your time reading this article. Before implementing CASE tools for systems development, you should already have bought into the methodology on which the CASE pro· gram is based. Hence, you surely aren't wasting your time by learning these software engineering techniques, such as data flow diagramming, now. You'll be ready to use CASE whenever you have the opportunity this way.

# **The future of CASE**

Computer-aided software engineering is still in its infancy. There are still large gaps between front-end analysis/design tools and code generators, in most cases. This is equivalent to saying that there are a lot of CASE toolkits available, but not very many CASE workbenches. In the future, more software development will be done in the workstation environment, with each developer having access to an array of powerful CASE tools as well as to a large, shared repository of design components from previous projects. The multitude of computer languages, operating systems and hardware in the world right now will impede progress toward this goal, unfortunately.

Future CASE systems will probably support speech recognition and voice synthesis, which have the potential of being more efficient man/machine communica· tion tools than mice (mouses?) and onscreen messages. CASE programs will become increasingly intelligent, with natural-language processing ability. The goal is to let the computer handle much of the burden of taking abstract design thoughts from us scatterbrained human beings and converting them into the rigorously structured form required for execution by machines.

What do we expect to get from CASE? Lots of benefits, including vastly im·

proved quality and much increased productivity. There aren't a lot of data available yet, but the kinds of productivity gains attributable to CASE seem to range between 25% and 2,000%. This is a pretty big range, and it's hard to draw many conclusions from it. The productivity gains depend on how lousy your current development efforts are, just what CASE tools are being used, the nature of the software projects being undertaken, how well·trained the software engineers involved are and even the methods used to measure productivity.

My personal experience suggests that the biggest benefit of using front-end CASE tools is in software quality, not necessarily productivity. The ability to have the computer check your design for errors and inconsistencies is a real step forward, since preventing bugs is highly preferable to searching for them during testing. The real productivity increases will come from increased reuse of existing code and design components.

Automatic code generation offers advantages in both quality and productivity. I'm willing to sacrifice some execution efficiency if someone or something else is writing my program for me, since the net result is a decrease in the time I spend working on the project. As hardware and computer time costs continue to decrease, we can trade computer time for human time.

The short answer is that computeraided software engineering is probably the best hope for beating the "software crisis" into submission. That makes it pretty important to all but the most casual computer hobbyists.

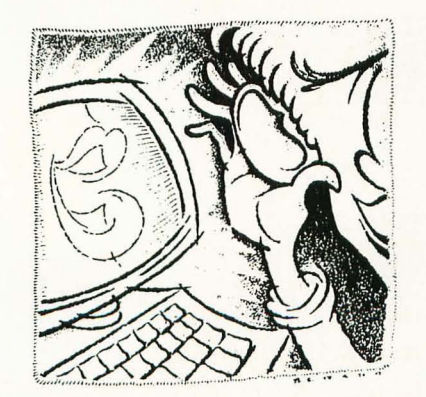

*After receiving a Ph.D in organic chemistry, Karl Wiegers decided it was more fun to practice programming without a license. He is now a software engineer in the Eastman Kodak Pho· tographic Research Laboratories. He lives in Rochester, New York, with his wife, Chris, and the two cats required of all* ST- LOG *authors.* 

# **ULTIMATE STORAGE**

Here's the perfect way to organize your **ST-Log** library-sturdy, custom-made binders and files in burgundy leatherette with embossed gold lettering. Gold lables are included to index by volume and year. One binder or a boxstyle file is all you'll need to accommodate 12 issues (1 year) of **ST-Log-all** the games, programs, tutorials and utilities that you want handy.

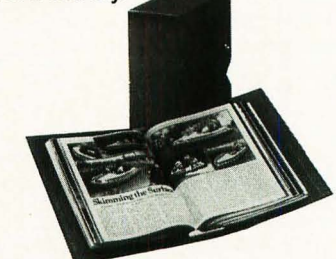

**The ST-Log binder** opens flat for easy reading and reference. They're economically priced at only \$9.95 each-3 binder for \$27.95 or 6 binders for \$52.95.

**The ST-Log file** is attractive and compact, holding 12 issues for easy access. Files are available for only \$7.95 each-3 files for \$21.95 or 6 files for \$39\_95

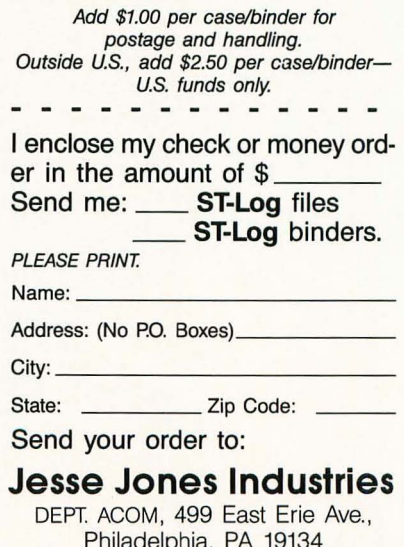

Philadelphia, PA 19134 Call Toll Free 1-800-972-5858 7 days, 24 hours.

Charge orders only. minimum \$15.00 PA residents, add 6% sales tax Satisfaction guaranteed or money refunded.

Make the DELPHI connection<br>As a reader of ST-Log, you are enti-<br>tled to take advantage of a special tied to take advantage of a special<br>DELPHI membership offer. For only<br>\$19.95, plus shipping and handling<br>\$30 off the standard membership<br>price!), you will receive a lifetime sub-<br>scription to Delphi, a copy of the<br>\$500-pa dês

# To join DELPHI

1. Dial 617-576-0862 with any termi-<br>nal or PC and modem (at 2400 bps, dial 576-2981).

2. At the Username prompt, type<br>JOINDELPHI.

3. At the Password prompt, enter STLOG.

For more information, call DELPHI<br>Member Services at 1-800-544-4005, or at 617-491-3393 from within Massa-

chusetts or from outside the U.S.<br>DELPHI is a service of General<br>Videotex Corporation of Cambridge, Massachusetts.

# Die l

Welcome back to Database DELPHI! I hope that April is bringing favorable weather to your locale. As a matter of fact, I'm starting to get a taste of the Southern California climate and what it offers. Now if I could get out of this office, I'd be able to truly enjoy it! Okay, okay, enough complaining from me. Let's get on with this month's discussion.

As I've noted previously, many DELPHI users get on the system to access one or two specific areas (such as ST-LOG's Atari ST SIG). Unknown to them, there is a wealth of other benefits that DELPHI can offer. In fact, there is a section called "Using DEL-PHI," off the main menu, that holds the key to some of this data. It's the best place to get basic information on the services that DELPHI provides, as well as get information on how much you're using the system.

# Walter, menu please

The Using DELPHI area can be reached by typing GO USI-all you need to do is type the first couple of letters, so DELPHI knows where you want to go. Figure 1 shows the menu you'll see.

Most of the entries on this menu explain themselves. but we'll go through each selec· tion in order, to give you the full lowdown.

*Advanl4ge* Plan-DELPHI offers a dis· count program to lower the rates to users who use the system often. Through this program. you can drop the connect charges to as low as  $$4.80$  per hour (as of August 1, 1988). Of course, there are some requirements: You must be a member in good standing. pay a \$19, one·time entry fee and make a commitment to use a \$24 minimum of connect time each month. This \$24 is automatically billed to your account.

In addition to your discount, you'll receive DELPHI's monthly newsletter, a summary of your usage for the month and reduced rates on new versions of the DELPHI handbook and command cards.

*Advice From DELPHI-As* you'd expect, this area contains some basic hints and tips. There are articles on VT52 and VT100 usage, reducing disk storage and changing your username, among others. This is a valuable section that is worthy of perusal.

*Boston Membership Plan-As* we noted in the February 1989 *Database DELPHI* col· umn, there is a service called DELPHI/ Boston that is a scaled·down version of the worldwide service with features of interest to Boston users, at the cost of only \$9.95 a month-no hourly fees are charged. This offering is profiled here, and membership can be initiated as well.

*Change Address-This* is self-explanatory. 1b keep DELPHI appraised of any moves you make, you should use this selection. An automatic electronic mail message is sent to SERVICE to notify them.

**Credit Policy-This notice explains DEL-**PHI'S policy on credit·card usage and in· voicing. The most painless way to pay for DELPHI time is by credit card, and they accept MasterCard, VISA and American Express. As well, you can request to be billed by invoice, though a credit application must first be filled out. Each in· voice adds a \$3.50 charge. but paying in advance will avoid this service charge.

*Feedback-This* selection enables you to send a comment or question to the ones in charge of DELPHI. Another selection on the Using DELPHI menu, Mail *to SERVICE* accomplishes the same thing. Or you can enter the Mail area from most Advantage Plan Advice From DELPHI Boston Membership plan Change Address Credit policy Feedback Guided Tour Index Mail To SERVICE Manuals Member Service Network Info Past Bills/Invoices

USING-DELPHI Menu:

**FIGURE I** 

Premium Services Rates and Prices Review Bills/Invoices Settings (PROFILE) Software Changes TeleX-Codes Terms of Agreement Update Credit Card Usage History what's New On DELPHI Worldwide Access Info HELP EXIT

USING-DELPHI> (Please Select an Item)>

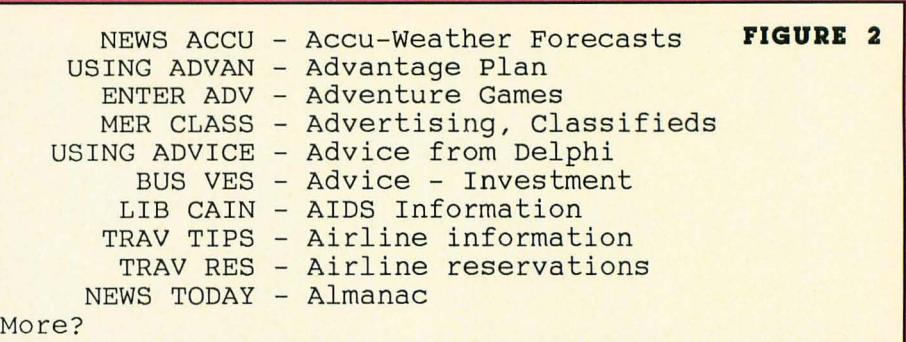

any SIG (type /MAl), and enter SERVICE at the To: prompt.

Guided Tour-This is one of the most in· novative features of DELPHI, certainly one that should be looked at by other on· line networks. As the name implies, you'll be led through the basics of the system and how to use it.

*Index-Many* of DELPHI's commands can be abbreviated, and this listing tells you those which are They are alphabetically listed, as shown in Figure 2.

Many of these areas can be accessed quickly by typing GO in front of it and entering the command from most any prompt. For instance, to get AIDS infor· mation. you can type GO LIB CAIN, in stead of exiting to the main menu, entering Library and accessing the CAIN (Computerized AIDS Information Net· work) area.

Manuals-This selection is valuable to novice and experienced users alike. Here you can purchase a command card for quick reference, or pick up a copy of the valuable handbook, *DELPHI: The Official* Guide. There are also phone numbers for otdering manuals for Dialog, Lockheed's reference service (documented in the March 1989 Database DELPHI) and Digital's EDT Editor, the editor of choice for many DELPHI users for forum and other text duties.

*Member Services*-Simply put, this section gives information on how to contact DELPHI by mail or phone. Figure 3 has that information, which all users should have on·hand, particularly the toll·free number, in case of emergency.

*Network* Info-While you can access DELPHI directly through its Massachusetts line, it's a toll call to most people. For that purpose, packet·switching networks, such as Tymnet and Telenet, play middleman to get you connected, and usually as a local call.

If you want to call directly, this section of the Using DELPHI area advises you<br>how to sign on. Calling directly is much more efficient because there are no delays in data transmission like you get with packet-switching networks.

On the other hand, if you need help accessing DELPHI through an outside network, you can get the number closest to you in this area. First you must pick which network you are interested in: Tymnet, Telenet or Canada's Datapac. Figure 4 shows how you'll be asked where you want the listing to go after you select the network (Tymnet for example).

As you can see, it will tell you the area where the phone number is located, how heavily it is used (sometimes surcharges are added in low-density areas) and if you<br>can\_use 2400-baud\_equipment.

### A TABASE DELPHI

# Shut the door **FIGURE 3**

on the way out That's about all the time we have for this month. We'll pick up the Using DEL· PHI menu again next month.

Before I go, I've received messages from some users regarding storage charges on their DELPHI bill, and now would be a good time to make a quick note about it. As part of your account, DELPHI lets you use some disk space (50 blocks or about 25K) for storage of messages and files. If you exceed that amount, you 'll be billed for it—at this writing, they charge  $164$  for every two blocks  $(1K)$  above the initial 25K. For this reason, remember to keep your workspace clear of clutter. This doesn't only mean deleting files that don't need to be there, but also keeping your "mailbox" as empty as possible. Long mail messages are saved in your workspace with filenames that start with MAIL\$, but if they are deleted in the mail area, they'll also disappear from your workspace. Similarly, you can compress the contents in your mailbox by typing COM (short for COMPRESS), then deleting the MAIL.oLD file that is created. You should notice your MAIL.MAI file is then within the 50-block ceiling.

Till next month, C U online....

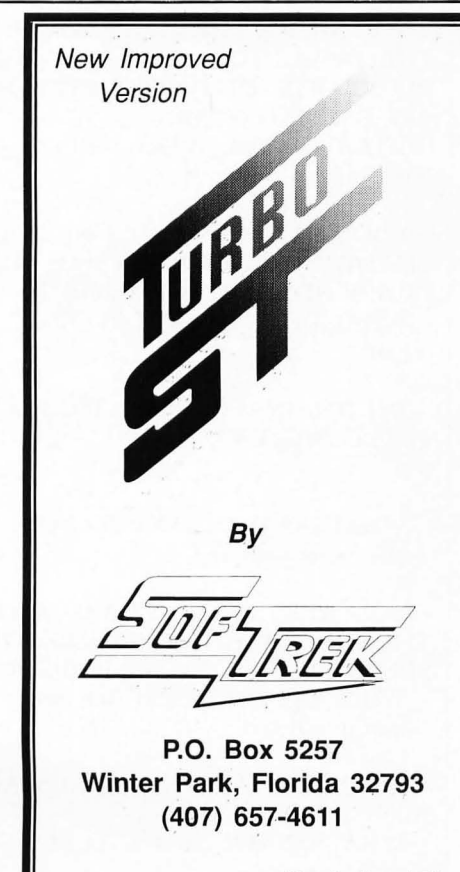

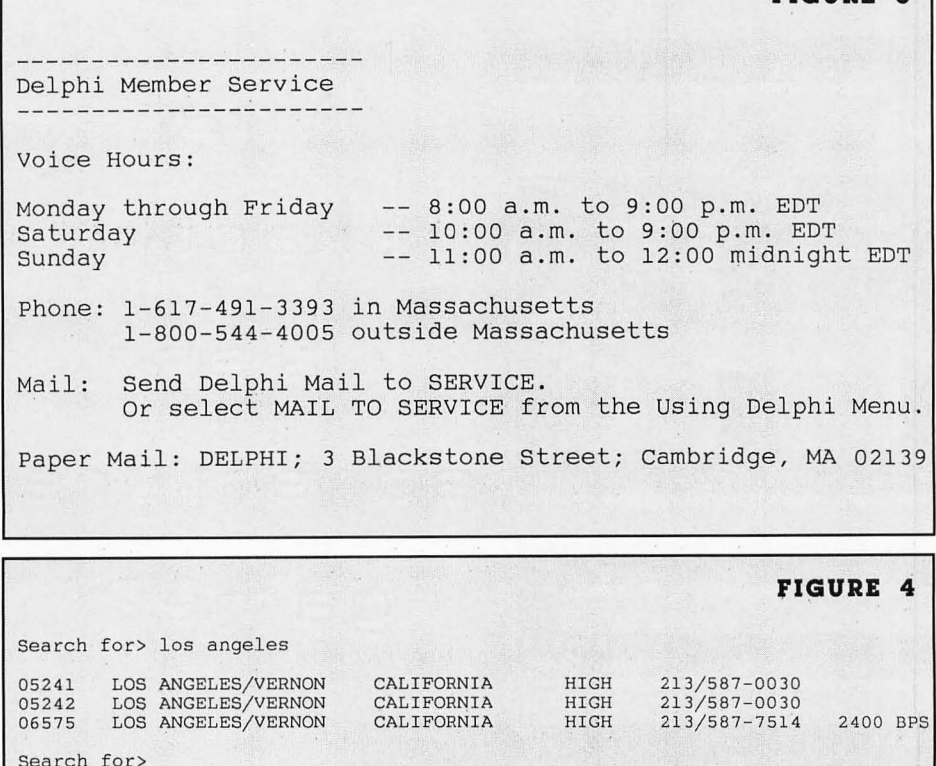

### **FASTER THAN A SPEEDING SLITTER !!**  • Makes your 520 / 1040 ST<sup>IM</sup> outrun a Mega ST<sup>IM</sup>.<br>• New version supports HiRes 40 and 50 line mode<br>• Makes <u>ALL</u> versions of TOS run faster.<br>• Only \$49.95 — Less than half the cost of a hardy New version supports HiRes 40 and 50 line modes. Only  $$49.95$  - Less than half the cost of a hardware blitter.  $\bullet$  Installs automatically  $-$  just load it and forget it.  $\bullet$  No soldering, no copy protection, no setup  $-$  Just speed. **Turbo ST vs The Blitter** (% speed increase) dBMan 5.0 Data Manager 1.1 1ST Word 1.0 GFA BASIC 2.0 Interlink 1.8 ST BASIC 1.0 Monochrome Color Blitter Turbo ST Blitter Turbo ST 10% 83 37 22 53 221 59% 94 35 69 63 517 8% 85 34 13 46 *21Q*  60% 88 41 65 71 567

Results obtained while paging through an appropriate data file.

17 35 127 37

116 31

Ask for Turbo ST at your local dealer or send \$49.95 plus \$2.00 shipping and handling to SofTrek, P.O. Box 5257, Winter Park, FL 32793. Florida residents add 6% sales tax. Visa and MasterCard phone orders accepted. Call (407) 657-4611. Upgrades to version 1.4 are available for \$5.00 U.S. plus your original disk. Offer expires 60 days from the date of this publication. .

Turbo ST does not speed up programs that use GDOS fonts or that bypass the GEM operating system, such as PC Ditto, but is compatible with them. TOS, ST BASIC, ST Writer, 520 ST, 1040 ST, and Mega ST are trademarks or registered trademarks of Atari Corp.

# **Get In The Fast Lane - Buy Turbo ST Today!**

18 34

ST Writer 3.0 Word Writer 2.0

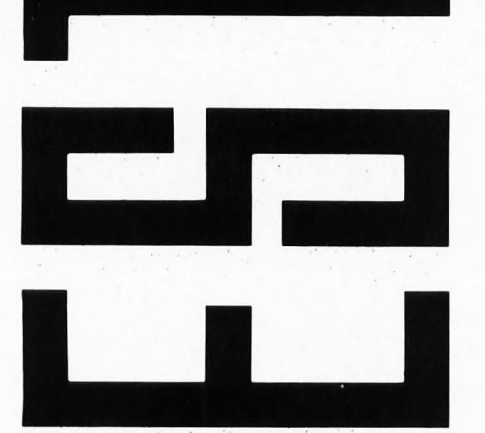

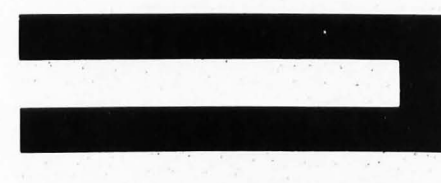

# **What**

**exactly** 

, **IS an** 

**adventure** 

**game?** 

**by** 

**Ch.adwick** 

**an** 

YOU ARE IN A LARGE ROOM WITH STRANGE RUNES WRITTEN ALL DO YOU REALLY WANT 1D LEAVE OVER THE WALLS. THERE IS A THIS GAME? Y/N JEWELLED AXE ON AN ALTAR. THERE  $| >n$ IS A MEAN·LOOKING DWARF HERE. EXITS ARE: NORTH, SOUTH, EAST. WHAT DO YOU WANT TO DO? WHAT DO YOU WANT TO DO? >  $\vert$  > kill dwarf with axe > north

THE DWARF WON'T LET YOU. THE DWARF HITS YOU FOR TWO POINTS. WHAT DO YOU WANT TO DO? >south

THE DWARF WON'T LET YOu. THE DWARF HITS YOU FOR ONE POINT. WHAT DO YOU WANT TO DO? >east

THE DWARF WON'T LET YOU. THE DWARF HITS YOU FOR ONE POINT. WHAT DO YOU WANT TO DO? > kill dwarf

WITH WHAT? >with axe

YOU DON'T HAVE THE AXE. THE DWARF HITS YOU FOR ONE POINT. WHAT DO YOU WANT TO DO? >get axxe

I DON'T SEE ANY "AXXE" HERE. THE DWARF HITS YOU FOR TWO POINTS.

WHAT DO YOU WANT TO DO? >get axe

YOU NOW HAVE A JEWELLED AXE. THE DWARF HITS YOU FOR TWO POINTS.

WHAT DO YOU WANT TO DO? >smash dwarf with axe

I DON'T KNOW HOW 1D "SMASH" SOMETHING. THE DWARF HITS YOU FOR THREE POINTS.

WHAT DO YOU WANT TO DO? > kill dwarf with axe

YOU ATTACK THE DWARF. YOU HIT THE DWARF FOR 12 POINTS. THE DWARF HITS YOU FOR 1 POINT. YOU ARE GETTING WEAK.

WHAT DO YOU WANT TO DO? >get out

I DON'T UNDERSTAND "GET OUT' TRY SAYING IT ANOTHER WAY. THE DWARF HITS YOU FOR 1 POINT. WHAT DO YOU WANT TO DO? >exit

YOU ATTACK THE DWARF WITH THE AXE. YOU HIT THE DWARF FOR SIX POINTS. THE DWARF IS DEAD. WHAT DO YOU WANT TO DO? > examine dwarf

I DON'T SEE ANYTHING UNUSUAL ABOUT THE DWARF. WHAT DO YOU WANT TO DO? >read walls

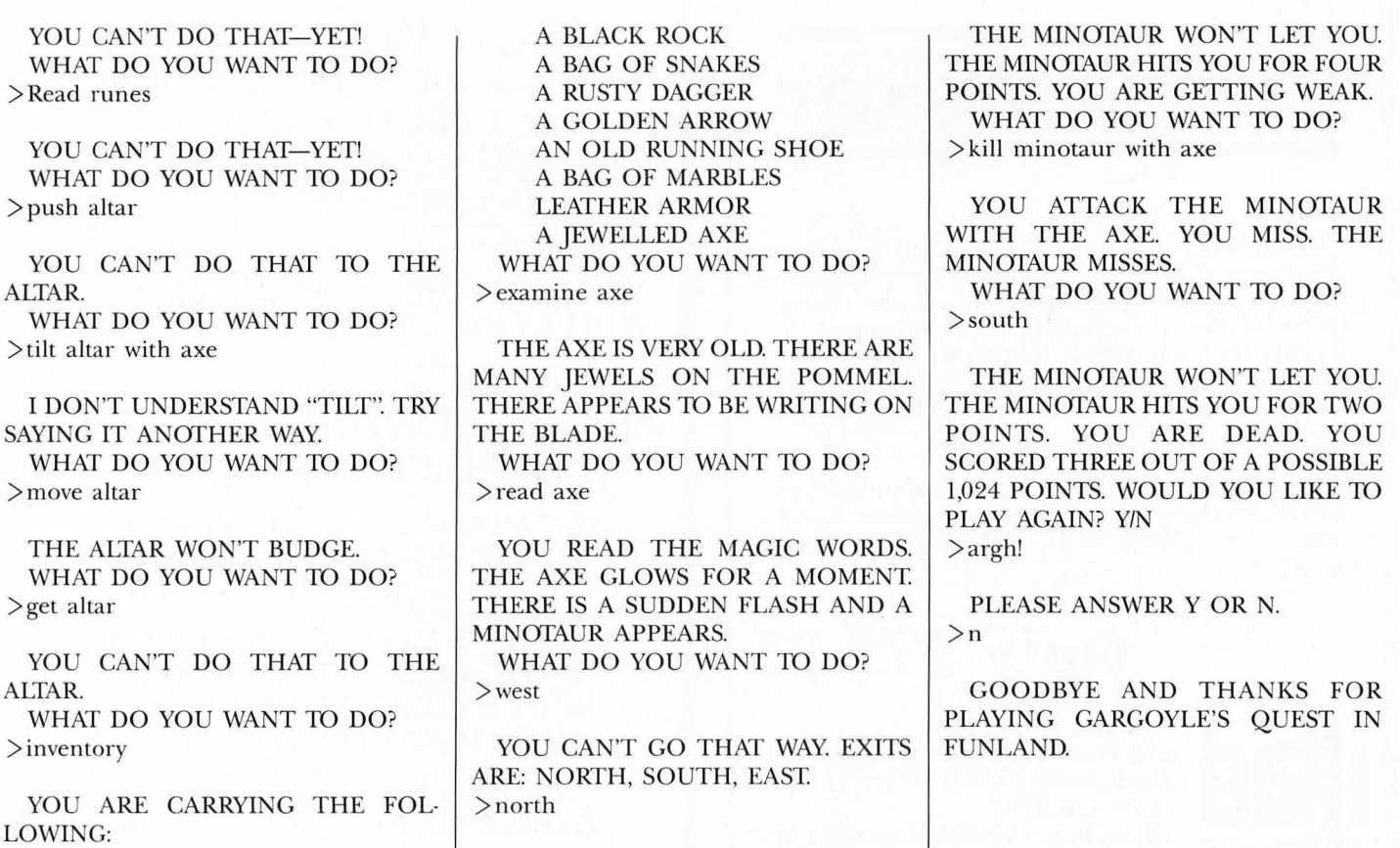

*rgh* is right. Sound familiar? Sort of<br>like the script for a few thousand adventure games you've played? What<br>exactly is an adventure game? It's almost like the script for a few thousand ad· venture games you've played? What exactly *is* an adventure game? It's almost easier to say what it's not. It's not quite role-playing (although there is some of that in it, especially in games like *The Pawn or Alternate Reality*). It's not fantasy (in the sense of games like *Dungeon Master*  and *Questron,* although many adventures have fantasy elements in them). It's not an action game, although some adventures

have that too *(King's Quest).*  Adventures are usually text-based (although *Shadowgate* and *Deja Vu* don't require text input). They can have graphics or not (Infocom's successful line of adven· tures have no graphics at all). They usually follow a particular plot line such as solv· ing a murder *(Deadline),* finding a bride *(King's Quest)* or sometimes simply exploring and surviving *(Znrk,* et. al.). Some have no definable plot at all *(Alternate Reality*, although in this case, the story is supposed to evolve with the character and with subsequent releases of the game). The better adventures have complex story lines with multiple characters who can move throughout the environment like you do and respond in a variety of ways. *(Cormption,* an otherwise good game, is sadly flawed by its overt sexism and female stereotypes). Games like Star Trek, Mercenary and *Roadwal' 2000* are *sort·of* adventures, but I'd rather leave them outside this discus· sion. Despite adventure elements within them, they're more science fiction/ strategy.

Essentially an adventure is a combina· tion of things. It's an interaction between player and game ("the rules of the game are to try and establish what the rules of the game  $are \ldots$  "). There are puzzles to be solved (anything from simply figuring out how to open a locked door to solving a murder mystery), a closed environment to explore (often 3·D), items to be found and used (including, sometimes, canards and red herrings). It almost always has a definable end—reaching the exit, solving the crime, running out of time, dying.

Many adventures work on a scoring sys· tem that depends on point's for objects discovered and/or used, rooms (or other locations) entered and puzzles solved. Bet· ter adventures have time-related events, and the game is paced by these events. The secretary sits in her office painting her nails, and you can't get into her draw· er until she leaves, which (you learn from frequent playings) is 10:00. So you can say: >wait until 10:00.

And the game runs itself until that

time, or until another event or encoun· ter happens to interrupt the wait.

Encounters with game characters can be as basic and dull as the one parodied before, or very deta iled. The characters in *Conuption* respond to different sorts of questions and actions, giving them realistic, 3-D personalities. In many Infocom games, you can converse with characters about other characters. In *Alternate Reali· ty,* how you interact with the characters de· termines how others will interact with you later and what kinds of encounters you'll have as you progress. You can choose to fight, charm, run, that sort of thing. Un· fortunately, the lack of a definable goal in *AR* dulls this otherwise wonderful game.

Puzzles themselves run from the sim· ple to the subtle and complex. They can be a matter of combining the right ele· ments together at the right time (making dynamite in the *Lost Gold Mine* adventure) or a battle of wits (trying to get past the nurse in *COTTUption).* You have to immerse yourself in the game and try to think like the characters. Descriptions have clues. Situations have clues. Experimentation is often necessary.

In teraction is through a vocabulary parser. Even the "textless" games like *Deja Vu* have a parser of sorts. They simply

# **CircuitMaker | P.O. BOX 605 WARREN, MI 48093**

Circuit Maker is a profcssional full fcaturcd test an unlimited variety of digital circuits. Using Circuit Maker, you eliminate the need to purchase breadboards. integrated circuits. wire and power supplies. Circuit Maker allows you to design and test your digital circuits with just a few clicks of

Circuit Maker is designed for the professional as well as the student that is just learning about digital logic. Circuit Maker is a must for your electronic logic. Circuit Maker is a must for your electronic projects! AND PERIPHERALS FOR THE ATARI'S

# **Only \$79.95 FRINTERS-MODEMS-MONITORS**

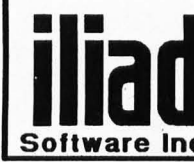

P.O. Box 1144<br>495 West 920 North<br>Orem, Utah 84057 MUCH MUCH MORE! Orem, Utah 84057<br>
(801) 226-3270<br>
Office hours 10:00AM-6:00PM MST<br>
MOST ORDERS SHIP OUT IN 24 HOU Software We WELCOME C.O.D. ORDERS<br>Office hours 10:00AM-6:00PM MST MOST ORDERS SHIP OUT IN 24 HOURS!<br>CIRCLE #110 ON READER SERVICE CARD.

 $CIRCLE$  #109 ON READER SERVICE CARD.

limit the number of choices to a series of general-purpose buttons with labels such as "use;' which cover everything from drink, fire, swing, throw, etc.

Problem No. 1: small vocabularies. There are some 575,000 words in the English language. The average person has around 5,000 words in his or her working vocabulary. That's not even  $1\%$  of what the language has to offer. Professionals, specialists, university graduates, professors and so on average between 15,000 and 20,000 words. Less than 5% of the language, but still three or four times more than most folk.

Most adventures have fewer than 1,500 words. That's like having a conversation with a very young child (or some of the local high-school dropouts). It can be frustrating. My dog is smarter than most adventure parsers. Have you ever spent hours trying to hack out what word the programmer used for a situation? Especially when you *know* there's something there:

# > examine painting

I SEE NOTHING UNUSUAL HERE > look behind the painting

I SEE NOTHING UNUSUAL HERE > look under the painting

I SEE NOTHING UNUSUAL HERE > look below the painting

- I DON'T UNDERSTAND "BELOW" > look underneath the painting
- I SEE NOTHING UNUSUAL HERE > look beneath the painting

THERE IS AN ENVELOPE HERE

Originally, adventures were extremely limited. They responded only to a Tarzan/Jane syntax:

>get axe

- > kill dwarf
- >eat food
- > umgowa bwana

Sentences had to be made up of simple verb/object structures, and if there was any need for more information (such as a choice of weapons), the program would come back and ask for more information:

> kill dragon WITH WHAT? > use sword

Must have used the *Style Guide for the Terminally Inadequate.* Or maybe that famous textbook, *English as She Is Spoke*.

Infocom broke with this silliness and gave us sentence (not mere word) parsers tbat could accept complex sentences,

sometimes even multiple commands:

1-800 USA-8832 IN MICHIGAN CALL 1 (313) 751-8807 WE SPECIALIAZE IN ATARI & THE ST LINES!

SOFTWARE & HARDWARE<br>WITH A FULL LINE OF ACCESSORIES

ALL SOFTWARE 30% OFF

LIST PRICE EVERYDAY!!

HARD DRIVES-LASER PRINTERS MIDI KEYBOARDS-JOYSTICKS

> > open the drawer, get the key and unlock the door with it. close the drawer. north

> Still, adventures have only moved to the idiot savant level, in terms of conversation. They are extremely unforgiving of mistakes and typos. If 1 type "get the sworrd;' *you* know what 1 mean and recognize the mistake. But if I type it into a game, I get back:

# 1 DON'T SEE ANY "SWORRD" HERE

And I usually lose a turn in the process of making the correction. If I'm under attack by a dwarf or some such denizen, I may be hit and killed before 1 can enter the right thing. If I forget what exits are available, I lose a turn inquiring or attempting to walk through solid walls.

And what about descriptions? I move into a room and see a long list of information. I can't remember it all. I manipulate things the best I can, but I often have to type "look" to reread the description before I can continue. That costs me turns or time. Sure be nice if I could scroll back· ward a screen or two through the text to reread what was presented earlier.

# Welcome to super-programming!

Programming languages are flexible. You have complete control over how you do things. But what things can you do with a normal programming language? Draw a line on the screen? Print a string of characters? It takes months of development work to build something useful from these simple operations. Why can't a programming language take advantage of sophisticated functions available in existing specialized programs? Imagine a Basic-like language with commands like "Draw a picture with CAD-3D" or "Print a letter with<br>First Word". Or even "Dial Compuserve with Flash every day at 11<br>p.m., check E-mail and save it to disk". Well, you don't have to imagine it. This programming language is here and it's called:

# **ST CONTROL** \$69.95

ST Control is a compiled language that can 'drive' any program (GEM or non-GEM) in real time. Here's what you can do with it:

- Record any sequence of operations in any program(s) and convert them into a text script
- Paste additional pieces of scripts recorded or written earlier and saved to disk
- Edit the script with a built-in text editor, adding things that cannot be recorded FOR-NEXT loops for repetitive operations, variables and arithmetic operations to change something with each repetition, mouse and key input for real-time playback control (yes!) and even feedback input from the controlled program
- Compile the script and then run it at any speed
- Stop playback, edit your script and run again without quitting<br>the controlled program (ST Control is a special desk accessory that can be entered even from non-GEM programs)

ST Control language features FOR-NEXT loops, IF..THEN statements, logical operators, subroutines, floating-point arithmetic, multi-dimensional arrays, arbitrary expressions, trig functions and much more. There's also a Trace function for real-time debugging of scripts. ST Control works on any ST, color or monochrome.

### From the creators of SPECTRUM 512 **UNISPEC** \$49.95

UNISPEC is a major enhancement of the paint program SPECTRUM 512 which also provides a flexible link with all other Atari ST graphics programs. You can run UNISPEC and almost any other ST program at the same time, switching between them with a single mouse click. When switching in either direction you can take your pictures with you. Or just small pieces of them. Or even large pieces that you make small while switching. UNISPEC is a 512-color program, which means that any number of images with different color palettes from different programs can be pasted on a single UNISPEC screen. It's as if you have a superprogram that combines SPECTRUM's 512 colors with the powerful image-creating tools of all other ST programs. Whatever other program you use: NEOchrome, DEGAS Elite, CAD-3D, Cyber Paint, even Basic and word processors - you'll be able to create beautiful 512-color images. And, last but not least, UNISPEC adds powerful new tools to SPECTRUM 512, as well as enhancements to its existing features. Now you can rotate images, cut and paste smooth curved pieces of them, create transparent overlays, do precise layout work using SNAP and digital position readouts, and much, much more! And now UNISPEC 1.1 lets you create Spectrum delta-animations - hundreds of frames, full 512 colors, real-time playback!

Requires SPECTRUM 512. Requires 1 megabyte of memory to run with most ST programs.

# **DIGISPEC**

DIGISPEC lets you digitize 512-color Images when used with COMPUTEREYES color video digitizer. It employs sophisticated dithering technique to bring the number of simulated shades to about 24000. DIGISPEC also loads all Amiga picture files (including 4096-color HAM) as well as 256color GIF files from Mac and IBM, converting them to SPECTRUM 512 picture format.

Call (617) 964-1673 or send check (add \$3 shipping and har (MasterCard) VISA' TRIO Engineering, P.O.Box 332, Swampscott, MR 01907 Massachusetts residents please add 5% sales tax. Dealer inquiries welcome

# CIRCLE #111 ON READER SERVICE CARD.

Descriptions are key elements. If they're well written, you not only get a good image of what's happening (as well as the ambience of the game), but you find clues and objects. I don't find the graphics in most adventures, except the Mindscape series (Deja Vu, etc.) necessary or even interesting. I prefer to depend on the text. I'd trade the disk space a graphic consumes for more complete (and colorful) descriptions any day.

Don't get me wrong. I like the idea of adventure games, I like the challenge, the devious twistings of the logic, the puzzles (and I usually hate the vocabulary). I started playing them in 1978 on my TRS-80 and managed to solved most of the original Scott Adams' adventures sometime between '78 and '85. Since then, I've played at quite a few, but never managed to finish any, despite my best efforts to do so.

Why? Read on.

Problem No. 2: the time factor. Most adventures take a looonggg time to play. Some are huge: hundreds of rooms to explore, dwarves to pummel, treasures to unearth, puzzles to wrestle into solutions. My own house pales in comparison to some of these places. Many require that you work your way through the game umpteen times, each time gaining a bit more of the map, the location of another item, finding a way out of the maze and so on. I simply don't have the time, even with save-game options. Adventures are "desert island" games: things I'd like to take away with me where I could play through them without distraction from the events of daily life.

There's also the problem of continuity. You have to map things out as you go and usually making notes is wise, so you remember why you crossed the bridge or where you found the axe. You have to play adventures with dedication. You can't leave them sit for weeks, then return to them. You'll have forgotten all the bits and pieces and will probably have to start over again.

In terms of value for the dollar, adventures rate high. You'll probably play them ten times longer than a similarly priced action game. Of course, once solved, an adventure is usually never replayed, unless there are alternate endings you can play for. And adventures provide intellectual challenge far above and beyond the paltry offerings in the arcade game line.

Of the lot, I'd say my favorites (in no special order) are:

Hitchhiker's Guide to the Galaxy (Infocom). Bizarre, funny, demanding. Best played after you read the books.

Corruption (Rainbird). Fast-paced, tightly written, lots of deviousness and danger. Listen to *both* sides of the tape.

\$39.95

Deja Vu (Mindscape). Good interaction, good plot, nice way of handling things.

Alternate Reality (Datasoft). Great idea for a game, but unfinished until the series is completed.

Nope, never finished any of them—but I will. One day. I'm working on it. (I have the rest of my life.) And don't send me any clues or hint books. Hint books are like cheating at solitaire. No one wins; you lose. I'll just keep hacking away at them. saving games as I go along. I just wish there were some shorter adventures around. Games I could finish in one or two evenings.

PS: Datasoft and other companies have an annoying habit of writing long, unavoidable introductions to their games (AR, Mercenary, Global Commander). Please, can't you code something to allow players to *stop* the introduction, end the corny music and boring graphics, by pressing a key? I hate games where I have to wait several minutes through repetitive silliness before I can even start playing!.

Ian Chadwick is a Canadian writer who also plays war games, go, chess and guitar.

# **PD PARADE**

# by George L. Smyth

This column begins a series of articles that will help you deal

with the deluge of public domain (PD) software currently available for the ST series of computers. Each month I will examine one or two of the recent releases, letting you know which programs are the best. Those of you who don't have access to the bulletin boards and online services that are the primary distribution channels for these programs will be pleased to know that the programs being reviewed will be included on the magazine's disk version. Without further ado, let's take a look at a program that will surely become an important part of your software collection.

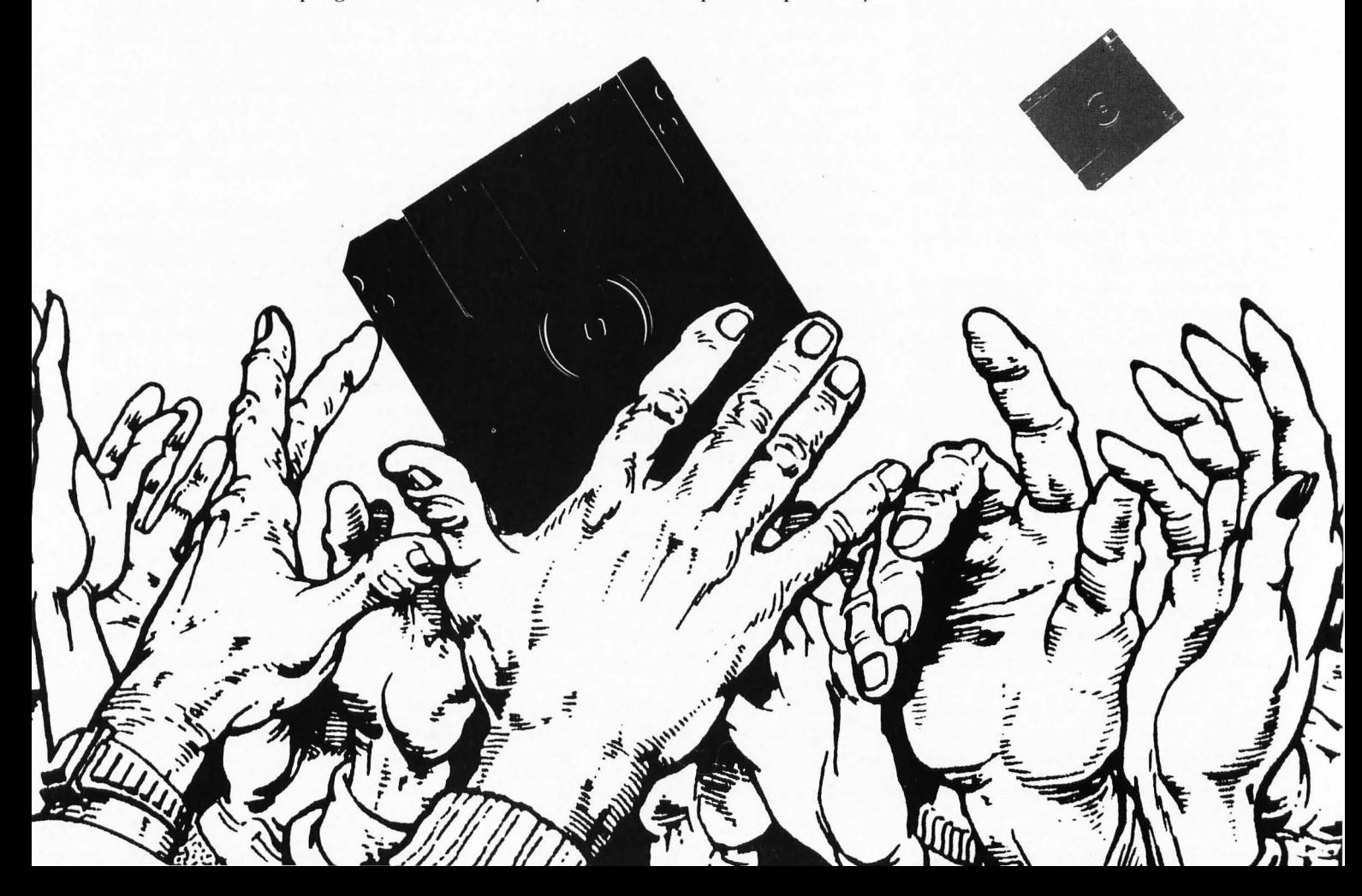

# **Super Boot VS.O**

To put it simply, *Super Boot V5.0* is a must for all Atari ST users. Why? One of the problems with the ST is that, at boot time, it doesn't allow the user to configure the current system setup. All accessories on the boot disk are loaded into the desk menu, and all of the programs in the AUTO folder are executed. If the user wishes to load only a specialized group of accessories, a separate disk holding only those accessories must be used to boot the system. DESKIDPINF files must also be correct for the desired resolution or the system will need reconfiguration. *Super Boot V5.0,* written by Gordon W. Moore, has solved these and many other problems.

How? The ten function keys are used to determine which setup the user will load. And, with the use of the alternate and control keys, as many as 30 different setup combinations can be designed.

The program used to set up your choices, SUPER\_CS.PRG, prompts the user as to which DESKIDP.INF file he/she wishes to use for each configuration. Differing .INF files can be created by modifying the desktop configuration, sav· ing the desktop and renaming the DESK-IDP.INF fiie to a more meaningful name, such as LO\_RES.INF, MED\_RES.INF or A&D\_DRIV.INF. Then, pressing a function key during boot will allow you to load the appropriate desktop setup. Other desktop attributes, such as key click, mouse speed and printer setup, can also be modified, since they are also part of the .INF file information.

All of the commonly used desk acces· sories can be placed on the boot disk and loaded in preselected combinations by grouping them with SUPER-CS.PRG and assigning the combination to one of the function keys. When you boot your system, you may then choose not only the proper .INF files, but the group of desk accessories you'd like to load as well.

*Super Boot V5.0* accomplishes this by changing the extension of the accessories not selected to .ACX. Although the process takes a bit longer than using separate disks, the convenience far outweighs the addi·

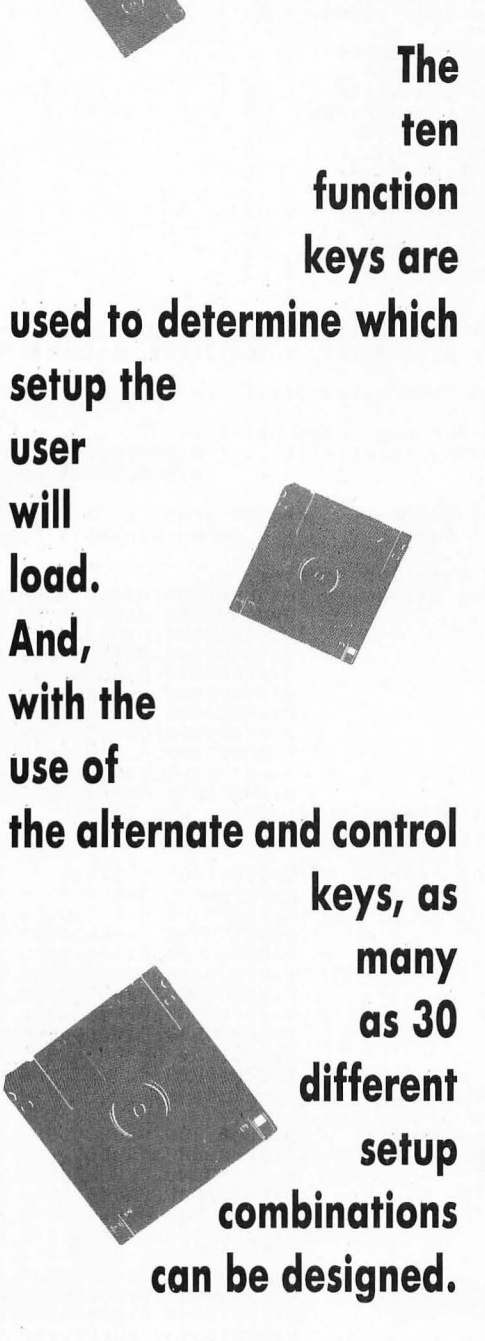

tional seconds of load time.

This program has other options-some very helpful, others just fun-that can be executed during system boot. One of these is the ability to alter the date and time. For those without a battery backed-up clock, this handy function is invaluable.

If you have a hard drive, a password option that will help protect your valuable files from access by others is provided. This function will be called only if the sys· tem has been cold-booted, so that you will not have to re·enter the password if, for some reason, you had to hit the reset button.

If you are running IBM software on a nonAtari drive, a different seek rate may be required. One of the *Super Boot V5.0*  options automatically adjusts this seek rate to match the value needed by your 5 Y. ·inch drive.

I don't recommend this, but for those who wish to have the speed of their disk write increased, an option has been in· cluded in *Super Boot V5.0* to disable the write/verify function. Of course, this means that the system will not make sure that the information written to the disk is correct, but it will more than double the write speed of your drive.

One option I'm particularly fond of is the welcome-screen option. The user is given the ability to take a *Neochrome, Tiny*  or *DEGAS* picture and have it displayed during system boot. As a matter of fact, you may have one of many pictures for display randomly chosen from a folder.

If for some reason you wish to bypass the *Super Boot* setup routine, this may be done by pressing a "hot key"; a key that is defined during the setup process.

The program comes complete with a 50K instruction manual that takes the user step-by·step through the setup and activation process. Although the program may seem difficult to use the first time, you'll soon become accustomed to *Super Boot's* setup and implementation.

If your boot disk collection is getting out of hand, or if you want to increase the convenience of your hard drive, check out this month's PD program, *Super Boot V5.D.* 

**LISTINGS** PROGRAM

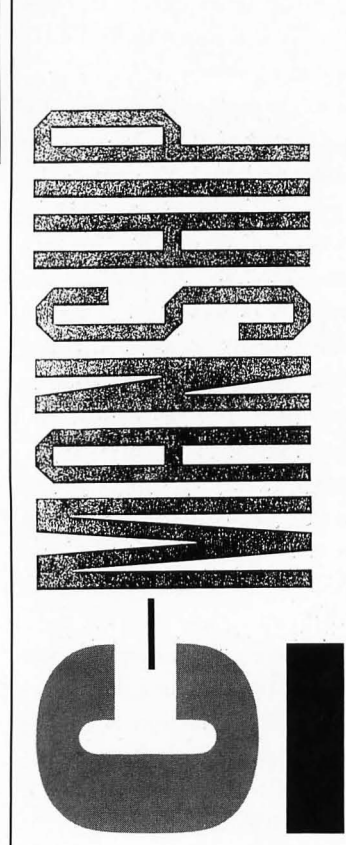

**C-manship Listing 1: C** 

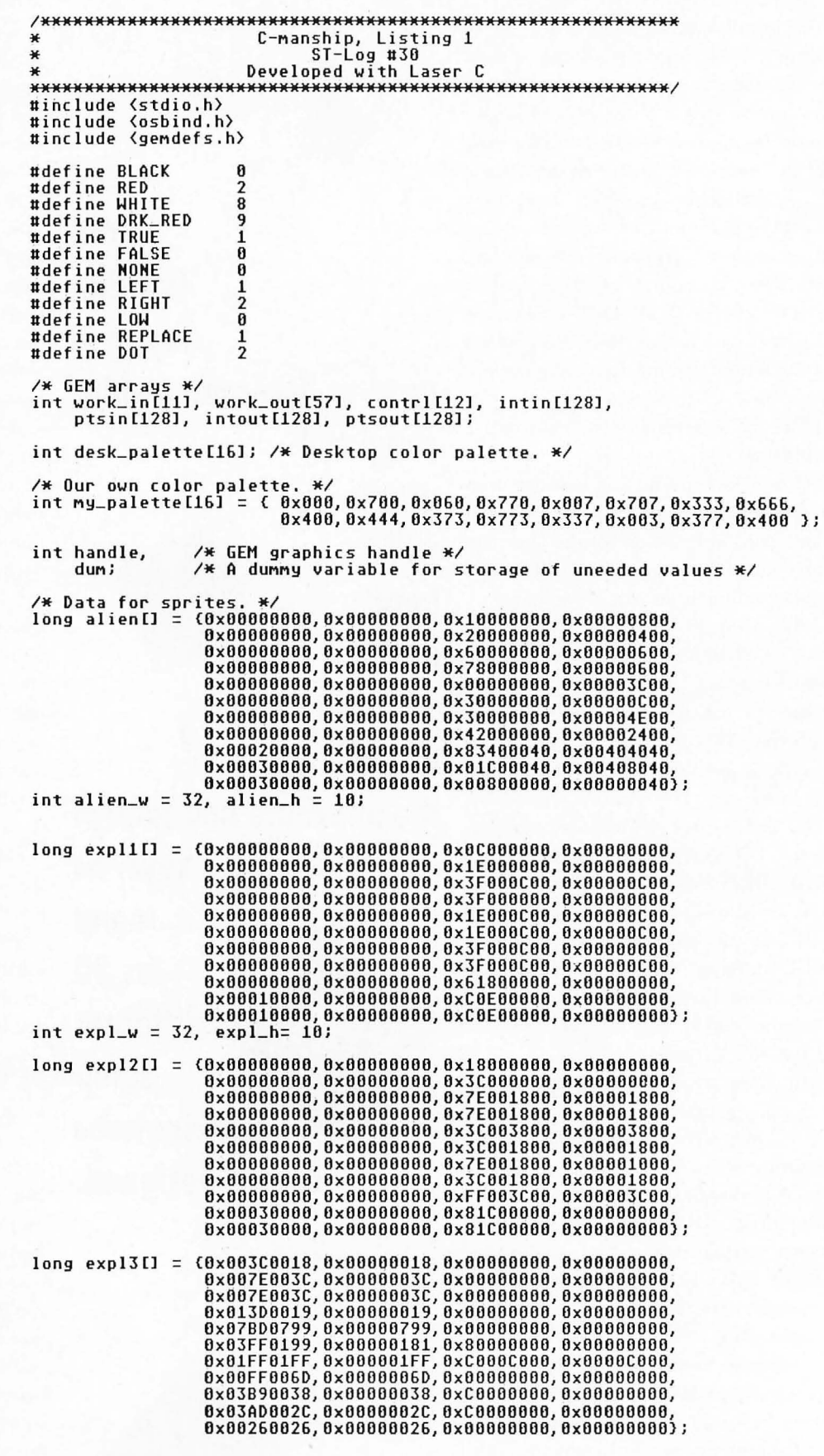

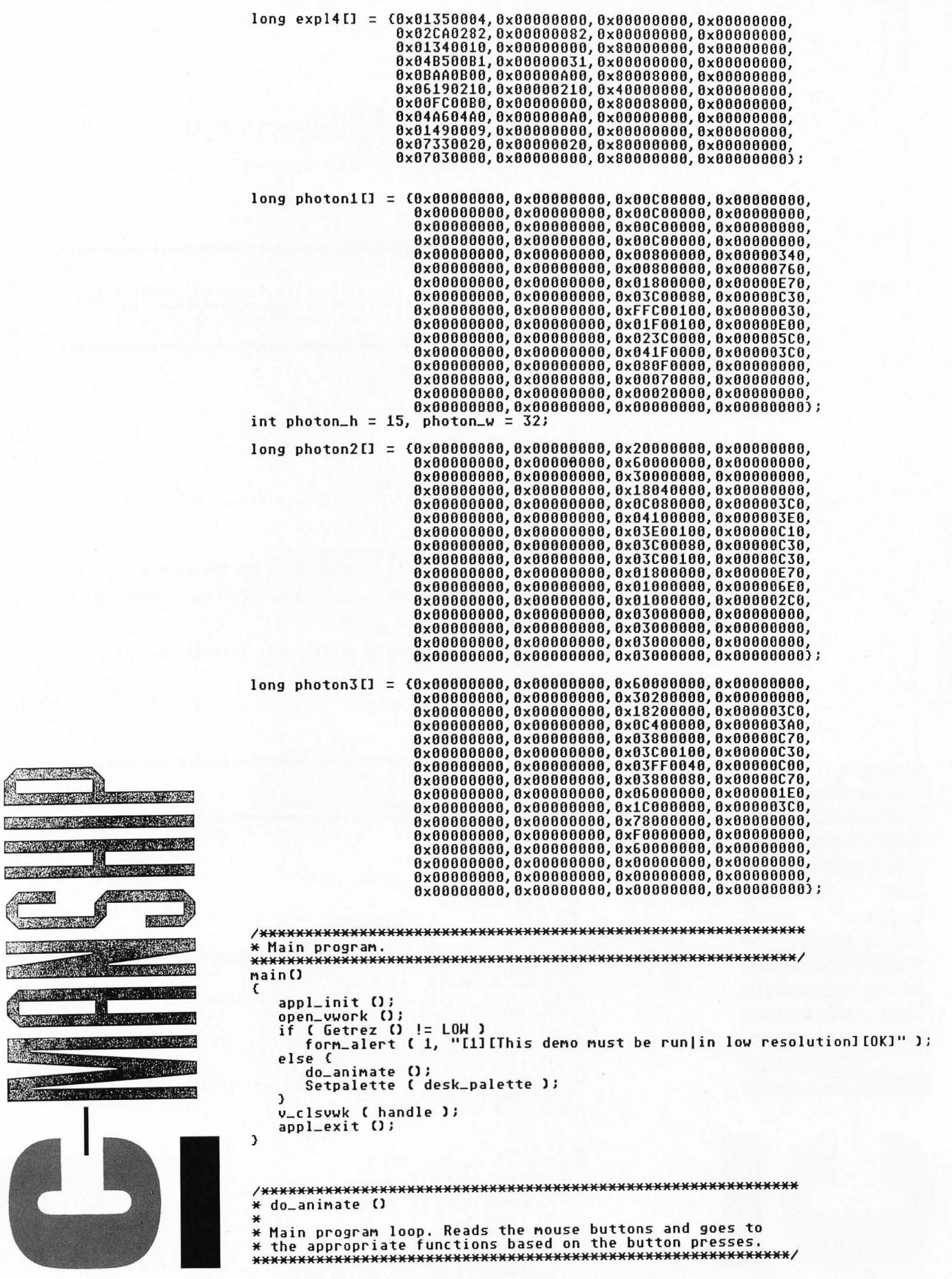

ST-LOG APRIL 1989

**PROPR** 

 $\frac{1}{2}$ 

1 1 S T I N G S

69

 $\mathbf{v}$ 

```
C MANSHIP
```

```
do_animate ()
                                                                                  int repeat, button, x, y; 
                                                                                   set_colors ();<br>repeat = TRUE;<br>while ( repeat ) (
                                                                                         button = 0;<br>while ( button == NONE )<br>- vq_mouse ( ha<u>ndl</u>e, &button, &x, &y );
                                                                                         if ( button = LEFT)
                                                                                         photon n; 
else if ( button == RIGHT) 
repeat = FALSE: 
                                                                                 } 
                                                                            } 
                                                                            * photon n 
                                                                            \hat{H} Performs the photon animation. The function checks for * a "hit" by getting the color of the screen from the<br>* a "hit" by getting the color of the screen from the<br>* current photon position and comparing it to the 
                                                                            KKKKKKKKKKKKKKKKKKKKKKKKKKKKMMMMMMMMMMMMMMMMMMMMMKMMMMMMMMM/ 
                                                                            photon () 
                                                                             { 
                                                                                    int x, y, pixel, pen, p; 
long *ph [3] ; 
                                                                                   p = 0;<br>ph[0] = photon1;<br>ph[1] = photon2;<br>ph[2] = photon3;
                                                                                    graf_Mouse ( M_OFF, OL ): 
draw_icon (alien, 7, 250, 100, alien_w, alien_h); 
                                                                                   x = 20;
                                                                                   y = 100;
                                                                                   pen = BLACK;while ( pen!=RED && pen!=DRK_RED ) {<br>draw_icon ( ph[p], 6, x-6, y-6, photon_w, photon_h );<br>evnt_timer ( 10, 0 );<br>draw_icon ( ph[p], 6, x-6, y-6, photon_w, photon_h );
                                                                                          x += 4;<br>if ( ( p+21 ) > 2 )<br>p = 0;
                                                                                          v_get_pixel ( handle, x+19, y+4, &pixel, &pen );<br>evnt_timer ( 50, 0 );
                                                                                    )<br>kill_alien ();<br>graf_mouse ( M_ON, 0L );
                                                                             } 
                                                                             * kilLalien n 
       DIANA CARD
::e: = 
                                                                             * * PerforMs the exploding ship aniMation. 
MMMMMMMMMMMMMMMMMMMMMMMMMMMMMMMMMMMMMMMMMMMMMMMMMMMMMMMMMMM/ 
                       September
                                                                             kill_alien ()
                                                                             { 
                                                                                    int x, y, rx, ry, i; 
int pxy[2]; 
                                                                                   x = 250;
                                                                                   y = 100;
                                 TARK TAB
                                                                                   vsLcolor ( handle, BLACK); 
RANGE COMPANY
                                                                                    draw_icon ( expl1, 7, x, y, expl_w, expl_h );<br>
evnt_timer ( 50, 0 );<br>
v_circle ( handle, x+20, y+7, 10 );<br>
evnt_timer ( 50, 0 );<br>
v_circle ( handle, x+20, y+7, 10 );<br>
v_circle ( handle, x+20, y+7, 10 );<br>
draw_icon ( expl3,
REGIONAL PROPERTY
                                                                                                           ( 50, 0 )<br>
handle, ×7<br>
( 50, 0 )<br>
expl2, 7<br>
handle, ×7<br>
( 50, 0 )<br>
expl4, 7<br>
expl4, 7<br>
handle, ×7<br>
handle, ×
                                                                                                                            );<br>x+20, y+7,<br>);<br>x+20, y+7,<br>);<br>x+20, y+7,<br>);<br>x+20, y+7,<br>x+20, y+7,
                                                                                                                                                    10 ) ; 
expl_w, 
              SALARAS
                                                                                                                                                                     expLh 
                                                                                                                                                                                    ) ; 
                                                                                                         ( 
                                            H 
                                                                                                                                                    10 ) ; 
expl_w, 
                                                                                                                                                                     expLh 
                                                                                                                                                                                    ) ; 
       AST & WARRANT SERVICE
                                                                                                         ( 
       Master Company
                                                                                                                                                    10 ) ; 
expl_w, 
                                 \sim 1.4SERVER CO
                                                                                                                                                                     expLh 
                                                                                                                                                                                    ) ; 
                                                                                                         ( 
      ANNOUNCE IN A SERVICE AND A SERVICE IN A SERVICE IN A SERVICE IN A SERVICE IN A SERVICE IN A SERVICE IN A SERV
                                                                                                                                                    10 ) ; 
                                                                                    X += 13; 
y-= 4; 
                                                                                    VSM_type ( handle, DOT); 
vSM_height ( handle, 1 ); 
for ( i=O; i (40; Hi ) ( rx = rnd ( 16 ); 
                                                                                          rs = rnd ( 16 );<br>pxy[0] = x + rx;<br>pxy[0] = x + rx;<br>vsm_color ( handle, WHITE );<br>v_pmarker ( handle, 1, pxy );
```
z E r. **in** E ē Σ  $\blacktriangleleft$  $\mathbf{a}$  $\ddot{\mathbf{c}}$  $\bullet$ c

 $\blacksquare$ 

 $\overline{u}$  $\ddot{\circ}$ 

evnt\_timer ( 10, 0 );<br>vsm\_color ( handle, BLACK );<br>v\_pmarker ( handle, 1, pxy );  $\rightarrow$  $\overline{\mathbf{3}}$ \* draw\_icon () \* A general function for drawing icons. It may be used<br>\* in other programs as long as the header file GEMDEFS.H<br>\* has been included at the top of the program. The input \* to the functioned at the top or the program. The input<br>\* to the function is the address of the icon's data, the<br>\* desired drawing mode, the X and Y coords at which the<br>\* icon should be drawn, and the width and height of draw\_icon ( data, mode, dx, dy, width, height ) long data: int mode, dx, dy, width, height; ſ MFDB s\_m. SCP\_M; int pxy[8];  $s_m$ .fd\_addr = data; s\_m.fd\_w = width;<br>s\_m.fd\_w = width;<br>s\_m.fd\_h = height; s\_m.fd\_wdwidth = width / 16;<br>s\_m.fd\_stand = 0;  $s_m$ .fd\_nplanes = 4; scr\_m.fd\_addr = 0;<br>pxy[0] = 0;<br>pxy[1] = 0;  $pxy[2] = width;$  $pxy[3] = height;$  $pxy[4] = dx;$  $pxy[5] = dy;$ pxyL61 = dx + width;<br>pxyL61 = dx + width;<br>vro\_cpyfm ( handle, mode, pxy, &s\_m, &scr\_m );  $\overline{\mathbf{a}}$ \* set\_colors () set\_colors () € int x; graf\_mouse ( M\_OFF, 0L );<br>for ( x=0; x<16; desk\_palette [x++] = Setcolor ( x, -1 ) );<br>v\_clrwk ( handle ); Setpalette ( my\_palette );<br>graf\_mouse ( M\_ON, 0L ); <sup>3</sup> \* open\_vwork () ¥ open\_vwork () ſ int i: nndle = graf\_handle ( &dum, &dum, &dum, &dum );<br>for ( i=0; i<10; work\_in[i++] = 1 );<br>work\_in[10] = 2; v\_opnvwk ( work\_in, &handle, work\_out );  $\mathbf{A}$  $*$  rnd  $()$ rnd (n) int n; € int r: r = { int } Random {};<br>r = abs { r } % n;<br>return { r };

120830-05635 **SECURE AND THE CONSULTANCE OF A PROPERTY Same Marshall ALL DIRECT WEATHERN STATE** *FERENSINE* **RAMA STARE LINE** CHANNA CHA  $w_1$  ,  $w_2$ **Address of the State WARD TO BE WAS MORE START START**  $\sim 10$ STAR WALL ALONE CONTRIGUE **BASE AND DE**  $\mathcal{L}(\mathcal{L})$ **Service Bene** 

ST-LOG APRIL 1989

END

 $\mathbf{A}$ 

 $71$ 

Ð

ä.

 $\bullet$ 

 $\bullet$ 

 $\overline{\mathbf{z}}$ ь

3

Н

 $\bullet$ 

÷,

ь

 $\overline{\mathbf{z}}$ 

 $\bullet$ 

 $\epsilon$ 

# **FONT ID EDITOR Listing 1: ST BASIC**

1000PEH"R",Ul,"A:ID\_EDIT.PRG",16:FIEL LD#1,16 AS B\$ 110 AS="":FOR 1=1 TO 16:READ US:IF US= ="\*" THEM 140 120 A=UAL("&H"+US):PRIHT "\*"; :AS=AS+CH HRS(A):HEXT 130 LSET BS=AS:R=R+l:PUT l,R:GOTO 110 140 CLOSE l:PRIHT:PRIHT "ALL DOHE!" 1000 data 60,lA,OO,OO,05,68,OO,OO,OO,O 00,00,00,06,84,00,00 1010 data 00,00,00,00,00,00,00,00,00,0 00,00,00,22,2F,OO,04 1020 data 4F,F9,OO,OO,OB,D4,20,3C,OO,O 00,0B,EC,90,81,2F,00<br>1030\_data\_2F,01,42,67,3F,3C,00,4A,4E,4 41,4F,EF,OO,OC,3F,3C 1040 data 00,19,4E, 41,54,4F,DO,3C,00,4 41,4D,F9,00,00,06,68 1050 data 1C,CO,1C,FC,00,3A,42,67,2F,0<br>OE,3F,3C,00,47,4E,41 1060 data 50,4F,41,F9,00,00,06,68,4A,1 18,66,FC,53,48,43,FA 1070 data 03,2E,10,D9,66,FC,4B,FA,03,2<br>2D,61,00,01,EA,61,00 2D,61,00,01,EA,61,00<br>1080 data 03,0E,4B,FA,04,A2,61,00,01,D DE,4A,39,00,00,05,D8 1090 data 67,00,01,DO,OC,79,OO,Ol,OO,0 00,05,BC,66,OO,Ol,C4 1100 data 41,F9,00,00,05,E8,43,F9,00,0<br>00,06,68,10,D9,66,FC 1110 data 0C,20,00,5C,66,FA,52,48,43,F<br>F9,00,00,05,D8,10,D9 1120 data 66,FC,42,67,48,79,OO,OO,05,E E8,3F,3C,00,3D,4E,41<br>1130 data 50,4F,4A,40,6A,24,4B,FA,03,2<br>29,61,00,01,8A,4B,FA 1140 data 03,67,61,00,01,82,61,00,01,9<br>9E,4B,FA,04,4C,61,00 1150 data 81,76,61,08,01,72,68,88,81,4 4A,33,C0,00,00,05,68<br>1160 data 48,79,00,00,06,C4,2F,3C,00,0<br>00,00,24,3F,39,00,00 1170 data 05,68,3F,3C,OO,3F,4E,41,4F,E EF,OO,OC,4A,80,6A,OA I180 data 61,00,01,7A,4B,FA,02,F2,60,B<br>BO,61,00,01,70,61,00 1190 data 81,7C,4B,FA,04,Ol,61,OO,Ol,2 2E,4B,FA,03,51,61,OO 1200 data 01,26,13,FC,88,14,08,OO,07,O 04,41,F9,OO,OO,07,06 1210 data 30,3C,00,14,42,18,51,C8,FF,F<br>FC,AO,OA,48,79,00,00 1220 data 07,04,3F,3C,00,0A,4E,41,5C,4<br>4F,4B,FA,03,C6,61,00 1230 data 00,F6,A0,09,41,F9,00,00,07,0<br>04,4A,28,00,01,66,0C 1240 data 4B,FA,03,3E,61,00,00,E0,60,0<br>00,00,B8,0C,28,00,01 1250 data 00,01,66,2E,0C,28,00,50,00,0<br>02,67,08,0C,28,00,70  $\overline{02}, \overline{67}, \overline{08}, \overline{00}, \overline{28}, \overline{00}, \overline{70}$ <br>1260 data 00,02,66,1E,42,79,00,00,05,6<br>66,61,00,01,00,33,FC<br>1270 data 00,02,00,00,05,66,4B,FA,03,7 1270 data 00,02,00,00,05,66,4B,FA,03,7<br>75,61,00,00,AA,60,00 1280 data FF,72,70,00,10,28,00,01,41,E<br>E8,00,02,42,30,00,00 1290 data 61,00,01,54,4A,40,67,A8,B0,7<br>7C,7F,FF,62,A2,CO,BC 1300 data 00,00,FF,FF,12,00,E0,48,E1,4<br>49,80,41,33,C0,00,00 1310 data 06,C4,3F,3C,00,02,48,79,00,0<br>00,05,E8,3F,3C,00,3D 1320 data 4E,41,58,4F,4A,40,6B,00,FE,C

CE, 33, C0, 00, 00, 05, 68<br>1330\_data\_4B,FA,02,D2, 61, 50, 48, 79, 00, 0 00,06,C4,2F,3C,OO,80 1340 data 00,02,3F,39,OO,00,05,68,3F,3 3C, 00, 40, 4E, 41, 4F, EF<br>1350 data 00,0C, 4A, 80, 6A, 0A, 61, 64, 4B, F FA,Ol,F5,60,OO,FE,9C 1360 data 61,5A,4B,FA,02,Cl,61,lE,61,3 3C,2E,OO,4B,FA,02,E4 1370 data 61,14,4B,FA,02,D2,61,OE,48,4 47,BE,7C,OO,15,67,00 13BO data FE,lE,42,67,4E,41,AO,OA,70,O 00,28,4D,18,lC,67,12 1390 data 3F,OO,3F,39,08,08,05,66,3F,3 3C,OO,03,4E,4D,5C,4F 1400 data 60,EA,AO,09,4E,75,A8,OA,3F,3 3C,OO,82,3F,3C,OO,02 1410 data 4E,4D,58,4F,2F,OO,AO,09,20,l IF,4E,75,3F,39,00,OO 1420 data 85,68,3F,3C,OO,3E,4E,41,58,4 4F,4E,75,4B,FA,81,A7 1430 data 61,B4,4B,F9,00,00,05,E8,61,A<br>AC,4B,FA,02,7C,61,A6 1440 data 4B,FA,Ol,Al,61,AO,4B,F9,88,8 00,06,C8,61,98,4B,FA 1458 data 82,68,61,92,4B,FA,81,9B,61,8 BC,10,39,OO,80,06,C7 1460 data E1,48,10,39,00,00,06,C6,61,6<br>60,61,00,00,92,61,00 1470 data FF,76,4B,FA,02,44,61,00,FF,6<br>6E,4B,FA,01,83,61,00 1488 data FF,66,18,39,80,80,06,C5,El,4 48,10,39,80,80,86,C4 1490 data 61,38,61,6A,61,00,FF,50,4B,F<br>FA,02,1E,61,00,FF,48 1500 data 61,00,FF,44,4E,75,70,00,0C,1<br>10,00,39,62,1A,0C,10 1518 data 88,30,65,14,E3,48,22,00,E5,4 4B,DO,81,12,18,C2,BC 1520 data 00,00,00,0F,D0,81,60,E0,4E,7<br>75,41,F9,00,00,06,B8 1530 data 32,3C,00,04,10,FC,00,30,51,C<br>C9,FF,FA,42,10,32,3C 1548 data 00,04,CO,BC,08,88,FF,FF,48,C CO,81,FC,80,8A,48,40 1558 data 11,08,86,18,80,30,48,40,51,C C9,FF,EE,4E,75,4B,F9 1560 data 00,00,06,06,B8,0C,1D,00,30,67,F<br>FA,53,4D,4E,75,22,3C 1570 data 88,08,85,3E,20,3C,88,80,08,C CB,4E,42,4E,75,5C,2A 1580 data 2E,46,4E,54,00,1B,45,1B,66,1<br>1B,70,20,20,20,20,20 1590 data 20,20,20,20,20,20,20,20,20,20,2<br>20,20,20,20,20,20,20 1600 data 20,46,6F,6E,74,20,49,44,20,4 45, 64, 69, 74, 6F,72,20 1610 data 62,79,20,43,68,61,72,6C,65,7<br>73,20,46,2E,20,4A,6F 1620 data 68,6E,73,6F,6E,20,20,20,20,2<br>20,20,20,20,20,20,20,20<br>1630 data 20,20,20,20,20,20,20,20,20,20,2 1630 data 20,20,20,20,20,20,20,20,20,20,2<br>20,20,1B,71,0D,0A,0A 1648 data 00, 07, 20, 43, 61, 6E, 6E, 6F, 74,2 20,6F,70,65,6E,20,66 1650 data 69,6C,65,21,0D,0A,0A,00,07,2<br>20,43,61,6E,6E,6F,74 1660 data 20,72,65,61,64,20,66,69,6C,6<br>65,21,0D,0A,0A,00,07 1670 data 20,43,61,6E,6E,6F,74,20,77,7<br>72,69,74,65,20,66,69 1680 data 6C,65,21,0D,0A,0A,00,20,48,6<br>69,74,20,61,6E,79,20 1690 data 6B,65,79,2E,00,20,20,46,6F,6<br>6E,74,20,66,69,6C,65 6E, 74, 20, 66, 69, 6C, 65<br>1700 data 3A, 20, 00, 20, 20, 46, 6F, 6E, 74, 2<br>20, 6E, 61, 6D, 65, 3A, 20

1710 data 00,20,50,6F,69,6E,74,20,73,6

 $\bullet$ z **in** ä. E. d  $\alpha$ O  $\bullet$  $\mathbf{r}$ 

 $\epsilon$
69,7A,65,3A,20,OO,20 1720 data 20,46,6F,6E,74,20,49,44,20,2<br>23,3A,20,00,20,4E,65<br>1730 data 77,20,49,44,20,6E,75,6D,62,6<br>65,72,3F,20,28,1B,70 1740 data 52,65,74,75,72,6E,1B,71,3D,6<br>6B,65,65,70,2C,20,1B<br>1750 data 70,50,1B,71,3D,50,72,69,6E,7<br>74,29,20,3E,1B,65,00 1760 dataOD,OA,OA,20,54,68,65,20,66,6 6F,6E,74,20,49,44,20 1770 data 77,61,73,20,6E,6F,74,20,63,6<br>68,61,6E,67,65,64,2E 1780 data OD,OA,OA,OO,OD,OA,OA,20,57,7 72,69, 74, 69, 6E, 67, 20 1790 data 6E,65,77,20,66,6F,6E,74,20,4 49,44,20,2E,2E,2E,2E 1800 data 2E,0D,0A,0A,00,20,41,6E,6F,7<br>74,68,65,72,20,66,6F 1810 data 6E,74,3F,20,28,1B,70,59,1B,7<br>71,2F,1B,70,4E,1B,71 1820 data 29,20,3E,1B,65,00,1B,48,0A,1 IB,4A,OA,OO,lB,6B,lB 1830 data 4A,00,1B,66,00,1B,6A,00,0D,0<br>0A,00,43,68,6F,6F,73 1840 data 65,20,61,00,66,6F,6E,74,20,6<br>66,69,6C,65,3A,00,00 1850 data 00,5A,OO,OO,OO,02,OO,04,OO,O 00,00,00,05,34,00,00 1860 data 05,AA,OO,OO,05,6A,OO,OO,05,8 8A,00,00,05,56,00,00<br>1870 data 05,C8,00,00,06,68,00,00,05,D<br>D8,00,00,05,1F,00,00 08,00,00,05,1F,00,00<br>1880 data 05,28,00,02,00,00,00,06,06,2<br>24,18,28,0C,0A,06,12 1890 data OC,36,06,OC,38,06,12,18,30,O

OC, 3C, OA, 14; OC, OC, 50<br>1900 data 2A, 16, 14, 14, 08, 20,08, 40, 34, 1<br>10,01, CC, 04, 04, 04, 04<br>1910 data 04,04,04,04,04,00,00,00,00,00,0<br>00,00,00,00,00,00,00 1920 data \*

#### **FONT ID EDITOR Listing 1: Checksums**

**ksums**<br>100 data 952,544,391,421,536,556,494,8<br>860,855,808,6417<br>1050 data 882,913,932,876,732,923,895,<br>,866,899,769,8687 1150 data 680,694,873,837,822,682,901,<br>,860,780,805,7934 1250 data 653,705,744,726,60,917,805,9<br>9<u>01,</u>849,784,7144 901,849,784,7144<br>1350 data 968,991,899,856,775,872,815,<br>,921,46,48,7191<br>1450 data 858,749,24,846,952,773,923,8 873,920,18,6936<br>1550 data 945,846,772,728,573,808,821,<br>,707,637,824,7661 1650 data 814,755,850,778,847,797,783, ,756,816,858,8054 1750 data 811,791,870,790,864,823,848, ,777,792,800,8166 1850 data 538,668,689,600,717,669,501, ,216,4598

**FONT ID EDITOR Listing 2:** \* \* **Assembly** \* Font ID Editor \* Font ID Editor<br>\* \* Copyright 1989 Charles F. Johnson \* \*<br>\* \* Written with the Atari MAD MAC assembler \*<br>\* \* \* xxxxxxxx •••••• x ••••••••••••• x •••••••••••• x •••• \* \* Last revision: Tuesday, DeceMber 27, 1988 1:07:28 PM .text Move.l 4(sp),dl ; Get address of basepage<br>; Set up my stack ustack,sp lea move.l<br>sub.l #prgend,d0<br>d1,d0 Address of end of this program ; Get number of bytes to shrink down to d0,-(sp)<br>d1,-(sp)<br>-(sp) Move.l Move.l clr.w Move.W #\$4A,–(sp)<br>#1 Mshrink trap 12(sp),sp lea Get current drive Move.W  $#519, -[5p]$ trap  $\pmb{\text{11}}$  $\overline{\textbf{u2}}$ , sp addq U65,dO Convert to ASCII add.b lea fntdir,a6 d0,(a6)+<br>#':',(a6)+ Move.b Move.b - (sp) Get path for current drive clr a6,-(sp)<br>#\$47,-(sp) Move.l Put it right after the colon Move  $\mathbf{u}_1$ trap #1<br>#8,sp addq

 $\bullet$  $\overline{\bm{z}}$ ь  $\overline{\phantom{a}}$ е н  $\bullet$  $\blacksquare$ z  $\bullet$  $\mathbf{a}$ 

 $\mathbf{u}$ æ  $\bullet$ 

#### F 0 N T I D **EDITOR**

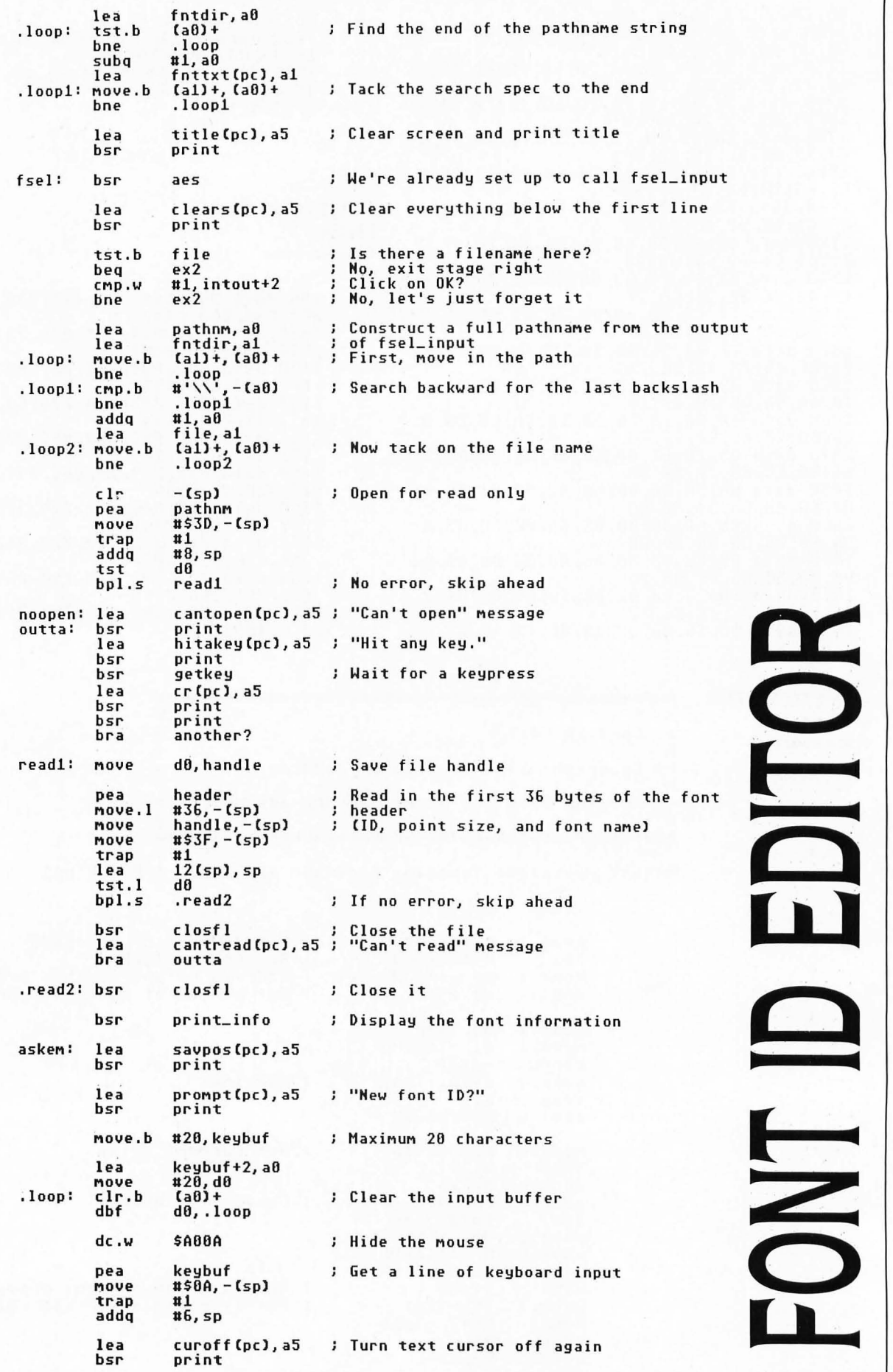

ST-LOG APRIL 1989

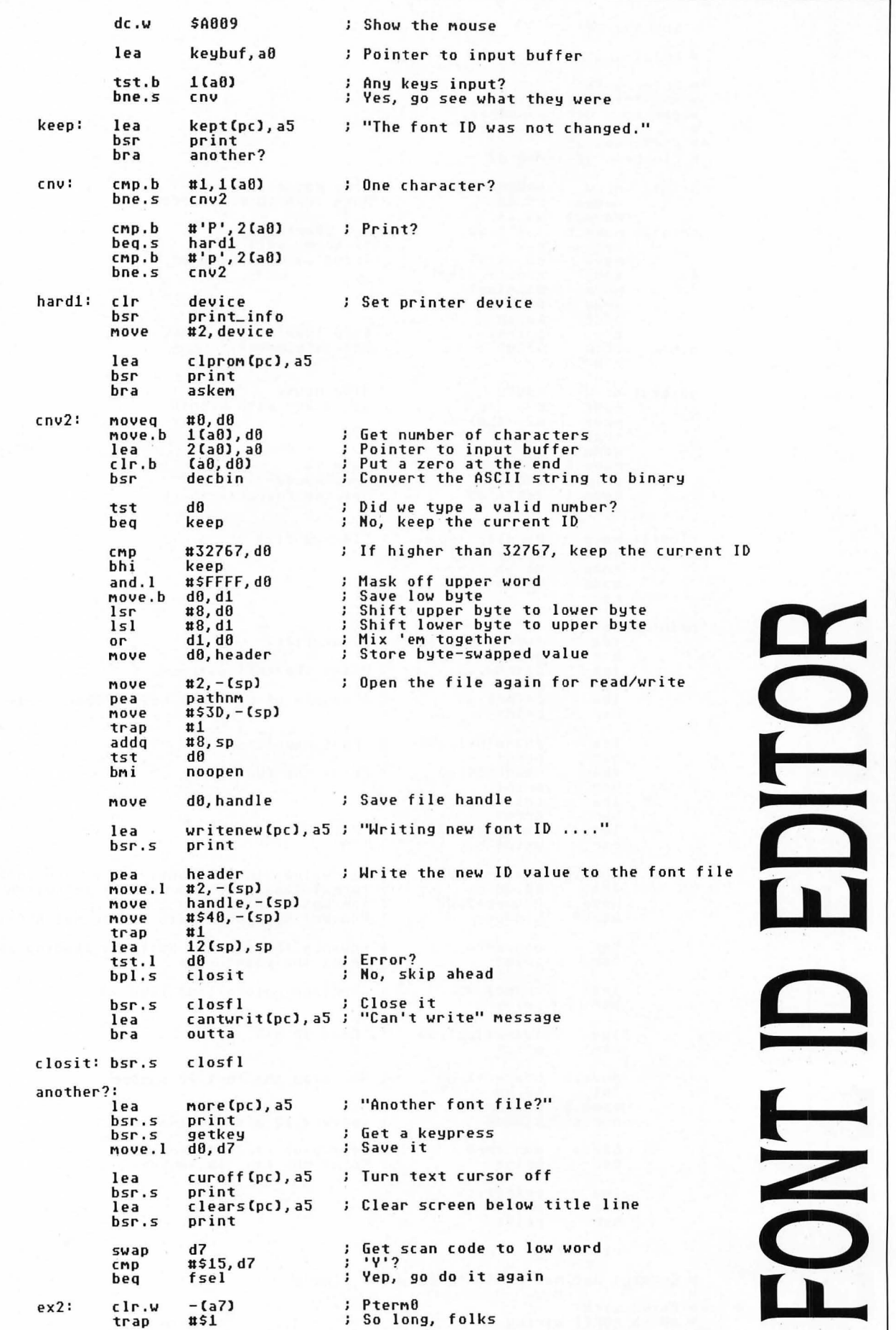

 $\mathbf{R}$ 

o

E----

LLl

 $\blacksquare$ 

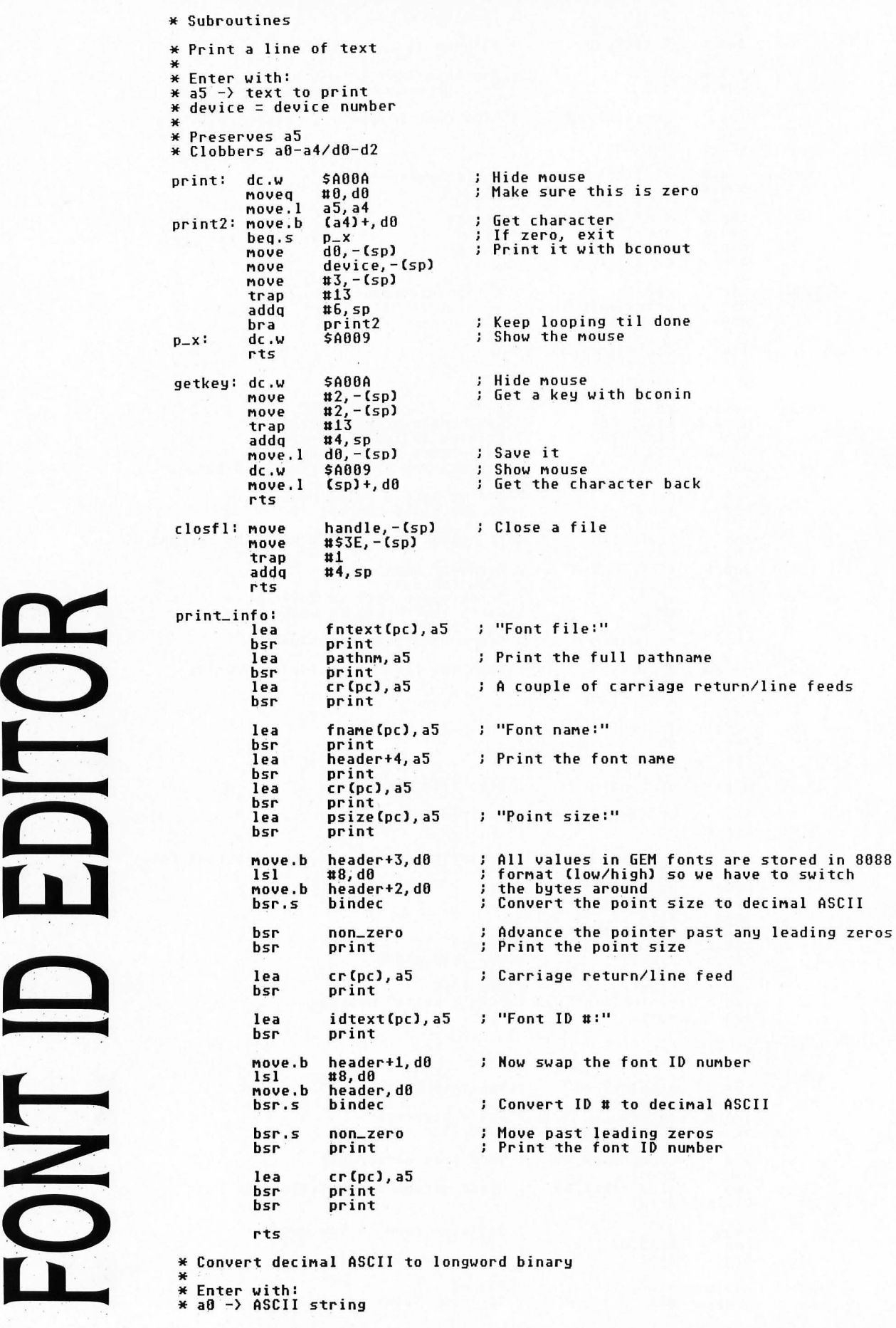

# Astra gives up !!!

No we are not going out of business... We are going out for business !!!

The demise of many Atari dealers, and the reluctance of many more to carry much inventory forces us to announce:

#### Astra Systems goes Factory Direct!

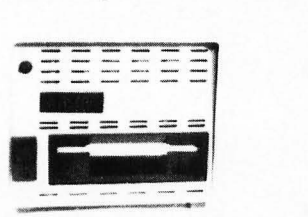

SYSTEM HD+ Our original offering for the ST computers is now available in 20, 30, and 40 megabyte capacities. With precision double sided 3 1/2" microfloppy and its tough construction it ranks as the one to beat SYSTEM HD+ 20 \$849.95 SYSTEM HD+ 30 \$919.95 SYSTEM HD+ 40 \$1069.95

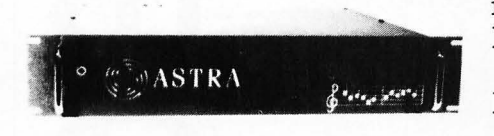

RM 60/120 & RM 80/160 Our rack mount units for the MIDI musician fit portable and permanent racks. RM 60 \$1295.00 RM 60/120 \$2095.00<br>RM 80 \$1995.00 \$1995.00<br>\$3495.00 RM 80/160 EXP ANSION 60 \$ 875.00 EXPANSION 80 \$1595.00

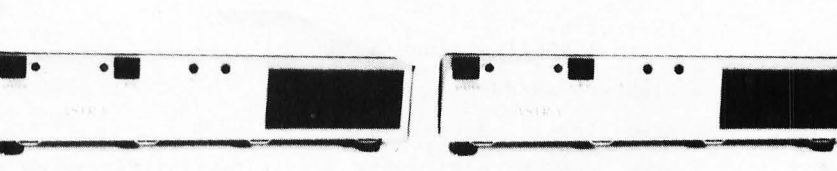

#### THE EXPANDER

A truly expandable hard disk system. Not a chainable one as many competitors are offering. Contains space, cooling, and sufficient power supply to handle up to 120 megabytes of storage inside the under- monitor case. Built-in surge protection for its 4 AC outlets. Controls the CPU and peripherals from the front of the unit. Optional precision double sided 3 1/2" microfloppy. Twenty, thirty, and forty meg units. EXPANDER 20 EXPANDER 30 \$759.95

EXPANDER 40 \$819.95

\$999.00

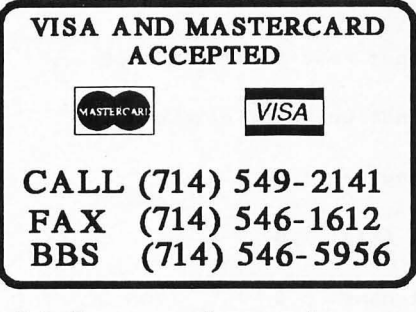

#### PRO MODEL

 $\overline{\phantom{a}}$ 

Four AC outlets control CPU and peripherals from front of unit. Available in 40, 60, and 80 megabyte units. Attractive under- monitor case. Built tough to take it !

PRO MODEL 40 \$899,95 PRO MODEL 60 \$999.95 PRO MODEL 80 \$1499.95

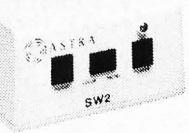

SW2 MONITOR SWITCH Switches both the power and the signal! True one button switching. Faster and safer. Audio out and composite out (FM models only). Call for information on other exciting MODULAR units.

SW2 \$50.00

(S) Southern California Astra Systems Inc. 2500- L So. Fairview, Santa Ana, CA. 92704-9869

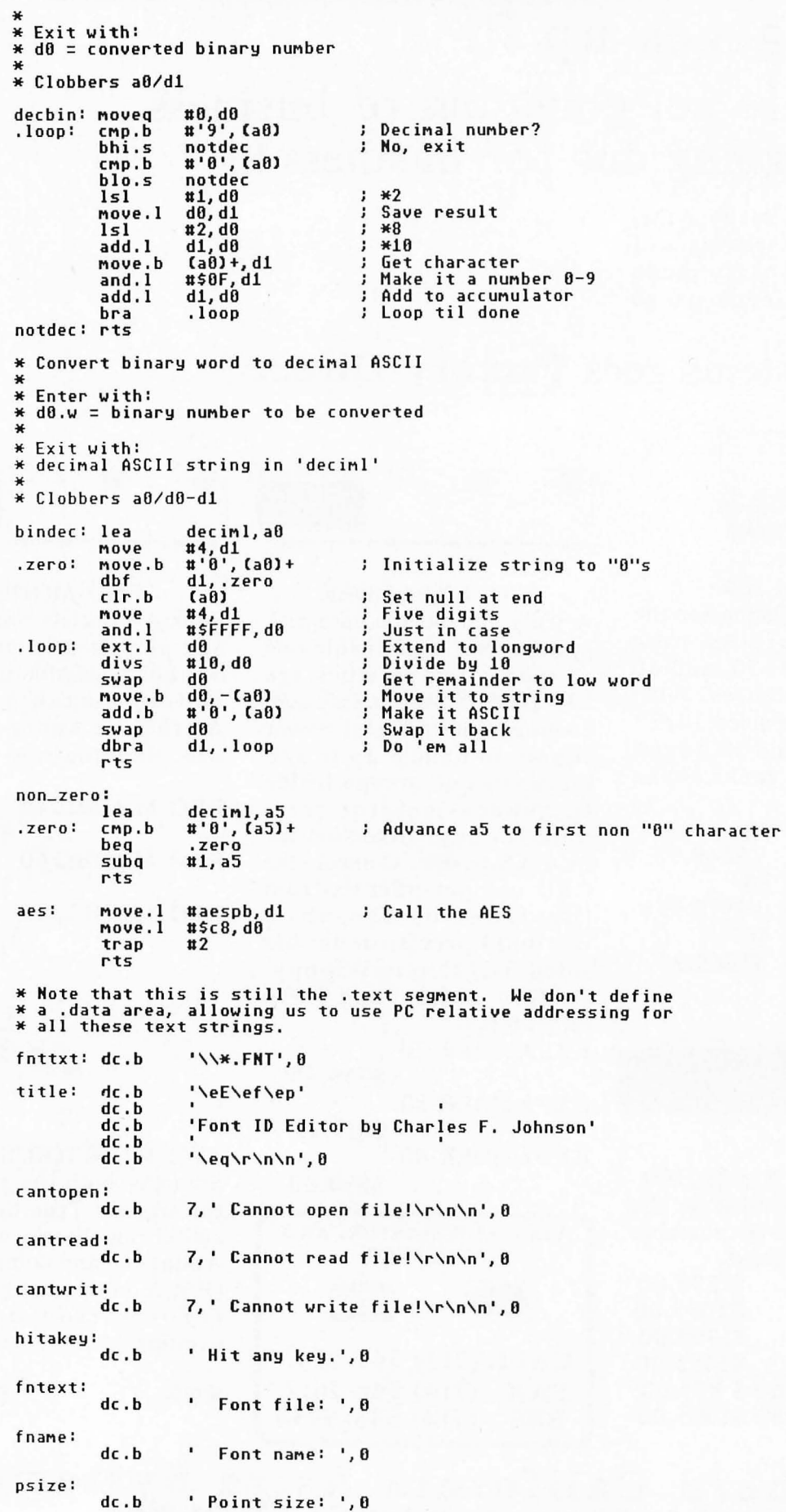

 $\mathbf{R}$ **P**  $\Box$  $\mathbf{\overline{P}}$ l.Ll **• •**   $\vdash$ **Z** o **[. •** 

5T-LOG APRIL 1989

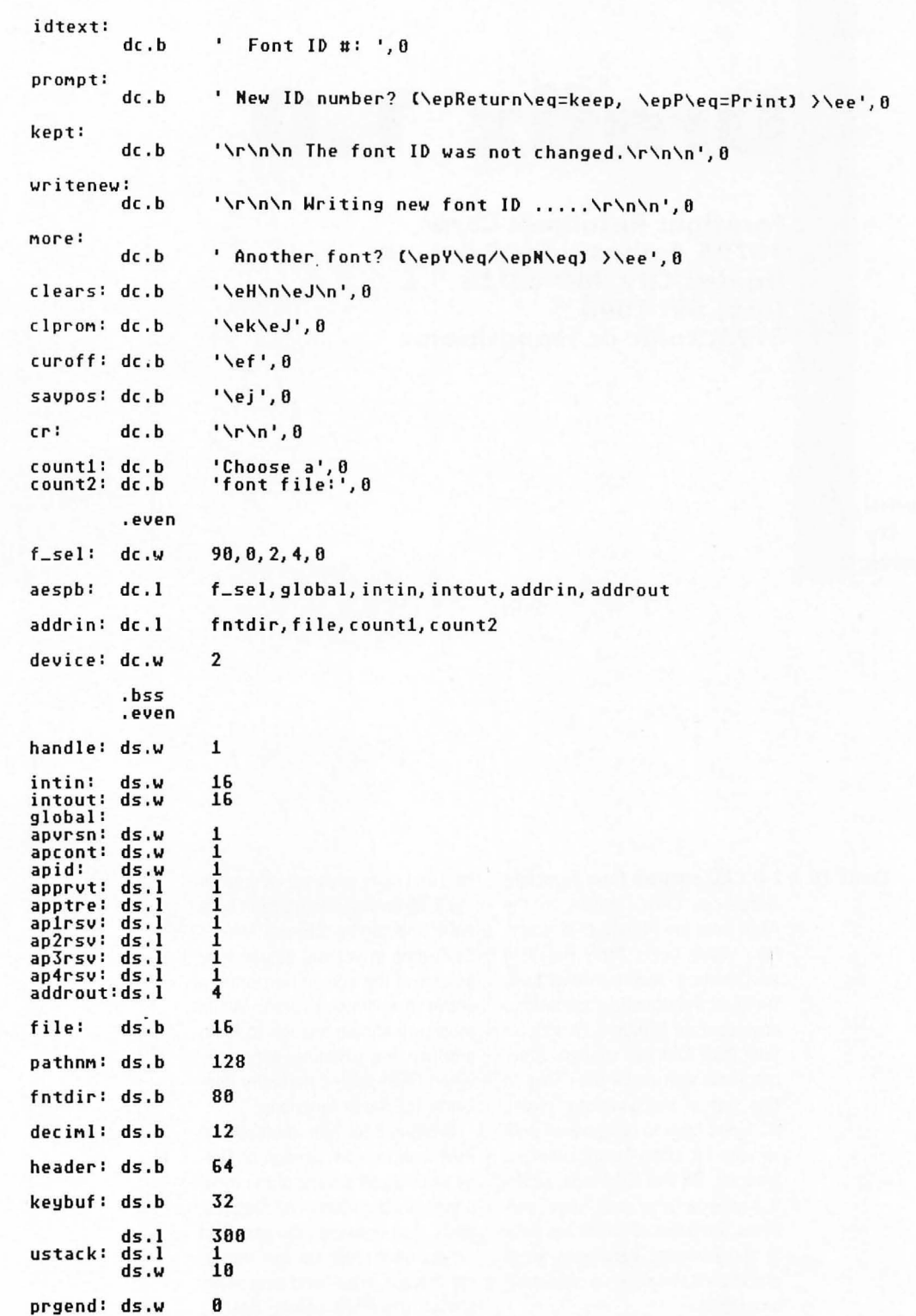

.end

# **FONT ID EDITOR END**

u

v

## **Drafix 1.0**

**Foresight Resources Corp. 10725 Ambassador Dr. Kansas City, MO 64153 (816) 891-1040 \$195, color or monochrome** 

**Reviewed by Ian Chadwick** 

#### Drafix 1.0, a 2-D CAD program from Foresight

Resources Corp., comes to the Atari from the PC/MS-DOS world. Like many ports from the IBM environment, features have been trimmed from the original without any apparent additions to counter their loss. And, like so many other programs that make their way to this side of the computer world, ST users have to be satisfied with Version 1.0, since no upgrades are planned. On the IBM side, Drafix has gone to "plus" and "ultra" versions, the latest of which has links to spreadsheets, databases, word processors and desktop publishing programs.

The ST version was designed to work as closely as possible to the MS-DOS version. As such, it's somewhat of a hybrid: It only makes full use of some of the ST's features. For example, you cannot access any desktop accessories from within *Drafix*. The program ignores GEM's relatively easy file selector, using its own custom fileselection routines. All function, help and undo keys are ignored (in the IBM version, the function keys work and can be altered). Menus don't drop in vertical bands; they lie across the screen horizontally, above the drawing area. While these are simple enough to learn and use, it's irritating, especially when GEM seems perfectly adequate for these functions.

Designed for the professional IBM user, the ST version of Drafix sadly drops several of the more powerful commands and features, such as drawing splines and curves, all function key use, including macros, free-hand sketching, stretch individual points, floating text editor, modify font type, font width and text size, default drawing parameters, and copy items with a slant. The ST version has four fewer fonts than the PC version and no resource to design new fonts or information on how to create or port fonts from other applications. One can only assume that Foresight Resources Corp. does not believe ST-based profes-

sionals will need the same features IBM professionals use.

The program comes with three manuals: an ST-specific introduction and installation guide (with considerable information about plotters), Getting Started (an overview and tutorial) and a Technical Reference Guide (all commands explained in menu order and detail). More recently, Foresight Resources has also bundled two separate packages with the main drawing program: Dot-plot, required to print your work on a dotmatrix printer, and General Symbols (a collection of 400 all-purpose drawing symbols). Three packages of professional symbol libraries are now available, for architectural, engineering and mechanical drafting.

Learning to use *Drafix* requires a thorough reading of the manuals, including the tutorial. Many functions and features work in a convoluted process or perform in unexpected ways. For example, to merge a symbol from the disk to a drawing, you first must select a symbol library . (File > Library > Open > Symbol library), then go to the draw menu to select the location of the symbol (Draw>Symboi> Select > From disk) and finally place the symbol on the drawing (Draw > Symbol > Enter). This is hardly an intuitive process. If you look in the index of the Technical Reference Guide, you will not find any indication of where this might be described (that is, you don't already know it's under Symbols, Drawing...). In the Getting Started manual, it's under Symbol, Inserting (a nine-step process, not including the choice of the symbol library).

Although there is nothing inherently difficult in Drafix, the unexpected way in which a feature executes may come as a surprise to the user who has not fully read the tutorial. The lack of a simple Undo for features such as modifystretch and copy>move may well have you pulling your hair out in short order. Without rulers, it's often difficult to position an endpoint or object as precisely as one might wish. The best advice while creating any serious drawing is to save often, after every element, to avoid nasty surprises.

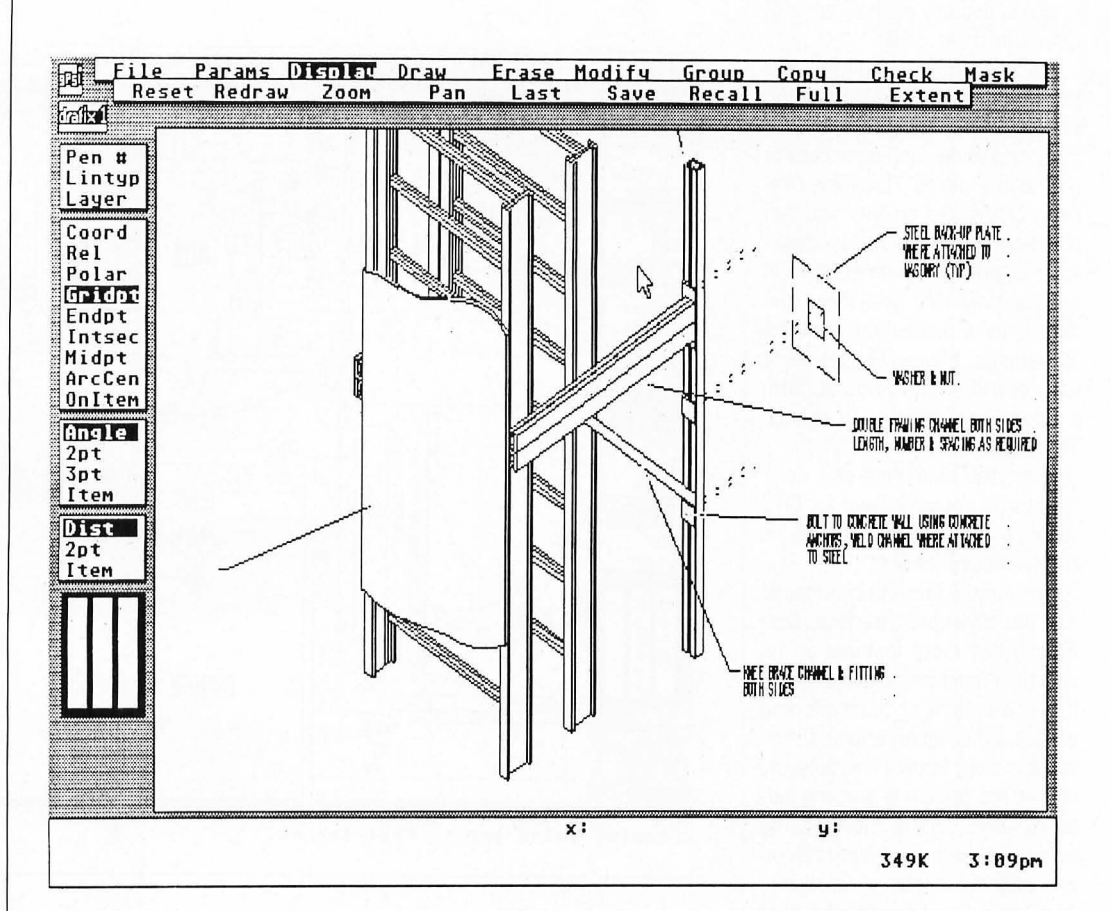

**Learning to use Drafix requires a thorough reading of the manuals, including the tutorial. Many functions and features work in a convoluted process or perform in unexpected ways.** 

There is no simple "clear screen" command. The "erase all" command removes items, one at a time, apparently in the order they were drawn-a potentially slow process if your drawing is large and complex. I found it easier to save a blank drawing and load it over an existing drawing, rather than wait for a full screen to erase.

No technical information on the file structure is provided, so you can't write your own utilities to link with *Drafix*. This tends to leave *Drafix* by itself at a time when programs like CAD-3DI Cyber-Control and DynaCADD are offering programmers the ability to mesh their output in other applications. The  $500 +$  pages of written material that accompany the program are not always as clear and concise (or informative) as they could be and can be best described as "adequate."

There are no keyboard alternatives or macros to simplify any process, but the most recently selected menu remains "down;' so you avoid having to recall menus for common tasks. If, however, you have to switch menus, this structure is tedious and time-consuming. Sometimes the return key works

with input; often it doesn't. The mouse is the only method for commands in most cases.

You have no real control over the color on an SC1224 monitor. There are four choices: blue, red, black and white (and no access to the control panel). However, Drafix is configured so that you can change colors of the menus, background, grid and prompts, but in such a way that you make the data, lines or menu names vanish! Sometimes, these changes don't have any affect until you perform a subsequent action, such as loading a new file.

Since the resolution of a color monitor is not very good for CAD work, a monochrome display is highly recommended.

Despite the missing commands and the awkward interface, Drafix still has more features on its side than most of the competition. It has a wealth of functions and utilities, including grids (on/off/lock, variable size), flexible line, polygon, ellipse, arc and circle drawing features, move, copy or modify items or groups, item or group rotation and alignment, stretch a region, trim lines, bevel, round and fillet a corner, hollow or filled objects, symbols (save, insert, delete, change, explode), text (multiple fonts, at any angle), dimensioning, checking (size, angle, area, distance, symbol name) and masking (selectively viewing objects or symbols).

. Eight views can be saved for later recall. Zoom uses an easy, dynamic method for specifying the area to zoom into or out of (although there is no means to enter an exact zoom value such as 150%). You can follow a path of zoomed views by clicking on "last," panning a view (again dynamically, without any exact control) or seeing the drawing in a full-screen mode. Drafix supports multiple sheet size and a wide variety of plotters and dot-matrix printers. It even saves the workscreen as a DEGAS-format file, although annoyingly with a .PIC extension (you'll have to rename it to .P12 or .P13 from the desktop).

Drafix also fares well in its speed of execution and when redrawing the screen, although

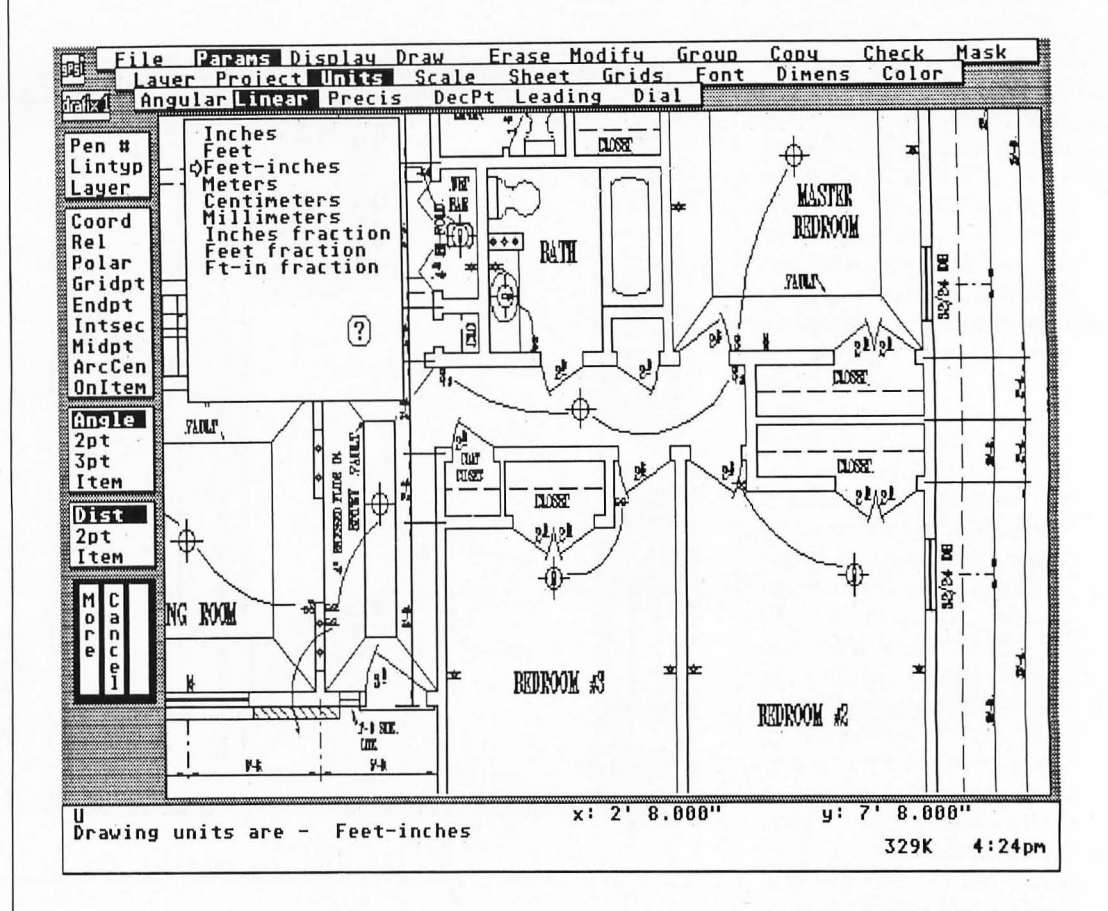

**The best advice while creating any serious drawing is to save often, after every element, to avoid nasty surprises.** 

large and complex drawings take a while, especially those with text. During the time I worked on this review, Drafix proved stable and bug-free. The only times it didn't perform as expected were when I made assumptions as to a function's executions (based on my prior experience with other CAD programs) without reading the manual's explanations first.

Finally, the most recent release of the program comes with a utility to translate files between the IBM and ST worlds.

Overall, *Drafix* could be a great program. It stands up well against FirstCADD and Master CAD. It has lots of guts inside, but is crippled by what appears to be the company's lackadaisical approach to the ST market. It has an unfinished feel about it-which is about as good as it's going to get without updates or upgrades. Professionals who wish to use the ST as an inexpensive CAD alternative to high-end PC-based systems will find *Drafix* on the ST a disappointment compared to the PC versions. ST users themselves will feel frustrated and annoyed by Drafix's interface and lack of standard GEM features.

In my opinion, ST Drafix needs a serious re-think and an overhaul

to bring it up to par with the PC version. It should also be made to conform to existing ST standards and make better use of inherent resources, such as GEM. The manual should be improved and enhanced to include proper technical information.

Until Foresight Resources Corp. decides to support the ST market fully and bring out a properly redesigned and upgraded version, Drafix runs a distant second to ISO's DynaCADD as the professional choice for CAD .

Ian Chadwick is a Toronto-based freelance writer and editor, specializing in technical documentation and computer manuals.

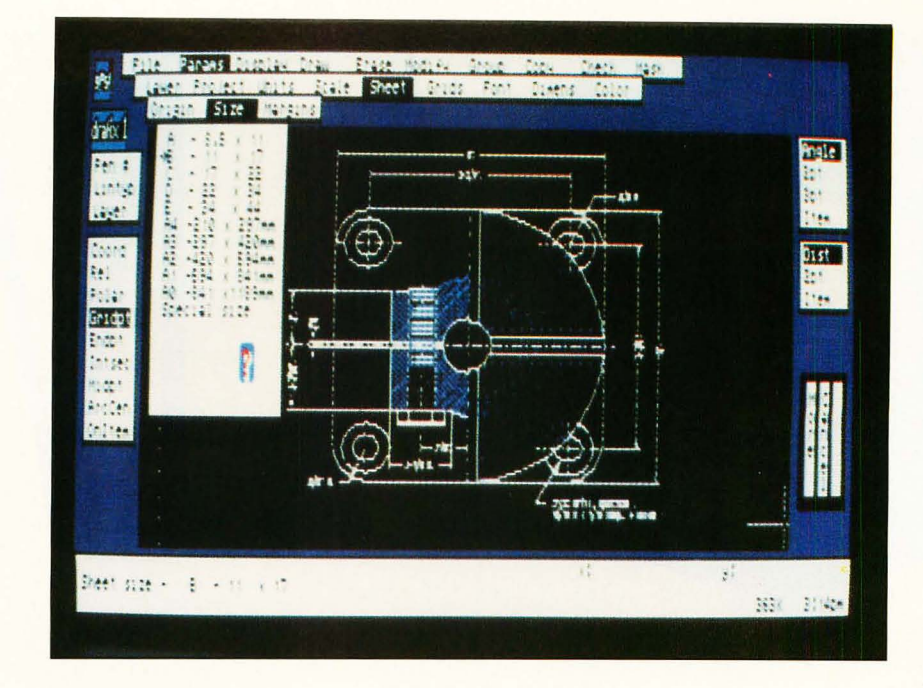

**Since the resolution of a color monitor is not very good for CAD work,** 

**REVIEW** 

**a monochrome display is highly recommended.** 

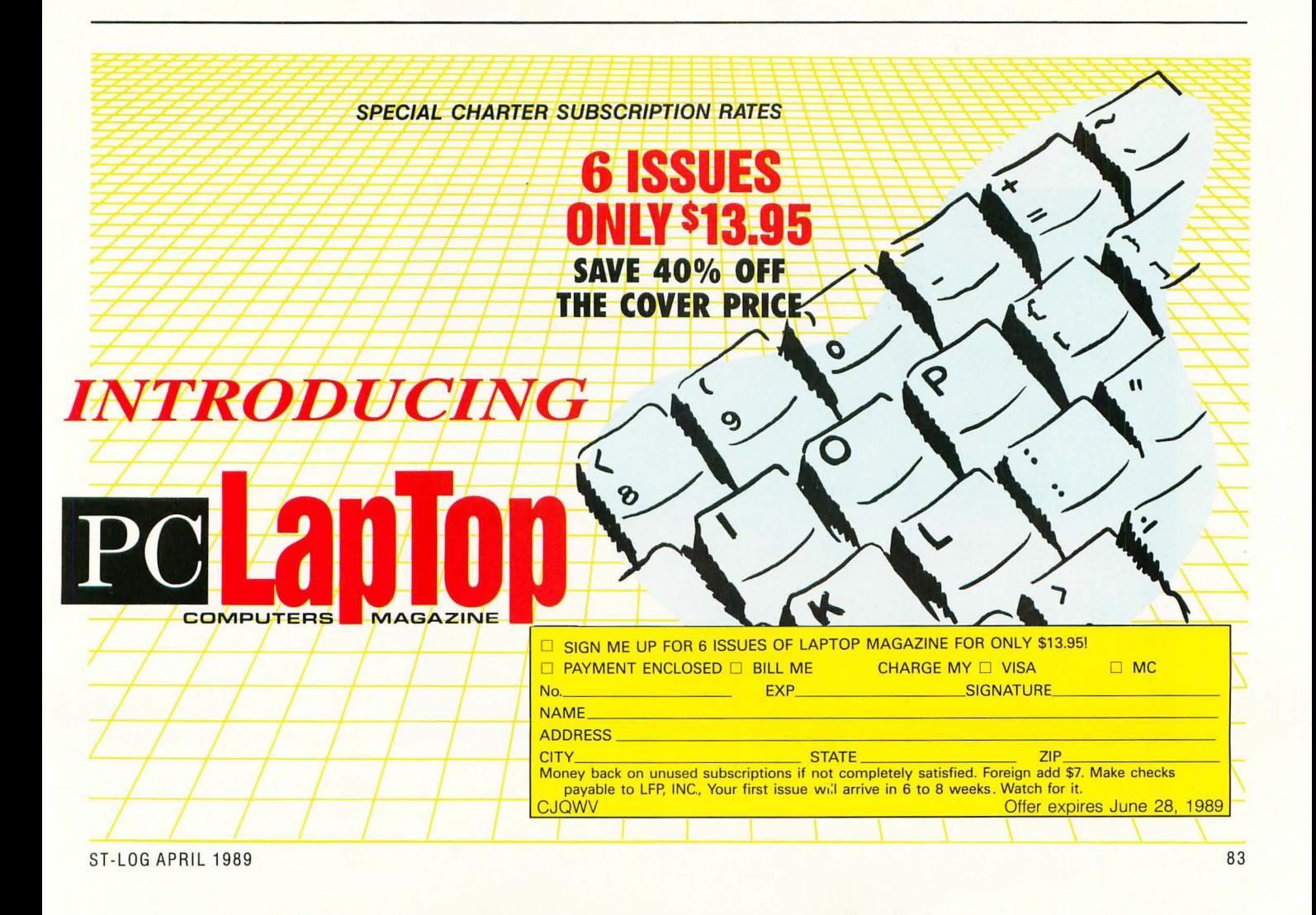

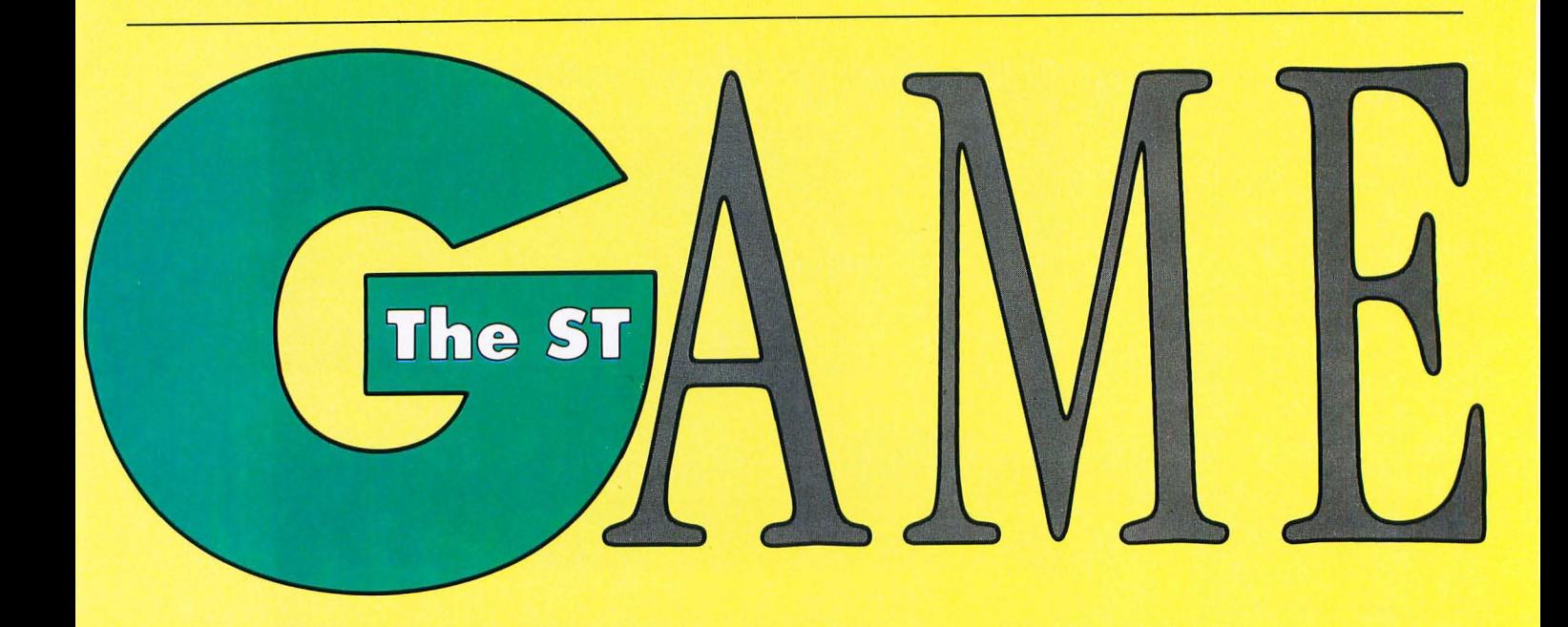

## **Fire and Forget**

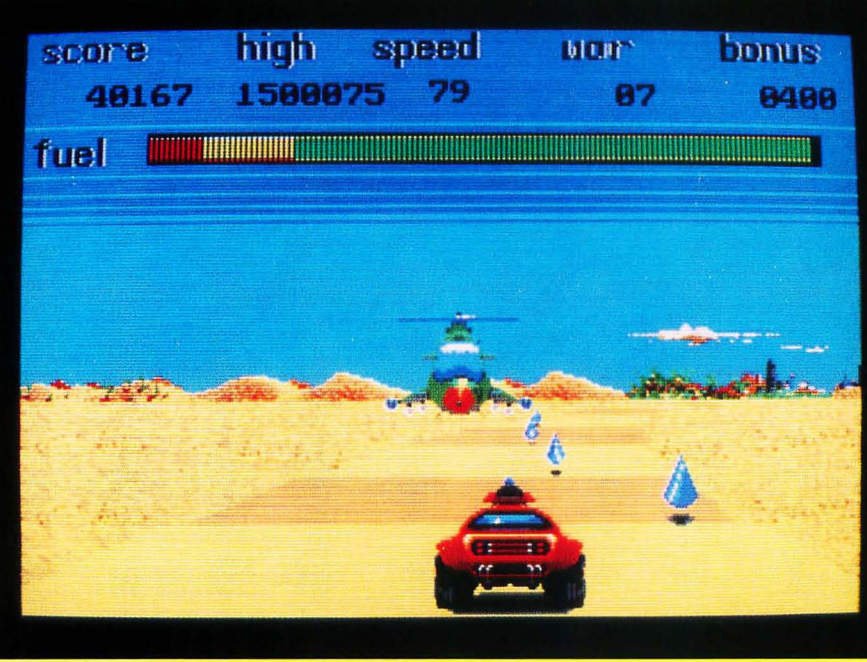

**Titus Software 20432 Corisco Street Chatsworth, CA 91311 (808) 709-3692 \$39.95, color only** 

**Reviewed by Clayton Walnum** 

Last month, when I reviewed Titus 's Offshore Warriors, I mentioned that Titus seems to have a great love of racing games. Now there can be no doubt that this is the case: Fire and Forget is yet another game in that genre-the third in a row, in fact.

In *Fire and Forget* you've been chosen by the government to pi lot a 'Thunder Master"; a vehicle billed as the ultimate weapon. You must take your Thunder Master

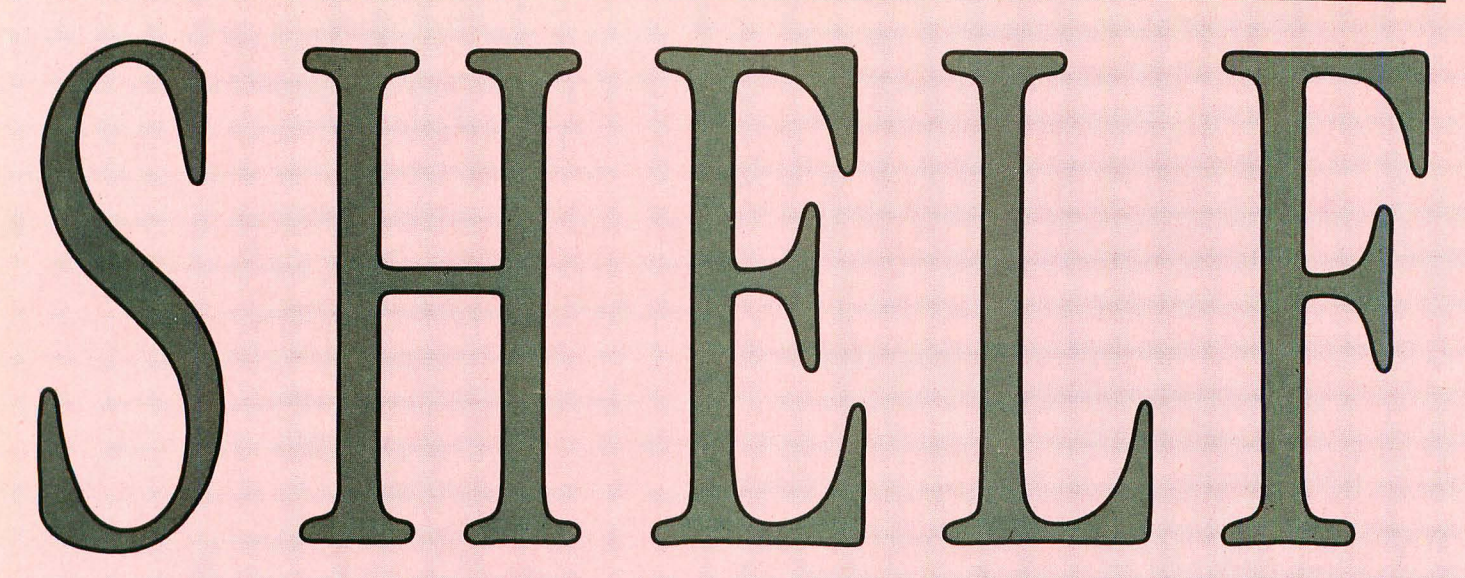

into enemy territory and blast away their tanks and gun emplacements, as well as dodge attacking helicopters. The road is filled with all manners of obstacles; some of which you should avoid at all costs and others that you need to acquire in order to keep your fuel tank brimming with Omega Kerosene.

Rather than having a timer like most racing games, Fire and Forget uses your fuel tank to control the length of the game. The faster you drive, the sooner you'll find the Omega Kerosene canisters. Every time you're hit by the enemy, your vehicle slows to a crawl-and no matter how fast you're going, you consume the same amount of fuel. Once your tank is empty, the game is over. Also, each time your vehicle explodes, 10,000 points are deducted from your score. If your score goes to zero, the game ends.

The graphics are reasonably nice, as are the sound effects. Unfortunately, game play is hampered by several peculiarities. Sometimes when your vehicle gets hit and explodes, you don't have time to get going before you are hit again. This is further complicated by the fact that if any of the street obstacles are near you when the vehicle reappears on the screen, it will explode once again. Many times, I've sat in front of the computer, gripping the joystick in frustration, while my Thunder Master repeatedly exploded, bringing me prematurely to the end of the game.

Another problem is the animation. As is typical with many arcade-type games on the ST. when the action gets hot, the animation gets jerky. This causes the game to have a sluggish feel. but what is worse, it also means that the graphics can't keep up with the game play. In Fire and Forget you are frequently faced with a long line of obstacles that must be blasted out of your way. Unfortunately the fire button can't always keep up with the action on the screen. As a result you find yourself approaching an obstacle at high speed with a gun that doesn't always fire immediately when you press the trigger.

Another problem with the game

play is the way the random elements are handled. You know there's a design flaw somewhere when your scores vary from 30.000 to 1,500.000, from one game to the next. The problem seems to be the placement of the fuel cisterns: Sometimes they are placed everywhere, while other times you can't find one no matter how fast you make your vehicle go.

The manual doesn't seem entirely accurate either. It mentions that of the two types of fuel cisterns, only the green ones will refuel your tanks. The blue ones are supposed to destroy your vehicle. Based on my experience, both the blue and green canisters will refuel the tank. And, I don't recall ever exploding when hitting a blue one.

Titus has got a start on what could be a nice game here, but it is only a start and needs a lot of polishing. With some extra programming work, Fire and Forget could be a fun game. Without that extra work, you should deal with this game as its title suggests.

Recommendation: Forget it.

**Titus has gol a start on what could be** .. **a nice game here, but it is only a start and needs a lot of polishing.** 

### **DiveBomber**

#### **u.s. Gold P.O. Box 8020 Redwood City, CA 94063 (408) 848·3042 \$39.95, color only**

**Reviewed by Scott** Wasser

It is May 1941, and the free world is trying to survive the darkest days of World War II. Great Britain is taking an' unmerciful pounding from Nazi Germany's war machine. Its cities are being reduced to rubble by Nazi bombs, and its economy is slowly being strangled by Germany's control of the seas surrounding the island nation.

And now the Nazis are about to deliver the final, crushing death blow. Germany launches the mightiest battleship the world has ever seen. With cannons capable of propelling deadly shells as far as 26 miles, the Bismarck has the poWer to rule the seas and drive Great Britain to its knees,

That's where you come in. Flying a prototype Grumman Avenger dive bomber, you are Great Britain's last hope. Dive Bomber, a flight/combat simulation by U.S. Gold puts you in the pilot's seatand the gunner's and engineer's seats as well. It captures the drama and excitement of military battle as well as a good war movie-maybe even better, since you're actually part of the battle, not just an observer.

The scenario upon which Dive Bomber is based is part fact and part fiction. The sinking of the Bismarck did in faot help save the British Empire. But Avengers did not take part in the battleship's destruction. Dive Bomber's instruction manual points that out.

But unless you're a nitpicker for historical accuracy, the fact that there's some fantasy here shouldn't detract from your enjoyment of this program.

Dive Bomber is, in fact, one of the best entertainment programs I've ever seen for the ST. The graphics are outstanding; anima tion flows smoothly and realistically; attention to detail is amazing; and game play is relatively easy to learn, yet intriguing and absorbing enough to ensure hours and hours of entertainment for your software dollar.

The first indication of just how good a job U.S. Gold did comes in Dive Bomber's opening screens. The first one is a picture of an air/ sea battle that is so realistic it belongs in some war museum. The image is accompanied by a musical score that gets your heart pounding immediately.

But if the old ticker is a little sluggish, the next two screens should definitely provide the kickstart it needs. The first is a headand-shoulders portrait of Hitler with a Nazi flag draped behind him. The portrait is accompanied by Hitler's digitized voice proclaiming (in German), 'The Bismarck has claimed its first victim. Our navy will crush them!" Then comes a portrait of British Prime Ministet Winston Churchill, whose digitized speech proclaims, "We shall fight on until the curse of Hitler is lifted from the brow of men."

It's enough to send shivers down your spine. But try to stay calm, because what you'll have to do to fulfill Churchill's vow will require nerves of steel and a steady hand. It will also require plenty of practice, which you can get by selecting that option from the first Dive Bomber menu. That brings up another menu that allows you to practice one of the four flight training elements that comprise an actual mission: takeoffs, landings, combat flight training and attack-· .ing the Bismarck.

Whichever training phase is selected, you'll have access to the four control screens used in a Dive Bomber mission: the pilot's, engineer's, navigator's and tail gunner's screens. You toggle between the screens by selecting Nos. 1 through 4 from the ST's keyboard. The pilot's screen shows the instrument panel and the view out the front of the cockpit canopy. There are controls that allow the pilot to steer, climb and descend; fire a .50 caliber machine gun; brake the plane when landing on an aircraft carrier; and load and launch one torpedo. Instruments show heading and attitude of the aircraft, wing flaps and rudder, plus remaining altitude, vertical speed, airspeed and ammunition.

The engineer's screen shows only controls and instruments. This is the screen used to select fuel tanks and monitor fuel supply; control throttle and fuel mixture; monitor engine RPMs, temperature and oil pressure; raise and lower landing gear; and turn on and off the flight camera, ignition switch and landing and cockpit lights.

The navigator's screen is basically a four-quadrant map (one quadrant is visible on the monitor at a time) that shows the location of land masses, mine fields, your aircraft carrier and enemy ships and fighter planes, as well as your dive bomber's location and heading. This screen also features a direction finder. Select your target on this screen and a vertical red bar will appear on the compass in the pilot's screen, showing you which direction you must fly to reach the target.

The fourth and final screen shows the view from the tail gunner's turret. A gauge indicates remaining ammunition, and a gun sight allows you to target incoming enemy fighters. As is the case in the pilot's screen, the gun sight can be moved by joystick or mouse. Pressing the trigger button or left mouse button makes the gun fire. In the pilot's screen, pressing the right mouse button or the spacebar on the keyboard (if you're using a joystick instead of the mouse) toggles control between the machine gun and yoke (which controls the plane's movement).

Contrary to many other flight simulators and combat games, Dive Bomber works much better with a mouse than with a joystick. The controls work much more smoothly, and response appears to be more accurate with the mouse. It's also quicker to toggle from machine gun to yoke using the right mouse button than using the spacebar. Generally, I prefer a joystick in this type of game because it just feels like the right tool for the job. But in this case, partly because two of the screens don't really involve maneuvering or shooting and partly because the response to the mouse feels more precise, I didn't mind using the mouse at all.

You might find it difficult at first to undertake a mission. As in flying a real airplane, there are so many controls to monitor and so many elements to control that you need to practice, practice, practice. At the beginning, it helps to play Dive Bomber with a friend, who can perform certain tasks for you. It's easier for two people to conquer the split-second tasks. But as those tasks become more routine, it's quite possible for one person to do well at Dive Bomber.

Not that it will be easy. Remember, there are four screens to monitor, and neglecting any one of them could put a quick end to your mission. To make things a little easier, each battle station features a "screen selection box," containing numbered squares corresponding to the various battle stations. A square will flash when your attention is required at a station. For example, if you're being attacked from behind, the tail gunner's square will flash, warning you to switch screens.

You'll do plenty of switching during any one of the five possible missions. You "draw straws" to select your mission and have the option of accepting it or drawing for another. Even the simplest mission will be filled with screenswitching, trigger-poking, precision-flying action. All missions are flown at night, so there are only the stars and reflections off the water to indicate your speed and attitude. But the sensation of flying is a good one nevertheless, particularly when you're diving at a target or being attacked by enemy aircraft.

The animation is also a treat. As enemy planes approach, they gradually grow larger, enhancing **continued on page 89** 

### **Elite**

#### **Rainbird Software P.O. Box 2227 Menlo Park, CA 94026 (415) 322-0412 \$34.95, color** nly

#### **Reviewed by David Plotkin**

In *Elite* you take command of a Cobra Mk III spacecraft. She is fast, maneuverable and pretty well armed. Further, because of her versatile construction, weapons and tools can be added to the ship as funds permit. The basic idea of the game is to make a living (and get rich if you can figure out how) as a trader, roaming among 2,000 planets spread across eight galaxies.

The planets are ranked according to the type of government they have (corporate state, dictatorship, anarchy, etc.), the type of economy (medium industrial, poor agricultural, etc.) and the technol-

ogy level. All of these factors are important. For example, when approaching planets with a stable form of government, you are less likely to be attacked by pirates (did I mention the pirates?). On the other hand, the less stable forms of government offer more chances for a fast buck (ain't it the truth!).

The type of economy comes into play when deciding what to ship and where to ship it to. Agricultural goods will be more reasonably priced in an agricultural world and will fetch a better price in an industrialized world. Further, agricultural worlds have little use for highly advanced technological goods, and so will offer little for them.

The technology level is important because certain items are only available at worlds with a technological rating. A good example is the expensive galactic hyperdrive, which is necessary to proceed to the next galaxy and can only be obtained at worlds with a technology rating of 10 or higher.

Playing *Elite* is relatively simple. You begin the game at a space station orbiting the planet Lave (you don't actually land on planets, just dock with their space stations), with 100 credits to your name. You can then check what's available at the station and use the money to buy items you think you can get a good price for at one of the worlds within seven light-years (your range in space). You can call up a galactic map (not real helpful) or a local map, which shows the nearby planets. Placing the cursor on the planet you want to know about and selecting the "Planet" item from the control panel will tell you important information about that destination.

Then it's time to launch into space, where you can practice docking with the station (not a non-trivial maneuver, these babies

continued on page 90

### **Rings of Zilfin**

**Strategic Simulations, Inc. 1046 N. Rengstorff Ave. Mountain View, CA 94043 (415) 964-1353 \$39.95, color only** 

#### **Reviewed by Kevin Peck**

Rings of Zilfin is an animated fantasy/adventure game based on the save-the-world-from-someindestructible-overlord-who-plansto-plunge-the-world-into-darkness theme. The game box includes three single-sided, nonprotected disks, a player's manual, a hint sheet for the beginning player and a sheet to explain the special features of the ST version.

The graphics, while not breathtaking, are detailed and varied, making good use of the 16 colors available in the low resolution mode of the ST. All of the towns and villages have a distinct look and their own set of inhabitants and rumor mills. The roads between the towns are rather monotonous, but there are plenty of hint-bearing monks to speak with, creatures to kill and mushrooms to pick.

There are a number of special animated sequences that make you feel as if you are living in the game yvorld. You must "earn" the right to see these by completing special tasks or properly using the objects that you obtain along the way.

The downside of the graphics appear during combat. There are not enough frames of animation for the characters, causing the animation in this phase to look jerky at best. I also noticed "sparkles" on the screen while walking down the scrolling road-not terrible, but visibly wrong nonetheless.

You can play the entire game with the intuitive mouse interface. A window on the right side of the screen contains a list of all valid commands. Moving the mouse up and down highlights your selection, and a press of the left button executes the command. The right mouse button is used to access a secondary menu, allowing you to view the map, save the game or quit the game.

I ran into one small mouserelated problem during the walking phase of the game. When you move the mouse up and down to select an item on the menu, you can accidentally move it left or right, thus changing your pace. But this is a small problem that is nearly negated by the status reports on your speed given in the action area at the bottom of the screen.

Keyboard equivalent commands . for all mouse actions exist. Press the first letter of the command, and it will be executed. The only oddball keystroke is having to press the insert key when the screen states, "Press RETURN to continue:' The insert key acts like the left mouse button: It would have made more sense to say, **continued on page 92** 

### **Slarglider II**

#### **Rainbird P.O. Box 2227 Menlo Park, CA 94026 (415) 322-0412 \$44.95, color only**

#### **Reviewed by Scott Wasser**

Alright, I'm sorry. You can blame me if you look out your window one night and see chunks of the planet Novenia whirling around in the inky sky.

It's my fault. I could have stopped the destruction before it started. But I blew it. I allowed the evil Egron empire to build that star-powered plasma projector that blasted Novenia into more pieces than a porcelain doll in a blender.

Don't ask me how it happened. One minute I was sitting there in front of my ST booting up a copy of Rainbird's Starglider II. The next thing I know, it's up to me to save the universe. Or at least the part of it known as the Solice and Novenian star systems.

Save a couple of solar systems? Me? Come on! Who do I look like, John Wayne?

Johnny Carson would be more like it. What do I know about flying a police patrol craft called the Interplanetary Combat and Reconnaissance Universal Scout (ICARUS)?

To make matters worse, Rainbird really never told me exactly what I was supposed to do. Oh, the company definitely provided me with plenty of documents to look at. There was a nifty little novella by James Follett that brought me up to date on the original Starglider saga and explained the new nastiness that the Egron empire was up to.

There also was a Mission Briefing Dossier that provided me with detailed information about the planets and moons comprising the Solice system and told me all about the ICARUS' creation, explained its features and described its control panel.

Finally, there was a key guide that showed me how I could control the ICARUS by using my ST's keyboard and a mouse or joystick. But being the dimwit that I am, I would have liked a little more than that. I craved something that would spell out for me in no uncertain terms what my mission objective was and exactly what I needed to do to carry it out. Certainly some people would consider such instructions a case of stating the obvious. But I prefer to have the obvious pointed out to me when the fate of the universe is resting on my shoulders.

As it turns out, my shoulders weren't up to the task. I struggled to keep the ICARUS flying and save Novenia and the Solice system from Egron evil. Judging by the **continued on page 91** 

### **Telra Quesl**

**MicroDeal 576 S. Telegraph Pontiac, MI 48053 (313) 334-8729 \$39.95, color only** 

#### **Reviewed by Clayton Walnum**

The six legendary phoenix tablets have been stolen, and until they're found, the Galactic Games cannot begin. It is up to you as the Tetra Guestrian to travel to the dangerous TetraDome in search of the six tablets that have been broken into 64 pieces and hidden throughout the 384 sections of the Tetroid's world. I guess that'll teach us all not to invite the Tetroids to the Galactic Games, huh?

Tetra Quest is another example of how an old concept can be turned into something new and special if the right person sets his mind to the task. When all is said and done, Tetra Quest is really nothing more than a maze game. You have to find your way from one screen to the next in order to get four coins (four pieces of the tablets). But because of the interesting way you travel on and between each screen, the search for the coins becomes an absorbing and challenging venture.

Each level of the game is made up of a series of screens that are interconnected. Some sections of the screens may be reached simply by traveling on the "limbs;' a complicated gridwork. Other sections of the screens may be reached only by using gate switches, teleports or by changing yourself into a phoenix and flying to the area you want to reach. As a phoenix, your travels are no longer limited to the grid.

The switches control gates that provide access to different parts of the grid. In order to get to these parts, the gates must be in the right positions. To further complicate the matter, the only way you can know which switch controls which gate is to experiment. And just to make sure you've got a real challenge on your hands, many of the switches control gates on other screens. In other words, you must trigger the switch, and if nothing happens on your current screen, you must make your way through the other screens, trying to see which switch has changed position.

Teleports are easier to use, but can be just as confusing. Once again, the only way to know how they work is to experiment. Moving into a teleport (they look like funnels) causes you to vanish from your current location and reappear somewhere else. You may reappear on the same screen, or you may find yourself several screens away.

The only way to successfully **continued on page 92** 

### **Dive Bomber • continued from page 86**<br> **Let alism. They actually look like**

前面面

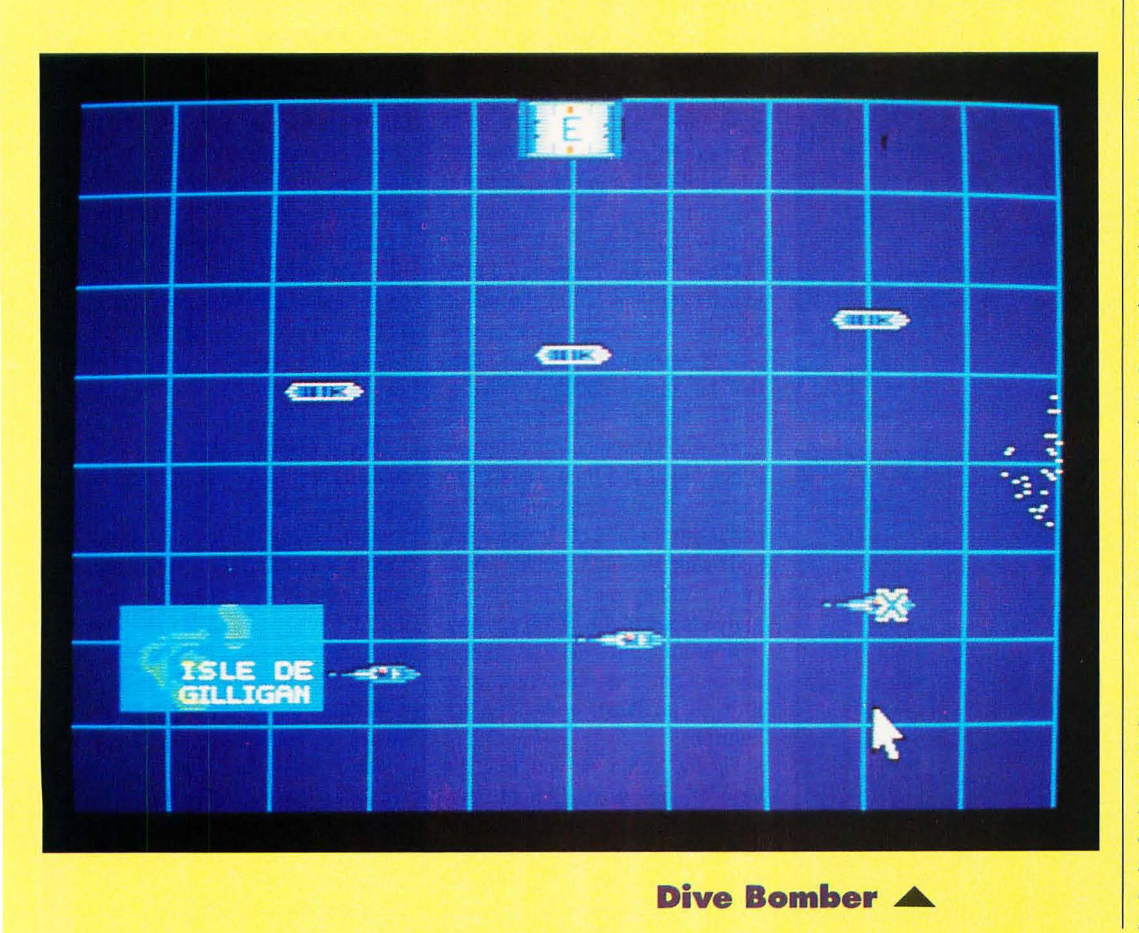

real airplanes drawing closer, not just computer images getting larger. And when you hit one of those planes with your machine-gun fire, you can actually see it burst into flames. You can also see the effects of enemy fire on your own cockpit canopy.

There are other details that enhance the enjoyment of playing Dive Bomber. Flip on the ignition switch and the on-screen image shakes as though it were the cockpit of a real fighter plane. And in order to see the controls in the engineer's station, you must flip on the cabin light. But make sure you switch off the light when you go to another station, or you'll be more visible to the enemy and more likely to get shot down.

A mission (game) ends when you're shot down, forced to ditch your plane (because you ran out of fuel or sustained too much damage), or have accomplished your military objective. At the end of a game, an information screen tells how much damage you inflicted on the enemy and how much your plane and aircraft carrier sustained. Points are awarded based on your performance, and the top scores are recorded to disk in a "Pilots' Hall of Fame."

Dive Bomber has earned a place in my own ST Entertainment Programs' Hall of Fame. It is one of those rare programs in which a lot of terrific elements blend together to form a whole that's even greater than the sum of its parts. My only gripe is that the two-disk program supports only one drive and therefore necessitates some diskswapping. In a lesser program that might not be as annoying, but in one as good as Dive Bomber, even a few seconds spent swapping disks is frustrating because you 'd rather spend that time enjoying the game.

#### **Recommendation: Buy it.**

Scott Wasser has been a daily newspaper reporter and editor for the past 12 years and has been interfacing with computers for the last four. He has written columns and feature stories about computer hardware, software and home electronics, and is a regular reviewer for ST-LOG.

**Elite • continued from page 87**<br>*rotate*) or select your destination or below you.<br>and jump into hyperspace for the lift's also out in space where you and jump into hyperspace for the

get interesting. Your control panel pirates?). In the early stages of the tracks things like shields, fuel laser aame, it's best not to fight, but to tracks things like shields, fuel laser game, it's best not to fight, but to temperature and other variables. Instead seek the protection of a temperature and other variables. instead seek the protection of a<br>You have a compass for locating space station. The galactic cops You have a compass for locating space station. The galactic cops<br>planets/stations, and a 3-D scanner that shows objects in space, in job of protecting honest traders including whether they are above  $\vert$  close to space stations. Even so,

trip there.<br>
Once you get into space, things<br>
the pirates (did 1 mention the Once you get into space, things  $\left\{\n\begin{array}{c}\n\text{the} \text{pirates} \quad \text{(did 1 mention the}\n\text{a} \text{t} \text{interestine. You control panel}\n\end{array}\n\right\}$ are well equipped and do a good close to space stations. Even so,

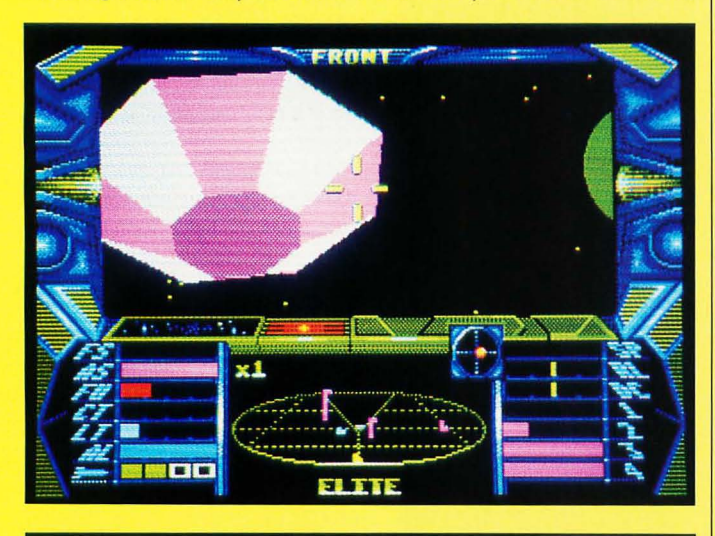

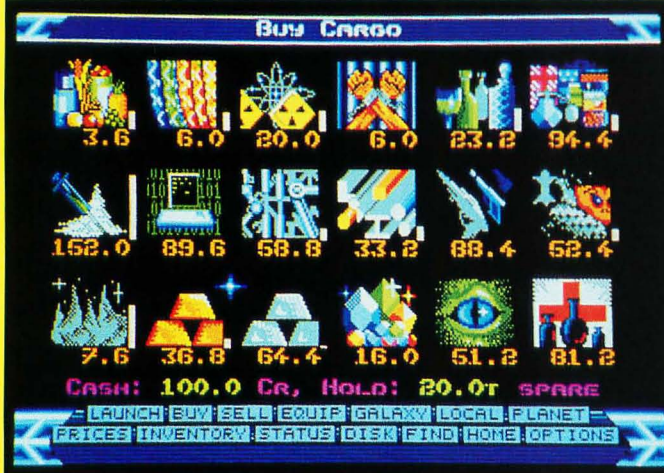

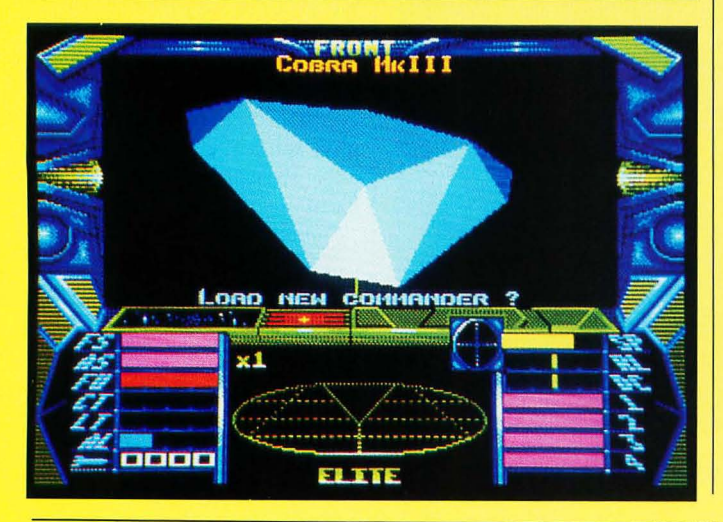

it's best to upgrade your energy banks and lasers (maybe add an energy bomb) as soon as possible. Pirates tend to leave well-equipped traders alone. There are also some hostile aliens out there that shoot at anything that moves.

There are essentially two ways to get ahead in *Elite.* The first is as an honest trader. This is slow but relatively safe. (Yes, you can save the game!) The other way is to deal in contraband goods and shoot up honest traders. The contraband goods are fairly easy to buy, but not so easy to sell, unless you know where to look. Both of these actions, unfortunately, get you blacklisted by the cops; so they may have an unwelcome reception committee waiting for you the next time you dock.

*Elite's* graphics are incredible. It has simulated, multicolor 3-D, including scrolling star fields, animated with unequaled smoothness. The sequence where the galactic cops came out of the space station to blast me to bits was unbelievable.

Commands are easy to give: You can work with the joystick, mouse or keyboard. The downside is that the controls are set up in an odd way. Imagine a spacecraft that can climb and dive, but can't turn! That's right, moving the mouse left and right (or the joystick, or using the arrow keys), just causes the ship to roll.

While I finally discovered a trick that let me line up on the space station and dock, battles with pirates were exercises in frustration because I couldn't turn my ship to line up the nose-mounted laser. And remember, this review is coming at you from a seasoned space arcader. It turns out that you can adapt the odd control system, and I suppose that I shouldn't have been battling with pirates in the early stages of the game anyway.

Another problem was that I couldn't get the auto-centering to turn off, at least, under joystick control.

Finally, some of you may be wondering how an honest, lawabiding citizen like Dave Plotkin got himself blown away by the galactic cops. Well, it's like this. If you shoot at a space station, the cops

get really mad. When using the mouse, you use the left mouse button to fire and the right mouse button to control your speed. Unfortunately, after switching from the joystick to the mouse to try to line up on the space station better, I attempted to slow down by pressing the right button. Yikes! The lasers fired. Ooops, sorry, guys. Guys? Hey, wait a minute, guys. Boom! End of game.

This was repeatable, and so a word of warning: If you use the joystick, don't use the mouse. This bug is unfortunate, since the joystick works better in space battles, but the mouse (sluggish as it is) still works better for the tricky maneuvering around the space station.

There are two key things to remember about *Elite.* First of all, it is a trading simulator, not a combat simulator. Your ship is not designed to outfly or outfight the pirates (did I mention the pirates?), hence the roll vs. turn maneuver. If you can survive until you add some awesome weaponry (like the military lasers-very few people mess with you if you have a couple of these mounted front and rear), you can go marauding. But don't mess with hostiles until you are better equipped, unless you like short games.

The second thing is that *Elite* is not designed to be finished in a short time. One individual I know has been playing for four months. He's got lots of cash, an energy bomb, heavy-duty weaponry, extra everything and has just reached Galaxy 3 (of eight possible galaxies). You could make a career out of playing *Elite.* 

Overall, *Elite* is a good game that could be less frustrating if the ship could *turn.* The game has challenge enough without that wrinkle. If you have a low frustration level, you might want to try it before you buy it. But if you live for 3-D graphics, role-playing and lots of arcade action, check this one out.

**Recommendation: Get a demonstration before buying.** 

*David Plotkin has been involved with Atari computers for about ten years and is a frequent contributor-of both reviews and software-to* ST-LOG *and its sister publication,* ANALOG.

#### **Starglider II • continued from page 88**

message screen that popped up every time the ICARUS was blown out of the Apogean sky, I failed miserably. I lost count of how many missions ended with the computer mocking me. My repeated failures to save the universe were often greeted with the message: "Try shooting Egrons next time."

Hey, I did try! But most of the time it felt like I was at the wrong end of a shooting gallery. Starglider I/'s superb graphics, animation and responsiveness told me in no uncertain terms that I was definitely piloting this fast, maneuverable and heavily armed vehicle called ICARUS.

But the constant pounding I took

from Egron patrol craft, stompers and even space pirates made me feel as though someone was trying to win a teddy bear by hitting my bull's-eye. You know, the old ten-shots-for-a-dollar syndrome.

Admittedly, I was a pretty wretched spacecraft jockey even during those rare moments when nobody was trying to blast me from the sky. I managed to destroy my spacecraft a few times by simply running it into the ground or other inanimate objects. I never quite got the hang of using the ICARUS' grid-coordinates instrument to figure out where I was or how to get where I wanted to go. X and Y axes? Huh?

Compounding my problem was the mind-boggling array of instruments and controls at my disposal. Speed, compass heading and digital clock I could handle. Tri-axial artificial horizons, energy shield status readouts and inductive refuelling were a little out of my realm. Starglider II has all the tools required for some slick flying. Unfortunately for Novenia, I find selfservice gasoline pumps a technological challenge.

On the other hand, if you've got at least a normal amount of coordination and a little patience, you can probably master Starglider II without too much trouble. And you'll have a blast doing it.

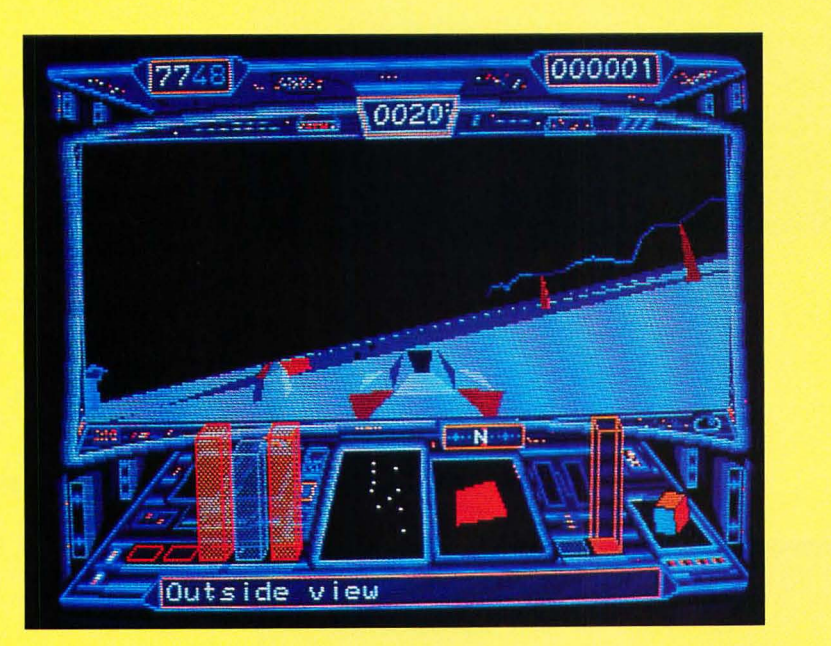

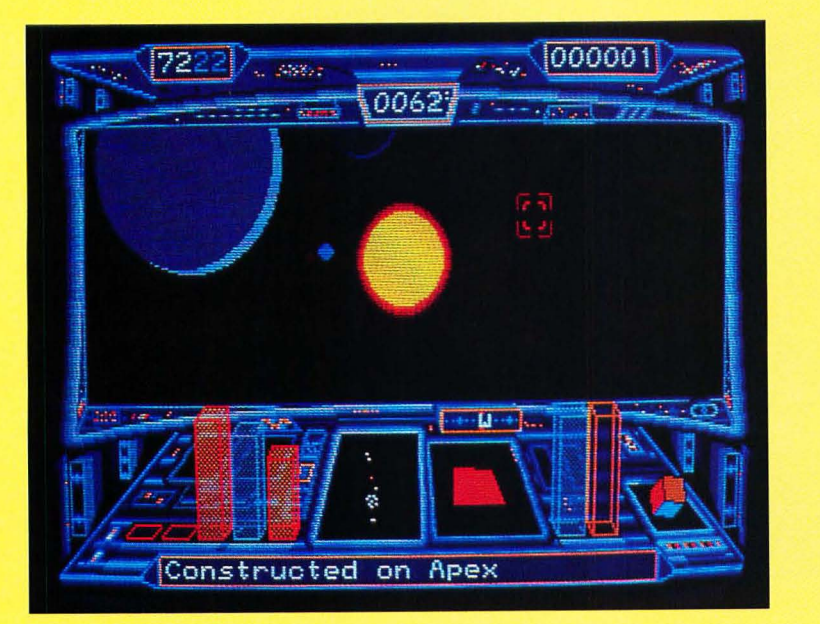

The graphics are outstanding: bright, colorful and solid. Personally, I found them to be a little surreal for my taste, which runs more to flesh-and-blood or at least sheet metal and steel objects. But if you fancy yourself a Luke Skywalkertype, you'll get a blast out of the strange creatures and dazzling effects that will cross your path when you're in the ICARUS.

What really impressed me, though, was the sensation of flight conveyed by Starglider II. Despite its out-of-this-world premise, the program may be the most realistic flight simulation ever created for the ST. The good graphicsparticularly those of the cockpit control panel and the 3-D-like imagery of the planet and objects below-contribute a great deal to that realism.

But the greatest contributor to Starglider II's realism is its animation. Scrolling is so quick and smooth that it's quite easy to forget that the action is taking place on a computer monitor and not in real life. Point the ICARUS' nose down, and you'll swear you're descending in a real aircraft. Increase velocity and climb into the upper atmosphere, and you can almost feel the G-forces tugging at your back.

Response to mouse and keyboard input is no less realistic. All controls work exactly the way they're supposed to. The onscreen images react so quickly and precisely to inputs that it's easy to forget you're operating a computer and not a real spacecraft.

The significance of that cannot be overemphasized because Starglider *II* is in essence an arcade shoot 'em up that demands good eye/hand coordination and quick reflexes. It's sophisticated enough, however, to also require a healthy dose of puzzle-solving, strategic planning and mastery of flight simulation controls.

Apparently, my prowess in those areas left something to be desired. I was putty in the Egrons' hands. Starglider II gave me a chance to save part of the universe, but I let the Novenians down.

Maybe you'll do better.

**Recommendation: Get a demonstration before buying.** 

#### **Tetra Quest • continued from page 88**

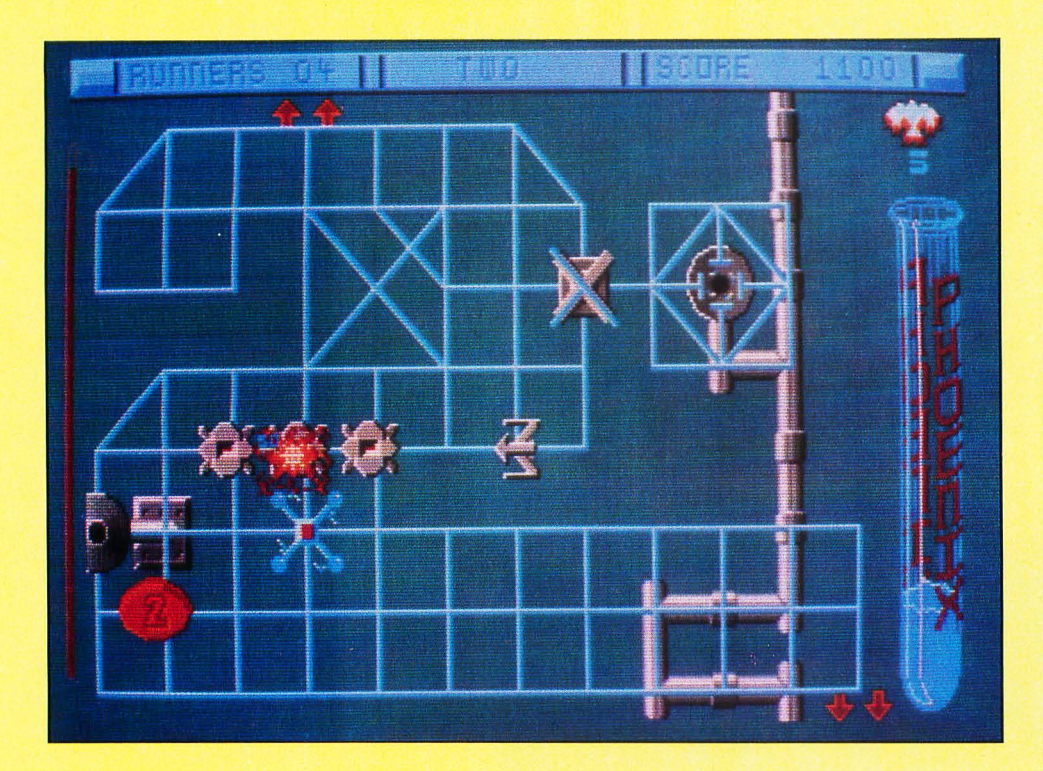

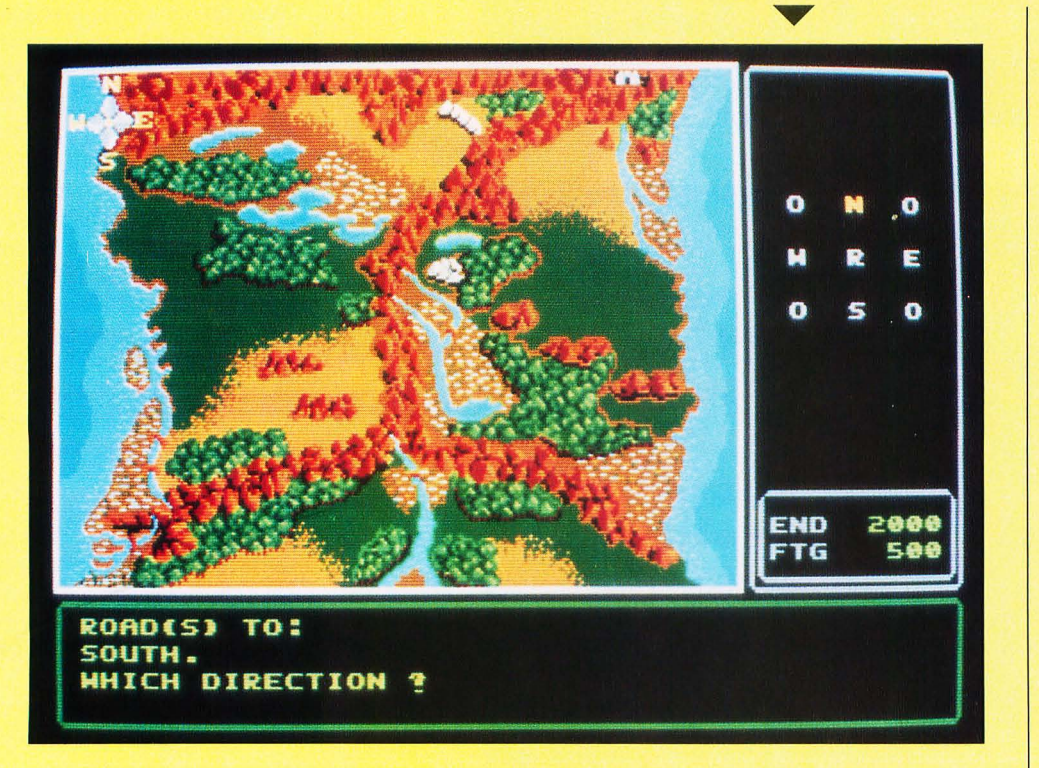

make your way through the maze is to memorize where each of the teleports go and to carefully note which switches control which gates.

Luckily, Tetra Quest supplies the player with the ability to transform himself into a phoenix and thus gain the ability to move anywhere on the screen, in complete disregard of the grid. This is a handy way to get somewhere fast, but the power to do this transmutation is limited: You must have the right amount of "phoenix life," the current level of which is shown in a power tube on the right-hand side of the screen. Each time you change to the phoenix, the power goes down.

Most of your time in Tetra Quest, however, will not be spent using one of the special transportation devices described above. You will be forced to manuever your Tetra Runner on the grid it self, avoiding the nasty creatures being generated by the "Splitter." These creatures (they come in many varieties) will quickly home in on you just like the ghosts in Pac-Man; and if you're to survive to the next level, you must use your guns to make sure that none of them comes near you.

Each level of Tetra Quest (there

#### **Rings of Xilfin • continued from page 87**

"Click to continue."

Three-fourths of the screen is filled with your character and his surroundings. The bottom four lines of the screen inform you of special actions or show status messages. These messages in clude whether your spell casting was successful, as well as the count of arrows in your quiver.

A press of the escape key or selecting Inventory from the menu will bring up a status screen. It lists your possessions, the last place visited and your current direction of travel. While viewing this screen, the game is paused, so you will use it often. It also has a list of every item to be found in the game.

There are a number of items to obtain before your quest is complete. Some may be purchased from town merchants and others are received after performing a special task, defeating an especial ly devious advisory or visiting a

#### **Tetra Quest**

are supposed to be 96 levels, but I sure never made it that far) is made up of four screens, each of which contains one of the four coins you must obtain. Each of the coins has a number, and you must retrieve the coins in numerical order. This, combined with the gates and teleports, definitely makes for challenging play.

If there is a problem with Tetra Quest, it is the joystick response. Just as with most games that force the player to travel a gridlike path, manipulating your movement using the joystick can be frustrating, especially when moving diagonally. The speed at which your Tetra Runner moves increases the difficulty even further. It is lightning fast, and you can make it from one side of the screen to the other in a blink of the eye. If you find yourself traveling the wrong limb, it's difficult to change your direction before disaster strikes.

All things considered, Tetra Quest, with its nicely drawn graphics, interesting sound effects and engaging game play, belongs in every ST gamer's collection. You won't be disappointed.

**Recommendation: Buy it.** 

**Tetra Quest. with its nicely drawn graphics, interesting sound effects and engaging game play, belongs in every ST gamer's collection.** 

#### **Rings of Zilfin**

hidden location. This makes mapping a necessity. The view map from the menu does not show the location of towns or special areas. I traced the map from the manual and marked towns and special areas as I came upon them.

One helpful feature of the game is the adjustable level of play. I played at Level 9, the easiest. The game play itself is not changed for each level; instead you are given more supplies to start with in the higher levels. This feature gives a novice, like myself, the chance to get out of the gate without getting slaughtered.

The manual is well written and quite informative. I read it three or four times during various stages of the game to glean new tidbits of information. The hint sheet came in handy at the start of the game without giving away too much.

Disk access is acceptable and only occurs when entering and exiting towns. Disk swapping is minimal. You boot with the first disk and replace it with Disk 2 before the actual game begins. Disk 2 holds the data for the first twothirds of the game and is used for games saves. Only one game can be saved on the disk, but you can make as many copies of the disk as you need. Disk 3 is requested for the final third of the game and will not be swapped unless you save the game or re-enter one of the earlier towns in the game.

Obvious bugs were few, but the game locked up twice under similar circumstances. I would save the game to disk and continue with play by talking to a passerby-when the bombs appeared. Since this always occurred after a game save, I do not consider it a serious bug.

I enjoyed Rings of Zilfin so much that I spent three vacation days finishing the game. I would guess it took 20 to 30 hours to complete. I especially recommend this game to those getting started on the road to adventuring because of its logical menu setup, logical and multiple goal obtaining and welldone graphics.

**Recommendation: For adventure fans.** 

Kevin Peck works in the world of MS-DOS by day and plays on his one-meg 520ST at night. He is considering the purchase of a hard disk for his ST so he can get into "serious" ST programming in the near future.

**BOOT UP TO BIG SAVINGS! 1 YEAR FOR ONLY \$28 MOPWY SAVE \$19 OFF THE COVER PRICE 1 YEAR WITH DISK ONLY \$105 DCPWY** 

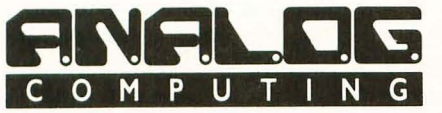

**SAVE TIME AND MONEY SUBSCRIBE TO ANALOG** 

**SAVE \$19 OFF THE COVER PRICE WITH THE CONVENIENCE OF HAVING ANALOG DELIVERED DIRECT-** **LY TO YOUR DOOR BEFORE IT EVEN HITS THE NEWSSTANDS. GET THE MOST OUT OF YOUR COMPUTER**  *SUBSCRIBE TO ANALOG TODAY* 

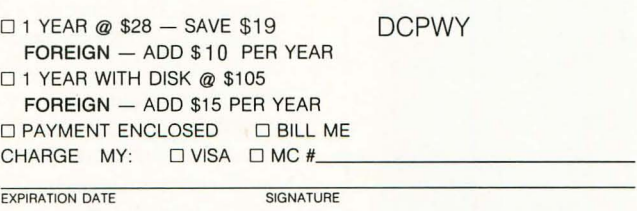

MONEY BACK ON ALL UNUSED PORTIONS OF SUBSCRIPTIONS IF NOT SATISFIED.

NAME

ADDRESS

CITY STATE ZIP MAKE CHECK PAYABLE TO L.F.P., INC., P.O. Box 16927, N. Hollywood, CA 91615.<br>
Your first issue will arrive in 6 TO 8 weeks.

expires June 28, 1989. **WATCH FOR ITI** 

# **SCSI Adapter Boards**

### **5T Host Adapter**

**lCD, Inc. 1220 Rock Street Rockford,IL61101-1437 (815) 968-2228 \$135.95** 

### **Hard Disk Interface**

**Reviewed by Charles Bachand** 

**Supra Corporation 1133 Commercial Way Albany, OR 97321 (503) 967-9075 \$99.95** 

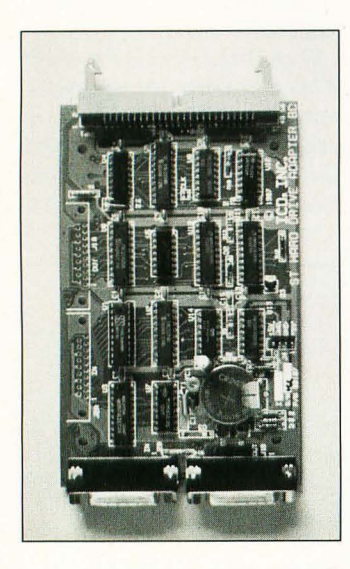

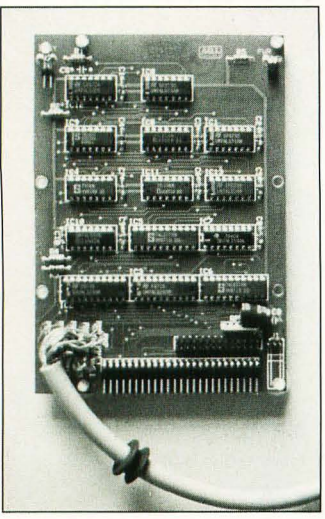

Oh, why did they do it? Why did Atari implement a high-speed DMA port instead of what everybody wants and needs, namely a true SCSI port. It would have only cost them an extra dollar or two to have incorporated SCSI (small computer systems interface) into the original design of the ST computers; but they probably didn't envision back then the large percentage of users who would be adding hard-disk drives to their systems. With more and more STs being used for business application, a hard-disk drive is now considered a must-have item.

The Atari ST's DMA port "can" communicate with SCSI devices (hard disks, streamed tape backup, CD-ROM drives, etc.), but it is not easy. SCSI is not compatible with the DMA port that Atari implemented. The signal lines (SCSI uses a 50-conductor flat ribbon cable, while the DMA uses only 16 signal wires), timing and protocol are different. Some of these differences are slight, but enough to matter-thus the need for a DMAto-SCSI adapter board.

Several companies that manufacture hard-disk drives for the Atari have designed SCSI adapter boards for their own use. These companies, likewise, sell them separately to users who are hardware hackers who build their own

equipment whenever technically and economically feasible. I like to consider myself as being a member of this elite group. (I'm always the first on the scene with a screwdriver in hand, ready to examine the inner workings of the latest piece of equipment to come through the door.)

My approach to building a hard disk was a little different from Andy Eddy's (see "Frankendrive;' ST-LOG #21), in that I chose to go with a drive mechanism with an imbedded SCSI Hard Disk Controller. Normally, imbedded SCSI drives are more expensive than going the separate drive/controller route, but you see, I got this great deal on a 54-megabyte unit at a local computer flea market. Well... vou know.

#### **Strange as it ever was**

You should not confuse a SCSI Controller with a SCSI Adapter. A controller is a dedicated microcomputer that accepts commands and data from your computer system to read/write to a hard-disk drive unit. It then sends the results of your computer's commands (the data being read, acknowledgement codes, error messages, etc.) back to your computer. The SCSI Adapter merely changes the interface signals so that they're now compatible. The data, however, remains the same.

#### **You're in the army now!**

In a sense, the whole thing is akin to the chain of command in the army. The general (your computer) wants a file that he left in his jeep (a track on the hard disk) in the parking lot (hard-disk platter). He gives an order to his aide (the DMA port) to retrieve the information; but since the general's aide can't leave the office, he calls up the captain (SCSI Controller) via the telephone (DMA-to-SCSI Adapter) to relate the general's (computer's) orders.

The captain, who loves to be a captain, yells at the sergeant (the hard-disk controller-yes, there is a microcomputer in each and every drive mechanism as well), telling him which parking lot and which jeep to locate and just what to do with it when he finds it. This sergeant, however, is not into physical labor, so he yells at a lowly private (the hard disk's read/ write head), who just happens to be already running around the parking lot, and tells him which jeep (track) to go to.

Unfortunately, the lowly private finds much more than one folder (sector) in the jeep. These jeeps seem to hold 17 folders-although

some camp parking lot's vehicles will hold 25 (RLL encoded drives). The private has no choice but to take all 17 folders back to the sergeant, who can't make heads or tails of them either, and passes the whole mess along to the captain, who, being a relatively smart guy picks out the correct folder and sends it along with a report (command acknowledged, etc.), back up through the proper channels (SCSI/DMA Adapter to DMA port to your computer).

#### **Faster than a speeding bullet**

Of course, all this talking backand-forth happens very quickly, taking less than a second to read or write a lOOK file. You have to know what you are doing when designing hardware that deals with binary information at these speeds. Two companies that certainly have their act together in this regard are ICD and Supra-both of which manufacture and market Atari hard-disk systems, as well as the all-important DMA-to-SCSI Adapters. We'll take a look at their adapter boards in this review.

#### **Hey, buddy, got the time?**

The ICD SCSI adapter board is a multifunction unit. Not only does it handle the all-important functions of communicating with your disk drive, it also keeps continuous track of the current date and time. This is accomplished through the addition of a few extra parts to the ICD PC-board, namely, a real-time clock chip, assorted transistors, resistors and capacitors, a quartz timing crystal and a lithium battery. The battery powers the clock circuitry continuously so that the board never forgets what time it is, and, since it is a lithium battery, you needn't worry about it dying on you for at least four to five years.

The clock communicates with your computer as SCSI Device 6. If for some reason you need this slot number and don't mind losing the clock functions, there are instructions in the manual on how to deactivate it. This involves cutting two traces on the PCB and also adding two jumper wires. Fortunately, the chances that you might need to perform this operation are slight, to say the least.

The DMA I/O ports (two DB-19 connectors on the back of the board) have their traces running to solder pads located on the side of the board also. This was done in case you or ICD needed to change the position of the SCSI Adapter as it is mounted in the drive case to accommodate any future needs. Another advantage to using two DMA connectors (one IN and one OUT) is that you can now daisy chain other DMA devices onto your system. This means that you can also use an Atari or Supra hard-disk drive, or even the Atari laser printer in conjunction with an lCD-equipped drive.

The 50-pin header connector that retains the ribbon cable going to the SCSI Controller uses gold-plated pins to both decrease electrical resistance and reduce the chance of corrosion. The connector also incorporates ejector latches to ease the strain put on the ribbon cable by insertion and removal. The cable, with every other wire being tied to the electrical ground, acts as a shield that blocks radio frequency noise from being transmitted to adjacent conductors. Coupling this with the use of signal buffering chips and noise-reducing terminating resistors allows you to have up to 20 feet of ribbon cable (the design limit for SCSI devices) between the Adapter and SCSI Controller-a sharp contrast to the two- to three-foot maximum limit put on the DMA cable itself.

The ICD hard-disk formatting software will handle a wide range of SCSI Controllers and drive mechanisms-including several imbedded SCSI drives similar to my flea market special. The software can operate on over 120 different drives and over a dozen different controllers. If your unit is not on lCD's list, but you have the specifics, such as number of heads, number of tracks, step rate, etc., concerning it, then it is a simple matter to edit the ICDFMT.DAT file to include your particular unit.

If you happen to have an oddball controller card that you'd like

to use and also have access to Personal Pascal (previously from OSS but now marketed through ICD), you can write your own device driver for it that the formatting software will recognize. Several examples of controller software are included for Adaptec and Xebec controller boards to get you started.

#### **Supra, simply Supra!**

The adapter board from Supra Corp. is almost as nice as the ICD unit, and both units have many features in common. So I'll only be pointing out the differences here. The PC board is somewhat smaller due to the fact that it does not contain the circuitry to accommodate an on-board real-time clock. A clock chip was one of the first things to be added to my ST way back when, so I did not miss that particular duplication of effort. This would also hold true for the new Mega ST computers that come with a factory-installed clock.

There is no DMA-through connector. In fact, there are no onboard DMA connectors at all to speak of. It seems that the female DB-19 connectors used by Atari for this application are somewhat hard to come by; so Supra decided (at least they did on this version of the board) to solder the three-foot DMA cable directly to the appropriate solder pads.

Of course, there are advantages as well as disadvantages in doing this. There is now no need to cut a large hole in order to mount a connector: A  $\frac{3}{8}$ -inch opening will do nicely to pass the cable through. However, removing the cable from your drive now becomes difficult to nearly impossible since the cable has become a permanent feature of your hard disk.

Supra's formatting software, while not handling as many different drives as lCD's, does allow you to add in data on your own hard disk via editable text fields within the formatting programsomewhat easier than calling up a text editor to change a configuration file as ICD chose to do. The software winner for me was Supra's SUPEDIT.PRG program. This utility allows a knowledgeable (I stress that word heavily) person access to the deepest recesses of the hard disk: the nooks and crannies containing the boot sector, partition information and file data. This program has saved me many a time, but for those who do not know what they are doing, SUPEDIT.PRG is like a loaded gun with the safety off! It is very easy to make a complete mess of a perfectly good hard disk. Be warned.

#### **Which one, which one?**

If you are curious as to which board I finally gravitated to and why, you just might be surprised. Both units performed equally well in my application. I did not need the on-board clock or DMAthrough connectors, and both the DMA and SCSI cables were limited to two feet in length.

If I had needed to run the SCSI cable to lengths greater than six feet (with lCD's additional noise reduction circuitry we can go up to a maximum of 20 feet here), or if I didn't already own a real-time clock, I think I would have chosen the ICD unit over Supra's almost immediately. But....

#### **Do as I say, not as I do!**

For me, for the most part, it was still a toss-up. Now, since I couldn't very well install both adapters in my hard-disk casean IBM AT-style tower case-I chose to use the Supra board. The reason? Its mounting holes more closely matched those in my case than lCD's holes did! Yes, it is a stupid reason, but then I really hate drilling holes. If things had matched up better the other way, and, all else still being equal, the ICD unit would be gracing my drive. It's just too bad that my computer doesn't have two DMA ports on it. Then I could have the best from both companies!  $\blacksquare$ 

Charles Bachand, when not tooling around town in his 300ZX can usually be found racing R/C cars or busily managing his own area on DELPHI, the Hobby SIG. His username is appropriately, BACHAND.

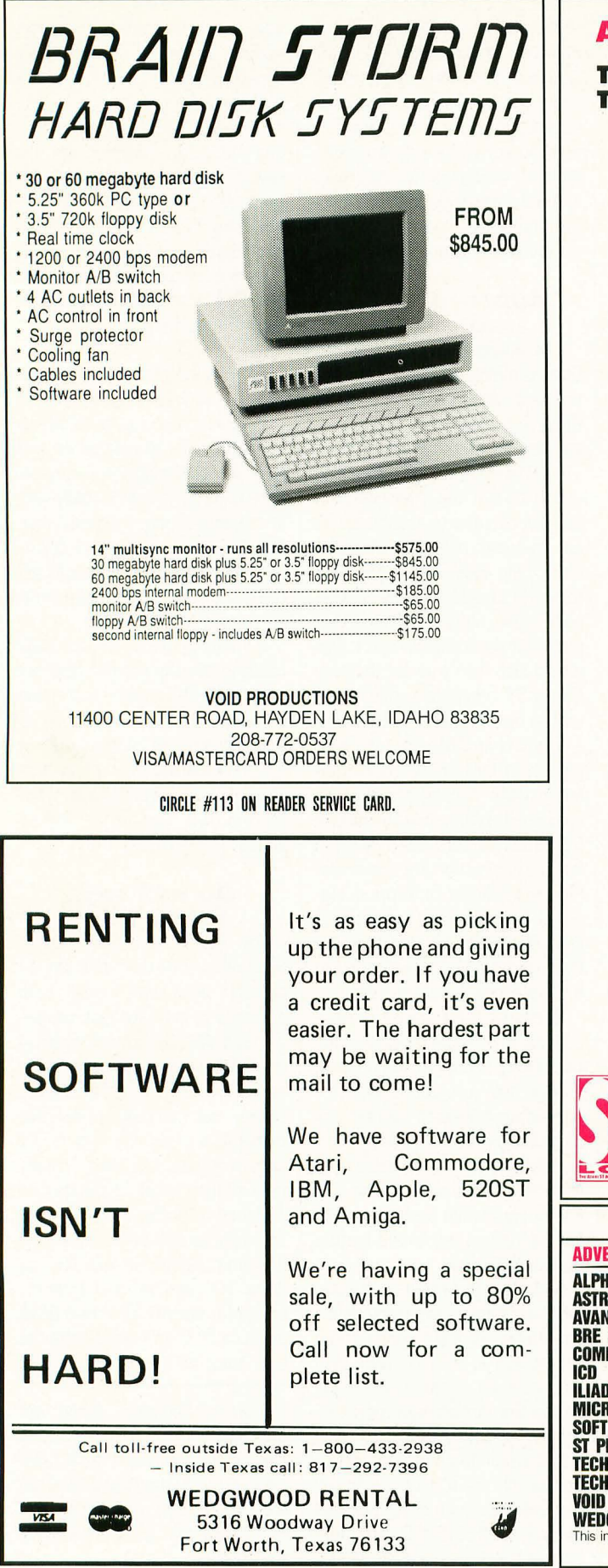

CIRCLE #114 ON READER SERVICE CARD.

#### **APRIL 1989 . DISK LISTING**

#### The sT.LOG #30 diskette contains 20 files. They are listed below.

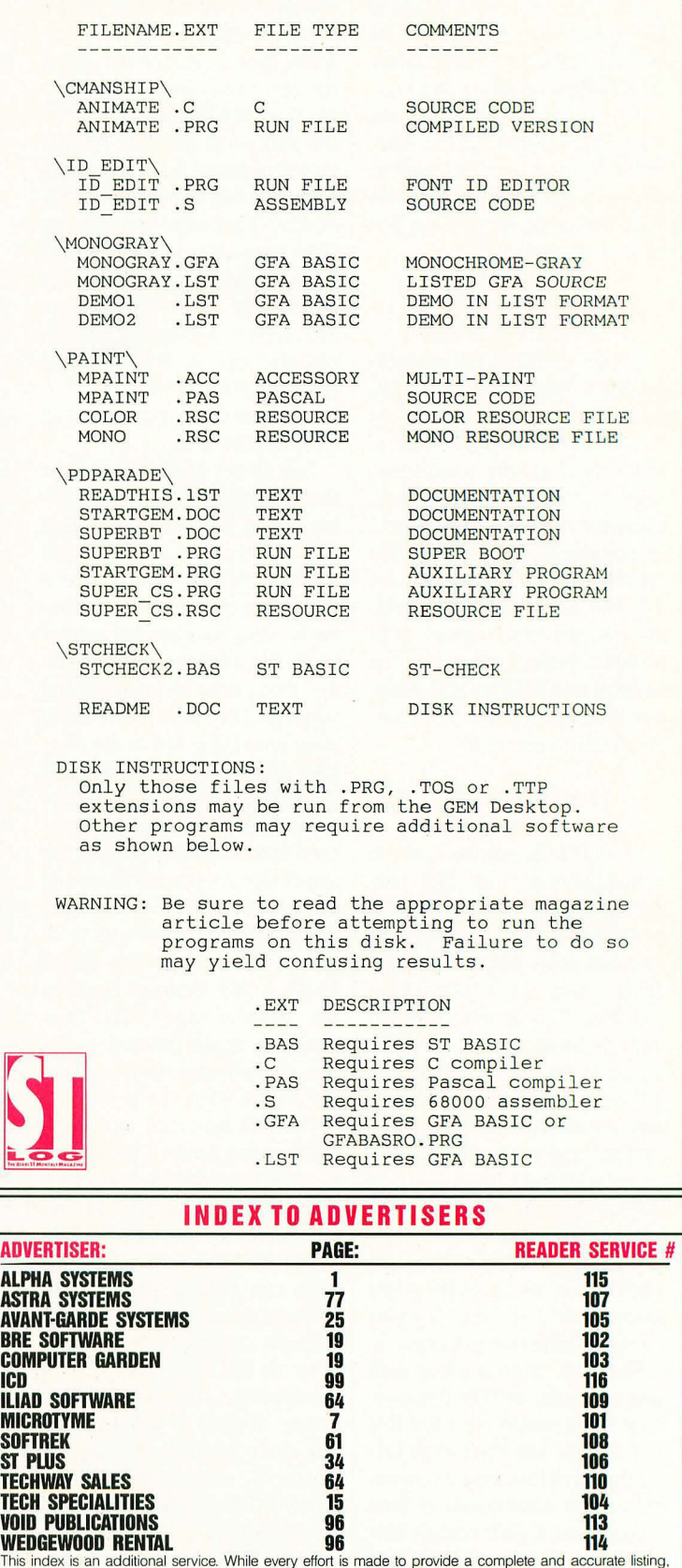

the publisher cannot be responsible for inadvertent errors.

# **The Disaster Magnet**

 $\mathcal{L}$  ave you ever noticed that electronic devices seem to be more prone to weird failures, misalignments and outright disasters than just about anything this side of Ronald Reagan's Cabinet? For example, my faithful Technics cassette deck suddenly went on the fritz the other day. The sound just went flat. The night before, it worked fine. The next morning, it sounded like some deranged audiophile had simultaneously activated Dolby Band C (and maybe even D through Z from the sound of it), and also DBX noise reduction-as well as shoved pillows into my stereo's woofers. There was no gradual degradation of sound; no hint that this was going to happen. Bang! It was just there!

This sudden type of disaster recently happened to my friend's hard drives. He parked and shut off his hard disks (he has two mechanisms), and when he turned them back on the next day, the second drive wouldn't work. It turned out that the drive motor had burned out, and the drive couldn't get up to speed! One night, all is fine. The next day, it's pushing up daisies.

Then there are the cases of floppy disks that go bad, floppy drives that write disks that other drives of the same type can't read (and, eventually, neither can they!) and programs that suddenly begin bombing when they had behaved themselves for a year or more. Or how about those important data files that get jumbled, and you find that the only backup disks you have (if any) have gone dead too?

Sound familiar? If you've used a computer for any amount of time, you've probably run into these problems.

Just why do these things happen, so suddenly, like a disk write out of the blue? Are we slaves to the cruel whims of fate? Are we being punished by the gods above? Could there be scientific explanations? Are there reasons why electronic devices-computers in particular-seem to act like magnets for disaster?

Umm...we'll try the scientific explanations.

Let's look at those hardware failures. In the case of both my cassette deck and the freaked-out floppy drive, one expla-

nation that comes to mind is that both began to act up a while ago, but the misadjustments were so slight as to not really affect the performance of the devices. But then, as they slid farther and farther from the "ideal" state, they eventually crossed the threshold from "stable" to "clinically dead." They became stiffs. The curtain came down, and they joined the *bleeding choir invisible.* Bereft of life, they now rest in peace (pieces?). Ahem. Because an electronic device generally either works or it doesn't, there aren't often any stages in between, sad to say.

As for the hard drive that kicked off, a power spike or voltage irregularity (otherwise known as an electron riot) during the drive's power-up could have done it in. Either way, the result is lost data, wasted time and most terrible and frightening of all . .. maybe even a *repair bill!* 

How about those dying disks, strangled software and curious crashes? (Please absolve me of my abysmal attempts at alliteration.) Well, the explanations can be one (or more) of many, from the Earth's magnetic field playing tricks to cosmic rays clobbering a crucial bit on disk and/or in memory to the monitor's magnetic field (or Junior playing with the magnets from the refrigerator) mucking up your important data. And let's not forget the everpopular "the dog chewed it up" excuse.

Personally, I think it's the cosmic rays playing pranks on the disk's electrons. Consequently, the angered electrons form a labor union and go on strike. But, because the cosmic rays never cease, neither does the strike-and your data is effectively lost. This is not mere conjec· ture. I have data to support this conclusion. Now where did that copy of the *Enquirer* go?

On a related track: It's obvious that your monitor's screen gets dusty due to the fact that static electricity (that's the scientific term for electrons scuffing their feet on the carpet) is a wonderful glue for all those sneaky dust particles that are itching to clog your computer's digital arteries. But, have you ever noticed how *smoke* seems to make a beeline for your computer? Although I don't allow smoking anywhere near my computer or any· where in my home period, I've noticed this phenomenon elsewhere. Unlike the gradual adhering of dust, there seem to be currents that draw smoke toward your computer. Now, clearly, magnetic fields and static electricity alone cannot account for this, so what's the explanation?

Here's my guess. I call it the "Modified Bradshaw Smoke Convection Theory" (named for my friend, Mark Bradshaw, who came up with the premise as he tried to determine why cigarette smoke always gravitated towards nonsmokers). The theory works as follows: When a person smokes, his body's surface temperature decreases slightly, radiating less heat and thus warming the surrounding air less. This creates a high-pressure zone. The computer, meanwhile, with all its warm little electronic components, generates more heat, causing the surrounding air to warm, rise and expand. This creates a low-pressure zone. Follow me? Okay, so now we have a smoker with a highpressure, smoke-filled zone around him and a nearby computer with a low· pressure zone around it. A little basic physics (or meteorology) will tell you what happens next. The smoke from the high· pressure zone moves into the lowpressure zone and bingo! Your computer smells like the winner of the Benson & Hedges Smoke and Choke Off.

Either that, or computers, like some people, just enjoy the smoke and suck it up of their own volition, not concerned about the danger to the health of their data. My suspicion is that most electrons are addicted to nicotine, and when they're all charged up by your computer, they start sucking really hard to get at that smoke.

Of course, one of the greatest mysteries of all is how something this absurd gets printed in an otherwise respectable computer magazine in the first place. There's an explanation for that too, known as "Einstein's Theory of Relative Humor," but I'll spare you the details.

ST-LOG *invites all authors to submit essays for possible use in the* Footnotes *column. Submissions should be no longer than* 1,500 *words and may be on any aspect of Atari computing. Any style or* type of essay is acceptable: opinion, humor, personal experience. *Creativity is a plus. Submissions should be sent to: Footnotes, clo* ST-LOG, P.O. Box 1413-M.O., Manchester, CT 06040-1413.

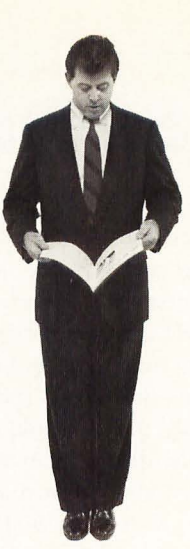

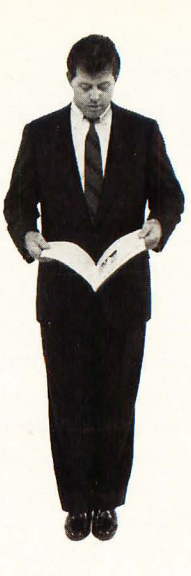

 $\frac{12}{\text{L}}$  issues  $\frac{520}{20}$  $12$  Issues with Disk  $\$7\$ **NEW LOWER PRICE** 

### BREAK AWAY FROM THE 70N<br>Note MNDI analyz MillOSHIH<br>r ST to sine PACK

The world of ATARI-ST continues to grow by leaps and bounds, and ST-LOG is there every step of the way! We stand apart from the competition by offering more color, comprehensive reviews and in-depth features. SUBSCRIBE NOW!

INIS

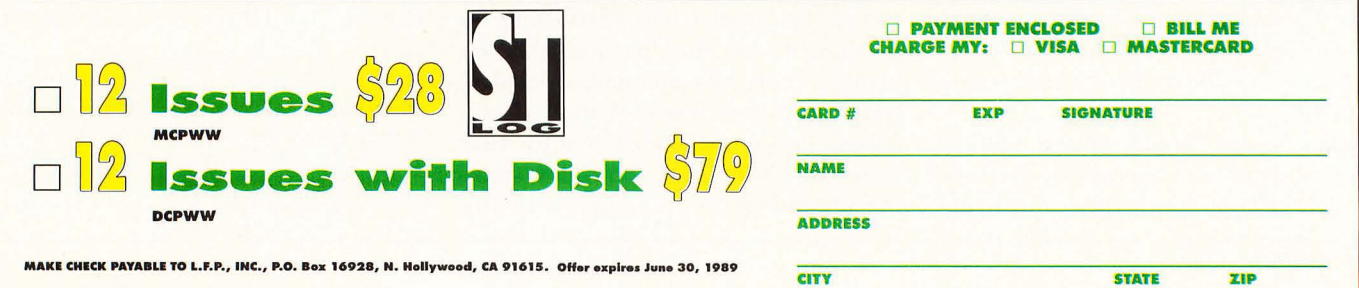

#### **REVOLUTIONARY**  NEW PRODUCT

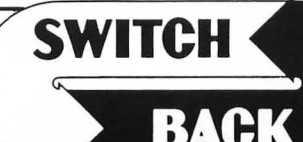

- Imagine Saving almost any game at any point. then being able to return there as many times as you like.
- Imagine the Ultimate Back-up Utility that actually UNPROTECTS programs as it copies them. Lets protected programs be stared as files. run from a hard disk ar even be transmitted over a modem.
- Imagine saving three or mare protected single sided disks on just one double sided disk.
- Imagine Instantly switching back and forth between two different programs, games, utilities or business applications. Now Stop Imagining and get Switch/Back. It can do all this and more.

Switch/Back is a revolutionory new hardware and software package that lets you get more from your ST, MUCH MORE. Switch/Backs gaming features lets you instantly save most games then continue playing. If you get in trouble you can switch back to where you were as many times as you like.

#### **ST Protection Techniques**

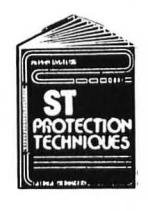

Finally ST Copy protection techniques are revealed. This complete book and disk package details the state of the art in ST Protection methods and much. much more.

The Software included with the book provides many<br>powerful features like the AUTOMATIC PROGRAM<br>PROTECTOR. This easy to use Utility allows you to protect<br>just about any ST program. You can choose a combination of protection methods like encryption. checking custom disk formats, password protection or<br>a limited use option that makes the program self-

destruct after running a preset number of times.<br>The book includes topics such as Phreaking, Logic Bombs, Hardware<br>data keys, the legal aspects of piracy and software protection, Custom<br>disk formats, Pirate Bulletin boards

In addition it contains reviews of the popular ST back-up programs and detailed explanations of ST disks and drives. ST Protection Techniques (Book and disk package) Onty **\$39.95** 

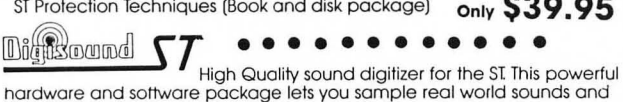

play them back on any Atari ST. Add special effects like Echo, Reverse,<br>looping, pitch manipulation, mixing and envelope control. Turns your Atari<br>keyboard into a musical instrument to play songs with your digitized<br>sounds in Chessmaster 2000. and other commercial programs. ONLY **\$89. 9S** 

#### **DIGISOUND PROFESSIONAL**

All the excellent features of DIGISOUND plus these great extras<br>LLOGARITHMIC SAMPLING – Special hardware extends the sound quality<br>far above the other ST sound digitizers. Logarithmic sampling and<br>playback (external amplif

while reducing distortion and noise.<br>Internal Real Time Mixing – Input from a stereo and a microphone so<br>you can sing over a tape. s **149.95**<br>Beat Box •••••••••••••••••••••••

Is it a Drum Machine? A sequencer? A new concept in digital sound? The answer is - YESII It's all this - and so much more!! It's a polyphonic song construction set that turns your ST into a drum machine and digital sequencer. Now anyone can be a master composer. No musical knowlege requiredl

Just point and click to create facinating drum, voice, or musical patterns in four voices. Combine and arrange patterns to form complete musical compositions. Ploy the sounds. patterns and songs through your montior speaker or digitizer hardware.

You don·t need a digitizer to enjoy Beat Box. It comes with over 35 ready to use digitized sounds. Or you can use your own sounds recorded with a Digisound ST, Professional, or other digitizer.

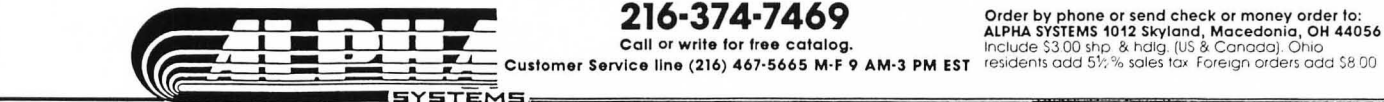

**least 1** meg. **of RAM**  (or a Megadlsk or Polydlsk Cartridge) BACK-UPS -Switch/Back can work with your favorite back-up

**REQUIRES at** 

program and allow you to save whole protected disks to files for archival purposes. It can also automatically unprotect a program and save it as standard file. This method works on hundreds of ST programs and it allows you to run the files directly. Its perfect for running protected programs oft a hard disk. It creates standard TOS files. that can be stored together an disks or even transferred by modem.

**SWAP** - Switch back lets you load just about any two programs into your ST and switch instantly between them. It works with<br>games, business programs, utilities, compilers, etc. Although only<br>one program is running at a time, the other is available instantly, right where you left off.

The Switch/Back hardware plugs into your printer port for easy use (It has a pass through connection for your printer too.)

Switch/Back requires at least One Meg of memory<br>(Or a Polydisk or Megadisk) **ONLY \$69.95** (Or a Polydisk or Megadisk)

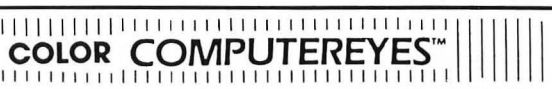

1111111 Incredible COLOR video digitizer. • The first and only full color digitizer for the SI . Uses standard video inputs like video camera, VCR, or video disk. 8 Works in all ST resolutions. Low res provides 16 shade block and white or full color pictures. • Pictures can be used with Degas,<br>Neochrome, Powerprint and others. • Automatic calibration of contrast, Neochrome, Powerprint and others. • Automatic calibration of contrast,<br>brightness and white balance. • Plugs into cartridge port for easy set-up.<br>• Capture your picture or that of your favorite star. **ONLY \$199.95**<br>SPECIAL from the total. Power Print

**BLOW YOURSELF UP** 

Imagine your picture on a 6 foot poster. Create a business grach that<br>can cover a wall. Quality output for posters, t-shirts, news letters, and more.<br>**POWERPRINT** 

Whether it's a photo digitized with ComputerEyes. a masterpiece created with Degas. or the winning screen from your favorite game. POWERPRINT can print it with unequaled clarity and resolution. PowerPrint<br>supports **ALL** ST resolutions. It prints multiple sizes up to **GIANT WALL SIZED**<br>**POSTRS.** Print 16 shades for incredible detail. Print the whole sc at a time (using color ribbons). Powerprint lets you capture and print<br>almost any ST screen. Works with Star, NEC, Citoh, Gemini, EPSON, XM8048 and compatible printers.

### **DIGISPEC**

**DIGISPEC** is an exciting new breakthrough in computer video digitiz-<br>ing. **DIGISPEC** works with your Color ComputerEyes to create spec-<br>tacular 512 color video images. Now you can capture and aisplay<br>video pictures in uns

ors on your ST screen.<br>
DIGISPEC is easy to use. It works on any ST computer. Simply cap-<br>
DIGISPEC is easy to use. It works on any ST computer Simply cap-<br>
ture an image with your Color ComputerEyes and color video<br>
camer

simulated colors.<br>| DIGISPEC creates detailed, low resolution video images on any<br>Atari ST, color video camera (or VCR), and Color ComputerEves.<br>Every Color ComputerEyes needs DIGISPEC! | aniv \$30 05

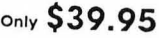

**POlydisk** Polydisk is a 512K version of a Megadisk. Polydisk gives<br>you the same fast boot features, the high speed access, and the print<br>spooler. Polydisk has a power supply (like Megadisk) but does not contain<br>a battery

Note: Those with only 512K of main memory can use Switch/Bock with a Polydisk. just like those with one Meg,

Beat Box \$29.95 Clock option cord is also available for Polydisk

24 HOUR HOTLINE - VISA & MasterCard Welcome

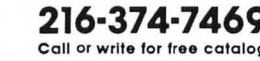

CIRCLE #115 ON READER SERVICE CARD.

Call or write for a free catalog today. ICD, Inc. . 1220 Rock Street . Rockford, Illinois 61101 (815) 968-2228 - BBS: (815) 968-2229 FA+SI is a trademark of ICD, Inc., Atari ST is a trademark of Atari Corporation, CEM is a trademark of Digital<br>FA+SI is a trademark of ICD, Inc., Atari ST is a trademark of Gadgets by Small, Inc., MS DOS is a trademark of

thing of the past-for the good of So now there's no turning back. your future. Not with the FA ST Tape Backup. as it secures up to 155 megabytes of valuable data at a rapid rate of six megabytes per minute. If knows exactly how to keep all that

you're leaving behind. Think about all of that data you've stored away. Information that's taken you months, even years, to enter. Not to mention all of the files you've collected. The programs you've written. The music you've composed. Now, try to imagine the future without it. All that work, lost. All that time, spent. All that money. gone. And all because you failed to backup for the future. Preparing for your future is what the FA+ST Tape Backup does best. Offering the promises of tomorrow without the risks of today. It's the only tape backup system for the Atari ST that makes data loss a

Before you go any further, back up. And take a good look at what

FAST

THUE face, an image backup mode for Magic Sac or Spectre 128 partitions, a built-in battery backed clock and daisy chaining through the DMA and SCSI ports. And for the times you need to share the The article Backup with other computers, its one-of-a-kind push button SCSI ID switches put the selection at your fingertips. If that's not enough, the FA.ST Tape Backup can pack a complete hard drive right inside its compact case at your request. Choose from either a 50, 100 or even 200 megabyte system—when you real-IV need a Backup with a lot of The FA.ST Tape Backup. Think about it... a future without data drive. loss. And then prepare for it, Because you really do have too much to lose.

data on the right track too, either by file or partition restoration. With back-to-back enhancements that Like its user friendly GEM-style intermake it effortless.

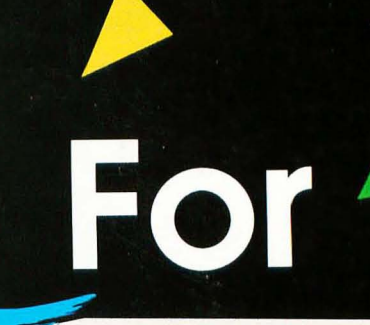

The